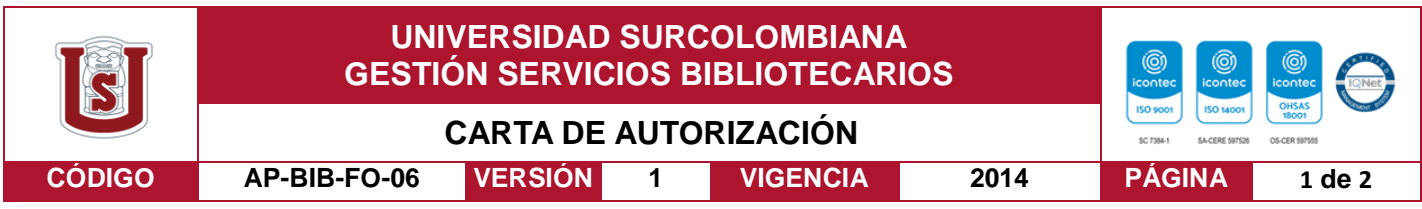

Neiva, 30 de junio de 2020

Señores

CENTRO DE INFORMACIÓN Y DOCUMENTACIÓN

UNIVERSIDAD SURCOLOMBIANA

Ciudad

El (Los) suscrito(s):

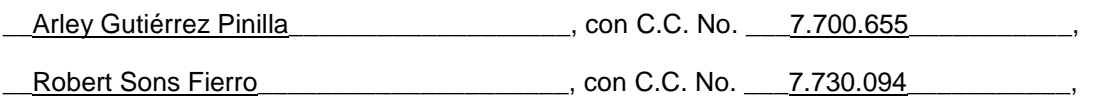

Autor(es) de la tesis y/o trabajo de grado titulado: Modelo de simulación para la evaluación de riesgo financiero en proyectos de inversión para MiPyMEs en Colombia.

Presentado y aprobado en el año 2.020 como requisito para optar al título de: Magister en Gerencia Integral de Proyectos;

Autorizo (amos) al CENTRO DE INFORMACIÓN Y DOCUMENTACIÓN de la Universidad Surcolombiana para que, con fines académicos, muestre al país y el exterior la producción intelectual de la Universidad Surcolombiana, a través de la visibilidad de su contenido de la siguiente manera:

- Los usuarios puedan consultar el contenido de este trabajo de grado en los sitios web que administra la Universidad, en bases de datos, repositorio digital, catálogos y en otros sitios web, redes y sistemas de información nacionales e internacionales "open access" y en las redes de información con las cuales tenga convenio la Institución.
- Permita la consulta, la reproducción y préstamo a los usuarios interesados en el contenido de este trabajo, para todos los usos que tengan finalidad académica, ya sea en formato Cd-Rom o digital desde internet, intranet, etc., y en general para cualquier formato conocido o por conocer, dentro de los términos establecidos en la Ley 23 de 1982, Ley 44 de 1993, Decisión Andina 351 de 1993, Decreto 460 de 1995 y demás normas generales sobre la materia.
- Continúo conservando los correspondientes derechos sin modificación o restricción alguna; puesto que, de acuerdo con la legislación colombiana aplicable, el presente es un acuerdo jurídico que en ningún caso conlleva la enajenación del derecho de autor y sus conexos.

De conformidad con lo establecido en el artículo 30 de la Ley 23 de 1982 y el artículo 11 de la Decisión Andina 351 de 1993, "Los derechos morales sobre el trabajo son propiedad de los autores" , los cuales son irrenunciables, imprescriptibles, inembargables e inalienables.

Vigilada Mineducación

La versión vigente y controlada de este documento, solo podrá ser consultada a través del sitio web Institucional [www.usco.edu.co,](http://www.usco.edu.co/) link Sistema Gestión de Calidad. La copia o impresión diferente a la publicada, será considerada como documento no controlado y su uso indebido no es de responsabilidad de la Universidad Surcolombiana.

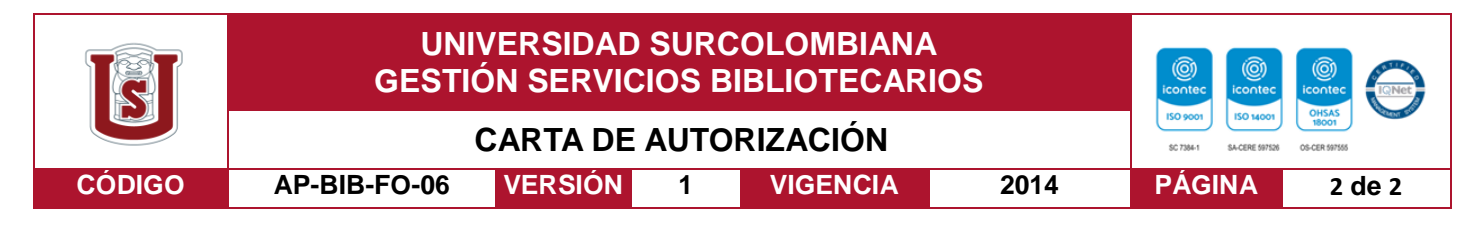

EL AUTOR/ESTUDIANTE: EL AUTOR/ESTUDIANTE:

Firma: \_\_\_\_\_\_\_\_\_\_\_\_\_\_\_\_\_\_\_\_\_\_\_\_\_\_\_ Firma: \_\_\_\_\_\_\_\_\_\_\_\_\_\_\_\_\_\_\_\_\_\_\_\_\_\_\_

Firma:

Arley Gutiérrez Pinilla **Robert Sons Fierro** Robert Sons Fierro

Vigilada Mineducación

La versión vigente y controlada de este documento, solo podrá ser consultada a través del sitio web Institucional [www.usco.edu.co,](http://www.usco.edu.co/) link Sistema Gestión de Calidad. La copia o impresión diferente a la publicada, será considerada como documento no controlado y su uso indebido no es de responsabilidad de la Universidad Surcolombiana.

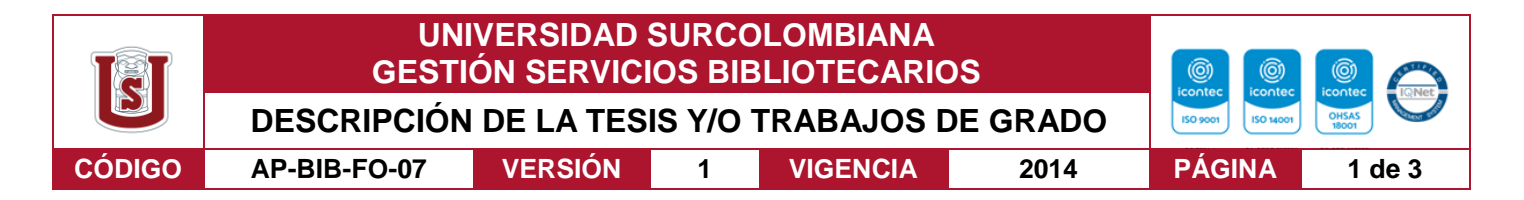

**TÍTULO COMPLETO DEL TRABAJO:** MODELO DE SIMULACIÓN PARA LA EVALUACIÓN DE RIESGO FINANCIERO EN PROYECTOS DE INVERSIÓN PARA MIPYMES EN COLOMBIA

### **AUTOR O AUTORES:**

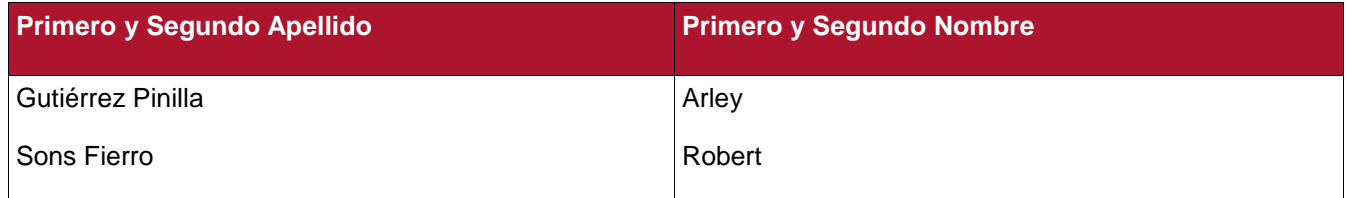

### **DIRECTOR Y CODIRECTOR TESIS:**

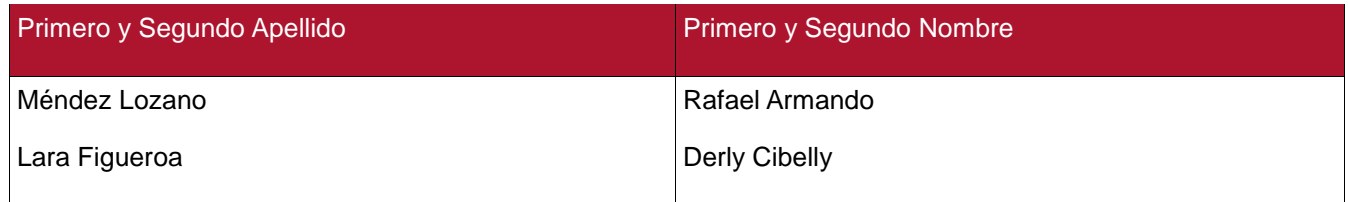

### **ASESOR (ES):**

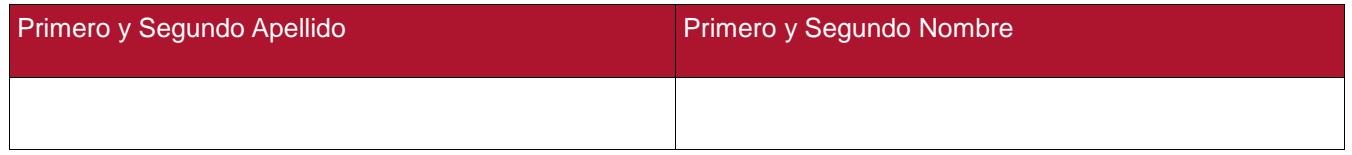

**PARA OPTAR AL TÍTULO DE:** Magister en Gerencia Integral de Proyectos

**FACULTAD**: Economía y Administración

**PROGRAMA O POSGRADO:** Maestría en Gerencia Integral de Proyectos

**CIUDAD: Neiva AÑO DE PRESENTACIÓN:** 2.020 **NÚMERO DE PÁGINAS: 267**

**TIPO DE ILUSTRACIONES** (Marcar con una **X**)**:**

Diagramas\_X\_\_ Fotografías\_\_\_ Grabaciones en discos\_\_\_ Ilustraciones en general\_X\_\_ Grabados\_ Láminas\_\_\_ Litografías\_\_\_ Mapas\_\_\_ Música impresa\_\_\_ Planos\_\_\_ Retratos\_\_\_ Sin ilustraciones\_\_\_ Tablas o Cuadros\_X\_

**SOFTWARE** requerido y/o especializado para la lectura del documento: Microsoft Word

Vigilada Mineducación

La versión vigente y controlada de este documento, solo podrá ser consultada a través del sitio web Institucional [www.usco.edu.co,](http://www.usco.edu.co/) link Sistema Gestión de Calidad. La copia o impresión diferente a la publicada, será considerada como documento no controlado y su uso indebido no es de responsabilidad de la Universidad Surcolombiana.

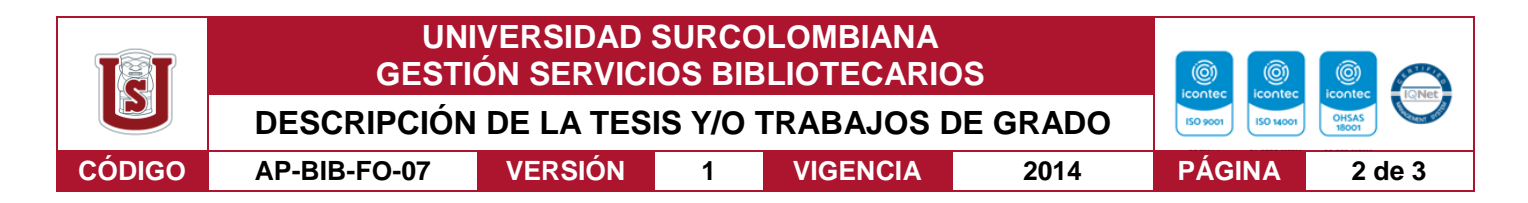

### **MATERIAL ANEXO:**

**PREMIO O DISTINCIÓN** *(En caso de ser LAUREADAS o Meritoria)*:

### **PALABRAS CLAVES EN ESPAÑOL E INGLÉS:**

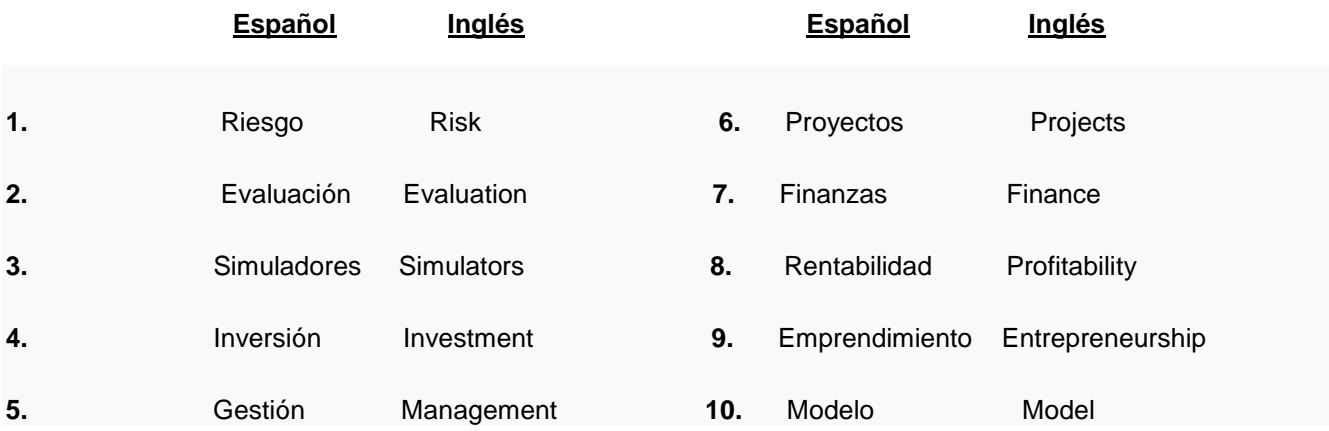

### **RESUMEN DEL CONTENIDO:** (Máximo 250 palabras)

La teoría económica establece una estrecha relación entre el bienestar social y la riqueza de un país con el éxito empresarial. A diferencia de esta sentencia, se presenta que cerca del 50% de las nuevas empresas perecen durante los primeros cinco años de actividad mercantil. El abandono empresarial está asociado a la baja rentabilidad del negocio, factor relacionado con problemas del emprendedor para identificar nichos de mercados y en diseñar e implementar estrategias de crecimiento adecuadas, utilizar herramientas de predicción de riesgos ayudaría en este proceso. Es por esto, que este estudio se propuso como objetivo desarrollar un Modelo de Simulación que permita medir los niveles de riesgo financiero de las MiPyMEs en Colombia, Para esto, se siguió un proceso sistemático y detallado mediante el cual se logró estructurar un modelo ajustado para las MiPyMEs, partiendo de la revisión de los diferentes modelos y herramientas ofertados en el mercado y del análisis de los métodos de evaluación financiera y de riesgos en proyectos. El aplicativo Beta con el cual se validó la estructura propuesta suple en parte la carencia de conocimiento técnico y académico, ya que la entrada de datos presenta campos preestablecidos. esto con el propósito que los responsables de estos nuevos entes económicos puedan generar estrategias de gestión de riesgos efectivas, y así; alcanzar la permanencia y crecimiento en el mercado.

### **ABSTRACT:** (Máximo 250 palabras)

Economic theory establishes a close relationship between the social welfare and wealth of a country with business success. In contrast to this ruling, it is presented that about 50% of new companies die during the first five years of business activity. Business abandonment is associated with low profitability of the business, a factor related to the problems of the entrepreneur to identify market niches and in designing and implementing appropriate growth strategies, using risk prediction tools would help in this process. For this reason, the objective of this study was to develop a simulation model that would allow the measurement of financial risk

Vigilada Mineducación

La versión vigente y controlada de este documento, solo podrá ser consultada a través del sitio web Institucional [www.usco.edu.co,](http://www.usco.edu.co/) link Sistema Gestión de Calidad. La copia o impresión diferente a la publicada, será considerada como documento no controlado y su uso indebido no es de responsabilidad de la Universidad Surcolombiana.

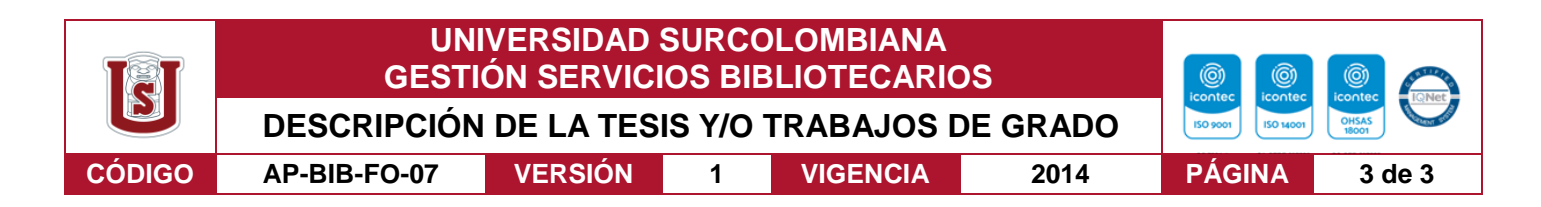

levels of MSMEs in Colombia. To this end, a systematic and detailed process was followed through which it was possible to structure an adjusted model for MSMEs, based on the review of the different models and tools offered in the market and the analysis of financial and risk assessment methods in projects. The Beta application, with which the proposed structure was validated, partly supplements the lack of technical and academic knowledge, since the data entry presents pre-established fields. This is so that those responsible for these new economic entities can generate effective risk management strategies, and thus achieve permanence and growth in the market.

### **APROBACION DE LA TESIS**

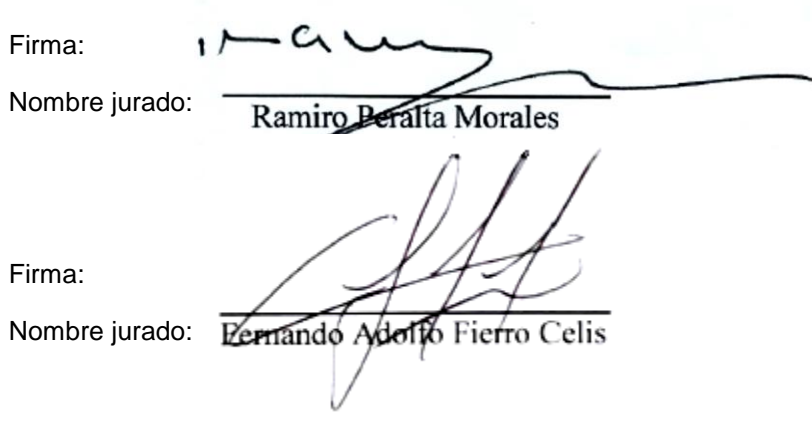

La versión vigente y controlada de este documento, solo podrá ser consultada a través del sitio web Institucional [www.usco.edu.co,](http://www.usco.edu.co/) link Sistema Gestión de Calidad. La copia o impresión diferente a la publicada, será considerada como documento no controlado y su uso indebido no es de responsabilidad de la Universidad Surcolombiana.

Vigilada Mineducación

Modelo de simulación para la evaluación de riesgo financiero en proyectos de inversión para MiPyMEs en Colombia

> Arley Gutiérrez Pinilla Robert Sons Fierro

**Director** Rafael Méndez, Msc

Co-Directora Derly Cibelly Lara Figueroa, Msc

Tesis presentada como requisito para optar el título de Magister en Gerencia Integral de Proyectos

> Universidad Surcolombiana Facultad De Economía Y Administración Maestria En Gerencia Integral De Proyectos Neiva, 2020

 $\mathbf{ii}$ Nota de aceptación:

Firma del presidente del jurado

<u> 1980 - Jan James James Barnett, fransk politik (d. 1980)</u>

Firma del jurado

Firma del jurado

Ciudad y Fecha:

# **Dedicatoria** iii

Dedico este trabajo a mi familia

*Arley Gutiérrez Pinilla* 

Dedico este trabajo a mi esposa y mi hijo

*Robert Sons Fierro*

# **Agradecimientos**iv

A las personas que ayudaron directa e indirectamente en la realización de este proyecto.

### **Resumen** v

La teoría económica establece una estrecha relación entre el bienestar social y la riqueza de un país con el éxito empresarial. A diferencia de esta sentencia, se presenta que el 50% de las nuevas empresas perecen durante los primeros cinco años de actividad mercantil. El abandono empresarial está asociado a la baja rentabilidad del negocio, factor relacionado con problemas del emprendedor para identificar nichos de mercados y en diseñar e implementar estrategias de crecimiento adecuadas. Es por esto que utilizar herramientas de predicción de riesgos ayudaría en este proceso. Es por esto que este estudio se propuso como objetivo desarrollar un Modelo de Simulación que permita medir los niveles de riesgo financiero de las MiPyMEs en Colombia. Para esto, se siguió un proceso sistemático y detallado mediante el cual se logró estructurar un modelo ajustado para las MiPyMEs, permitiendo simular escenarios de riesgo desde el momento de la inversión hasta la liquidación del emprendimiento. Se adoptó la filosofía de Proceso Unificado Racional, Metodología guía del Lenguaje Unificado de Modelación. Se partió de una revisión teórica de metodologías de análisis de riesgo y de evaluación financiera para proyectos, se determinaron las variables a considerar en el modelo; las validaciones de los tipos de variables se realizaron con el complemento de análisis de datos de Microsoft Excel y se completó la revisión con el software Risk Simulator. Seguido de esto, se analizaron los métodos y herramientas existentes en el mercado, con la intención de corroborar variables y métodos seleccionados. Se procedió al desarrollo del modelo el cual fue sometido a pruebas mediante un caso aplicado. Se encontró que Microsoft Excel® hace parte de las herramientas más utilizadas en el ámbito de la gestión de proyectos; además, se puede incorporar en forma de complemento Risk Simulator y Crystal Ball que ofrecen una gama de análisis dentro de los cuales se encuentra el riesgo. El aplicativo Beta con el cual se validó la estructura propuesta suple en parte la

carencia de conocimiento técnico y académico, ya que la entrada de datos presenta campos vi preestablecidos. En el entorno académico, la utilización de simuladores robustos que permitan evaluación de riesgo de inversión tanto en los cursos de formulación y evaluación de proyectos como en los procesos de búsqueda y análisis de información que realizan los consultorios empresariales y/o unidades de emprendimiento crean una articulación de procesos de enseñanza aprendizaje a los problemas que enfrentan las MiPyMEs en un ambiente real. La información obtenida en dichos procesos no solo permitirá aplicación de conocimiento, sino, proyección social de la institución.

Palabras clave: riesgo financiero, evaluación financiera, simuladores de riesgo, emprendimiento.

### **Abstract** vii

Economic theory establishes a close relationship between the social welfare and wealth of a country with business success. Unlike this judgment, 50% of the new companies appear during the first five years of commercial activity. Business abandonment is associated with low business profitability, a factor related to entrepreneur problems in identifying market niches and in identifying and implementing adequate growth strategies. This is why using risk prediction tools would help in this process. For this reason, this study aimed to develop a Simulation Model that would allow measuring the levels of financial risk of MSMEs in Colombia. For this, a systematic and detailed process will be followed through which an adjusted model for the MSMEs will be structured, specifically risk risks will be considered from the moment of the investment to the liquidation of the venture. The philosophy of Rational Unified Process, Guiding Methodology of the Unified Modeling Language was adopted. Starting from a theoretical review of risk analysis methodologies and financial evaluation for projects, the variables to be considered in the model were determined; Variable type validations are tailored with the Microsoft Excel Data Analysis Plugin and the review is completed with the Risk Simulator software. Following this, analyze the methods and tools identified in the market, with the intention of corroborating selected variables and methods. We proceeded to develop the model, which was tested using an applied case. It was found that Microsoft Excel® is part of the most used tools in the field of project management; Risk Simulator and Crystal Ball were found to offer a range of analyzes within which risk lies and function as a Microsoft Excel add-in. The Beta application with which the proposed structure was validated partially compensates for the lack of technical and academic knowledge, since the data entry presents pre-established fields. In the academic environment, the use of robust simulators that allow investment risk evaluation both in project formulation and

evaluation courses and in the information search and analysis processes carried out by viii business consultancies and / or entrepreneurship units create a Articulation of teaching-learning processes to the problems faced by MSMEs in a real environment. The information obtained in these processes will not only allow the application of knowledge, but also the social projection of the institution.

**Keywords:** financial risk, financial evaluation, risk simulators, entrepreneurship.

### **Tabla de Contenidos**

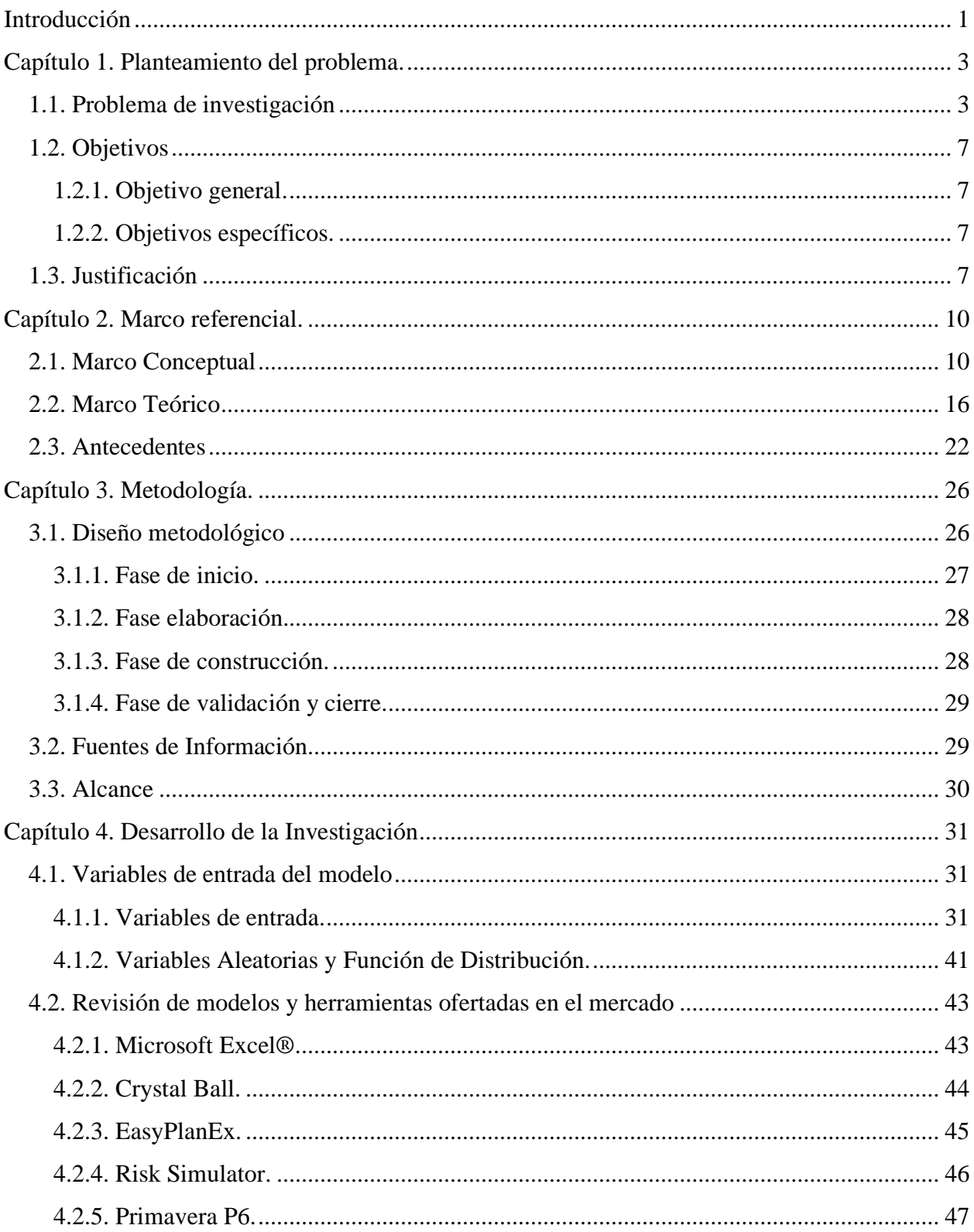

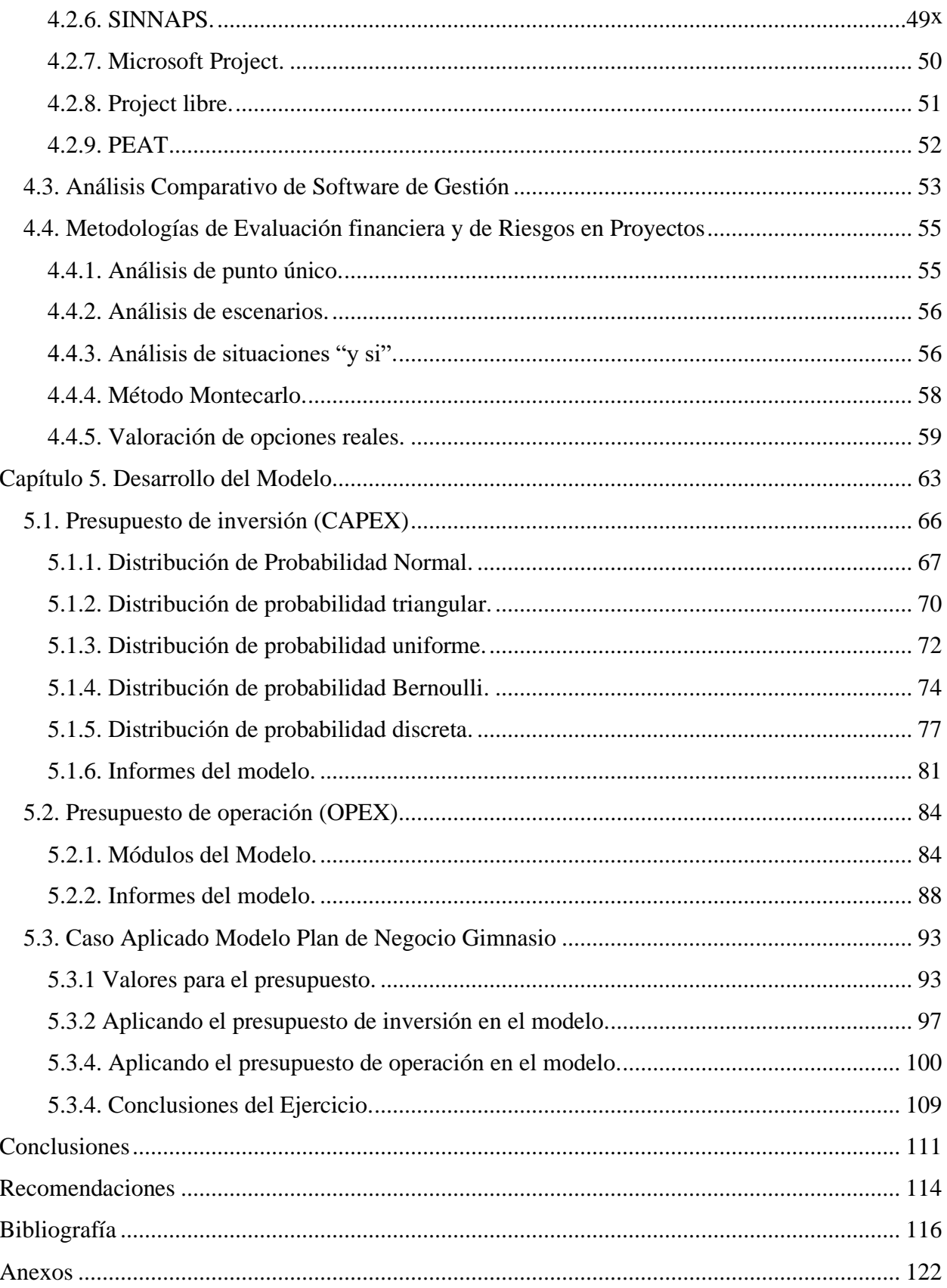

### **Lista de tablas** xi

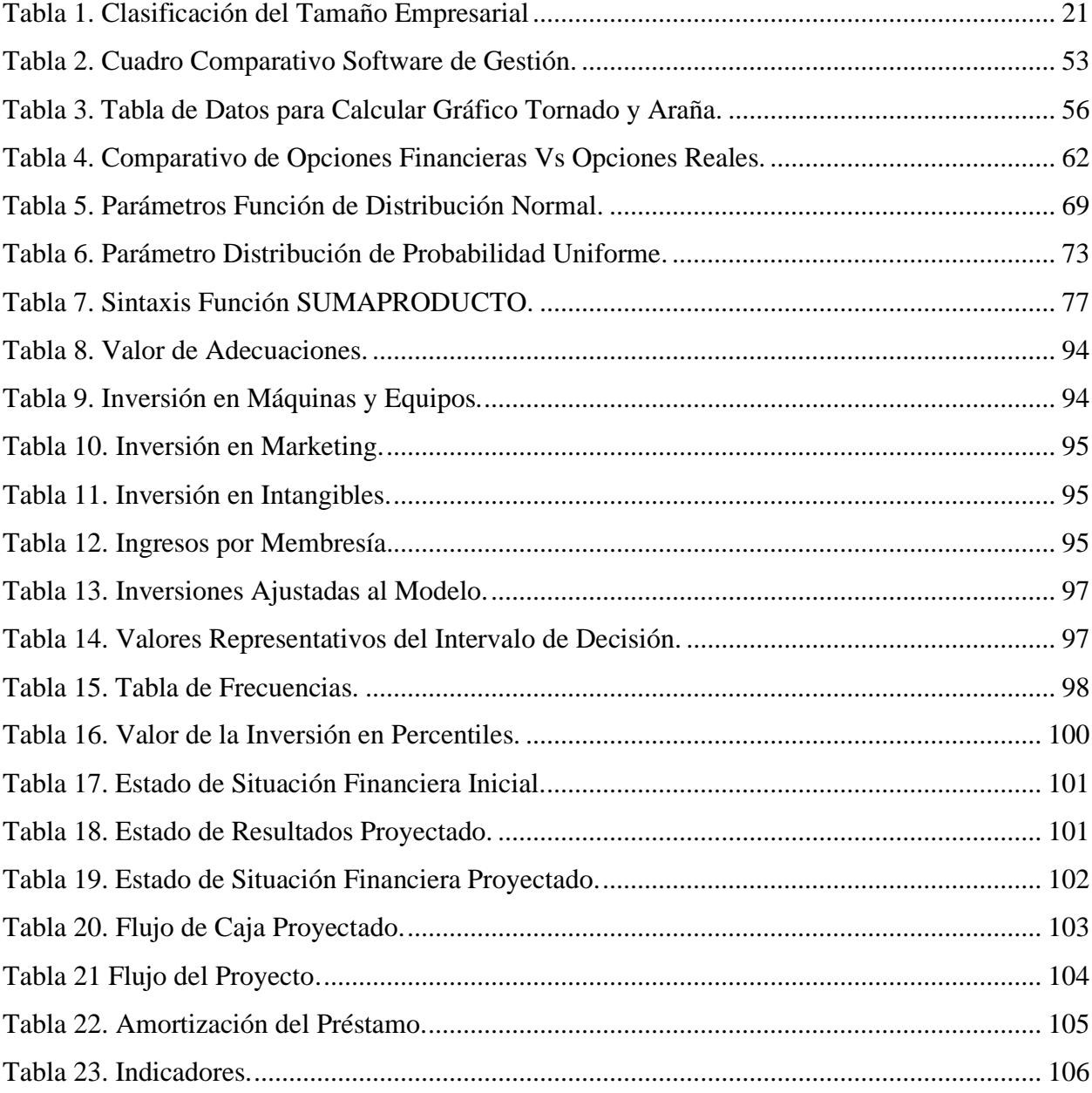

## **Lista de figuras** xii

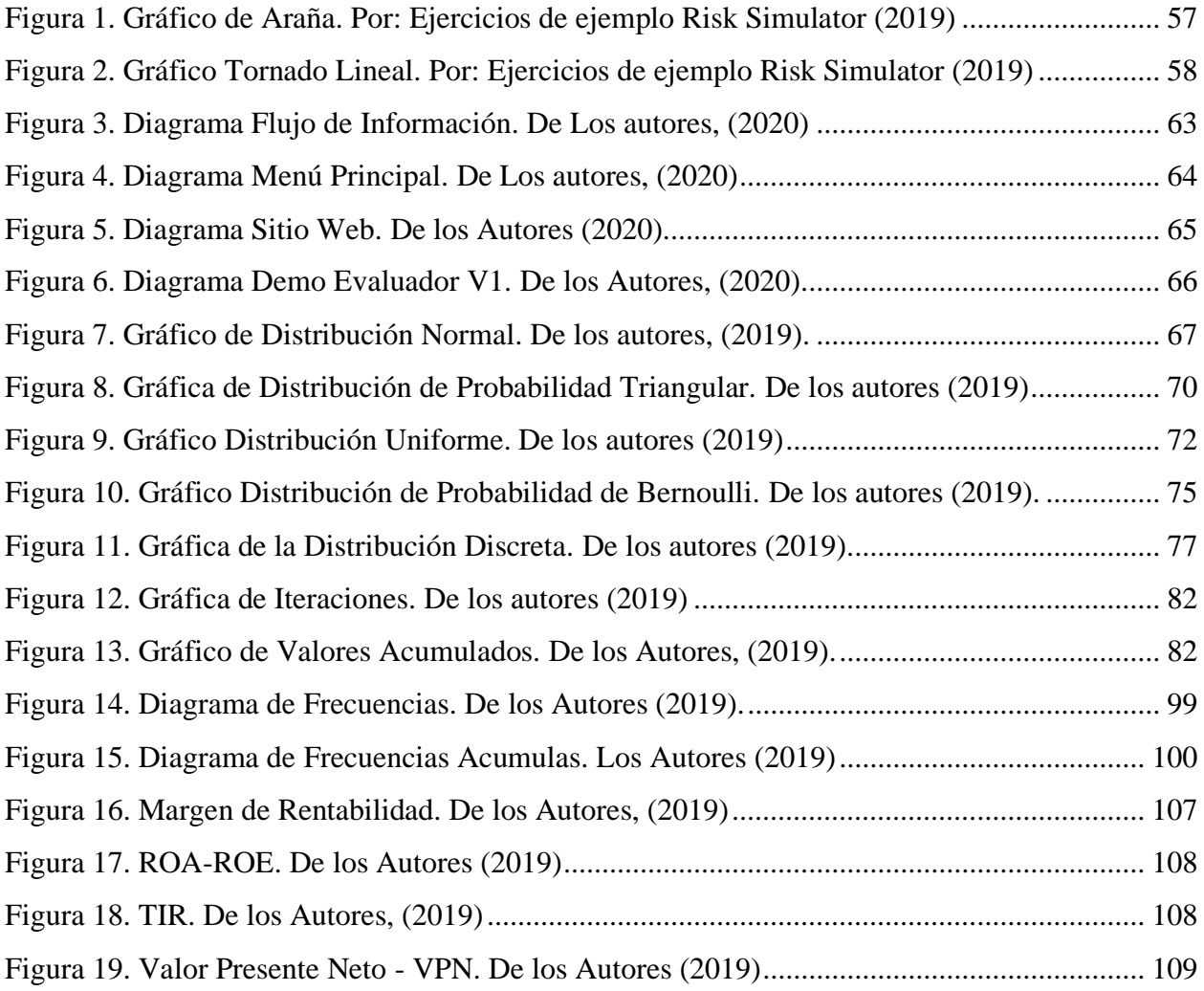

### **Lista de anexos** xiii

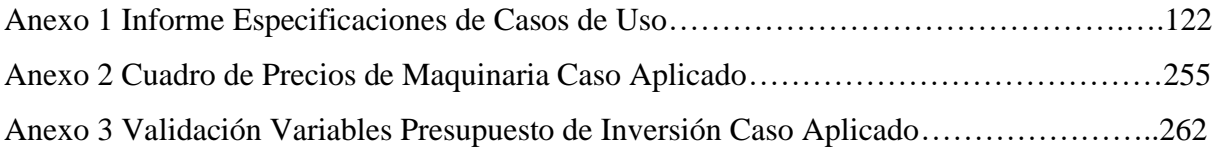

### **Introducción**

<span id="page-18-0"></span>La estructura empresarial colombiana está compuesta por un 96,4% por Micro y Pequeñas Empresas (MiPyMEs). Estas unidades productivas, las cuales no sobrepasan los 200 trabajadores y poseen activos inferiores a los 30.000 Salarios Mínimos Mensuales Legales Vigentes (SMMLV), generan aproximadamente el 40% del PIB y el 81% de los empleos formales del país (Asobancaria, 2017). Aunque la teoría establece una estrecha relación entre el bienestar social y la riqueza de un país con el éxito empresarial, diferentes estudios señalan que más del 50% de las nuevas empresas perecen durante los primeros cinco años de actividad mercantil (Huggins et al., 2017).

Muchos de estos emprendimientos inician con presupuestos muy ajustados, susceptibles a los numerosos cambios del entorno, afectando económicamente y desencadena un alto riesgo de cierre. En Colombia se ha reportado que más de la mitad de las nuevas empresas fracasan en los primeros cinco años, tan solo para el primer año desaparecen entre el 20% y 30% llegando a ser el 60% en cinco años de operación (Confecámaras, 2017).

De acuerdo con los datos presentados por Global Entrepreneurship (2018), el abandono empresarial está asociado a la baja rentabilidad del negocio. Este factor generalmente se relaciona con problemas del emprendedor para identificar nichos de mercados y en diseñar e implementar estrategias de crecimiento adecuadas. Es por esto que utilizar herramientas de predicción de riesgos ayudaría en este proceso; sin embargo, se requieren competencias teóricas y habilidades técnicas para optimizar los resultados de este tipo de aplicativos. Es por esto que se motiva el desarrollo de modelo ajustado a las necesidades de las MiPyMEs y al entorno económico.

Este documento presenta el desarrollo de un Modelo de Simulación que permite medir los niveles de riesgo financiero de las MiPyMEs en Colombia, compuesta por cinco capítulos. En el primer capítulo se expone el problema formulado, se aborda el interés y propósito del estudio; adicionalmente, se establecen las preguntas de investigación y se trazan los objetivos que conducirán el desarrollo de la investigación.

En el capítulo 2, se construye un marco conceptual el cual contextualiza los términos más representativos para el entendimiento y avance del trabajo; además de los antecedentes de la investigación y el marco teórico que fundamenta y amplía la indagación preliminar. El capítulo tercero se desarrolla la metodología empleada para el desarrollo de la investigación, partiendo del tipo de investigación realizada, las fuentes de información que se consultaron y el alcance previsto para desarrollo del presente trabajo.

El capítulo 4 presenta la estructura, se identifican y definen las variables de entrada dependientes e independientes para un modelo estándar de evaluación de proyectos de inversión; adicionalmente, se identifican y contrastan aplicativos y herramientas de evaluación financiera en Colombia. Po último, se realiza una revisión de metodologías de análisis y evaluación de riesgos. En el capítulo 5 se presenta la estructura del modelo propuesto aplicado en un caso de estudio comprobando la funcionalidad del prototipo.

Finalmente, se presentan las conclusiones y recomendaciones a que diera lugar el presente trabajo, cerrando así las diferentes etapas del proceso.

### **Capítulo 1.**

### **Planteamiento del problema.**

### <span id="page-20-1"></span><span id="page-20-0"></span>**1.1. Problema de investigación**

En las economías modernas, el sector privado y el gobierno juegan papeles de apoyo mutuo, y la frontera entre ambos no siempre está claramente definida (Food and Agriculture Organization, 2003). Si bien, no es tarea de los Gobiernos crear empleo, las funciones gubernamentales son esenciales para el aumento sostenido de puestos de trabajo. Así mismo, la economía se ve afectada por los distintos cambios en los tipos de interés financiero incidiendo en las tasas de cambio, lo que a su vez afecta el desarrollo de un mercado global en el cual la internacionalización de capitales promueve la competencia del sector financiero y constituye un impulso en la movilidad de los recursos; dinámica que exige que los actores económicos adopten procedimientos y estrategias para el control de los riesgos.

Es por esto, que la evaluación de riesgos financieros toma un papel trascendental en estos turbulentos escenarios. La evaluación de los riesgos financieros cuenta con técnicas estadísticas avanzadas muy poco conocidas y difundidas en el ámbito empresarial, que van encaminadas a una adecuada medición, evaluación y posterior control. A través de construcción de indicadores y de acuerdo con el cálculo de probabilidad de ocurrencia le permiten al sector empresarial minimizar esfuerzos mientras se logra mayor eficiencia en la gestión financiera.

En Colombia, el gobierno nacional no ha sido ajeno a las exigencias de la globalización financiera, lo que ha demandado la implementación de estrategias que permitan mejorar las condiciones empresariales y de emprendimiento necesarias. De esta manera se busca que la economía pueda responder a las dinámicas de crecimiento encaminadas a fortalecer el ámbito de la competitividad e innovación. Según La Asociación Bancaria y de Entidades Financieras de Colombia (Asobancaria, 2017), la estructura empresarial en el país está constituida en un 96% por MiPyMEs (La república, 2019); sin embargo, esta importante participación en la actividad productiva del país se ha desarrollado, en muchas ocasiones, de forma desorganizada atendiendo a deseos individuales y sin el apoyo y/o acompañamiento de entidades que propendan por una adecuada estructura y sostenibilidad de estas unidades productivas en el tiempo (Correa y Jaramillo, 2009).

Es importante destacar que diversas investigaciones se han emprendido con el fin de determinar aquellos factores asociados a la supervivencia empresarial, siendo identificadas las condiciones macroeconómicas y la capacidad de innovación de la empresa, el tamaño, la edad y la tasa de crecimiento de la empresa, el nivel de concentración y reactividad de los cambios del mercado y la toma de decisiones estratégicas (Lambardi y Mora, 2014; Pervan et al., 2017; Barba et al., 2015; Colombelli et al., 2016; Martínez y Fernández, 2015; Shwab, 2017). En este sentido las falencias que aquejan a las pequeñas empresas son de diversa índole: de carácter cultural, sociológico, económico, legal, familiar, entre otras. Así mismo las situaciones que se han referenciado llevan a que los niveles de informalidad sean altos y que en consecuencia no se pueda

cumplir con todas las disposiciones legales en el ámbito laboral, comercial, contable y tributario.

Los estudios realizados en los países de la Organización para la Cooperación y el Desarrollo Económico (OCDE) han encontrado que cerca de la mitad de las nuevas empresas fracasan en los dos primeros años de vida y tan solo 3 de cada 10 empresas sobreviven después de siete años de operación (Huggins et al., 2017). En Colombia se ha reportado que más de la mitad de las nuevas empresas fracasan en los primeros cinco años, tan solo para el primer año desaparecen entre el 20% y 30% llegando a ser el 60% en cinco años de operación (Confecámaras, 2017). Esto refleja una la falta de educación financiera, que no le permite a este grupo de emprendedores, aprovechar las distintas opciones de financiamiento que les ofrece el mercado.

Teniendo en cuenta lo antes mencionado se podría considerar que los centros de educación formal son los responsables de realizar los análisis de la pertinencia de los modelos y estrategias que se promueven en el contexto empresarial. En este sentido, Brewer y Walker (2011) reconocen que las instituciones de educación superior cada vez centran el desarrollo de las asignaturas de Evaluación de Proyectos en la gestión efectiva del riesgo, pero así mismo, estas instituciones se han centrado fundamentalmente a partir de sus planes de estudio en formar para prevenir el riesgo de la eventualidad y la gestión de los riesgos después del evento. Sin embargo, son muy pocas las instituciones que han implementado a través de sus actividades académicas el riesgo como un enfoque integrado en el marco de la planificación estratégica o de aseguramiento de la calidad. Este concepto lo abordan Gutiérrez y Sánchez (2018) al proponer un modelo de gestión

de riesgos en el área de docencia de pregrado, pero más orientado al área de procesos que a los contenidos generales de los cursos de formulación y evaluación de proyectos.

El tomador de la decisión puede gestionar el riesgo de uno o varios proyectos a partir de una perspectiva de la gestión de riesgos, como lo exponen Leggio et al. (2006). También hay que reconocer que, si bien la técnica de simulación Montecarlo es un método que se enseña en las aulas por docentes expertos en evaluación de proyectos de inversión, para Toro et al. (2015) las instituciones de educación superior aún no la utilizan como una herramienta para la evaluación de sus proyectos de inversión, ya que prefieren técnicas convencionales, como el análisis de costo/beneficio o análisis de sensibilidad. En cuanto al mercado, se pueden encontrar diversas herramientas informáticas dedicadas a la gestión y seguimiento de los proyectos que ofrecen varias alternativas e informes sobre el avance de los mismos; sin embargo, el alto costo de adquisición, las curvas de aprendizaje, la falta de adaptabilidad a la reglamentación colombiana, sumado al desconocimiento financiero de los emprendedores y la carencia de información relevante que permita dilucidar los posibles riesgos y no sólo gestionarlos después de su ocurrencia, contribuyen a que exista una considerable falencia en el área de Evaluación de Riesgos del sector MiPyMEs.

Por las razones anteriormente expuestas, se hace necesario contestar la pregunta ¿Cuál es el modelo de evaluación que permitiría medir los niveles de riesgo financiero en los proyectos de inversión de las MiPyMEs en Colombia?

### <span id="page-24-0"></span>**1.2. Objetivos**

### <span id="page-24-1"></span> **1.2.1. Objetivo general.**

Desarrollar un Modelo de Simulación que permita medir los niveles de riesgo financiero de las MiPyMEs en Colombia.

#### <span id="page-24-2"></span> **1.2.2. Objetivos específicos.**

- Caracterizar las variables que afectan el entorno económico de los proyectos de inversión para MiPyMEs en Colombia.
- Identificar y especificar metodologías de análisis de riesgo en proyectos de inversión.
- Identificar los modelos y herramientas de gestión y evaluación de proyectos de inversión más utilizados en el mercado.
- Proponer un modelo de evaluación financiera de proyectos de inversión para MiPyMEs que incorpore factores de riesgo.
- Validar el modelo propuesto a través de un caso aplicado.

### <span id="page-24-3"></span>**1.3. Justificación**

En Colombia, el 96% de las unidades de explotación económicas son MiPyMEs convirtiéndolas el principal cimiento de la actividad productiva nacional (La república, 2019); es decir, el grueso de las unidades productivas o de servicios de una sociedad se concentra en micro, pequeñas y medianas empresas, las cuales aglomeran alrededor del 80% del empleo y cerca del 40% del PIB (Asobancaria, 2017). Por tanto, al ser la

principal fuente de generación de trabajo e ingresos, las MiPyMEs se constituyen como uno de los principales pilares de la estructura productiva.

La carencia de conocimientos sobre gestión administrativa conduce a que el crecimiento de las ventas se dé en medio de unos sistemas de gestión primitivos e inadecuados, los cuales ocasionan serios problemas de gestión en corto tiempo. Facilitar un diálogo más productivo entre los actores del ecosistema empresarial, sean los clientes, proveedores, financiadores y los propios emprendedores, debe permitir un aprendizaje mutuo más veloz, lo cual es esencial para lograr el desarrollo de más emprendimientos y crecimiento económico de las empresas (Innpulsa Colombia, 2015). Pero dicho desarrollo, debe iniciar desde la construcción del concepto financiero en los emprendedores; es decir, desde su formación básica, para que, al momento de llegar a la vida empresarial, cuenten con las herramientas necesarias y el conocimiento requerido para forjar emprendimientos perdurables en el hostil ambiente empresarial. Mientras las grandes empresas cuentan con personal y recursos especializados para la gestión de la liquidez en los contextos más retadores, las MiPyMEs carecen de lo esencial siendo imperativo la apropiación de la educación financiera (Asobancaria, 2017); puesto que con un mayor conocimiento del financiamiento y de la naturaleza de cada una de las distintas opciones, las MiPyMEs pueden estructurar con mayor facilidad planes de negocios con parámetros que aumentan las probabilidades de acceder a la financiación.

Brewer y Walker (2011) proponen que un marco de análisis efectivo de la administración de riesgos debe vincular un modelo que permita establecer de forma articulada la gestión de riesgos y los objetivos estratégicos de la organización. Por esta razón es necesario promover una herramienta funcional que le ofrezca de forma autónoma al emprendedor, inversionista o estudiante, modelar financieramente su proyecto. De esta manera podrá apropiarse de los elementos conceptuales necesarios, no solamente para presentar ante las diferentes organizaciones las proyecciones financieras de su proyecto de inversión, sino que serán un instrumento clave para la toma de decisiones financieras futuras contribuyendo al proceso de enseñanza – aprendizaje; y así, facilitando la labor de los docentes promoviendo un aprendizaje más cercano a la realidad del entorno empresarial.

En este orden de ideas, la formación que se brinda en el sector educativo colombiano sobre el análisis financiero debe promover que los usuarios tengan acceso a herramientas que permitan simular un entorno real y calcular indicadores de riesgo, generando habilidades técnicas y fundamentación teórica entre los estudiantes y futuros emprendedores. En consecuencia, las herramientas informáticas que se desarrollen para las MiPyMEs deben estar ajustadas a sus características, dinámicas y posibilidades económicas; es decir, deben ser programas que contemplen los escenarios necesarios para determinar y evaluar los riesgos de una manera sencilla para el usuario.

### **Capítulo 2.**

### **Marco referencial.**

### <span id="page-27-1"></span><span id="page-27-0"></span>**2.1. Marco Conceptual**

El análisis de riesgos no es un tema nuevo en el mundo de la economía, el emprendimiento y la administración; tampoco en el ámbito financiero a escala nacional y productiva. Es por esto que es vital el conocimiento de los diferentes términos y conceptos que hacen parte de esta temática.

El primer término que se debe considerar es el de *Riesgo*. En una definición general, tomada de la Real Academia de la Lengua (RAE, 2017), el riesgo se precisa como "la contingencia o proximidad de un daño; cada una de las contingencias que pueden ser objeto de un contrato de seguro" (p. 1); es decir, el riesgo es el peligro que supone una acción o una situación. En términos económicos, se atribuye como un *Riesgo Financiero* a la valoración económica de las posibles consecuencias de la ocurrencia de un acontecimiento (Moscote, 2013) considerada como (1) la diferencia entre el rendimiento esperado y el realizado; y (2) la variación que se puede presentar en una cartera de inversión, respecto de su valor actual, debido a los movimientos en los factores de riesgo. Una tercera definición, apropiada para esta investigación, es la que se encuentra en la enciclopedia financiera Buján (2018), donde se aborda como la posibilidad de que los beneficios obtenidos sean los menores a los esperados o de que no se presente ninguno.

Pero para un mayor entendimiento de este término, y de su aplicabilidad en la presente investigación, es necesario definir las variables que intervienen en la medición del riesgo en los proyectos de inversión de las MiPyMEs, partiendo del Valor Presente Neto (VPN) y la Tasa Interna de Retorno (TIR). El VPN de un proyecto es el valor presente de los ingresos actuales y futuros, menos el valor presente de los costos actuales y futuros (Krugman y Wells, 2007). Éste es uno de los métodos más utilizados para mejorar la eficiencia de la evaluación de proyectos. En cuanto a la TIR, Meza (2017) la define como "la tasa de interés que hace el VPN sea igual a cero, o también, la tasa de interés que iguala el valor presente de los flujos descontados con la inversión" (p.145). de acuerdo con esto, la TIR mide la rentabilidad o retorno porcentual de la inversión promedio por periodo y es una medida muy útil pues permite hacer un símil directo con tasas comparativas.

Adicionalmente a los términos mencionados, es necesario conocer el uso del Costo Anual Equivalente (CAE), también llamado Costo Anual Uniforme Equivalente (CAUE). Este costo consiste en convertir los ingresos y egresos asociados al proyecto en cantidades anuales iguales equivalentes que, aunque pareciera hacer referencia a cuotas anuales, en realidad éstas pueden expresarse para cualquier periodo, trimestres, semestres, entre otros (Mesa, 2017). También se debe reconocer el Costo Promedio Ponderado de Capital (WACC, por sus siglas en inglés Weighted Average Cost of Capital), el cual es definido por Rosillo (2009) como el costo resultante de promediar los propios recursos al tiempo que los externos, posterior a impuestos requeridos en cuanto a un proyecto determinado.

Otro análisis que se realiza en la evaluación financiera de los proyectos es el de Relación Costo / Beneficio (R C/B), donde básicamente se realiza una comparación de los ingresos frente a los costos generados durante la vida del proyecto; es decir, la cantidad de dinero que retorna por cada unidad monetaria invertida. Siendo así, el método para obtener esta relación es dividiendo el ingreso bruto entre los costos totales (Herrera et al., 1994). El análisis de la R C/B exige que se establezca la definición de los gastos y el de los costos*.* Éste último, está compuesto por los costos asociados a la cantidad de producción (variables) y los costos asociados al periodo (fijos). El párrafo 13.5 de la Norma Internacional de Información Financiera - NIIF para PyMEs (2015), establece para su medición el costo de los inventarios como todos los costos de compra, costos de transformación y otros costos incurridos para darles su condición y ubicación actuales; es decir, el valor del efectivo equivalente al efectivo u otros recursos entregados para adquirir el inventario, transformarlo, transportarlo, entre otros. Es claro que para definir la inversión que requiere un proyecto, se deben considerar todos los recursos que se asignarán al mismo realizando un correcto análisis de los costos; tanto en los CAPEX (por su terminología en inglés – CAPital EXpenditure), los cuales son el presupuesto del proyecto, lo que debe desembolsar la empresa para tener el proyecto acabado y funcionando (Inversión Inicial); como en los OPEX (OPerational EXpenditures), que son los costos periódicos (normalmente anuales) de mantenimiento del nuevo producto o servicio que se obtiene como resultado del nuevo proyecto (Costo de Mantenimiento) (Raya, 2013)

En cuanto a los gastos, afirma IFRS Foundation (2015) en el párrafo 2.23(b) define los gastos para pymes como los decrementos en los beneficios económicos, producidos a lo largo del período sobre el que se informa, a modo de salidas o disminuciones del valor de los activos, o bien por la generación o aumento de los pasivos, que dan como resultado decrementos en el patrimonio, distintos de los relacionados con las distribuciones realizadas a los inversores de patrimonio. Adicionalmente, el párrafo 5.2(a) establece que, los gastos se reconocen en el período en el cual se incurre en ellos, de acuerdo con el modelo de la acumulación o devengo. Dentro de los gastos también se encuentran módulos que afectan esta partida como los pagos por nómina de administración y venta y los gastos asociados a depreciaciones y por utilización de recursos de terceros (financieros). La función gastos siempre estará en función de periodo de tiempo.

Existe un punto donde los términos anteriores, pueden converger de una manera armónica y utilitaria para los tomadores de decisiones; este punto es el llamado flujo de caja. El fin de esta herramienta financiera es en detalle, el efectivo recibido o pagado en un periodo determinado; es decir, debe presentar el movimiento de entrada y salidas de efectivo de un periodo determinado y el saldo del efectivo al final de ese periodo (Barajas, 2008).

Sumado a lo anterior, y con la misma importancia que tiene el efectivo y sus movimientos, se deben considerar las inversiones, las cuales son cualquier instrumento en el que se puede colocar unos fondos con la esperanza que generarán rentas positivas y/o

su valor se mantendrá o aumentará (Guitman y Joehnk, 2005). Existen diferentes tipos de inversiones:

- **Inversiones directas:** son aquellas que representan deuda o propiedad o el derecho legal de adquirir o vender un determinado bien y están representados en títulos valores como acciones y bonos, por ejemplo (Guitman y Joehnk, 2005).
- **Inversiones diferidas:** aluden a aquellas que se realizan sobre la compra de servicios o derechos que son necesarios para la puesta en marcha del proyecto, tales como los estudios técnicos, económicos y jurídicos, entre otros (Miranda, 2005). En el esquema tradicional las inversiones diferidas incluyen una serie de gastos realizados por adelantado, que son intangibles y no se identifican plenamente con las operaciones de las empresas (Mungaray y Ramírez, 2004).

Otro factor que debe aclararse en esta investigación es el del Capital de trabajo, también conocido como capital de rotación o capital de giro. Este concepto constituye el capital necesario para garantizar el normal funcionamiento del proyecto. Este afirma se calcula con base en las necesidades de efectivo a corto plazo, los requerimientos de dinero cuando se tiene cartera, las necesidades de materia prima, de productos en proceso, de productos terminados (Méndez, 2016).

Además de los términos ya establecidos, se debe tener claridad en los Ingresos los cuales, de acuerdo con la NIC 18, se definen como la entrada bruta de beneficios económicos, durante el periodo, surgidos en el curso de las actividades ordinarias de una

entidad, siempre que tal entrada de lugar a aumentos del patrimonio neto, que no esté relacionado con las aportaciones de los propietarios de ese patrimonio.

En un sentido más globalizado y determinado por los movimientos bancarios, se debe tener en cuenta los rendimientos que dicha financiación representan para los inversores. Es por esto que se ha tomado en consideración la Tasa de Depósito a Término Fijo (DTF), la cual es una tasa de interés o un porcentaje muy utilizada, principalmente en el sistema financiero. Se calcula como el promedio ponderado de las diferentes tasas de interés de captación utilizadas por los bancos, corporaciones financieras, corporaciones de ahorro y vivienda y compañías de financiamiento comercial para calcular los intereses que reconocerán a los Certificados de Depósito a Término (CDT) con duración de 90 días.

Mientras que la Tasa Representativa del Mercado (TRM), es la cantidad de pesos colombianos por un dólar de los Estados Unidos; se calcula con base en las operaciones de compra y venta de divisas entre intermediarios financieros que transan en el mercado cambiario colombiano, con cumplimiento el mismo día cuando se realiza la negociación de las divisas. Con igual importancia se ha definido el Índice de Precios al Consumidor (IPC), el cual refleja las variaciones que sufren los precios de los bienes que adquieren normalmente los consumidores del país. El IPC es el principal instrumento para la cuantificación de la inflación, ya que mide los cambios de los precios de un conjunto representativo de los bienes y servicios consumidos por la mayoría de la población.

Otro indicador que incide directamente en la evaluación de un proyecto es el Producto Interior Bruto (PIB). Este indicador representa el total de bienes y servicios 15

producidos en un país durante un período de tiempo determinado. Incluye la producción generada por nacionales residentes en el país y por extranjeros residentes en el país, y excluye la producción de nacionales residentes en el exterior.

### <span id="page-33-0"></span>**2.2. Marco Teórico**

Los primeros estudios importantes relacionados al concepto de probabilidad se remontan al siglo XVI en el renacimiento. Su origen se atribuye en el análisis de los juegos de azar tales como los dados y las cartas, analizando la frecuencia de diferentes combinaciones y posibles resultados. En estos juegos se basaron muchos de los trabajos de Girolamo Cardano (1500-1571) y Galileo. Para el siglo XVII Blas Pascal, Pierre de Fermat y Chevaliere de Mere se destacan en su esfuerzo para medir la probabilidad (Basulto y Camuñez, 2007).

Según Azofra (2012) las finanzas se separaron de la disciplina económica a principios del siglo XX. Posteriormente se le dio gran importancia al concepto de la rentabilidad esperada en las inversiones realizadas y, en 1938, de acuerdo con lo mencionado con Williams (2012) se le da una mayor relevancia a la tasa de descuento en la evaluación de proyectos y a los métodos del VPN y la TIR como instrumentos en la valoración de inversiones. La fundamentación teórica de estos dos métodos se basa en el trabajo de Fisher (1930), quien define la medida del valor del capital de flujos descontados en decisiones de proyectos de inversión, dando origen al VPN. Este plantea el modelo de tasa de rendimiento sobre costo, que finalmente se convirtió en la TIR.

El método del VPN en la valoración de los proyectos, exponen Ehrhardt y Brigham (2006), consta de tres (3) pasos:

- a) Determinar el valor presente de los flujos de efectivo: incluidos los ingresos y los egresos, descontados al costo de capital del proyecto.
- b) Sumar los flujos; el total será el valor presente neto del proyecto.
- c) Si ese valor es positivo, se aceptará el proyecto y se rechazará en caso de ser negativo. Cuando dos (2) proyectos con un valor presente neto positivo se excluyen mutuamente, se elegirá el que ofrezca el mayor VPN (p. 315).

El VPN es el resultado de descontar (traer a valor presente) los flujos de caja proyectados de una inversión a la tasa de interés de oportunidad o costo de capital y restarle el valor de la inversión (Rosillo, 2009). Por convencionalismo, se ha definido el momento cero para hacer este contraste, no obstante, es legítimamente válido realizarlas en fechas distintas (Meza, 2017). El método del VPN es uno de los más utilizados en evaluación de proyectos y en valoración de empresas, pues permite valorar en el momento cero los flujos futuros. La tasa de interés a la cual se descuentan dichos flujos es llamada tasa de descuento. La tasa de descuento seleccionada dependerá del proyecto y del inversionista, quien es el que desea obtener una rentabilidad específica sobre su inversión. Un proyecto puede financiarse con capital del inversionista, con deuda de terceros o con una combinación de ambos e inclusive con venta de activos. Se puede utilizar como tasa de descuento el costo de oportunidad del inversionista que para Weston y Brigham (1994) es la tasa de utilidad que bien podría generar dividendos sobre inversiones alternativas con similar riesgo. Es común en las empresas utilizar el WACC o Costo Promedio Ponderado de Capital como tasa de descuento.

En la primera mitad del siglo XX, los proyectos eran administrados con métodos y técnicas basadas en los gráficos, como los diagramas de Gantt y otros procesos útiles para registrar el control y seguimiento de los proyectos (Rebiere y Rebiere, 2017). En la necesidad de avanzar en el estudio del riesgo se motivó el desarrollo de diversos modelos que incluyeron diferentes aspectos en los campos jurídico, financiero, económico y matemático, con el fin de responder a las necesidades que en materia de estudio del riesgo tienen los mercados. Para este mismo tiempo se desarrollaron en los Estados Unidos dos modelos matemáticos. El primero es el modelo PERT (Program Evaluation and Review Technique, por sus siglas en inglés), técnica para evaluar y revisar programas desarrollado por la Marina; el segundo, es el modelo CPM (Critical Path Method, por sus siglas en inglés) método de ruta crítica, desarrollado por DuPont y Remington Rand para manejar proyectos de mantenimiento de plantas (Sinnaps, 2019a).

Posteriormente nace el CAE y R B/C, los cuales se derivan del VPN. El Costo Anual Equivalente (CAE), también llamado Costo Anual Uniforme Equivalente (CAUE) es muy útil en proyectos que no tengan ingresos o beneficios, debido a que cuando las vidas útiles de los proyectos a comparar son diferentes. El CAE permite realizar cálculos de un sólo proyecto e igualarlo al CAE de varios proyectos, Este tipo de proyectos no será analizado en este trabajo, pero también es válido aplicarlo en proyectos con beneficios y retorno de la inversión. La Relación Beneficio a Costo (R B/C) se ciñe a la razón existente entre dos valores, el primero llamado valor presente derivado de los beneficios y el segundo de los costos demandados por la inversión (Carrillo y Carrillo, 2013). Por regla general, si la TIR es mayor o igual que la tasa mínima exigida por el o
los inversionistas y si el VPN o el CAE descontados a esta tasa son mayores o iguales a cero, el proyecto es conveniente y se recomienda invertir en él porque la alternativa en cuestión estaría cumpliendo con las expectativas del inversor, en términos relativos o absolutos. En el caso de la R B/C, para el modelo propuesto, ésta debe ser mayor a uno para que el proyecto evaluado sea beneficioso, porque los beneficios serán mayores que la inversión, comparados en el mismo periodo de tiempo.

Los cambios en la industria que se venían presentando desde 1950 y el desarrollo de nuevos modelos de control y de costos, junto con la crisis de los años 30 en Estados Unidos, surgieron los primeros principios de contabilidad; además, la Contabilidad de Capital, Contabilidad Financiera y Contabilidad de Costos utilizada, hasta entonces de manera independiente, pasó a un modelo único, global y coherente constituyendo una imagen económica completa de la empresa (Lorino, 1999).

A partir del juego militar y de operaciones se desarrolló un nuevo concepto, la simulación Monte Carlo. Esta técnica fue concebida como una técnica cuantitativa por grandes matemáticos durante la Segunda Guerra Mundial. Trabajando con neutrones en el laboratorio científico de Los Álamos, Von Neumann usó simulación para resolver problemas de física, cuyo análisis manual o físico era demasiado complejo o costoso. La naturaleza aleatoria de los neutrones sugirió que una ruleta ayudaría a manejar las probabilidades. Debido a la naturaleza del juego, Von Neumann lo llamó modelo Monte Carlo para estudiar las leyes de probabilidad, lo que lo llevo junto a Oskar Morgenstern a proponer el lenguaje de la teoría de juegos y la teoría del equilibrio general para la economía "Theory of Games and Economic Behavior" (1944).

Con el surgimiento y uso común de las computadoras en los negocios en la década de 1950, la simulación creció como una herramienta administrativa. Se desarrollaron lenguajes de computadora especializados en la década de 1960 (GPSS y SIMSCRIPT), para manejar los problemas de gran escala con mayor efectividad. En la década de 1980, se desarrollaron programas estándar de simulación para analizar situaciones que iban de una línea de espera a los inventarios. Tenían nombres como Xcell, SLAM, SIMAN, Witness y MAP/1 (Render et al., 2012). Con la fundación del Project Management Institute (PMI) en 1969 se establece una base metodológica para los proyectos de cualquier tipo, lo que hace que se estandaricen los procesos, en procura del buen desarrollo y culminación en los proyectos.

Por otra parte, implementar metodologías de evaluación de riego, implica limitar el sector empresarial dadas las características que presentan las empresas en Colombia. Recientemente, a través del Decreto 957 de 2019 se establece la nueva clasificación de las empresas, determinando como único criterio de medición el tamaño y el valor de ventas brutas anuales (Ministerio de Comercio, 2019). El Artículo 2.2.1.13.2.1. de dicho decreto reza: "Criterio para la clasificación del tamaño empresarial. Para efectos de la clasificación del tamaño empresarial se tendrá como criterio exclusivo los ingresos por actividades ordinarias anuales de la respectiva empresa". El nivel de ingresos por actividades ordinarias anuales con base en el cual se determina el tamaño empresarial plantea el Ministerio de Comercio (2019) variará dependiendo del sector económico en el cual la empresa desarrolle su actividad. Es decir, este decreto redefinió la clasificación de

micro, pequeña y mediana empresa, cada uno de los sectores económicos existentes en Colombia.

Siendo así, los rangos para determinar el valor de los ingresos por actividades ordinarias anuales fueron definidas por Ministerio de Comercio (2019) de la siguiente manera:

# Tabla 1. *Clasificación del Tamaño Empresarial*

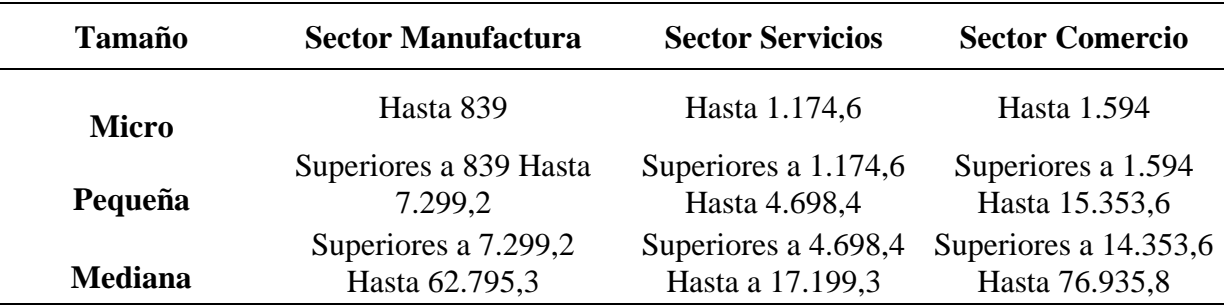

Cifras de Ingresos por Actividades Ordinarias Anuales en millones de pesos colombianos año 2020. **Fuente.** Autores (2020).

Kiyosaki y Lechter (2005) sostienen que muchos negocios fracasan porque, aunque en un principio eran una buena idea, fueron emprendidos emocionalmente, sin la asesoría necesaria y descuidaban aspectos claves. Zevallos (2007) determina que en las PyMEs latinoamericanas solo un poco más del 50% de los empresarios tienen formación universitaria, teniendo la posibilidad de conocer métodos de evaluación financiera. Adicionalmente, la tasa de mortalidad empresarial para el año 2006 era del 16,4% para PyMEs en Colombia, y que en el séptimo año después de creada la empresa, su tasa de estabilidad es de tan solo 5%.

De acuerdo con lo anterior, se hace necesario que los inversionistas de MiPyMEs en Colombia dispongan y utilicen métodos de evaluación financiera que les den la

posibilidad de tomar una decisión frente a la puesta en marcha de una idea de negocio con fundamentos y conocimiento de los riesgos financieros, disminuyendo la emocionalidad mencionada por Kiyosaki y Lechter (2005). De esta manera, aumentando la posibilidad que empresarios de MiPyMEs realicen evaluación financiera buscando disminuir la tasa de mortalidad empresarial a la vez que se incrementa la tasa de estabilidad.

### **2.3. Antecedentes**

En los repositorios universitarios de Colombia, se pueden apreciar trabajos investigativos que abarcan estudios específicos para las empresas del sector de las MiPyMEs abordados como estudios de casos. Existen muy pocos trabajos que analicen las entidades en su conjunto en materia de riesgo financiero.

En el caso de la Universidad Nueva Granada, por ejemplo, reposa en los archivos de su biblioteca un total de 2 trabajos recientes sobre MiPyMEs. En el primer documento se puede apreciar como los objetivos de investigación no están centrados en riesgo financiero ni en el sector, estos se orientan al análisis del diagnóstico de madurez de proyectos para MiPyMEs (Triana, 2018). El segundo proyecto analiza el impacto de la logística en MiPyMEs de industria manufactureras (Torres, 2019).

La Universidad Tecnológica de Pereira, cuenta entre sus trabajos de investigación con una propuesta de un modelo realizado en el aplicativo Crystal Ball para calcular indicadores de riesgo en proyectos de inversión empresarial titulado Modelo Metodológico para Evaluar Riesgo en Proyectos de Inversión. En este trabajo, Bazzani

(2007) explica que su principal fundamento es la definición de las variables con las cuales funciona el modelo.

Al consultar los trabajos del Colegio de Estudios Superiores de Administración, se puede apreciar un Modelo de evaluación financiera de proyectos de inversión desarrollado por Carrillo (2017). En este trabajo se hace un análisis de los indicadores de valoración de proyectos respecto a las variables de decisión de los flujos intermedios en los proyectos, presenta un ajuste a los indicadores para trabajar VPN y TIR modificados. Recuperado.

Caso similar presenta el repositorio de la Universidad EAFIT, donde se encuentra un trabajo de grado a nivel de maestría publicado en el año 2006, cuyo objetivo de fue la aplicación de procesos tecnológicos para MiPyMEs de Medellín. En cuanto al tema de "riesgo", se aborda la relación con los movimientos bursátiles y los análisis probabilísticos de los riesgos asociados a imprevistos en los flujos de caja de proyectos inmobiliarios, cuya fecha de publicación data de 2019.

Calle y Tamayo (2009) exploran los conceptos, modelos, tipología, y presentan al final una aplicación al sector de la construcción aplicando el método de opciones reales en la evaluación de proyectos. Como conclusión resaltan la necesidad de contar con buena información para el éxito en la implementación del modelo.

En su libro Modelación de Riesgos, Mun (2015) establece todo el protocolo de evaluación financiera y modelación de riesgos. Se aborda la aplicación de Montecarlo, análisis de opciones reales, pronostico estocástico, optimización de portafolio, análisis de datos inteligencia de negocios y modelación de decisiones finalizando con ejemplos prácticos desarrollados en marco del aplicativo PEAT.

A nivel regional, se encuentra el libro Formulación y Evaluación de Proyectos, un enfoque para emprendedores (Méndez, 2016), el cual aporta un compilado de información metodológicamente presentado y fácil de entender, características que hacen que el libro actúe como guía en todo del proceso de preparación y formulación. Para el caso de la evaluación financiera presenta la herramienta EVAPROYEC, un aplicativo para evaluar financieramente proyectos de inversión muy práctico y flexible que calcula los indicadores de evaluación financiera más representativos; fundamental en el desarrollo del presente trabajo ya que es uno de los más consultados en la región Surcolombiana.

Por último, dentro del portafolio de servicios que ofrece Software-Shop, una empresa dedicada a la implementación de herramientas de análisis y software especializado; se encuentran las capacitaciones en el uso de las herramientas que comercializa, dentro de la cuales se pueden consultar dos presentaciones donde se muestran técnicas de pronóstico y sus aspectos teóricos utilizando enfoque cuantitativo y realiza un análisis de series de tiempo de una manera práctica utilizando Risk Simulator (Bello, 2019). Adicionalmente, se resalta la conferencia "Principales Indicadores de Valoración Financiera en Proyectos de Inversión" de Castro (2019) donde se muestra el proceso metodológico para la construcción del presupuesto del proyecto y el flujo de caja, para proceder a calcular los indicadores de valoración financiera y aplicar herramientas de análisis de sensibilidad.

Como se puede observar, se han realizado algunos trabajos sobre riesgo financiero en los proyectos de inversión de manera independiente. Sin embargo, hasta la fecha, no se ha encontrado un trabajo investigativo que generalice las variables sobre análisis de riesgos en las MiPyMEs en Colombia, rescatando los casos aplicados.

## **Capítulo 3.**

## **Metodología.**

#### **3.1. Diseño metodológico**

El desarrollo del presente trabajo siguió un proceso sistemático y detallado mediante el cual se logró estructurar un modelo ajustado para las MiPyMEs, permitiendo simular escenarios de riesgo desde el momento de la inversión hasta la liquidación del emprendimiento o negocio.

En primera instancia, se partió de una revisión teórica de metodologías de análisis de riesgo y de evaluación financiera para proyectos, se determinaron las variables a considerar en el modelo; para esto, se tomaron en cuenta tanto la evaluación de punto único, situaciones y escenarios como los análisis tipo Montecarlo y opciones reales. Las validaciones de los tipos de variables se realizaron con el complemento de análisis de datos de Microsoft Excel y se completó la revisión con el software Risk Simulator.

Como segundo paso, se analizaron los métodos y herramientas existentes en el mercado, con la intención de corroborar variables y métodos seleccionados. Con base en esto, se procedió al desarrollo del modelo que, después de encontrarse en su versión previa, fue sometido a pruebas mediante un caso aplicado. De estos ejercicios se dejaron registro mediante casos de uso, que permitieron afinar y corregir posibles desviaciones del modelo y analizar los impactos de las variables económicas, financieras, sociales y fiscales que afectan la estructura financiera en los proyectos de inversión en Colombia.

Es preciso destacar que, de acuerdo a la filosofía de Proceso Unificado Racional (RUP, por sus siglas en inglés), Metodología que se usa como guía del Lenguaje Unificado de Modelación (*UML - Unified Modeling Language –, promovido por la organización de estándares Object Management Group – OMG)*, todos los modelos son objeto de modificaciones a lo largo del proceso de desarrollo, con lo cual, sólo al término del proceso se podría tener una versión definitiva y completa de cada uno de ellos (Rational Software, 1998). Sin embargo, el resultado de cada interacción y los hitos del proyecto están enfocados a conseguir un cierto grado de completitud y estabilidad de los módulos que componen la estructura.

El modelo RUP divide un ciclo de desarrollo en cuatro (4) fases consecutivas, donde cada una finaliza con un hito bien definido en el que se deben haber alcanzado los objetivos claves (Rational Software, 1998). Es por esto que el desarrollo de la investigación se llevó a cabo en 4 momentos:

## **3.1.1. Fase de inicio.**

El modelo establece que, durante la fase inicial, se instaure el caso de negocio para el sistema y se delimite el alcance del proyecto. Para lograrlo, se deben identificar todos los actores externos y definir la naturaleza de esta interacción a un alto nivel; lo que implica identificar todos los casos de uso y describir los más significativos (Rational Software, 1998). Bajo esta dinámica, esta etapa de la investigación fue realizada a partir de fuentes primarias o registro secundario de tipo bibliográfico, basado en recolectar y consultar información sobre los modelos de evaluación financiera, riesgo en proyectos de inversión, presupuesto de estados financieros, variables aleatorias y funciones de

distribución; tanto en textos elaborados, documentos escritos por expertos en la materia como fuentes secundarias, identificando y determinando las variables de entrada que a utilizar en el software propuesto.

#### **3.1.2. Fase elaboración.**

El propósito de esta fase es analizar el dominio del problema, establecer una base arquitectónica sólida, desarrollar el plan del proyecto y eliminar los elementos de mayor riesgo de este. Las decisiones arquitectónicas deben tomarse con una comprensión de todo el sistema: su alcance, funcionalidad principal y requisitos no funcionales como requisitos de desempeño (Rational Software, 1998). Siguiendo la estructura propuesta, esta fase está compuesta por la interpretación y análisis de la información (resultados de la información obtenida mediante análisis cualitativo y cuantitativo, construcción del cuerpo del proyecto y el desarrolló un prototipo de arquitectura, en esta etapa fue tenida en cuenta la revisión de los modelos y herramientas de gestión y evaluación de proyectos comúnmente ofertadas en el mercado y en base a esta se ajustaron los informes de caso de uso y se proyectaron posibles interfaces de usuario.

### **3.1.3. Fase de construcción.**

Durante esta fase, todos los componentes restantes y las características de la aplicación se desarrollan e integran en el producto y se prueban a fondo. Con base en los informes de casos de usos y las interfaces de usuario se desarrolló la estructura del modelo en hojas de cálculo de Microsoft Excel, logrando el objetivo de esta fase: tener un producto listo para poner en manos de los usuarios finales (Rational Software, 1998).

#### **3.1.4. Fase de validación y cierre.**

En esta fase se realiza la transición del producto software a la comunidad de usuarios, permitiendo la corrección de problemas, el desarrollo de nuevas funciones o terminar algunas funciones pospuestas, a la par de la generación de documentos de orientación al usuario, así como la capacitación de éste mientras se reacciona a los comentarios de este (Rational Software, 1998, pág. 9). Siendo así, en esta fase se validó el modelo mediante un caso aplicado y se preparó toda la documentación del proyecto.

#### **3.2. Fuentes de Información**

Siguiendo con el modelo RUP, las fuentes de información utilizados en el presente trabajo dependieron principalmente de las fases en las que se requirió de la misma; siendo así, las fuentes de información fueron:

- **Fuentes primarias:** asesorías con expertos entre los cuales se contó con un analista de sistemas, un profesional en estadística y un profesional en economía y finanzas, para un total de tres (3) especialistas que poseen amplia experiencia en el diseño de modelos de simulación y proyectos de inversión.
- **Fuentes secundarias:** como fuente de información secundaria se tomaron en cuenta los trabajos mencionados en el marco referencial, ya que son productos terminados y cuentan con la validez necesaria para establecer líneas de acción a desarrollar, tales como tesis, monografías, simposios y libros de autores relacionados con la metodología RUP, MiPyMEs, entre otros.

# **3.3. Alcance**

El alcance del presente estudio se delimitó a la formulación de un modelo funcional que permita establecer indicadores de riesgo en proyectos de inversión, condicionantes que son claves en las actividades económicas que desarrollan las MiPyMEs en Colombia.

### **Capítulo 4.**

### **Desarrollo de la Investigación**

#### **4.1. Variables de entrada del modelo**

### **4.1.1. Variables de entrada.**

La proyección del flujo de caja constituye uno de los elementos más importantes del estudio de un proyecto, ya que la evaluación de este se efectuará sobre los resultados que se determinen en ella. La información básica para realizar esta proyección está contenida tanto en los estudios de mercado, técnico y organizacional, como en el cálculo de los beneficios. Al proyectar el flujo de caja, explican Sapag y Sapag (2008), será necesario incorporar información adicional relacionada, principalmente, con los efectos tributarios de la depreciación, de la amortización del activo nominal, del valor residual, de las utilidades y pérdidas. De acuerdo con la estructura del flujo de caja y a la revisión de los diferentes modelos se determinaron qué variables y qué tipo de parámetros son los que se requieren al momento de construir la proyección.

## *4.1.1.1. Inversiones fijas, diferidas y capital de trabajo.*

Para entender este grupo de variables, es necesario analizarlas por separado:

## *4.1.1.1.1. Inversiones fijas.*

La sección 17 de NIIF para Pymes establece que las propiedades, planta y equipo son activos tangibles que se mantienen para su uso en la producción o suministro de bienes o servicios, para arrendarlos a terceros o con propósitos administrativos, y se esperan usar durante más de un periodo de tiempo. No incluyen los activos biológicos

relacionados con la actividad agrícola, o los derechos mineros y reservas minerales tales como petróleo, gas natural y recursos no renovables similares. Para el caso de la vida útil en el horizonte del proyecto se establece el tipo de depreciación y sobre quien recae el efecto económico (costos o Gastos) dependiendo el área funcional donde se encuentre el activo.

#### *4.1.1.1.2. Inversiones diferidas.*

Tienen un tratamiento diferente, se reconocerá el desembolso incurrido internamente en una partida intangible como un gasto, incluyendo todos los desembolsos para actividades de investigación y desarrollo, cuando incurra en él, a menos que forme parte del costo de otro activo que cumpla los criterios de reconocimiento. Una entidad reconocerá los desembolsos en las siguientes partidas como un gasto, y no como un activo intangible:

- Generación interna de marcas, logotipos, sellos o denominaciones editoriales, listas de clientes u otras partidas que en esencia Sean Similares.
- Actividades de establecimiento, por ejemplo, gastos de establecimiento, que incluyen costos de inicio de actividades, tales como costos legales y administrativos incurridos en la creación de una entidad con personalidad jurídica, desembolsos necesarios para abrir una nueva instalación o negocio (es decir costos de preapertura) y desembolsos de lanzamiento de nuevos productos o procesos (es decir costos previos a la operación).
- Actividades formativas.
- Publicidad y otras actividades promocionales.
- Reubicación o reorganización de una parte o la totalidad de una entidad.
- Plusvalía generada internamente.

En conclusión, los gastos preoperativos deben ser reconocidos directamente contra el estado de resultados y no es viable su capitalización como un activo diferido en el caso contable; es posible el tratamiento como activo diferido con periodo de amortización no mayor a un año para el caso de la evaluación financiera en el flujo del proyecto, ya que no hay afectación significativa sobre los resultados esperados. En cuanto a los gastos diferidos, como es el caso de arrendamientos, intereses y seguros pagados por anticipado, las NIIF si permiten su clasificación como activo sí cumplen con las condiciones para su reconocimiento, las cuales son: la probabilidad de generar un beneficio económico futuro y la determinación de su valor fiablemente.

## *4.1.1.1.3. Capital de trabajo.*

La norma para pymes en el párrafo 7.2 de la NIIF define los equivalentes al efectivo como inversiones a corto plazo de gran liquidez que se mantienen para cumplir con los compromisos de pago a corto plazo más que para otros propósitos. Por lo tanto, una inversión cumplirá las condiciones de equivalente al efectivo solo cuando tenga vencimientos próximos, en el caso de evaluación de proyectos el tiempo depende del ciclo de caja.

## *4.1.1.2. Pasivos financieros, estimados, impuestos.*

## *4.1.1.2.1. Pasivos financieros.*

Un instrumento de deuda (como una cuenta, pagaré o préstamo por cobrar o pagar) que satisfaga todas las condiciones siguientes:

- a) Los rendimientos para los tenedores son: (i) un valor fijo; (ii) una tasa fija de rendimiento sobre la vida del instrumento; (iii) un rendimiento variable que a lo largo de la vida del instrumento se iguala a la aplicación de una referencia única cotizada o una tasa de interés observable (tal como la DTF o el IPC); o (iv) alguna combinación de estas tasas fijas y variables, siempre que tanto la tasa fija como la variable sean positivas. Para rendimientos de tasas de interés fijo o variable, el interés se calcula multiplicando la tasa para el periodo aplicable por el valor principal pendiente durante el periodo.
- b) No hay cláusulas contractuales que, por sus condiciones, pudieran dar lugar a que el tenedor pierda el valor principal y cualquier interés atribuible al periodo corriente o a periodos anteriores. El hecho de que un instrumento de deuda esté subordinado a otros instrumentos de deuda no es un ejemplo de esta cláusula contractual.
- c) Las cláusulas contractuales que permitan al emisor (el deudor) pagar anticipadamente un instrumento de deuda o permitan que el tenedor (el acreedor) lo devuelva al emisor antes de la fecha de vencimiento no están supeditadas a sucesos futuros.
- d) No existe un rendimiento condicional o una cláusula de reembolso excepto para el rendimiento de tasa variable descrito en (a) y para la cláusula de reembolso descrita en (c).

#### *4.1.1.2.2. Pasivos estimados y provisiones.*

De acuerdo con la NIC 37 en una acepción general, todas las provisiones son de naturaleza contingente, puesto que existe incertidumbre sobre el momento del vencimiento o sobre el importe correspondiente. Sin embargo, en esta Norma, el término «contingente» se utiliza para designar activos y pasivos que no han sido objeto de reconocimiento en los estados financieros, porque su existencia quedará confirmada solamente tras la ocurrencia, o en su caso la no ocurrencia, de uno o más sucesos futuros inciertos que no están enteramente bajo el control de la entidad. Por otra parte, la denominación «pasivo contingente» se utiliza para designar a los pasivos que no cumplen los criterios necesarios para su reconocimiento. En el caso propuesto los capitales semillas en Colombia tipo Fondo emprender, se registraría por pasivo contingente hasta tanto no se cumpla con lo estipulado en el contrato.

## *4.1.1.2.3. Pasivos por impuesto de renta.*

De acuerdo con la NIIF sección 29,4, una entidad reconocerá un pasivo por impuestos corrientes por el impuesto a pagar por las ganancias fiscales del período actual y de los períodos anteriores. Si el importe pagado, correspondiente al período corriente y a los anteriores, excede el importe por pagar de esos períodos, la entidad reconocerá el excedente como un activo por impuestos corriente. Quiere decir que un proyecto puede tener un activo debido a los excesos de retenciones practicadas en el periodo y se tiene que ajustar en el flujo de caja del proyecto.

#### *4.1.1.3. Ingresos, costos y gastos.*

### *4.1.1.3.1. Ingresos.*

De acuerdo con la NIC 18 el Ingreso ordinario es la entrada bruta de beneficios económicos, durante el periodo, surgidos en el curso de las actividades ordinarias de una entidad, siempre que tal entrada de lugar a aumentos del patrimonio neto, que no esté relacionado con las aportaciones de los propietarios de ese patrimonio; los ingresos se registraran de acuerdo con los siguientes parámetros:

- a. Venta de bienes.
- b. La prestación de servicios; y
- c. El uso, por parte de terceros, de activos de la entidad que produzcan intereses, regalías y dividendos.

La función que determina el valor de los ingresos en un periodo de tiempo es:

*Total Ingresos = Precio de venta \* Cantidad unidades vendidas*

Siendo Precio de Venta y Cantidad de unidades vendidas, dos (2) variables numéricas.

### *4.1.1.3.2. Costos.*

Dentro de este grupo existen los costos asociados a la cantidad de producción (variables) y los costos asociados al periodo (fijos). El párrafo 13.5 de la NIIF para pymes, establece el costo de los inventarios como todos los costos de compra, costos de transformación y otros costos incurridos para darles su condición y ubicación actuales; es decir, el valor del efectivo equivalente al efectivo u otros recursos entregados para adquirir el inventario, transformarlo, transportarlo, entre otros.

Definidos los costos, se crean variables asociadas a un periodo de tiempo para establecer los costos fijos y variables asociadas a la cantidad producida para el caso de los costos variables:

*Costos variables = Costo unitario \* Cantidad producida Costos fijos = Costos fijos (en función de periodo de tiempo) 4.1.1.3.3. Gastos.*

La definición de gasto está claramente establecida en el párrafo 2.23(b) de la NIIF para pymes como los decrementos en los beneficios económicos, producidos a lo largo del período sobre el que se informa, a modo de salidas o disminuciones del valor de los activos, o bien por la generación o aumento de los pasivos, que dan como resultado decrementos en el patrimonio, distintos de los relacionados con las distribuciones realizadas a los inversores de patrimonio. Adicionalmente, el párrafo 5.2(a) establece que, los gastos se reconocen en el período en el cual se incurre en ellos, de acuerdo con el modelo de la acumulación o devengo. Dentro de los gastos también se encuentran módulos que afectan esta partida como los pagos por nómina de administración y venta y los gastos asociados a depreciaciones y por utilización de recursos de terceros (financieros). La función gastos siempre estará en función de periodo de tiempo.

#### *4.1.1.4. Tarifas y bases laborales, fiscales y financieros.*

### *4.1.1.4.1. Laborales.*

Son indispensables para establecer los costos (mano de obra directa y mano de obra indirecta) o gastos (administración y venta) asociados a un contrato por nomina, antes de establecer bases y tarifas es importante tener en cuenta varios conceptos:

Constituye *salario* no sólo la remuneración ordinaria, fija o variable, sino todo lo que recibe el trabajador en dinero o en especie como contraprestación directa del servicio, sea cualquiera la forma o denominación que se adopte, como primas, sobresueldos, bonificaciones habituales, valor del trabajo suplementario o de las horas extras, valor del trabajo en días de descanso obligatorio, porcentajes sobre ventas y comisiones (Artículo 127 CST).

*Total devengado* es el valor total de ingresos que obtiene un empleado en el mes o en la quincena. Este valor está compuesto por el salario básico, horas extras, recargos diurnos y nocturnos, dominicales, festivos, comisiones, auxilio de transporte, etc.

El *índice base de cotización* (IBC) es la base sobre la cual se calculan los valores de seguridad social y lo parafiscales tiene como función:

## *IBC = Total Devengado – Auxilio de Transporte.*

Para el cálculo de los siguientes valores, solo se tienen en cuenta los valores a cargo del empleador (no tiene efecto financiero relevante las deducciones en el proyecto sobre el trabajador).

- a) Parafiscales: Cajas de Compensación Familiar, liquidado con un 4% sobre el IBC; Servicio Nacional de Aprendizaje (SENA) liquidado con un 2% sobre el IBC; Instituto Colombiano de Bienestar Familiar (ICBF) liquidado con un 3% sobre el IBC
- b) Seguridad social: Régimen Pensional liquidado con un 12% sobre el IBC; Régimen salud liquidado con un 8,5% sobre el IBC; Régimen Riesgos

laborales. Liquidado sobre tabla de riesgos sobre el IBC porcentaje mínimo 0,522% máximo 6,96%

c) Prestaciones sociales: Primas liquidado con un 8,33% sobre el Total Devengado; Cesantías liquidado con un 8,33% sobre el Total Devengado; Intereses de Cesantías liquidado con un 1% sobre el Total Devengado; Vacaciones liquidado con un 4,17% sobre el IBC (sin tener en cuenta Horas extra).

## *4.1.1.4.2. Financieros.*

- a) Tasa de Interés DTF: Siendo esta una tasa de referencia, principalmente en el sistema financiero, se convierte en una variable de entrada para el cálculo de los costos generados por el apalancamiento de los proyectos con estas instituciones.
- b) Tasa Representativa del Mercado TRM: siendo la TRM la tasa que indica la valorización o devaluación de la moneda nacional (peso) en el mercado, se debe considerar este indicador desde el inicio del proyecto.

# *4.1.1.4.3. Económicos.*

a) IPC: como se indicó en el marco conceptual, este indicador cobra importancia para el modelo propuesto, al reflejar las variaciones que sufren los precios de los bienes que adquieren normalmente los consumidores del país, lo que genera una relación e incidencia directa con el proyecto, que debe ser estimada desde el inicio de este.

- b) PIB: teniendo en cuenta lo descrito en el capítulo dos (2), es necesario que se considere dentro de las variables de entrada este indicador, puesto que permite determinar en alguna medida, el desarrollo del mercado en el que se ubica el proyecto y su posible evolución dentro de la economía del país.
- *4.1.1.4.4. Fiscales.*
	- a) Renta: El artículo 80 de la Ley 1943 de 2018 modificó el inciso primero y el parágrafo 5 del artículo 240 del ET, estableciendo que para el año gravable 2019, la tarifa general del impuesto sobre la renta aplicable a las sociedades nacionales y sus asimiladas, los establecimientos permanentes de entidades del exterior y las personas jurídicas extranjeras con o sin residencia en el país, obligadas a presentar la declaración anual del impuesto sobre la renta y complementarios, será del 33 %, al igual que en el año gravable 2018. Sin embargo, según lo dispuesto en esta Ley de financiamiento se verá una reducción gradual para los años 2020, 2021 y 2022 en los cuales aplicarán las tarifas del 32 %, 31 % y 30 % respectivamente.
	- b) Dividendos: Los dividendos y participaciones pagados o abonados en cuenta a personas naturales residentes y sucesiones ilíquidas de causantes que al momento de su muerte eran residentes del país, provenientes de distribución de utilidades que hubieren sido consideradas como ingreso no constitutivo de renta ni ganancia ocasional, conforme a lo dispuesto en el numeral 3 del artículo 49 de este Estatuto, estarán sujetas a una tarifa del impuesto sobre la renta del 15% después de los primeros 300 UVT.

#### **4.1.2. Variables Aleatorias y Función de Distribución.**

#### *4.1.2.1. Variable aleatoria.*

Una variable aleatoria (x) se define como una función cuyos valores son números reales y dependen de una función de probabilidad. Como el valor de la variable está determinado por el resultado del experimento, es posible asignar probabilidades de los posibles valores de la variable aleatoria.

- Variables Aleatorias Discretas: comúnmente denotada por X, Y o similarmente, toma un número finito contable de posibles valores con probabilidades específicas asociadas con cada valor.
- Variables Aleatorias Continuas: comúnmente denotada por X, Y o similarmente, toma valores solo dentro de subintervalos de ℝ o dentro de subconjuntos generados por algunos subintervalos apropiados de la línea real ℝ.

### *4.1.2.2. Distribución de probabilidad.*

Conjunto de todos los resultados posibles de un experimento junto a su probabilidad asociada, dicho experimento proviene de una probabilidad aleatoria, al ser aleatoria el grado de incertidumbre existe en el resultado final de la variable. La función de probabilidad P(x) mide la probabilidad de cada uno de los valores que toma la variable aleatoria. La función de distribución acumulada F(x), muestra la probabilidad acumulada hasta el valor máximo que ésta toma.

• Distribución normal o gaussiana: es la distribución más usada ya que representa fenómenos de la naturaleza tales como, estatura, peso, edad, etc. Se utiliza mayormente debido a los resultados obtenidos como resultado del teorema del límite central, que expresa que cuando el tamaño de la muestra es suficientemente grande, la distribución de las medias sigue una distribución normal, suele ser utilizada para hacer aproximaciones como duración del proyecto, retorno de inversión etc. Se puede determinar el intervalo de confianza del cálculo de la media obtenida a partir del muestreo tal como una simulación de Montecarlo.

- Distribución Triangular: extremadamente flexible, pero menos precisa que la normal; cumple tres condiciones: fijar el precio mínimo, el máximo y el más probable. Es adecuada en ausencia de datos, los valores se sitúan alrededor del valor más probable.
- Distribución Uniforme: en esta distribución, todos los valores tienen la misma probabilidad de producirse, es la mejor distribución cuando faltan datos, es una distribución continua que describe una variable aleatoria en la que todos los valores tienen la misma probabilidad dentro de un límite máximo y uno mínimo. Su frecuencia acumulada se presenta como una línea recta.
- Distribución Discreta: Se caracteriza por un valor y el rango de probabilidad asociado, la suma de las probabilidades deberá ser uno (1), la media está dada por la suma de los productos (valores por probabilidad).
- Distribución PERT: Derivada de la distribución Beta y requiere los mismos tres parámetros que la distribución Triangular: un valor mínimo (a), más probable (b) y máximo (c). Su media es más sensible al valor más probable

que en el caso de la Triangular. Su desviación estándar es menos sensible a los extremos que la Triangular.

La función de la media y la varianza de la distribución son:

$$
\mu = (a+4m+b)/6
$$

$$
\sigma = \sqrt{(b-a)} \sqrt{2/36}
$$

### **4.2. Revisión de modelos y herramientas ofertadas en el mercado**

El mercado ofrece herramientas para gestión y evaluación de proyectos muy potentes, pero también muy complejas donde la curva de aprendizaje es muy acentuada. También se encuentran aplicaciones que, siendo funcionalmente básicas, son más fáciles de usar y suelen tener un costo menor. Una vez definidas las variables se realizó una revisión de los modelos y herramientas existentes en el mercado, con la intención de cotejar las variables seleccionadas a la vez que se identifican las posibles ventajas y desventajas que éstos representan para los nuevos emprendedores – MiPyMEs. A continuación, se presenta uno a uno los modelos y herramientas considerados los mayores representantes de la evaluación de riesgo:

#### **4.2.1. Microsoft Excel®.**

Excel es una aplicación desarrollada por Microsoft® y distribuida como parte del paquete de Office para usarse en Windows o Macintosh. Microsoft Excel® presenta una interfaz intuitiva y amigable con archivos de ayuda incorporados. Microsoft Excel está organizado en forma de libro y permite trabajar con hojas de cálculo (colección de celdas dispuestas en filas y columnas lo cual permite organizar y manipular datos). Microsoft

Excel® permite trabajar con tablas, gráficos, bases de datos, macros, y otras aplicaciones avanzadas. Excel ayudando al cálculo de ejercicios aritméticos, siendo de gran utilidad diversas áreas como educación, administración, finanzas, producción, etc. Además de sus funciones de hoja de cálculo estándar, Excel también ofrece soporte de programación a través de Visual Basic de Microsoft para Aplicaciones (VBA), para poder acceder a datos de fuentes externas a través de intercambio dinámico de información Microsoft (DDE), y una amplia representación gráfica y capacidades de gráficos (CAVSI). Existen algunos desarrollos funcionando como aplicativos de Microsoft Excel; en esta categoría se encuentran los más reconocidos:

- Evaproyect: aplicativo desarrollado con base en Excel que permite elaborar los estados financieros proyectados y calcular indicadores del proyecto. Es el aplicativo complemento del libro Formulación Y Evaluación De Proyectos Enfoque Para Emprendedores (Méndez, 2016).
- Modelos financieros utilizados por FONADE Y SENA para fondo emprender, 3 versiones al 2018; la versión para empresas de servicios, empresas industriales y empresas comerciales permite la proyección de estados financieros (Resultados, Situación Financiera y Flujo de caja) a 5 años y el cálculo de indicadores del proyecto.

## **4.2.2. Crystal Ball.**

Oracle Crystal Ball® es una aplicación basada en hojas de cálculo para la medición de riesgos y la generación de informes, la simulación de Monte Carlo, el

pronóstico de series de tiempo y la optimización, ofrece una manera realista y accesible de modelar la incertidumbre que le permite medir e informar sobre el riesgo inherente en sus métricas clave. En Colombia es distribuido por Software Shop, con las siguientes características:

- Crystal Ball Ver 11.1 With Decision Optimizer Option Licencia para estudiantes.
- Crystal Ball Ver 11.1 Licencia Electrónica Incluye Simulaciones de Montecarlo y Predictor.
- Crystal Ball Ver 11.1 With Decision Optimizer Option Licencia Electrónica Comercial Contrato de mantenimiento un año. Incluye Simulaciones de Montecarlo, Predictor, Optquest y Optquest Developer Kit (ORACLE, 2019).

## **4.2.3. EasyPlanEx.**

EASYPLANEX® es un software que provee una solución integral para evaluar y optimizar proyectos de inversión, producto de la compañía Borasistems fundada en 2002 con domicilio en Chile. La licencia Pro cuenta con las siguientes funciones:

- Cálculo de WACC
- Puntos de equilibrio
- Análisis de sensibilidad
- Análisis de riesgo (Montecarlo)
- Análisis de VAR
- Análisis de impacto
- Gráficos automáticos
- Optimización
- Documentación automática del proyecto
- Casos de ejemplo reusables (BoraSystems, 2017)

Pese a que este simulador es muy completo, no está ajustado a la legislación colombiana.

### **4.2.4. Risk Simulator.**

RISK® utiliza un modelo de hoja cálculo mediante una técnica denominada simulación Monte Carlo para mostrar todos los resultados posibles, la probabilidad de ocurrencia de cada uno, un gran número de escenarios futuros posibles y los posibles riesgos ocasionados con cada uno, con el objeto de que el evaluador, pueda decidir qué riesgos quiere asumir y cuáles evitar. De la misma manera, permite planificar estrategias de administración del riesgo, mediante la integración de RISKOptimizer, que combina la simulación Monte Carlo con lo último en tecnología de resolución de problemas para optimizar cualquier hoja de cálculo que contenga valores inciertos. Usando algoritmos genéticos u OptQuest, junto con las funciones de RISK, RISK Optimizer puede determinar la mejor asignación de recursos, la distribución óptima de activos, el calendario más eficiente y mucho más (PALISADE, 2019). La realización de un análisis en RISK consta de tres simples pasos:

a. Definir la incertidumbre: Inicia por remplazar los valores inciertos de la hoja de cálculo por distribuciones de probabilidad de RISK. Estas funciones de RISK simplemente representan una serie de posibles valores que podrían aparecer en una celda, en lugar de limitarse a un solo valor.

- b. Seleccionar los objetivos: Luego, seleccionar los resultados o salidas: las celdas de los "totales" cuyos valores son de mayor interés.
- c. Simular: Clic en el botón "Simular" y observar. Así RISK calculará de nuevo el modelo de la hoja de cálculo cientos o miles de veces. En cada simulación, RISK toma muestras de valores aleatorios de las funciones de RISK que se ha introducido (software-shop, 2019a).

#### **4.2.5. Primavera P6.**

Primavera® fue lanzado en 1983 por Primavera Systems Inc., que fue adquirida por Oracle Corporation en 2008. De acuerdo con sus creadores, Primavera P6 es un software de gestión de cartera de proyectos empresariales que incluye funciones de gestión de proyectos, gestión de productos, colaboración y control, y se integra con otros softwares empresariales, como los sistemas ERP de Oracle y SAP.

Primavera P6 Professional Project Management, el estándar reconocido para el software de gestión de proyectos de alto rendimiento, permite gestionar proyectos a gran escala, muy avanzados y de varias facetas, así como organizar proyectos de hasta 100.000 actividades con un número ilimitado de recursos y de planes objetivo (IMCC, 2019). Pese a que el Software ofrece muchas ventajas frente a otros softwares de gestión y planificación, vale la pena resaltar las dos ventajas siguientes:

- Se fundamenta en una base de datos SQL, lo que deriva en el manejo de una gran cantidad de datos sin ser necesaria la memoria del propio ordenador.
- Se puede disponer de la organización de la empresa y de los proyectos, dentro del mismo sistema, característica que resulta muy útil cuando existen gran

cantidad de agentes usando dicho software dentro de un entorno de trabajo determinado.

Hay distintos sectores en los cuales su implementación está más avanzada, como son el sector de energía, aeronáutico, nuclear y Oil & Gas. En Infraestructuras y Edificación se está comenzando a implantar de forma masiva:

- Ingeniería y Construcción
- Aeroespacial y defensa
- Empresas de servicios públicos
- Petróleo y Gas
- Industria Manufacturera
- Sector Publico
- Servicios Financieros
- Empresas Químicas

Algunas funciones de Oracle Primavera P6 son:

- Planificar, programar y realizar seguimiento de todos los proyectos incluyendo aquellos de gran escala, así como los proyectos individuales.
- Asignar mejores recursos basado en habilidades y disponibilidad
- Monitorear el desempeño en comparación con el plan del proyecto
- Administre el portafolio: De prioridad a los programas y proyectos, optimizar la capacidad organizacional.
- Localizar los proyectos y recursos, identificar la ubicación geográfica de los proyectos y recursos, visualizar en mapas.

• Mejora la productividad.

#### **4.2.6. SINNAPS.**

Sinnaps® es una aplicación web para la planificación y gestión de proyectos y equipos de trabajo, que utiliza un calendario en el que se van colocando las actividades a desarrollar en el proyecto y cada una de ellas se trata como un "proceso", identificando las entradas necesarias para poder realizarla y las salidas que se obtendrán cuando se realice la misma, de forma tal, que el sistema, basado en la programación PERT, ordenará automáticamente las actividades y las colocará "lo antes posible", de forma que gráficamente se puede observar claramente las holguras de las mismas e interpreta los datos para hacer recomendaciones de cómo mejorar la gestión. Las funcionalidades de esta herramienta están orientadas a gestionar empresas de todo tipo de sectores y tamaños, donde se gestionan proyectos colaborativos (SINNAPS, 2019b).

Otra funcionalidad del software es la posibilidad de compartir la gestión de los proyectos con el grupo de trabajo, priorizando y calculando automáticamente la mejor ruta de trabajo, replanificar y guardar distintos escenarios; al momento de compartir el proyecto, se genera automáticamente un informe para las reuniones y seguimiento, documentando todo lo que ocurre en el proyecto. De la misma manera, Sinnaps simula diferentes escenarios y los presupuesta de forma automática, reajustando los cálculos tras cada cambio y cuantifica los posibles escenarios en la planificación, para que se pueda tomar mejores decisiones en la gestión de proyectos. Crea rutas de trabajo de forma colaborativa y reutiliza los procesos. Sinnaps adapta las planificaciones de los procesos

guardados a las circunstancias de cada proyecto. Así, utiliza las lecciones aprendidas en otras planificaciones similares.

#### **4.2.7. Microsoft Project.**

Como su nombre lo indica, éste es un software de administración de proyectos que ha sido diseñado y comercializado por Microsoft, por lo que algunas de sus funciones pueden ser complementadas con Excel, permitiéndole a los administradores y jefes de proyectos, planear y hacer seguimiento a cada una de las actividades, recursos y tiempos de sus proyectos, así como analizar datos para lograr la mejor ruta de ejecución tanto en tiempo como en presupuesto. Algunas de sus funciones son:

- Ruta crítica: Se realiza una vez que todos los datos están ingresados. De esta forma de obtienen datos relevantes como los tiempos de inicio y término más cercanos y más lejano de cada actividad, o las holguras.
- Diagrama de Gantt: Se muestra por default. Esta gráfica ilustra la programación de actividades en forma de calendario, en el que el eje horizontal representa el tiempo, y el vertical las actividades. Se señalan con barras los tiempos de inicio y término de la actividad, su duración y su secuencia. Las actividades críticas se muestran en rojo, las otras en azul. Las actividades que tienen otras secundarias dentro se muestran en color negro.
- Sobrecarga de recursos: Significa que le estamos asignando a un recurso humano más tareas de las que puede realizar. Esto se puede observar en la herramienta Gráfica de Recursos del menú Ver.
- Resumen de Proyecto: Nos brinda diferentes tipos de información, como las fechas de inicio y término del proyecto en la parte superior, la duración, las horas totales de trabajo, los costos, el estado de las tareas y de los recursos.
- Cálculo de costos: Calcula los costos de los recursos y la mano de obra, una vez que los recursos son asignados a cada tarea. Hay dos tipos de reportes: el flujo de efectivo, que es un reporte del gasto semanal y, el requerimiento de materiales.
- Control de proyecto: Cuando ya se han introducido todos los datos necesarios para realizar la ruta crítica, y se ha establecido el programa de proyecto como se desea, se puede salvar como línea base. Esto permitirá compararla con las modificaciones que se le vayan haciendo al proyecto. (República, 2012)

## **4.2.8. Project libre.**

Software de administración de proyectos de código abierto, similar a Microsoft Project®. Corre sobre la plataforma Java, lo que permite ejecutarlo en varios sistemas operativos y guardar las líneas de base para poder llevar a cabo comparaciones entre la planificación inicial y el resultado final del proyecto, e incluso, la gestión de varios proyectos. Los documentos se guardan en el formato Project Open Document, pero cabe la posibilidad de extraerlos en formato PDF o guardar en XML. La apariencia es muy similar a la de Microsoft Project®, las pestañas de navegación y los pasos a seguir para comenzar a iniciar un proyecto, resultarán totalmente conocidos a los familiarizados con el programa de Microsoft. Estas similitudes resultan útiles a la hora de poner en marcha el proyecto y además permite abrir archivos del programa en el que se inspira. Añade

además algunas opciones que Microsoft Project® no incluye y que resultan ser un gran plus para el usuario como un organigrama técnico (WBS, Work Breakdown Structure) que ayuda a visualizar de manera más sencilla diferentes jerarquías de las fases y subfases del proyecto, así como la realización de diagramas de Gantt, RBS y PERT (JALECO, 2019).

#### **4.2.9. PEAT.**

Este Software permite realizar la modelación de proyectos a partir de la definición de variables económicas y financieras, tales como: ventas, depreciaciones, activos, intereses, inversiones de capital entre otras. A partir de estas entradas, PEAT calcula importantes indicadores como VPN, TIR y ROI. Genera modelos de Flujo de Caja, combinación de los proyectos en un portafolio y gráficos, permitiendo un mejor análisis. Encontrará plantillas específicas para: análisis del flujo de caja descontado con simulación, gestión de riesgos corporativos, administración de proyectos, análisis de logros, inversiones corporativas, valor agregado del conocimiento, entre otros (Softwareshop, 2019b).

Con PEAT se pueden realizar Análisis de Proyectos y de Portafolio aplicado a diversos sectores de la economía, ejecutar modelos de sensibilidad como el Análisis Tornado, Análisis de escenarios y simulación de Monte Carlo, establecer diferentes proyectos e inversión de capital, realizar pronósticos, simulación de riesgo y modelos de flujo de caja.

Para evaluación de proyectos permite por medio del uso aplicado de metodologías integradas de manejo de riesgo y herramientas, como la simulación Monte Carlo, el

análisis de negocios, la optimización de portafolios y el uso de pronósticos estocásticos, proyección de variables económicas y financieras.

El producto cuenta con visualización sencilla, fácil de navegar, opciones de copiado e impresión de pantalla para llevar contenido a aplicaciones como Microsoft Excel para análisis adicionales y Microsoft PowerPoint para efectos de visualización, informes en PDF. La codificación por color personalizable según resultados facilita su visualización. Permite crear y resolver sus propios modelos de optimización, gráficos altamente flexibles y personalizados por tipo, color, fuentes, marcas y opciones de rotación y visualización (Software-shop, 2019c).

### **4.3. Análisis Comparativo de Software de Gestión**

De acuerdo con softwareadvice.com (2020), una filial de Gartner Ing. dedicada a la investigación y asesorías en tecnología de la información TI, las herramientas de gestión de proyectos para pequeñas empresas ofrecen funcionalidades de administración y seguimiento de tareas, gestión de información, gestión de usuarios y generación de informes, algunas consideran el retorno de la inversión (ROI) de los proyectos mientras otras herramientas se especializan en riesgo.

Partiendo de estos parámetros, se elaboró el cuadro comparativo que se muestra en la tabla 2, mediante el cual se presenta un paralelo de las funcionalidades de las herramientas descritas en el numeral 4.2 del presente trabajo:

Tabla 2. *Cuadro Comparativo Software de Gestión.*

| destión de | Gestión de  | Gestión de | Seguimiento   | Gestión de  | Generación     | <b>Riesgos</b> |
|------------|-------------|------------|---------------|-------------|----------------|----------------|
| areas      | Presupuesto | Usuarios   | l'areas<br>de | Información | Informes<br>de |                |

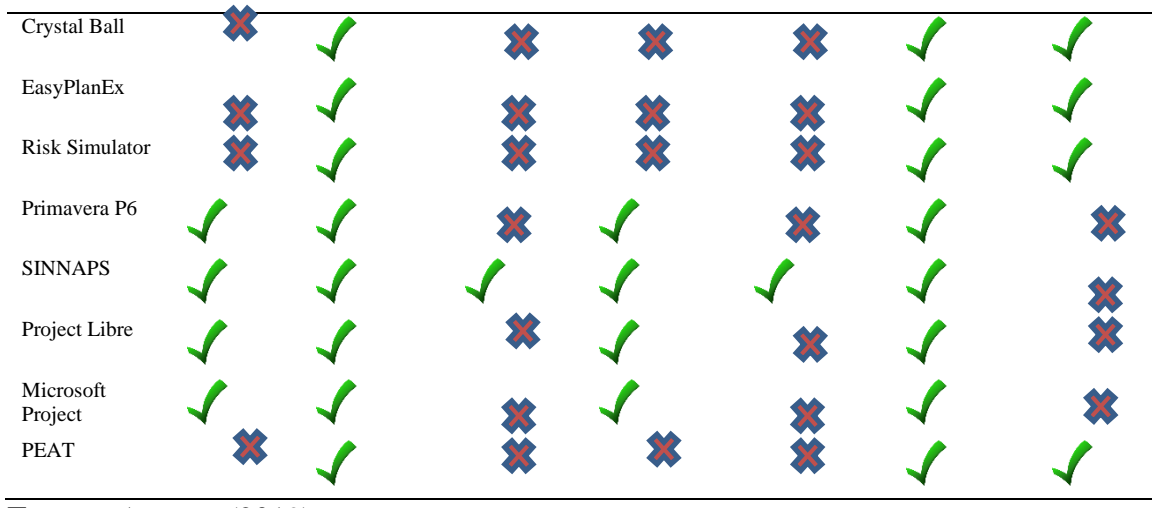

**Fuente.** Autores (2019).

Los usuarios de este tipo de herramientas buscan software que resuelva desafíos específicos (Software Advice, 2020). Esto lo corrobora ProjectManager.com (2020), una comunidad de más de un millón de profesionales de proyectos a nivel mundial dedicados a la gestión de proyectos y colaboración de usuarios, de acuerdo a una entrevista que practicaron a 517 gerentes de proyectos de la Comunidad Project Management (PM) en LinkedIn sobre herramientas en la práctica de gestión de proyectos se encontró que el 95% usa más de una herramienta de gestión de proyectos, el 75% de todos los PM usan Excel además de otras herramientas y solamente el 12% de todos los PM entrevistados usa exclusivamente Excel para gestionar sus proyectos. Además, también evidenciaron algunos inconvenientes presentados con el software de gestión de proyectos: el 25% no estaba siendo utilizado por sus equipos de trabajo, el 14% opino que era demasiado complicado la utilización, el 12% que requería demasiada capacitación, solo el 5%, pensó que sus herramientas eran demasiado simples.

Como se puede observar, los programas de gestión de proyectos poseen gran variedad de herramientas que hacen una gestión mucho más fácil y eficaz; pero no
ofrecen integralidad. Muchos usuarios optan por utilizar algún módulo específico y complementar el trabajo con Microsoft Excel.

#### **4.4. Metodologías de Evaluación financiera y de Riesgos en Proyectos**

La evaluación financiera analiza todos los flujos financieros del proyecto previamente identificados, valorados e interrelacionados, haciendo énfasis en el tipo de financiación que presenta el proyecto (financiación propia o capital de terceros), según Méndez (2016). Existen los siguientes objetivos básicos:

- "Determinar la viabilidad de entender oportunamente los costos y gastos.
- Medir qué tan rentable es la inversión del proyecto para sus gestores.
- Aportar elementos de juicio para comparar el proyecto con otras alternativas de inversión" (p. 51).

Generalmente, la evaluación de estos flujos de ingreso y gastos o egresos se realiza bajo los parámetros del VPN y la TIR, midiendo así la capacidad financiera del proyecto y la rentabilidad del capital propio invertido. De acuerdo con estos dos (2) criterios se emplean diferentes metodologías para medir los resultados entre los cuales se tienen:

### **4.4.1. Análisis de punto único.**

Se caracteriza porque las variables de entrada son específicas con valores específicos; de acuerdo con esto, los resultados se presentan en valores fijos sin posibilidad de realizar un análisis más profundo, la TIR por encima de la tasa de oportunidad y un VPN positivo indican que el proyecto vale la pena hacerlo; sin

posibilidad de evaluar el efecto de incertidumbre sobre los objetivos del proyecto (Riesgo).

#### **4.4.2. Análisis de escenarios.**

Complementa el análisis de punto único. De acuerdo con esta metodología se establece además del escenario de punto único un escenario pesimista y un escenario optimista, estos escenarios están relacionados a un supuesto que se calcula de acuerdo con el margen de error que se identificó en los estudios de prefactibilidad o de factibilidad. El resultado del análisis nos muestra entonces en valor mínimo y máximo de la capacidad financiera y rentabilidad del proyecto, este tipo de análisis, aunque nos muestra un intervalo de resultados no proporciona la información suficiente para establecer la probabilidad de ocurrencia de los resultados.

### **4.4.3. Análisis de situaciones "y si".**

Este tipo de análisis se realiza teniendo en cuenta un rango de posibilidades incrementales y marginales, básicamente identifica el comportamiento de cada variable en relación con los resultados del proyecto. Dado que este tipo de análisis se enfoca en múltiples escenarios, la primera fase es identificar la sensibilidad de cada variable, en otras palabras, determinar qué tanta influencia ejerce en los resultados del modelo financiero propuesto; la segunda fase es clasificar las variables en orden de afectación, para este tipo de análisis resulta muy práctico un tipo de grafico tornado y el grafico tipo araña.

Tabla 3.

*Tabla de Datos para Calcular Gráfico Tornado y Araña.*

|                  | Valor Base: 96.6261638553219 |           | Cambio de Ingreso |          |          |            |
|------------------|------------------------------|-----------|-------------------|----------|----------|------------|
| Celda Precedente | Resultado                    | Resultado | Rango de          | Ingreso  | Ingreso  | Valor Caso |
|                  | Inferior                     | Superior  | Efectividad       | Inferior | Superior | Base       |

|                                                            | Valor Base: 96.6261638553219 |             |        | Cambio de Ingreso |            |            |
|------------------------------------------------------------|------------------------------|-------------|--------|-------------------|------------|------------|
| C36: Inversiones                                           | 276,626164                   | -83,3738361 | 360,00 | \$1.620.00        | \$1.980.00 | \$1.800,00 |
| C9: Tasa de Impuestos<br>Efectiva                          | 219,726927                   | -26,4745992 | 246,20 | 36,00%            | 44,00%     | 40.00%     |
| C12: Precio Promedio<br>del Producto                       | 3.4255424                    | 189,826785  | 186.40 | \$9,00            | \$11,00    | \$10,00    |
| C13: Precio Promedio<br>del Producto B                     | 16.706631                    | 176,545697  | 159,84 | \$11,03           | \$13,48    | \$12,25    |
| C15: Cantidad<br>Producida de A                            | 23,1774976                   | 170,07483   | 146,90 | 45,00             | 55,00      | 50,00      |
| C16: Cantidad<br>Producida de B                            | 30,5329996                   | 162,719328  | 132,19 | 31,50             | 38,50      | 35,00      |
| C14: Precio Promedio<br>del Producto C                     | 40,1465873                   | 153,10574   | 112,96 | \$13,64           | \$16,67    | \$15,15    |
| C17: Cantidad<br>Producida de C                            | 48.0473693                   | 145,204958  | 97,16  | 18,00             | 22,00      | 20,00      |
| C5: Tasa de Descuento<br>de Mercado con Riesgo<br>Ajustado | 138,239127                   | 57,029841   | 81,21  | 13,50%            | 16,50%     | 15,00%     |
| C8: Tasa de Erosión de<br>Precios                          | 116,803809                   | 76,6409525  | 40,16  | 4,50%             | 5,50%      | 5,00%      |
| C7: Tasa de Crecimiento<br>de Ventas Anualizado            | 90,5883543                   | 102,685412  | 12,10  | 1,80%             | 2,20%      | 2,00%      |
| C24: Depreciación                                          | 95,0841725                   | 98,1681552  | 3,08   | \$9,00            | \$11,00    | \$10,00    |
| C <sub>25</sub> : Amortización                             | 96,1635665                   | 97,0887613  | 0,93   | \$2,70            | \$3,30     | \$3,00     |
| C <sub>27</sub> : Pago de Intereses                        | 97,0887613                   | 96,1635665  | 0,93   | \$1,80            | \$2,20     | \$2,00     |

**Fuente.** Ejercicios de ejemplo Risk Simulator (2019).

Con la información de la tabla 3, se elaboraron las siguientes figuras:

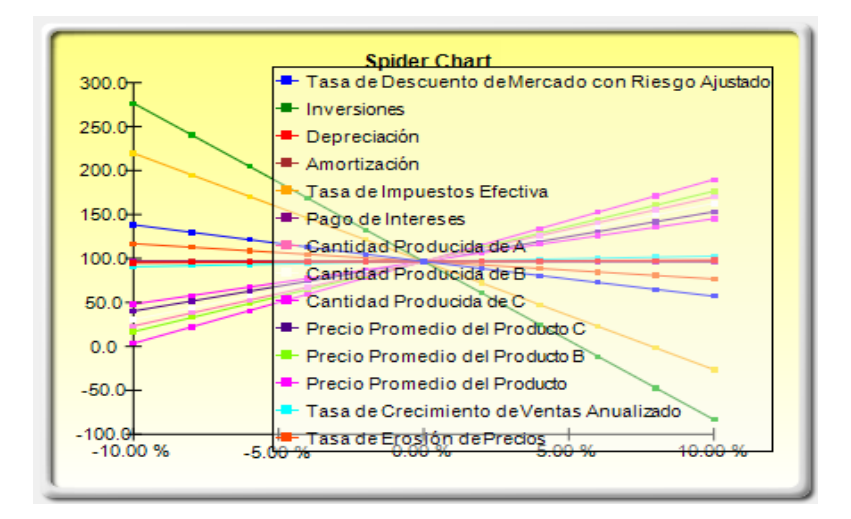

*Figura 1. Gráfico de Araña. Por: Ejercicios de ejemplo Risk Simulator (2019)*

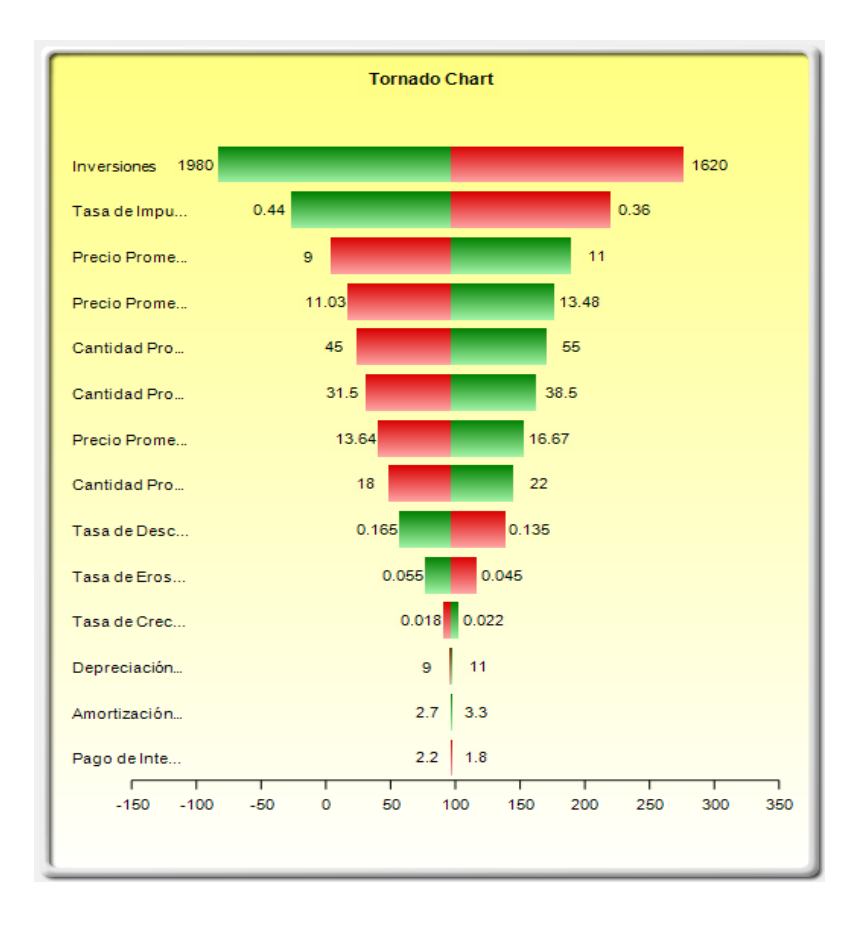

*Figura 2. Gráfico Tornado Lineal. Por: Ejercicios de ejemplo Risk Simulator (2019)*

### **4.4.4. Método Montecarlo.**

El método Montecarlo basa su pronóstico en la generación de números aleatorios sobre la distribución de probabilidades de cada variable en una simulación financiera. Este método busca capturar la mayor cantidad de posibles ocurrencias de cada variable que, de acuerdo con la ley de los grandes números, se estabiliza la frecuencia relativa del suceso cuando se repite el experimento una gran cantidad de veces en las mismas condiciones. A continuación, se presentan los procedimientos generales en la generación del modelo:

- Identificación de las variables de entrada del modelo con su correspondiente distribución de probabilidad.
- Identificar la correlación de las variables aleatorias.
- Generación de números aleatorios sobre la distribución de probabilidad de cada variable.
- Extracción de valores de las variables aleatorias.
- Cálculo de los resultados de acuerdo con el objeto del modelo.
- Acumulación de resultados en base de datos.
- Repetición del experimento de acuerdo con la precisión deseada del modelo.
- Generación de gráficos y tablas de análisis del modelo.

A diferencia del análisis de escenarios, donde solo se establecen los puntos mínimos y máximos del intervalo de decisión, Montecarlo permite conocer la probabilidad de ocurrencia de un evento en particular y tomar decisiones de inversión de acuerdo con el apetito de riesgo de cada inversionista.

### **4.4.5. Valoración de opciones reales.**

Desde que Myers (1977) acuñó el término "Opciones reales", la literatura en este campo ha estado en auge. Para muchos, las opciones reales tienen la posibilidad de mejorar todo tipo de decisiones de presupuesto de capital alineando al análisis financiero con análisis estratégicos teniendo en cuenta la flexibilidad futura. Desafortunadamente, el debate actual no se centra en cómo las opciones reales podrían mejorar la valoración general de la empresa, pero según Van Aarle (2013) tiende a centrarse en las deficiencias

de un análisis del flujo de caja descontado o un enfoque de opciones reales. Sin embargo, ambos enfoques podrían ser complementarios.

Al efectuar simulación Montecarlo en un modelo financiero de evaluación de proyectos se presentan fluctuaciones en los resultados del flujo de caja pronosticado. Entre más alto sea el riesgo, más alta será la volatilidad. Cuando la volatilidad es cero, los valores se superponen con el valor de la línea recta del flujo de caja en una valoración estática; entonces a partir de este criterio se aplica la opción cuyo objetivo es Limitar las pérdidas más altas y tomar ventaja de las oportunidades.

### *4.4.5.1. Tipos.*

De acuerdo con Mun (2015) se pueden encontrar varios tipos de estrategias ligadas a las opciones reales, tales como:

- Opción de Abandono: ofrece al tenedor el derecho, pero no la obligación de vender y abandonar algún proyecto a un precio y plazo especificado; se ejecuta en el caso de posible fracaso para obtener un valor de salvamento del bien.
- Opción de Barrera: es una opción de protección, se utilizan solo si los beneficios netos están por encima de algún nivel estipulado.
- Opción de Selección: es una opción que implica flexibilidad de la administración en la toma de decisiones, permite múltiples acciones (abandono, ampliar, Cambiar, Contratar, o la combinación de varias).
- Opción de Contratación: proporciona un derecho y la capacidad para contratar en determinadas condiciones, por lo generar se realiza para reducir o

compartir determinados riesgos, pero permite no renunciar a los beneficios en su totalidad.

- Opción de aplazamiento: también conocida como momento óptimo u opción de ejecutar, permite ampliar el plazo para obtener nueva información respecto a precios de negociación o la ocurrencia de eventos, en proyectos se puede aplazar la operación esperando mejores precios o disminuir riesgos de mercado, operacionales, políticos etc.
- Opciones de expansión: es la capacidad de llegar a nuevos mercados, productos o estrategias o ampliar las operaciones en condiciones adecuadas.
- Opción compuesta secuencial: es el efecto que tienen las opciones actuales sobre el valor de las futuras opciones, la aplicación de etapas y los resultados que estas están teniendo sobre el objetivo final.
- Opción de cambiar: proporciona el derecho, pero no la obligación de cambiar entre diferentes tipos de condiciones. Permite elegir diferentes tipos de opciones.

### *4.4.5.2. Características.*

Un proyecto valorado con Opción reales tiende a reducir el riesgo y cambiar la gráfica de dispersión recortando el lado izquierdo y aumentando el valor esperado. Además, permite tomar diversas decisiones, maximizar la flexibilidad financiera, incorporar nuevos supuestos en el tiempo y el riesgo variable. Para la aplicación de opciones se requiere tener un modelo financiero en donde existe la incertidumbre y se

pueden predecir los hechos a través del tiempo y que la gerencia del proyecto pueda

ejecutar las opciones de forma óptima.

| ı<br>ı.<br>.,<br>. .<br>×<br>٧ |  |
|--------------------------------|--|
|--------------------------------|--|

*Comparativo de Opciones Financieras Vs Opciones Reales.*

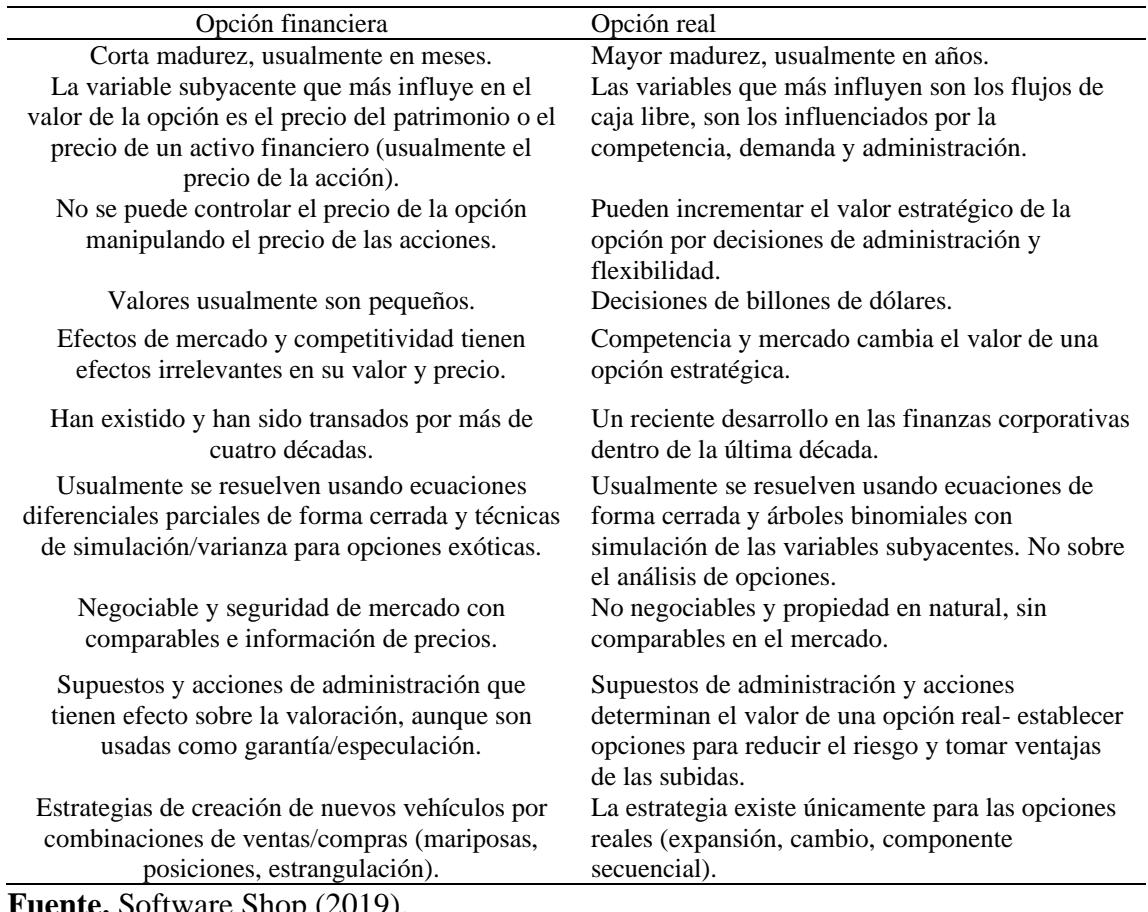

**Fuente.** Software Shop (2019).

La valoración de opciones reales se efectuó posteriormente a la modelación

Montecarlo, en donde se debe realizar la valoración para poder tomar decisiones en

cuanto a las opciones de comprar, abandonar, aplazar, generar estrategias de expansión o

barrera que incrementen el beneficio neto o disminuyan el riesgo de pérdidas.

### **Capítulo 5.**

### **Desarrollo del Modelo.**

Partiendo de la revisión de los diferentes modelos y herramientas ofertados en el mercado, y del análisis de los métodos de evaluación financiera y de riesgos en proyectos descritos con anterioridad, se determinó por funcionalidad separar el ingreso de la información en dos módulos. El primero comprende el presupuesto de inversión (CAPEX) y el segundo el presupuesto de operación (OPEX). La metodología utilizada en ambos procesos se fundamenta en la modelación Montecarlo; de tal forma, al ejecutar la aplicación se genera una gran cantidad de números de forma aleatoria de acuerdo con el tipo de distribución y de la probabilidad de ocurrencia del evento, ver figura 3 Flujo de Información.

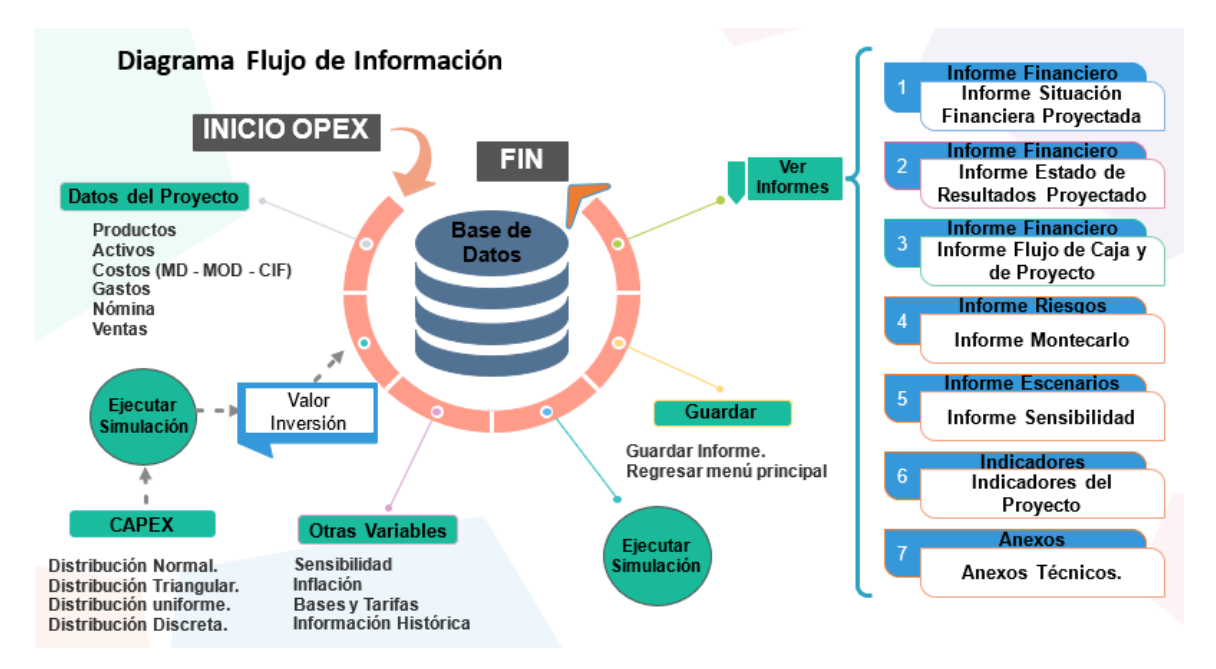

*Figura 3. Diagrama Flujo de Información.* De Los autores, (2020)

El ingreso de información por separado requería de un proceso de integración, razón por la cual se diseñó una interfaz o módulo de entrada principal en el que se vinculan los modelos CAPEX y OPEX junto con los informes, manual de usuario y conexión para soporte en línea como se muestra en la figura 4.

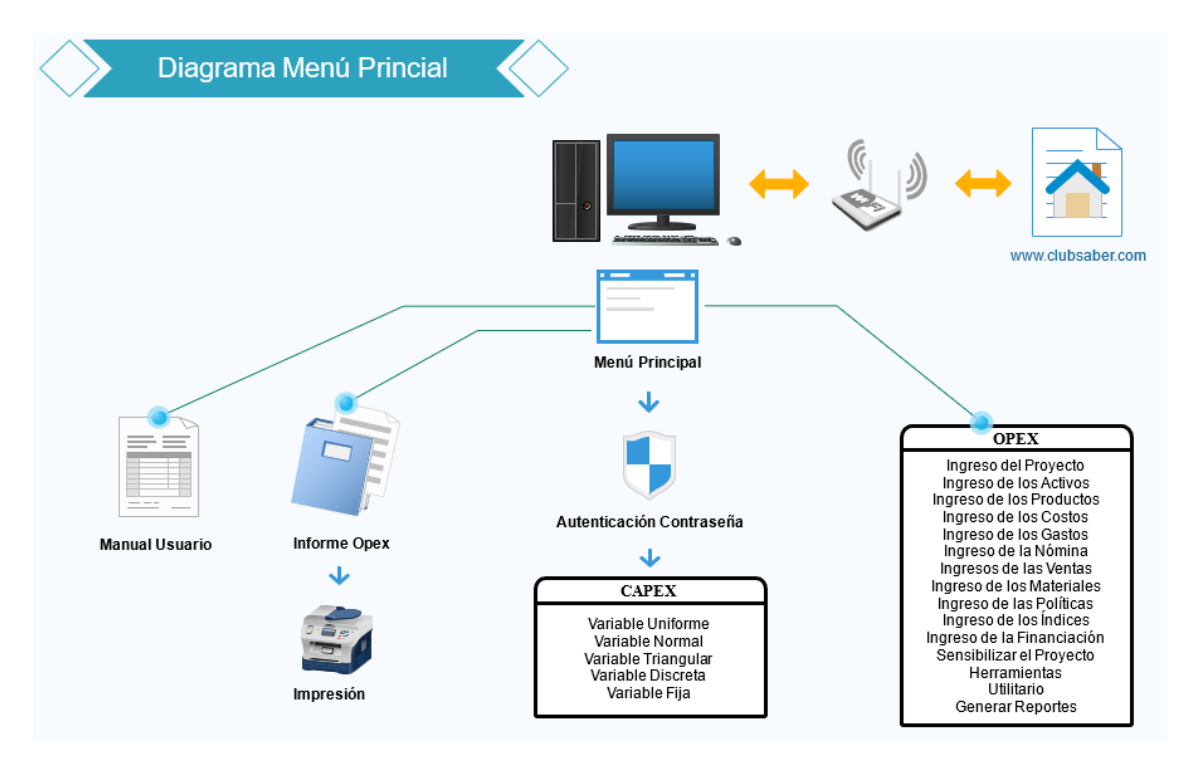

*Figura 4. Diagrama Menú Principal.* De Los autores, (2020)

El análisis de la dinámica social y de los procesos cognitivos involucrados en la interacción entre pares, puede revelar información importante acerca de las condiciones que permiten una interacción y aprendizaje efectivos (García y Pineda, 2010). Teniendo en cuenta que no todos los tipos de interacciones conducirán a compartir significados y a la construcción de conocimiento de calidad, se optó por incluir un foro de opinión en la página web diseñada para el soporte del aplicativo http://clubsaber.com/; como se

muestra en la figura 5. Se crearon también los video tutoriales de ayuda, con el fin de encontrar inconformidades y oportunidades de mejoras del producto.

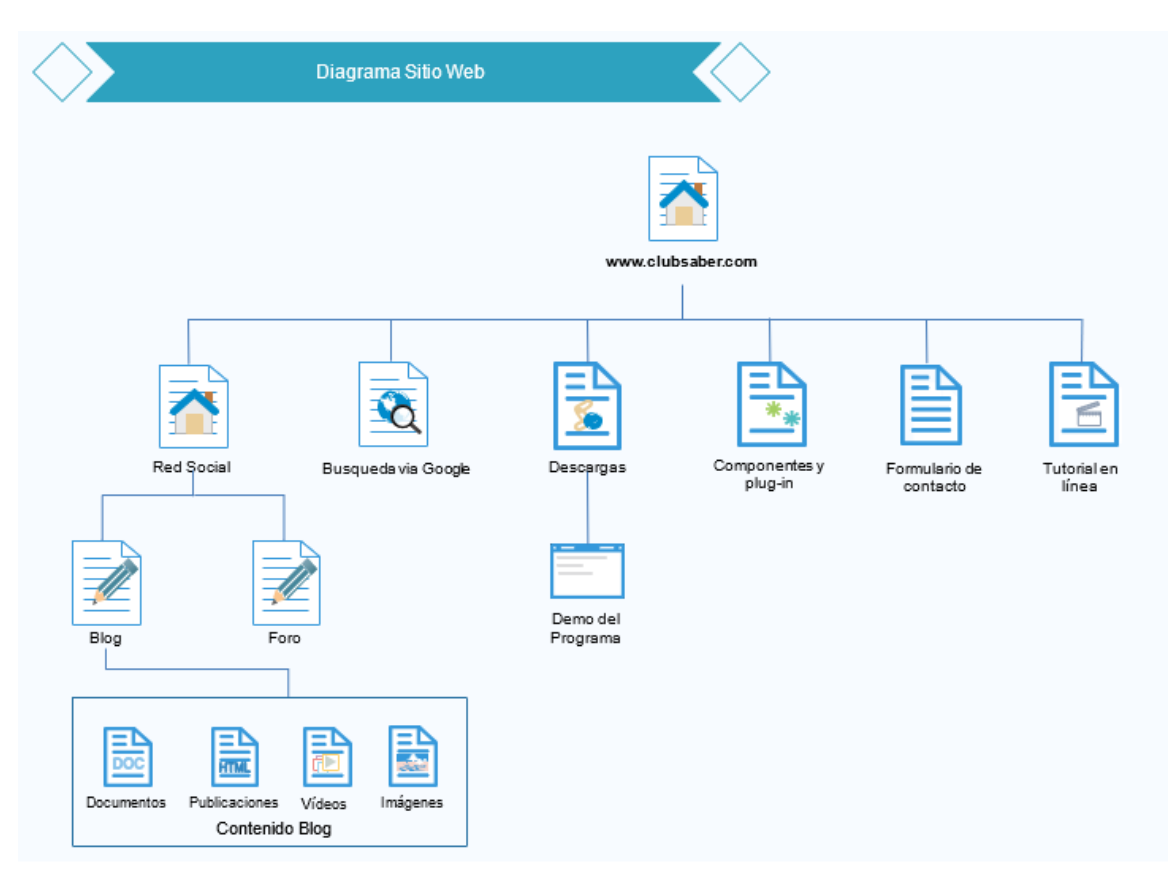

*Figura 5. Diagrama Sitio Web.* De los Autores (2020).

En la figura 6 se puede observar cómo una vez integrados los componentes: demo ejecutable y sitio web de soporte técnico, es posible realizar las diferentes actividades tendientes a buscar información de retroalimentación y caracterización de usuarios.

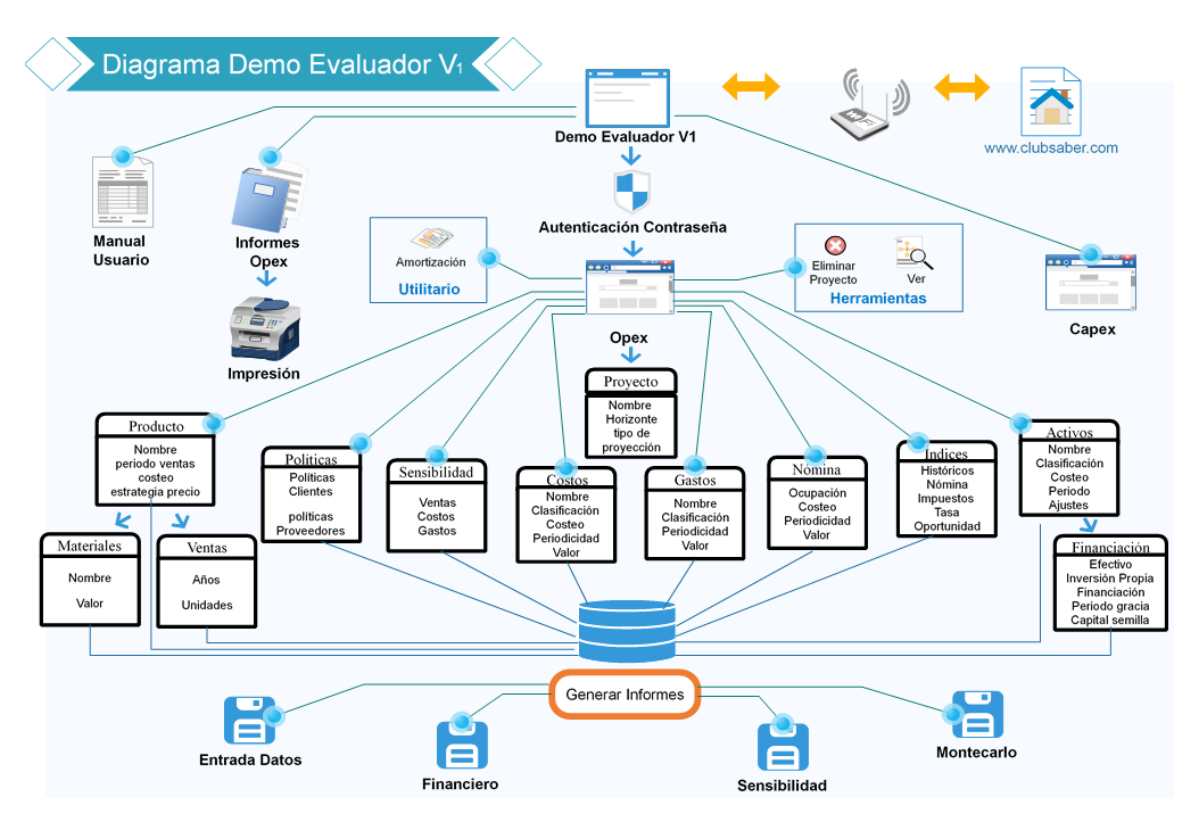

*Figura 6. Diagrama Demo Evaluador V1.* De los Autores, (2020).

### **5.1. Presupuesto de inversión (CAPEX)**

Dentro del presupuesto de inversión se propone ajustar las variables de entrada en cuanto a su distribución de probabilidad y analizar las desviaciones de acuerdo con el nivel de riesgo aceptado por el interesado en el desarrollo. Se inicia con un modelo de presupuesto desarrollado en una hoja de cálculo, las variables de entrada se ajustan de acuerdo con la distribución que determino el evaluador en su estudio preliminar; las distribuciones de probabilidad más utilizadas en la evaluación de riesgos y que sirven como base en el modelo propuesto son las siguientes:

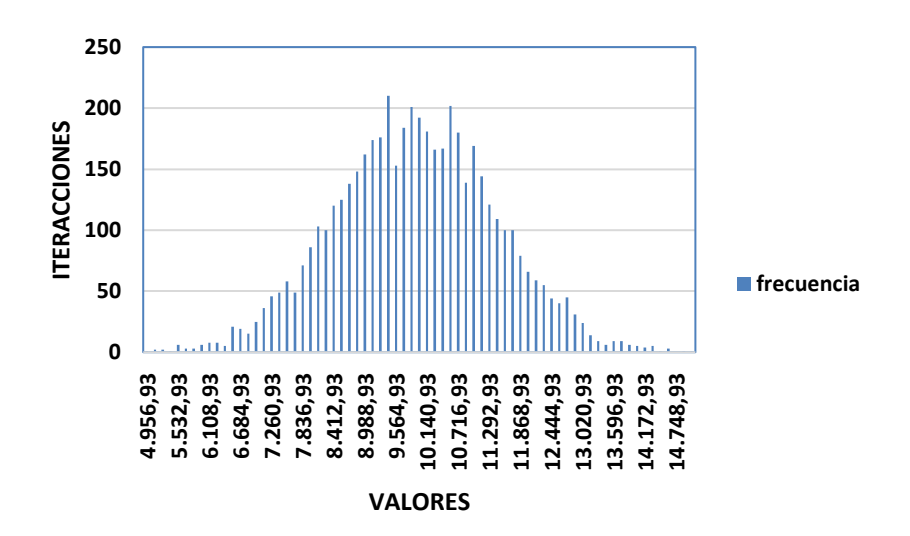

## **5.1.1. Distribución de Probabilidad Normal.**

*Figura 7. Gráfico de Distribución Normal.* De los autores, (2019).

La figura 7 corresponde a una distribución de variable aleatoria continua, que se extiende sobre un campo de variabilidad infinito y está dada por la función:

$$
Y: \frac{N}{\sigma\sqrt{2\pi}} e^{-\frac{z^2}{2\sigma^2}}
$$

Se le suele denominar: Gaussiana, Laplaciano, Distribución de Laplace-Gauss o de Gauss-Laplace o bien la segunda ley de Laplace. Aparentemente fue descubierta por De Moivre (1756) como forma límite de la Distribución Binomial. Con frecuencia se utiliza en modelos de retornos de portafolio de inversiones, para trabajar datos como peso y altura entre otros. La distribución normal posee ciertas propiedades importantes que conviene destacar:

• Tiene una única moda, que coincide con su media y su mediana.

- La curva normal es asintótica al eje de abscisas. Por ello, cualquier valor entre −∞ y +∞ es teóricamente posible. El área total bajo la curva es, por tanto, igual a 1.
- Es simétrica con respecto a su media  $\mu$ . Según esto, para este tipo de variables existe una probabilidad de un 50% de observar un dato mayor que la media, y un 50% de observar un dato menor.
- La distancia entre la línea trazada en la media y el punto de inflexión de la curva es igual a una desviación típica  $(\sigma)$ . Cuanto mayor sea  $\sigma$ , más aplanada será la curva de la densidad.
- El área bajo la curva comprendida entre los valores situados aproximadamente a dos desviaciones estándar de la media es igual a 0.95. En concreto, existe un 95% de posibilidades de observar un valor comprendido en el intervalo ( $\mu$  –  $1.96\sigma$ ;  $\mu + 1.96\sigma$ )
- La forma de la campana de Gauss depende de los parámetros  $\mu$  y  $\sigma$ . La media indica la posición de la campana, de modo que para diferentes valores de  $\mu$  la gráfica es desplazada a lo largo del eje horizontal. Por otra parte, la desviación estándar determina el grado de apuntamiento de la curva. Cuanto mayor sea el valor de  $\sigma$ , más se dispersarán los datos en torno a la media y la curva será más plana. Un valor pequeño de este parámetro indica, por tanto, una gran probabilidad de obtener datos cercanos al valor medio de la distribución. Esta propiedad resulta especialmente interesante en la práctica, ya que para una distribución *N*(0,1) existen tablas publicadas a partir de las que se puede

obtener de modo sencillo la probabilidad de observar un dato menor o igual a un cierto valor z, y que permitirán resolver preguntas de probabilidad acerca del comportamiento de variables de las que se sabe o se asume que siguen una distribución aproximadamente normal.

### **5.1.1.1 Generación de números aleatorios.**

La generación de números aleatorios en una distribución normal parte del método *WorksheetFunction.Norm\_*Inv (Devuelve el inverso de la distribución acumulativa normal para la media y la desviación estándar especificadas).

• Sintaxis:

```
Expresión Norm_Inv (Arg1,Arg2,Arg3)
```
*Expresión* Una variable que representa un objeto WorksheetFunction.

• Parámetros: En la tabla cinco (5) se describen los parámetros de la función de distribución normal en Excel.

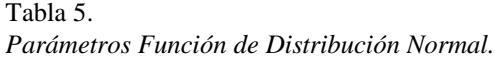

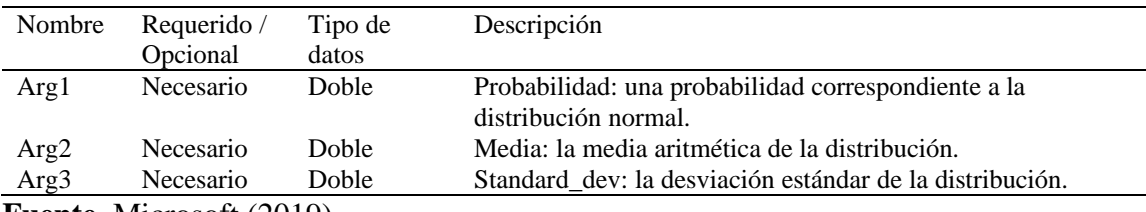

**Fuente.** Microsoft (2019)

El código propuesto para generar un número dinámico de variables es el

siguiente:

```
Sub Rand4()
 Dim n As Integer
  Dim Mean As Integer
 Dim sd As Integer
  Dim seed As Integer
 Dim r As Range
...n = Application.InputBox \overline{\phantom{a}}("¿Cuántas Variables? (0 para salir)", "Número de Probabilidades a implementar", 0)
If n = 0 Then
Exit Sub
End If
 Mean = Application.IDoutBox("Ingrese la Media")
 sd = Application.InputBox \overline{\phantom{a}}("Ingrese la Desviación")
 seed = 0 Randomize seed
  For Each r In Range(Cells(1, 1), Cells(n, 1))
  r = WorksheetFunction.Norm_Iw(Rnd, Mean, sd) Next
End Sub
```
En el rango A1: A (número) de la hoja activa se generan un determinado rango de

aleatorios de acuerdo con el ingreso de la Media y la Desviación Estándar por parte del

usuario.

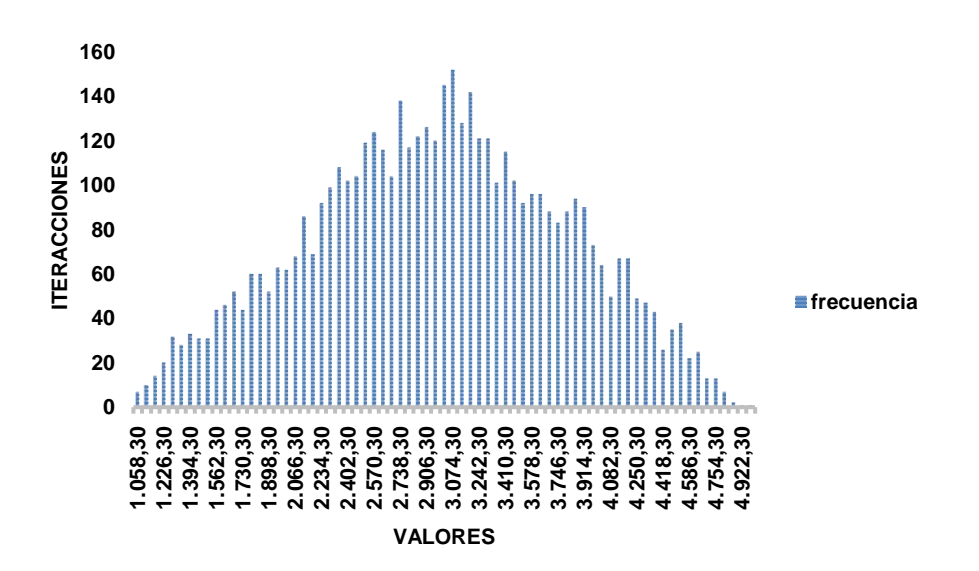

## **5.1.2. Distribución de probabilidad triangular.**

*Figura 8. Gráfica de Distribución de Probabilidad Triangular.* De los autores (2019)

La distribución triangular se utiliza normalmente como una descripción subjetiva de una población, a lo que solo hay datos de la muestra limitada y sobre todo en los casos en los que los datos son escasos (posiblemente debido al costo de la recaudación). Se basa en el conocimiento de la cantidad mínima y máxima y una "conjetura inspirada" sobre el valor modal, los valores se sitúan alrededor del valor más probable.

• Función:

$$
\mu = \frac{x_1 + x_2 + x_3}{3}
$$

$$
\sigma = \sqrt{\frac{(x_3 - x_1)(x_3^2 - x_1x_3 + x_1^2) - x_2x_3(x_3 - x_2) - x_1x_2(x_2 - x_1)}{18(x_3 - x_1)}}
$$

Donde X1: Valor Mínimo, X2: Valor Más Probable, X3: Valor Máximo.

### *5.1.2.1 Generación de números aleatorios.*

El código propuesto para generar un número dinámico de variables es el

siguiente:

Sub Triangular() …Dim n ….As Integer Dim a As Double Dim b As Double Dim c As Double Dim seed As Integer Dim r As Range  $n =$  Application.InputBox ("¿Cuántas Variables? (0 para salir)", "Número de Probabilidades a implementar", 0) If  $n = 0$  Then Exit Sub End If  $a =$  Application.InputBox  $\overline{\phantom{a}}$ ("Ingrese el Valor Mínimo")  $b =$  Application.InputBox ("Ingrese el Valor Más Probable")  $c =$  Application.InputBox  $\overline{\phantom{a}}$ 

```
("Ingrese el Valor Máximo")
 seed = 0 Randomize seed
  For Each r In Range(Cells(1, 1), Cells(n, 1))
Application.Volatile
 Dim U As Double: U = \text{Rnd}()If U < (b - a) / (c - a) Then
 r = a + Sgr(U * (b - a) * (c - a)) Else
 r = c - Sqr((1-U)^*(c - b) * (c - a)) End If
  Next
End Sub
```
En el rango A1: A (número) de la hoja activa se generan un determinado rango de aleatorios de acuerdo con el ingreso del Valor Mínimo, el Más Probable y el Valor Máximo.

### **5.1.3. Distribución de probabilidad uniforme.**

La distribución Uniforme es el más simple, todos los valores tienen la misma probabilidad de producirse. Es la mejor distribución cuando faltan datos, es una distribución continua que describe una variable aleatoria en la que todos los valores tienen la misma probabilidad dentro de un límite máximo y uno mínimo. Su frecuencia acumulada se presenta como una línea recta.

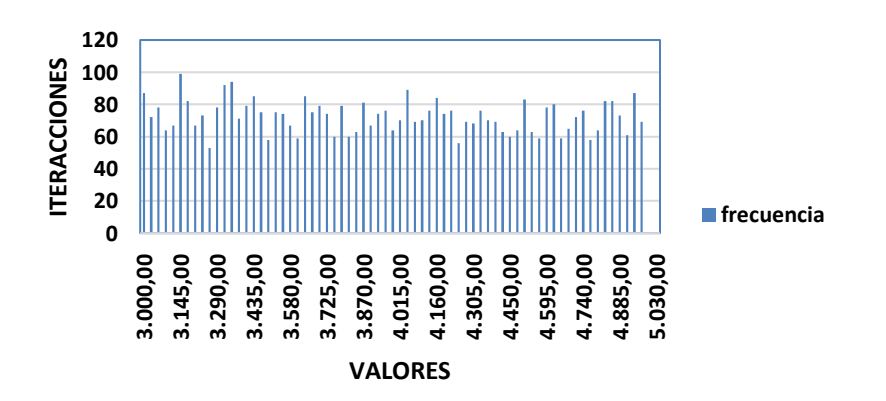

*Figura 9. Gráfico Distribución Uniforme. De los autores (2019)*

• Función:

$$
\mu = \frac{X_{min} + X_{max}}{2}
$$

$$
\sigma = \sqrt{\frac{(X_{min} + X_{min})^2}{12}}
$$

### **5.1.3.1 Generación de números aleatorios.**

La generación de números aleatorios en una distribución normal parte del método WorksheetFunction.RandBetween (vuelve un número entero aleatorio entre los números que especifique. Se devuelve un nuevo número entero aleatorio cada vez que se calcula la hoja de trabajo)

• Sintaxis

*Expresión* RandBetween (*Arg1*,*Arg2*) *Expresión* Una variable que representa un objeto WorksheetFunction**.**

• Parámetros

Tabla 6. *Parámetro Distribución de Probabilidad Uniforme.*

| Nombre | Requerido /      | Tipo de datos Descripción |                                        |
|--------|------------------|---------------------------|----------------------------------------|
|        | Opcional         |                           |                                        |
| Arg1   | <b>Necesario</b> | Variante                  | Inferior: volverá el número entero más |
|        |                  |                           | pequeño RandBetween.                   |
| Arg2   | Necesario        | Variante                  | Arriba: volverá el número entero más   |
|        |                  |                           | grande RandBetween.                    |

**Fuente.** Microsoft (2019).

El código propuesto para generar un número dinámico de variables es el

siguiente:

Sub Uniforme() Dim n As Integer Dim Max As Integer Dim Min As Integer Dim seed As Integer Dim New\_Step As Double Dim r As Range

```
n = Application.InputBox \overline{\phantom{a}}("¿Cuántas Variables? (0 para salir)", "Número de Probabilidades a implementar", 0)
If n = 0 Then
Exit Sub
End If
 Min = ApplicationoThputBox \overline{\phantom{a}}("Ingrese el Valor Mínimo")
 Max = Application.LnputBox("Ingrese el Valor Máximo")
 seed = 0New\_Step = Rnd(-1) Randomize seed
  For Each r In Range(Cells(1, 1), Cells(n, 1))
  r = Application. Worksheet Function. Rand Between (Min, Max)
  Next
  End Sub
```
En el rango A1: A (número) de la hoja activa se generan un determinado rango de

aleatorios de acuerdo al ingreso del Valor Mínimo, y el Valor Máximo.

## **5.1.4. Distribución de probabilidad Bernoulli.**

En [teoría de probabilidad](https://es.wikipedia.org/wiki/Teor%C3%ADa_de_probabilidad) y [estadística,](https://es.wikipedia.org/wiki/Estad%C3%ADstica) la distribución de Bernoulli (o distribución

dicotómica), nombrada así por el [matemático](https://es.wikipedia.org/wiki/Matem%C3%A1tico) [suizo](https://es.wikipedia.org/wiki/Suizo) [Jacob Bernoulli,](https://es.wikipedia.org/wiki/Jacob_Bernoulli) es una [distribución](https://es.wikipedia.org/wiki/Distribuci%C3%B3n_de_probabilidad) 

[de probabilidad](https://es.wikipedia.org/wiki/Distribuci%C3%B3n_de_probabilidad) [discreta,](https://es.wikipedia.org/wiki/Matem%C3%A1tica_discreta) que toma valor uno (1) para la probabilidad de éxito y valor cero

(0) para la probabilidad de fracaso.

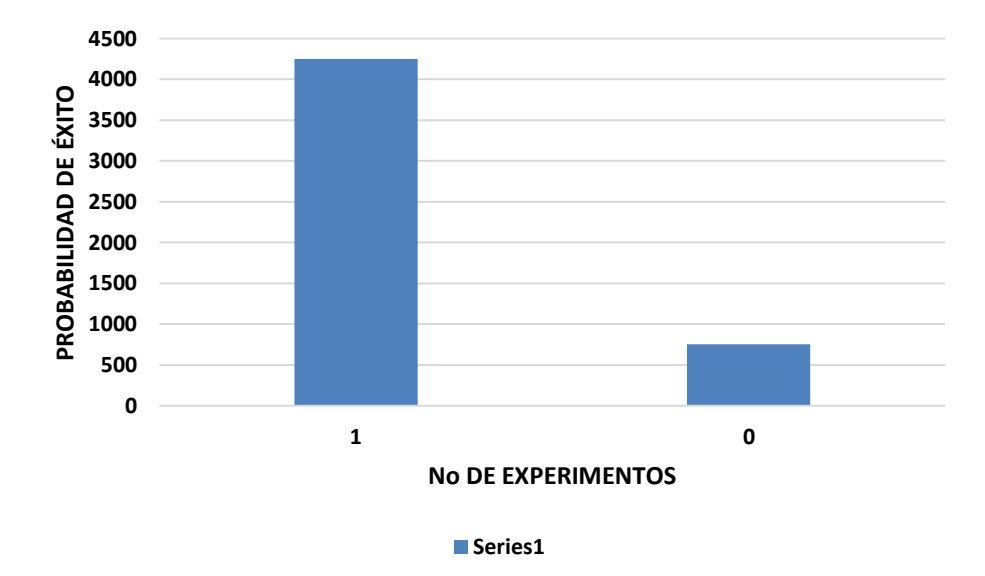

*Figura 10. Gráfico Distribución de Probabilidad de Bernoulli.* De los autores (2019).

La distribución binomial se suele representa por:

*n*: número de realizaciones del experimento aleatorio.

Con:

*p*: probabilidad de éxito al realizar un experimento.

La función de probabilidad de la distribución binomial es:

$$
P(X = k) = {n \choose k} p^k. q^{n-k}
$$

*n*: número de experimentos.

*k*: número de éxitos.

*p*: probabilidad de éxito.

*q*: probabilidad de fracaso.

El número combinatorio se define:

$$
\binom{n}{k} = \frac{n!}{k! \, (n-k)!}
$$

La media de una distribución binomial es:

 $\mu = n \cdot p$ 

La desviación:

$$
\sigma = \sqrt{n \cdot p \cdot q}
$$

### *5.1.4.1 Generación de Números Aleatorios.*

La generación de números aleatorios en una distribución normal parte del método If en VBA (Define dos bloques de instrucciones ejecutables: un bloque se ejecuta si la condición es Verdadera y el otro bloque se ejecuta si la condición es Falsa.). Gracias a esto se determina el valor (1) o Valor (0) en la distribución.

El código propuesto para generar un número dinámico de variables es el

siguiente:

Sub bernoulli() Dim n As Integer Dim p As Double Dim q As Double Dim seed As Integer Dim r As Range inicio:  $n =$  Application.InputBox ("¿Cuántas Variables? (0 para salir)", "Número de Probabilidades a implementar", 0) If  $n = 0$  Then Exit Sub End If  $p =$  Application.InputBox  $\overline{\phantom{a}}$ ("Ingrese la probabilidad de Éxito") If  $p \geq 1$  Then MsgBox "La probabilidad de éxito no debe ser mayor o igual 1", vbOKOnly, "! ERROR!" GoTo inicio Else  $q = 1 - p$ End If seed  $= 0$  Randomize seed For Each r In Range(Cells(1, 1), Cells(n, 1))  $r = \text{IIf}(\text{Rnd}) > q, 1, 0$ Next

End Sub

### **5.1.5. Distribución de probabilidad discreta.**

Se caracteriza por un valor y el rango de probabilidad asociado, la suma de las probabilidades deberá ser 1. La función de densidad de probabilidad se denotará por medio de p(x), donde F(x) es la función de distribución acumulativa.

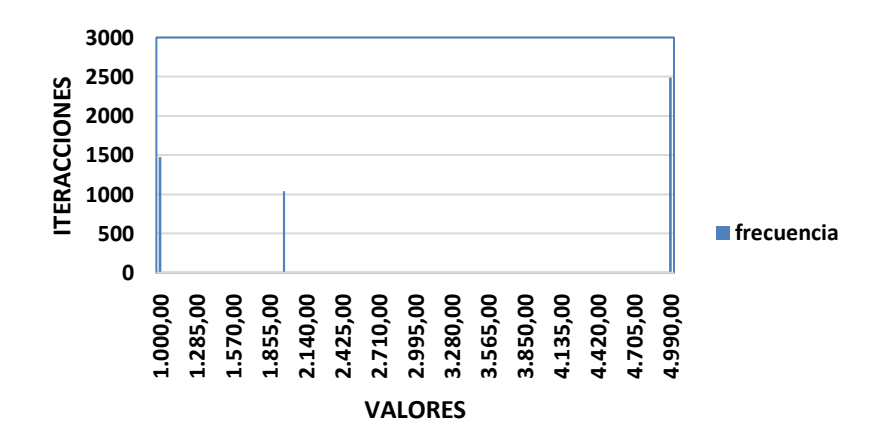

*Figura 11. Gráfica de la Distribución Discreta.* De los autores (2019).

La media de la distribución se fundamenta La función SUMAPRODUCTO

(devuelve la suma de los productos de los rangos o matrices correspondientes).

• Sintaxis

Para usar la operación predeterminada (multiplicación):

= SUMAPRODUCTO (matriz1, [matriz2], [matriz3],...)

La sintaxis de la función SUMAPRODUCTO tiene los siguientes argumentos:

Tabla 7. *Sintaxis Función SUMAPRODUCTO.*

| Argumento                        | Descripción                                                                                    |  |
|----------------------------------|------------------------------------------------------------------------------------------------|--|
| matriz                           | Es el primer argumento de matriz cuyos componentes desea multiplicar y                         |  |
| Requerido                        | después sumar.                                                                                 |  |
|                                  | [matriz2], [matriz3], De 2 a 255 matrices cuyos componentes desea multiplicar y después sumar. |  |
| Opcional                         |                                                                                                |  |
| <b>Fuente.</b> Microsoft (2019). |                                                                                                |  |

77

## **5.1.5.1 Generación de números aleatorios.**

El código propuesto, según Castro (2018), está basado en el código expuesto en el

trabajo Simulación Empresarial con Aplicaciones de Visual Basic.

Sub Discreta() Dim n, C, a As Integer Dim x(1000), P(1000) As Double, LI(1000), LS(1000), Acum(1000) As Double Dim miu, V, V3, sigma As Double, Rango As Range Dim R(1000), Prom(1000) As Double, D(1000) As Long Dim V2(1000) As Double, Prom2 As Double ActiveWindow.DisplayGridlines = False Range("AA1").Select Selection.Copy Range("A1:Z722").Select Selection.PasteSpecial Paste:=xlPasteFormats, Operation:=xlNone, \_ SkipBlanks:=False, Transpose:=False Application.CutCopyMode = False Selection.ClearContents Range("A3").SelectRange("A1").Select: ActiveCell.FormulaR1C1 = "TECNICA DE MONTECARLO""" Range("A3").Select: ActiveCell.FormulaR1C1 = "Probabilidad" Range("B3").Select: ActiveCell.FormulaR1C1 = "Probabilidad Acumulada" Range("C3").Select: ActiveCell.FormulaR1C1 = "Límite Inferior de R" Range("D3").Select: ActiveCell.FormulaR1C1 = "Límite Superior de R" Range("E3").Select: ActiveCell.FormulaR1C1 = "Demanda Mensual" Range("F3").Select: ActiveCell.FormulaR1C1 = "Número de observaciones" Range("G3").Select: ActiveCell.FormulaR1C1 = "Número Aleatorio" Range("H3").Select: ActiveCell.FormulaR1C1 = "Demanda Simulada" Range("I3").Select: ActiveCell.FormulaR1C1 = "Número de Réplicas" Range("J3").Select: ActiveCell.FormulaR1C1 = "Demanda Promedio" Range("A3").Select  $n =$  Application.InputBox ("¿Cuántas variables? (0 para salir)", "Número de Probabilidades a implementar", 0) If  $n = 0$  Then Exit Sub End If C = Val(InputBox("DIGITE EL NÚMERO DE CORRIDAS (No. De Observaciones):")): Cells $(1, 8)$ . Value = C Range("A1:C1").Select Selection.Merge

Selection.Interior.ColorIndex = 20 Range("A1:Z1000").Select With Selection  $.$  Font. Bold  $=$  True .Font.Name = "Arial"""  $.$ Font.Size = 12  $WrapText = True$  $Horizon talAligument = xlCenter$  $VerticalAlignment = xlCenter$ End With Range("A3:E"  $\&$  (n + 3)). Select With Selection  $Borders(xIEdgeLeft)$ . Weight = xlMedium  $Borders(xIEdeRight)$ . Weight = xlMedium  $Borders(xIEdgeTop)$ . Weight = xlMedium  $Borders(xIEdgeBottom)$ . Weight = xlMedium  $Borders(xllnsideHorizontal).Weight = xlMedian$  $Borders(xllinsideVertical).Weight = xlMedian$ End With Range("A3:J3").Select Selection.Interior.ColorIndex =  $6$ Range("F3:H"  $& (C + 4)$ ). Select With Selection  $Borders(xIEdgeLeft)$ . Weight = xlMedium  $Borders(xIEdgeRight)$ . Weight = xlMedium  $Borders(xIEdgeTop)$ . Weight = xlMedium  $Borders(xIEdgeBottom)$ . Weight = xlMedium  $Borders(xllnsideHorizontal).Weight = xlMedian$  $Borders(xllinsideVertical).Weight = xlMedian$ End With a = Val(InputBox("Digite el número de réplicas:")): Cells(1, 9).Value = a Range("I3:J"  $\&$  (a + 3)). Select With Selection  $Borders(xIEdgeLeft)$ . Weight = xlMedium  $Borders(xIEdgeRight)$ . Weight = xlMedium .Borders(xlEdgeTop).Weight = xlMedium  $Borders(xIEdgeBottom)$ . Weight = xlMedium  $Borders(xllnsideHorizontal).Weight = xlMedian$  $Borders(xllinsideVertical).Weight = xlMedian$ End With comenzar: For  $i = 1$  To n  $x(i) = Val(InputBox("Introduzca el Valor de la Demanda " &i))$ : Cells(3 + i, 5).Value  $=$  x(i)

 $P(i) = InputBox("Introduzca la Probabilidad de la Demanda " & i): Cells(3 + i,$ 1). Value  $= P(i)$ If  $P(i) < 0$  Or  $P(i) > 1$  Then MsgBox " La probabilidad es incorrecta", vbOKOnly, "ERROR" GoTo comenzar End If If  $i = 1$  Then  $Acum(i) = P(i)$  $Cells(3 + i, 2).Value = Acum(i)$  $LI(i) = 0$ : Cells $(3 + 1, 3)$ . Value =  $LI(i)$  $LS(i) = P(i)$  $Cells(3 + i, 4)$ . Value =  $LS(i)$ Else  $Acum(i) = Acum(i - 1) + P(i)$ If  $(Acum(i) > 1)$  Then MsgBox " La probabilidad acumulada es incorrecta", vbOKOnly, "ERROR" GoTo comenzar End If  $Cells(3 + i, 2).Value = Acum(i)$  $LI(i) = Acum(i - 1)$  $Cells(3 + i, 3).Value = LI(i)$  $Cells(3 + i, 4).Value = Acum(i)$ End If Next i Range("A"  $\&$  (n + 4)). Select: ActiveCell. FormulaR1C1 = "La media de la Demanda" Range("A"  $\&$  (n + 5)). Select: Active Cell. Formula R1C1 = "La Varianza de la Demanda" Range("A" & (n + 6)).Select: ActiveCell.FormulaR1C1 = "La Desviación Estándar de la Demanda """ miu = Application.WorksheetFunction.SumProduct(Range("A4:A"  $\&$  (n + 3)), Range("E4:E"  $\& (n + 3))$ )  $Cells(n + 4, 2).Value = miu$ 'Calculo de la varianza  $V = 0$ For  $i = 1$  To n  $V = V + ((x(i) - miu) \land 2) * P(i)$ Next i Cells( $n + 5$ , 2). Value = V 'Calculo de la desviación standard Range("A"  $\&$  (n + 10)). Select: ActiveCell. FormulaR1C1 = "Desviación estándar"  $sigma = Sqr(V)$ : Cells(n + 10, 2). Value = sigma Columns("A:J").ColumnWidth = 15:  $Rows(n + 6)$ .RowHeight = 51  $Range(Cells(n + 4, 1), Cells(n + 10, 2)). Select$ With Selection

 $Borders(x) EdgelLeft)$ . Weight = xlThin  $Borders(xIEdgeTop)$ . Weight = xlThin  $Borders(xIEdgeBottom)$ . Weight = xlThin  $Borders(xIEdgeRight)$ . Weight = xlThin  $Borders(xllinsideVertical).Weight = xlThin$  $Borders(xllnsideHorizontal).Weight = xlThin$ End With  $Range(Cells(n + 4, 1), Cells(n + 10, 1)). Select$ Selection.Interior.ColorIndex =  $6$ Set Rango = Worksheets(1).Range(" $SC$4:SE$'' \& (n + 3)$ )  $V3 = 0$ For  $i = 1$  To a Texto = "Réplica número" + Str(j) Cells $(i + 3, 9)$ . Value = j MsgBox Texto, vbOKOnly, "RÉPLICAS" For  $i = 1$  To C Cells $(i + 3, 6)$ . Value = i  $R(i) = Rnd$ : Cells $(i + 3, 7)$ . Value =  $R(i)$  $D(i) =$  Application. Worksheet Function. VLookup(R(i), Range("\$C\$4:\$E\$" & (n + 3)), 3): Cells $(i + 3, 8)$ . Value = D $(i)$ Next i Prom(j) = Application.WorksheetFunction.Average(Range("H4:H"  $\&$  (n + 4)))  $Cells(j + 3, 10).Value = Prom(i)$ Next j Range("A"  $\&$  (n + 7)). Select: ActiveCell. FormulaR1C1 = "Promedio de Promedio de la Demanda" Prom2 = Application.WorksheetFunction.Average(Range("J4:J" &  $(a + 2)$ )) Cells(n + 7, 2). Value = Prom2 Range("A3").Select End Sub

### **5.1.6. Informes del modelo.**

Partiendo del producto generado por las variables y su probabilidad de ocurrencia se genera una matriz que contiene la sumatoria de los productos, esta matriz resultante es la base para calcular la tabla de frecuencias ya que, del número de clases depende del número de variables generadas y la longitud de cada clase depende del rango (el valor máximo y el valor mínimo de la matriz):

 $\mathcal{L}$ lases =  $\sqrt{\text{N}$ úmero de variables

$$
longitud de classes = \frac{(M\'aximo - M\'inimo)}{Classes}
$$

Una vez se completa la tabla de frecuencias se puede graficar las iteraciones por cada clase. Ejemplo figura 12 grafica de iteraciones y valores acumulados figura 13:

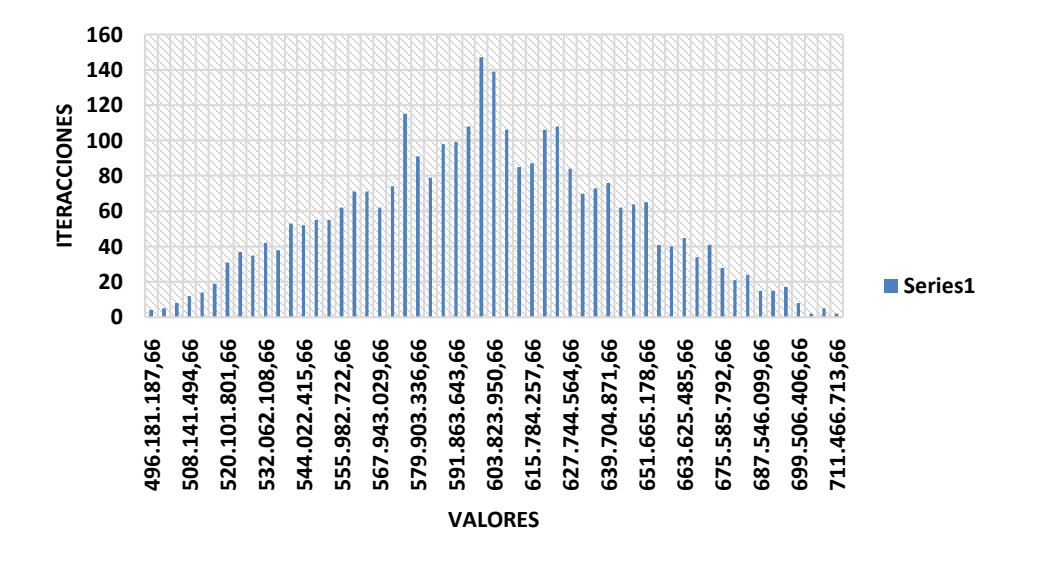

*Figura 12. Gráfica de Iteraciones.* De los autores (2019)

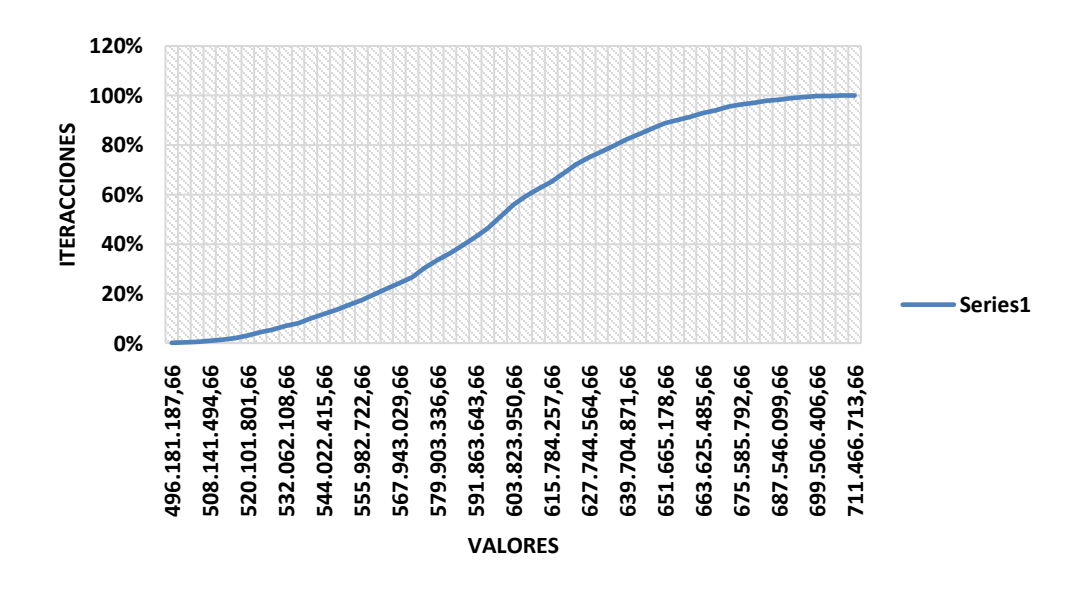

También se puede generar un gráfico con valores acumulados:

*Figura 13. Gráfico de Valores Acumulados.* De los Autores, (2019).

Con la función INV.NORM.ESTAND (Devuelve el inverso de la distribución normal estándar acumulativa). Se puede calcular el valor presupuestado de acuerdo con cada percentil:

INV.NORM.ESTAND (percentil) \* Desviación estándar + Valor medio

• Sintaxis

INV.NORM.ESTAND(probabilidad)

La sintaxis de la función INV.NORM.ESTAND tiene los siguientes argumentos: Probabilidad: Obligatorio. Es una probabilidad correspondiente a la distribución normal.

• Observaciones

Si el argumento probabilidad no es numérico, INV.NORM.ESTAND devuelve el valor de error #¡VALOR!.

Si probabilidad  $\langle 0 \rangle = 0$  o si  $> 1$ , INV.NORM.ESTAND devuelve el valor de error  $#$ ¡NUM!.

Dado un valor de probabilidad, INV.NORM.ESTAND busca dicho valor z tal que DISTR.NORM.ESTAND.N(z, VERDADERO) = probabilidad. Así, la precisión de INV.NORM.ESTAND depende de la precisión de DISTR.NORM.ESTAND.N. INV.NORM.ESTAND usa una técnica de búsqueda iterativa (Microsoft, 2019).

Estos resultados son fundamentales para tomar decisiones en cuanto al monto estimado de contingencia, ya que normalmente se asigna un (+ 10%), sin considerar las implicaciones de la probabilidad de ocurrencia de cada evento y en forma general.

## **5.2. Presupuesto de operación (OPEX)**

Las variables de entrada parten de la revisión de los modelos de evaluación financiera de proyectos y de los aplicativos de modelación en riesgo descritos con anterioridad. De acuerdo con la naturaleza de cada partida presupuestal se diseñaron once (11) módulos para el ingreso de la información y a su vez, cada una de estas cuentas presupuestales están gestionadas bajo la misma metodología en distribución de probabilidad empleada en el modelo de presupuesto de inversión.

#### **5.2.1. Módulos del Modelo.**

### *5.2.1.1 Proyecto.*

Módulo que permite el ingreso del horizonte del proyecto y la metodología con la cual se realizaran las proyecciones (precios corrientes, constantes o evaluación Montecarlo).

### *5.2.1.2 Productos.*

Módulo que se emplea para detallar el producto o servicio que se comercializa y por el cual el ente económico obtiene sus ingresos, para lograr este objetivo es necesario conocer qué tipo de periodicidad en ventas se proyecta en el producto, en cuanto tiempo inicia la gestión comercial después de iniciar el periodo de operación del proyecto, los tipos de estrategia que se pueden implementar, el tipo de costeo y el precio de lanzamiento, tal como se puede observar en el anexo 1. Informe de Casos de uso: Ingresar Productos, Modificar Productos y Eliminar Productos. En cada uno de los casos de uso mencionados, se ha incluido el modelo de Interfaz gráfica.

#### *5.2.1.3 Activos.*

Módulo que ingresa las inversiones en propiedad planta y equipo, diferidos e intangibles; las relaciona a un área específica para su posterior clasificación de acuerdo con el tipo de costeo. Para cumplir su objetivo es necesario conocer el tiempo en el cual se adquiere la inversión, el área en la cual va a ser utilizada y definir el tiempo de vida útil de acuerdo con la naturaleza de la partida presupuestal. Ver anexo 1. Informe de Casos de uso: Caso de uso Ingresar Activos, Modificar Activos y Eliminar Activos. Incluyen el modelo de interfaz gráfica para cada caso.

### *5.2.1.4 Nómina.*

Módulo que ingresa las partidas presupuestales que generan costos y gastos asociados a la seguridad social, parafiscales y prestaciones sociales; para lograr el objetivo se tiene que definir el tipo de empleado y el costeo, el número de personas vinculadas con las mismas actividades, la remuneración, el periodo de ingreso y periodo de retiro del proyecto, tal como se puede observar en el anexo 1. Informe de Casos de uso: Caso de uso Ingresar Nómina, Modificar Nómina y Eliminar Nómina. Incluye para cada caso, el modelo de Interfaz gráfica.

#### *5.2.1.5 Materiales.*

Módulo que ingresa el material directo asociado a cada producto, es funcional igualmente en el ingreso de costos variables por producto. Para lograr el objetivo se define el producto que va ser afectado, el tipo de costo y el valor. Ver anexo 1. Informe de Casos de uso: Ingresar Materiales. Modificar Materiales y Eliminar Materiales, incluyendo en cada uno de ellos, el modelo de interfaz gráfica correspondiente.

### *5.2.1.6 Costos.*

Módulo que ingresa los costos fijos dentro de un costeo por absorción, dentro de estos, encontramos mano de obra directa por servicios (MOD) y costos indirectos de fabricación (CIF), sin incluir las depreciaciones, amortizaciones o agotamiento ya que el módulo de activos permite el cálculo y el costeo, no se incluyen mano de obra directa e indirecta por Nómina, ya que se registran en un módulo separado. Para lograr este objetivo se define el tipo de costeo que se requiere, la periodicidad del costo, el periodo inicial de la afectación y el valor, como se puede observar en el anexo 1. Informe de Casos de uso: Caso de uso Ingresar Costo. Modificar Costo y Eliminar Costo, con su respectivo modelo de Interfax gráfica.

### *5.2.1.7 Gastos.*

Módulo que ingresa los gastos, dentro de estos encontramos los administrativos y los de venta, sin incluir los gastos por la financiación del proyecto ya que el módulo de Financiación permite el cálculo y la amortización. Para lograr este objetivo se define el tipo de gasto que se requiere, la periodicidad, el periodo inicial de la afectación y el valor, tal como se puede apreciar en el anexo 1. Informe de Casos de uso: Caso de uso Ingresar Gasto, Modificar Gasto y Eliminar Gasto; a los cuales se les incluyó el modelo de Interfax grafica uso de cada caso.

#### *5.2.1.8 Políticas.*

Módulo que ingresa los parámetros generales y administración de caja en relación con las políticas adoptadas con proveedores y los clientes del proyecto, además permite establecer otros ingresos y gastos por efecto de la financiación. Para lograr este objetivo se define el porcentaje de las ventas a crédito, las compras a proveedores que son financiadas, la periodicidad y la tasa. Para mayor claridad, se recomienda consultar el anexo 1. Informe de Casos de uso: Caso de uso Ingresar Políticas, Modificar Políticas y Eliminar Políticas. Incluyen el modelo de Interfax grafica para cada caso de uso.

## *5.2.1.9 Índices.*

Módulo que permite parametrizar las proyecciones de los valores ingresados de acuerdo con los indicadores macroeconómicos, bases y tarifas de tipo tributario, financiero y laboral. Para lograr este objetivo se definen los datos históricos de inflación, salario mínimo, afectaciones de tipo laboral, como tarifa de impuesto de renta, Ica; además se establece la tasa de descuento del inversionista, como se puede apreciar en el anexo 1. Informe de Casos de uso: Caso de uso Ingresar Índices, Modificar Índice y Eliminar Índice. Incluye el modelo de Interfaz gráfica para cada caso de uso.

## *5.2.1.10 Ventas.*

Módulo que permite ingresar por año, las ventas en unidades de cada producto. Para lograr este objetivo se realiza un filtro en la base de datos del producto, se realiza una operación similar en la base de datos del horizonte del proyecto para el caso de los años y se ingresa el número de unidades respectiva de acuerdo con el estudio de mercados del proyecto. Para más información, se recomienda ver el anexo 1. Informe de

Casos de uso: Caso de uso Ingresar Ventas, Modificar Ventas y Eliminar Ventas; con su respectivo modelo de Interfaz gráfica.

#### *5.2.1.11 Financiación.*

Módulo que permite ingresar el capital de trabajo necesario para el proyecto, este módulo integra el valor generado en el aplicativo de inversión y tiene en cuenta el capital semilla junto con el tiempo de condonación, además el usuario puede determinar el monto de la financiación externa junto con la periodicidad de pago y la correspondiente tasa, tal como se puede apreciar en el anexo 1. Informe de Casos de uso: Caso de uso Ingresar Financiación, Modificar Financiación y Eliminar Financiación. Incluyen su respectivo modelo de Interfax gráfica.

### **5.2.2. Informes del modelo.**

Partiendo de la base de datos generada por los módulos, se generan proformas de los siguientes estados financieros:

a) Situación financiera: muestra la inversión total clasificada en Efectivo y equivalente, deudores, activos fijos, intangibles y diferidos; del total de la inversión se detalla que parte es financiada por terceros (Pasivos) y la que corresponde a los inversionistas (Patrimonio). La siguiente es la estructura sugerida en el modelo:

**ACTIVOS** EFECTIVO Y EQUIVALENTE DEUDORES PROPIEDAD PLANTA Y EQUIPO Depreciación Acumulada PPE INTANGIBLES DIFERIDOS **TOTAL ACTIVO PASIVOS** OBLIGACIONES FINANCIERAS (CP.) OBLIGACIONES FINANCIERAS (LP.) PROVEDORES PROVISIONES PASIVOS CONTINGENTES **TOTAL PASIVO PATRIMONIO** CAPITAL UTILIDAD DEL EJERCICIO UTILIDAD DE EJERCICIOS ANTERIORES **TOTAL PATRIMONIO**

b) Estado de resultados: Muestra los ingresos obtenidos por el proyecto y como

son afectado por los costos y gastos, finalmente se aplica la tasa fiscal, la

estructura sugerida en el modelo:

#### **VENTAS NETAS**

COSTO DE VENTAS UTILIDAD BRUTA GASTOS OPERACIONALES DE ADMINISTRACIÓN GASTOS OPERACIONALES DE VENTAS **UTILIDAD OPERACIONAL** INGRESOS NO OPERACIONALES GASTOS NO OPERACIONALES UTILIDAD ANTES DE IMPUESTOS IMPUESTO RENTA **UTILIDAD NETA**

c) Flujo de caja: Muestra los movimientos de efectivo del proyecto

discriminados en actividades de operación, inversión y financiación; la

estructura sugerida es la siguiente:

UTILIDAD DEL EJERCICIO DEPRECIACIÓN EFECTIVO GENERADO EN OPERACIÓN AUMENTOS O DISMINUCIONES EN DEUDORES AUMENTOS O DISMINUCIONES EN PROVEEDORES AUMENTOS O DISMINUCIONES EN PROVISIONES AUMENTOS O DISMINUCIONES EN DIFERIDOS **TOTAL FLUJO DE CAJA OPERACIONAL** AUMENTOS O DISMINUCIONES EN PPYE AUMENTOS O DISMINUCIONES EN INTANGIBLES **TOTAL FLUJO DE CAJA DE INVERSIÓN** AUMENTOS O DISMINUCIONES EN OBLIGACIONES FINANCIERAS AUMENTOS O DISMINUCIONES EN PASIVOS CONTINGENTES CAPITAL **TOTAL FLUJO DE CAJA DE FINANCIACIÓN**

# **FLUJO DE CAJA DEL PERIODO SALDO INICIAL FUJO DE CAJA FINAL**

d) Flujo del proyecto: Informe base para el cálculo del Valor presente Neto

(VPN) y la Tasa interna de Retorno (TIR), la estructura propuesta en el

modelo es la siguiente:

EFECTIVO Y EQUIVALENTE DEUDORES PROPIEDAD PLANTA Y EQUIPO INTANGIBLES DIFERIDOS OBLIGACIONES FINANCIERAS PROVEDORES PROVISIONES PASIVOS CONTINGENTES
# **TOTAL FLUJO INVERSIÓN Y FINANCIACIÓN**

VENTAS NETAS COSTO DE VENTAS UTILIDAD BRUTA GASTOS OPERACIONALES DE ADMINISTRACIÓN GASTOS OPERACIONALES DE VENTAS UTILIDAD OPERACIONAL INGRESOS NO OPERACIONALES GASTOS NO OPERACIONALES UTILIDAD ANTES DE IMPUESTOS IMPUESTO RENTA UTILIDAD NETA DEPRECIACIONES **FLUJO DE OPERACIÓN TOTAL FLUJO DEL PROYECTO**

e) Indicadores: la estructura permite el cálculo de los siguientes indicadores:

- Índices de rentabilidad MARGEN BRUTO DE UTILIDAD MARGEN OPERACIONAL MARGEN NETO DE UTILIDAD ROA - RENTABILIDAD SOBRE EL ACTIVO TOTAL ROE - RENTABILIDAD SOBRE EL PATRIMONIO - Índices de endeudamiento RAZÓN DE DEUDA ENDEUDAMIENTO FINANCIERO INDICADOR DE APALANCAMIENTO - índices de liquidez RAZÓN CORRIENTE CAPITALDE TRABAJO **VPN TIR**

• Montecarlo: tablas de frecuencias que tienen la misma metodología presentada

en el modelo de inversión, para generar los eventos aleatorios se integró un

código que genera un ciclo que se detiene cuando alcanza el número de

simulaciones:

 $Ncielos = Application.InputBox$ ("¿Cuántas veces? (0 para salir)", "Número de ciclos a implementar", 0) If Nciclos  $= 0$  Then Label7. Visible  $=$  False Exit Sub End If response = MsgBox("Has indicado " & Nciclos & " repeticiones del ciclo, ¿de acuerdo?", vbYesNo) If response  $= 7$  Then  $Label 7. V isible = False$ Exit Sub End If Dim N As Integer  $N = 1$ Do While  $N \le N$ ciclos Sheets("simulaciones").Activate Range("B7:C7").Select Selection.Copy Sheets("montecarlo").Activate Range("A1").Select Selection.PasteSpecial Paste:=xlPasteValues, Operation:=xlNone, SkipBlanks \_ :=False, Transpose:=False Application.CutCopyMode = False Selection.EntireRow.Insert  $N = N + 1$ Loop

La versión final y los videos tutoriales pueden ser consultados en los siguientes

enlaces. Enlace descargas de los prototipos del aplicativo:

[http://clubsaber.com/index.php?option=com\\_phocadownload&view=categories&I](http://clubsaber.com/index.php?option=com_phocadownload&view=categories&Itemid=304)

[temid=304](http://clubsaber.com/index.php?option=com_phocadownload&view=categories&Itemid=304)

Enlace de los vídeos de ayuda:

[http://clubsaber.com/index.php?option=com\\_content&view=article&id=16&Itemi](http://clubsaber.com/index.php?option=com_content&view=article&id=16&Itemid=318)

 $d=318$ 

#### **5.3. Caso Aplicado Modelo Plan de Negocio Gimnasio**

Se empleó un caso aplicado en el modelo desarrollado y propuesto en este trabajo, se utilizó el ejercicio publicado en la página trabajo.com.mx, debido a que es de fácil uso y consulta, lo que posibilita verificar la información aquí utilizada. En la página se encuentra publicado el artículo "Inversión y equipo para abrir un gimnasio" (trabajo.com, s.f.), en donde se presentan una serie de recomendaciones y se listan los elementos a considerar para poder ejecutar esa idea de negocio. Al ejercicio propuesto, se le ajustaron los valores para el presupuesto de inversión y el presupuesto de operación.

Dentro del proceso de verificación se realizaron ensayos estructurales concernientes a la ejecución del código y contraste de resultados y pruebas de integración, bajo un enfoque incremental, agregando cada vez un nuevo componente y evaluando la funcionalidad. Completado el prototipo ejecutable del sistema, se procede a realizar test de validación o de aceptación en el entorno real de trabajo con intervención del usuario final y de acuerdo con el modelo de propuesto.

# **5.3.1 Valores para el presupuesto.**

• Ubicación: Se recomienda tener la ubicación en zonas de alta concentración poblacional, preferiblemente cercanos a centros comerciales o de oficinas. También se puede ubicar en urbanizaciones de clase media alta; para el caso de estudio el gimnasio se situará en zona céntrica de la ciudad, con un espacio sugerido es de  $250 \text{ m}^2$  en adelante.

Valor mensual arriendo aproximado: entre \$1.800.000 y \$2.500.000.

• Adecuaciones: Se deben tomar en cuenta los gastos de remodelación. Una vez que se tiene el lugar, éste se debe distribuir en varios salones bien iluminados y ventilados con capacidad para más o menos 20 a 30 personas por clase. Los salones deben tener piso de tabla o alfombra para las diferentes actividades, espejos y barras metálicas alrededor. De igual manera el gimnasio debe contar con recepción, almacén, el área de vestidores para hombres y mujeres, sanitarios y regaderas, el color del lugar debe ser de tonos relajantes o pastel para no lastimar la vista del cliente. Se estima que el tiempo empleado en las adecuaciones del lugar no sobrepase los 30 días.

Tabla 8. *Valor de Adecuaciones.*

| \$25,000,000 |
|--------------|
| \$33.000.000 |
| \$40.000.000 |
|              |

**Fuente.** Los Autores (2019).

a. Inversión en Máquinas y Equipos: Se requieren maquinas especiales que sean modernas y funcionales para lograr que el entrenamiento sea lo más eficaz y rápido posible. en el Anexo 2, se encuentra especificado el Valor de las

Máquinas. Con dicho total, se elaboró la Tabla 9.

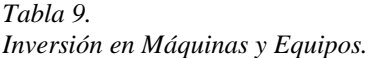

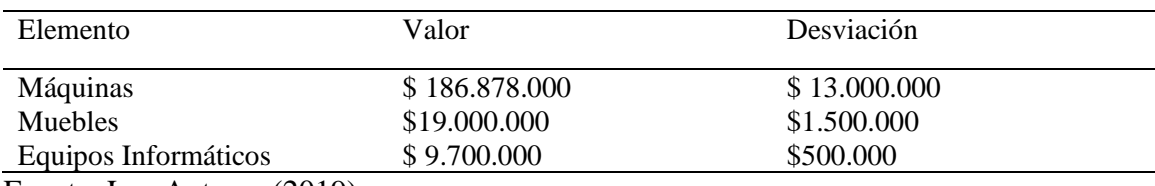

b. Inversión en Marketing: Implementar una campaña creativa y atractiva atrae usuarios al gimnasio, anuncios en redes sociales y sitio web. Además, desarrollar una estrategia comercial a medio y largo plazo con campañas estructuradas.

Tabla 10. *Inversión en Marketing.*

| Periodo                             | Valor       |  |
|-------------------------------------|-------------|--|
| Primero                             | \$1.000,000 |  |
| Segundo                             | \$2.000.000 |  |
| A Partir del Tercero (Mensualmente) | \$2,000,000 |  |
| <b>Fuente.</b> Los Autores (2019).  |             |  |

c. Inversión en intangibles: para un buen funcionamiento del gimnasio, se

requiere de un Software administrativo y deportivo que permita la gestión

operativa del negocio.

Tabla 11. *Inversión en Intangibles.*

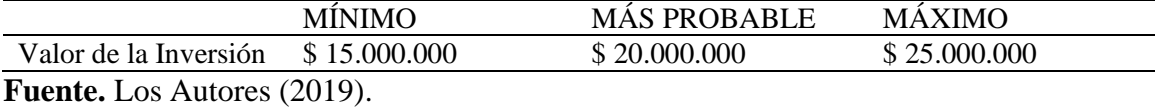

d. Ingresos: Se proyectan ingresos por membresías mensuales cuyo valor

unitario a precio de mercado es de \$150.000 promedio, se espera que el año uno se vendan un promedio de 100 membresías mensuales, 1.100 en el año (considerando un mes de adecuaciones). El estudio arroja que cada año se presenta un aumento de 5 membresías en el mes.

Tabla 12. *Ingresos por Membresía.*

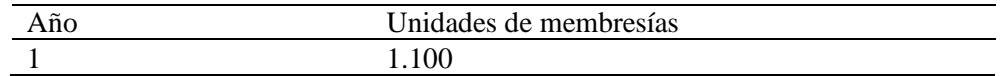

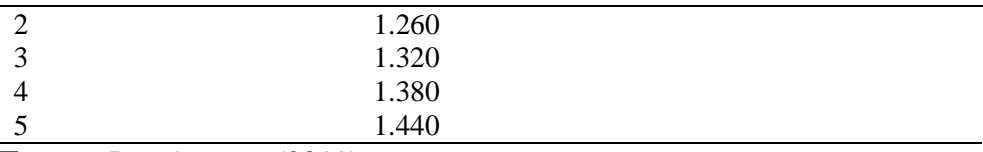

**Fuente.** Los Autores (2019).

- e. Gastos de Personal: El empleado para este puesto de instructor debe conocer la técnica, tener fundamentos básicos de los aspectos teóricos de entrenamiento, saber los procesos que conforman la estructura del movimiento, tener conocimientos sobre la elaboración de rutinas y aerobics. Se contará con:
- Tres (3) instructores que generalmente devengan entre \$10.000 y \$15.000 por hora, trabajando un promedio de 40 horas al mes especializados con grupos (contratado a partir del segundo mes).
- Un (1) instructores generales salario básico de \$900.000 más prestaciones (contratado a partir del segundo mes).
- Un (1) recepcionista: salario mínimo legal vigente 828.116 más prestaciones (contratado a partir del segundo mes).
- Un (1) Administrador salario básico de \$1.500.000 más prestaciones. (Contratado a partir del primer mes).

Otros Costos y Gastos: Los gastos Legales se cuantifican entre \$1.500.000 y

\$2.000.000, adicionalmente se espera tener gastos mensuales por concepto de servicios públicos, papelería, aseo y cafetería, honorarios profesionales, mantenimientos, entre otros.

Valor Otros Costos y Gastos mensuales entre \$ 2.000.000 y 3.000.000

De acuerdo con el estudio, se espera que los precios tengan un comportamiento asociado al aumento de inflación durante el horizonte del proyecto.

### **5.3.2 Aplicando el presupuesto de inversión en el modelo.**

• Ingreso de la información: De acuerdo con los parámetros de cada variable se clasifica en relación con su distribución de probabilidad, se calcula el valor medio y se asigna una probabilidad de ocurrencia (para el caso descrito se tomó un 85%).

Tabla 13. *Inversiones Ajustadas al Modelo.*

| Inversión              | Tipo de    | Valor Medio                                              | N <sub>0</sub> | Valor       |
|------------------------|------------|----------------------------------------------------------|----------------|-------------|
|                        | Variable   |                                                          | Periodos       | Inversión   |
| Arriendo               | Uniforme   | $2.150.000 = (1800.000 +$                                | $\overline{c}$ | 4.300.000   |
|                        |            | 2.500.000)/2                                             |                |             |
| Adecuaciones           | Triangular | 32666667= $(25000000+33000000+4$<br>0000000)/3           | $\overline{1}$ | 32.666.667  |
| Maquinaria y<br>equipo | Normal     | 186.878.000                                              | 1              | 186.878.000 |
| <b>Muebles</b>         | Normal     | 19.000.000                                               | 1              | 19.000.000  |
| Equipos                | Normal     | 9.700.000                                                | 1              | 9.700.000   |
| Marketing              | Uniforme   | $1.500.000=(1.000.000+2000.000)/2$                       | $\mathfrak{D}$ | 3.000.000   |
| <b>Salarios</b>        | Normal     | 2.189.447                                                | 1              | 2.189.447   |
| Intangibles            | Triangular | $20.000.000= (15.000.000+20.000.00$<br>$0+25.000.000)/3$ | 1              | 20.000.000  |
| Gastos                 | Uniforme   | $2.500.000=(2.000.000+3.000.000)/2$                      | 1              | 2.500.000   |
| <b>Gastos Legales</b>  | Uniforme   | $1.750.000=(1.500.000+2.000.000)/2$                      | 1              | 1.750.000   |

**Fuente.** Los Autores (2019).

Con los valores establecidos, se generaron 1.000 simulaciones de acuerdo con el

tipo de variable y se calcularon los valores más representativos del intervalo de decisión.

Tabla 14.

*Valores Representativos del Intervalo de Decisión.*

|  |  | Valores | Intervalos de decisión |  |
|--|--|---------|------------------------|--|
|--|--|---------|------------------------|--|

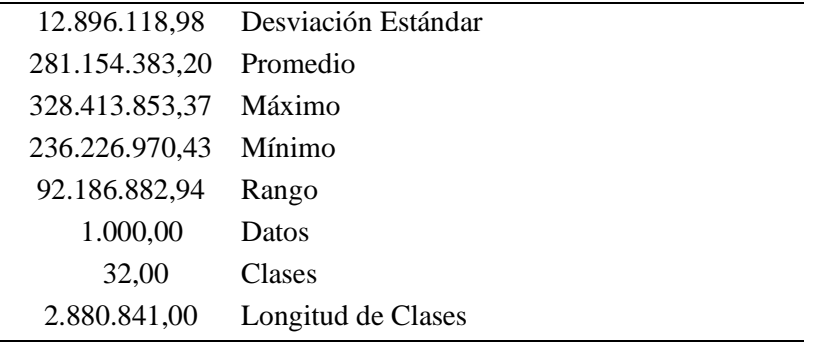

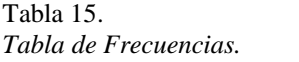

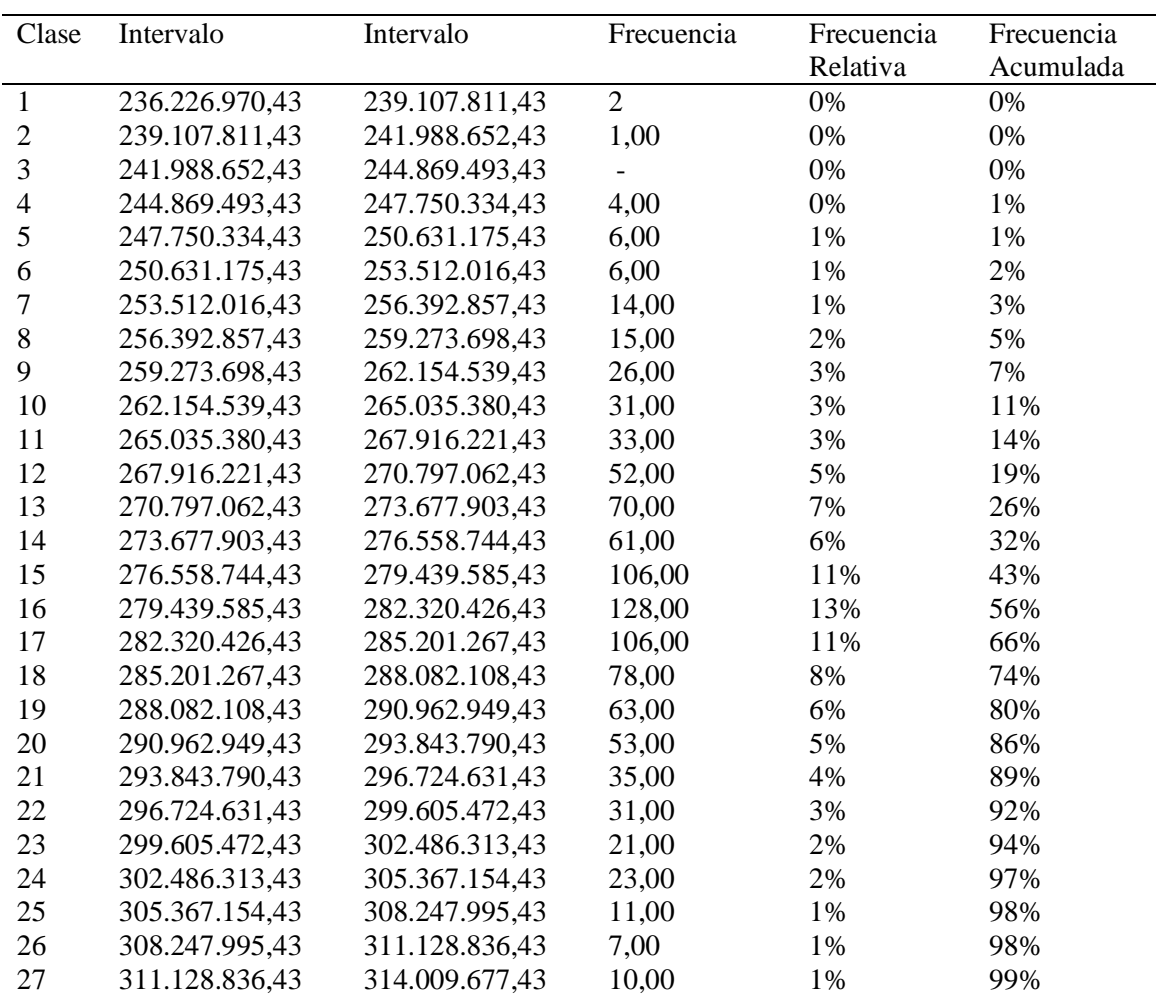

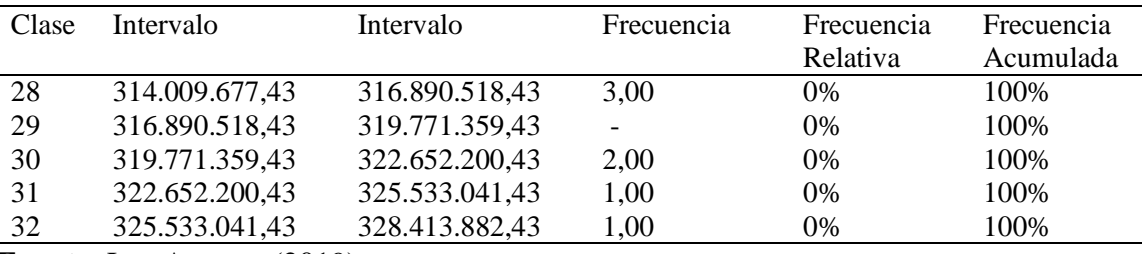

**Fuente.** Los Autores (2019).

# • Gráficas Montecarlo de inversión.

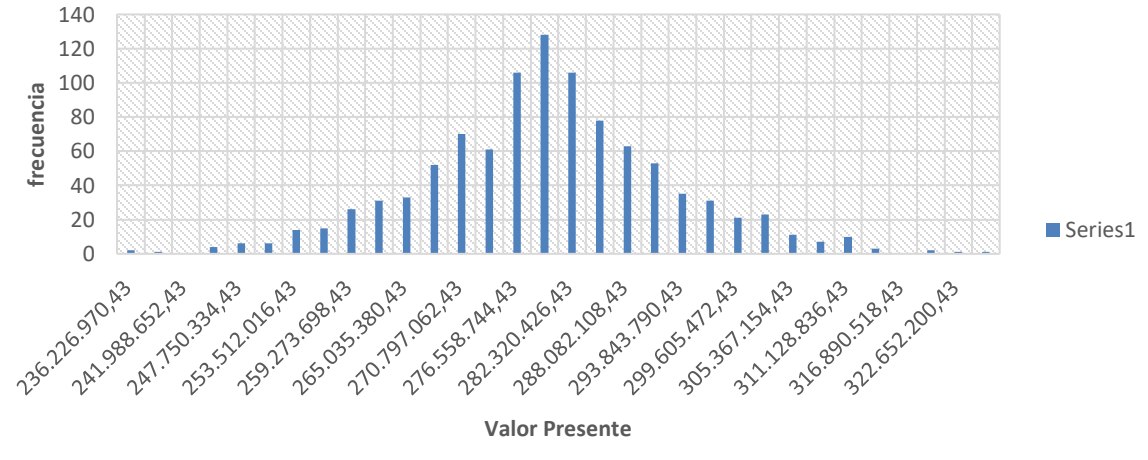

*Figura 14. Diagrama de Frecuencias. De los Autores (2019).*

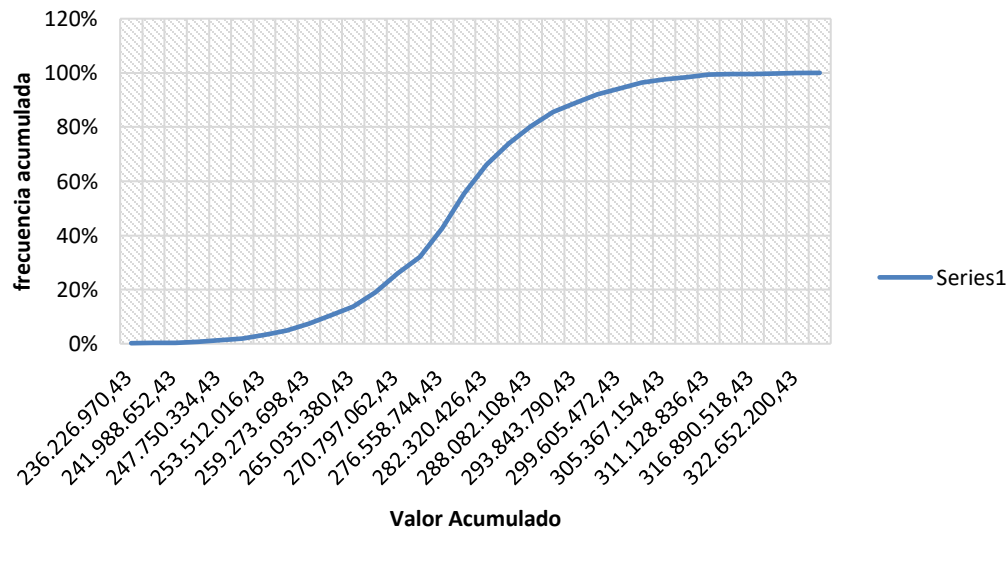

### *Figura 15. Diagrama de Frecuencias Acumulas. Los Autores (2019)*

• Percentiles. Hallados los valores anteriores, es necesario contar con el valor de la inversión representado en percentiles, tal como se puede observar en la tabla 16.

Tabla 16. *Valor de la Inversión en Percentiles.*

| Percentiles | Tiempo         |
|-------------|----------------|
| 5%          | 259.942.155,12 |
| 10%         | 264.627.341,73 |
| 15%         | 267.788.414,90 |
| 20%         | 270.300.735,64 |
| 25%         | 272.456.083,13 |
| 30%         | 274.391.651,80 |
| 35%         | 276.185.244,62 |
| 40%         | 277.887.188,82 |
| 45%         | 279.533.839,52 |
| 50%         | 281.154.383,20 |
| 55%         | 282.774.926,88 |
| 60%         | 284.421.577,59 |
| 65%         | 286.123.521,78 |
| 70%         | 287.917.114,61 |
| 75%         | 289.852.683,27 |
| 80%         | 292.008.030,77 |
| 85%         | 294.520.351,51 |
| 90%         | 297.681.424,67 |
| 95%         | 302.366.611,28 |

**Fuente.** Los Autores (2019).

# **5.3.4. Aplicando el presupuesto de operación en el modelo.**

Se aplica el mismo proceso en el ingreso de la información. En este caso y como se puede observar en la tabla 17, solo se aplicó variación sobre indicadores de Inflación y porcentaje de aumento de salarios en un rango histórico de 5 años anteriores a la

realización del estudio.

Tabla 17. *Estado de Situación Financiera Inicial.*

| Activos                       |               |  |
|-------------------------------|---------------|--|
| Efectivo y equivalente        | 12.536.237    |  |
| Propiedad planta y equipo     | 215.578.000   |  |
| Intangibles                   | 20.000.000    |  |
| <b>Diferidos</b>              | 46.983.707    |  |
| Total activo                  | 295.097.944   |  |
|                               |               |  |
| Pasivos                       |               |  |
| Obligaciones financieras (cp) | 20.281.477,46 |  |
| Obligaciones financieras (lp) | 12.4816.466,5 |  |
| Pasivos contingentes          | $\theta$      |  |
| Total pasivo                  | 145.097.944   |  |
|                               |               |  |
| Patrimonio                    |               |  |
| Capital                       | 150.000.000   |  |
|                               |               |  |
| Total patrimonio              | 150.000.000   |  |
| Pasivo mas patrimonio         | 295.097.944   |  |

**Fuente.** Los Autores (2019).

# Tabla 18.

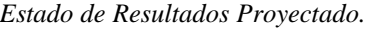

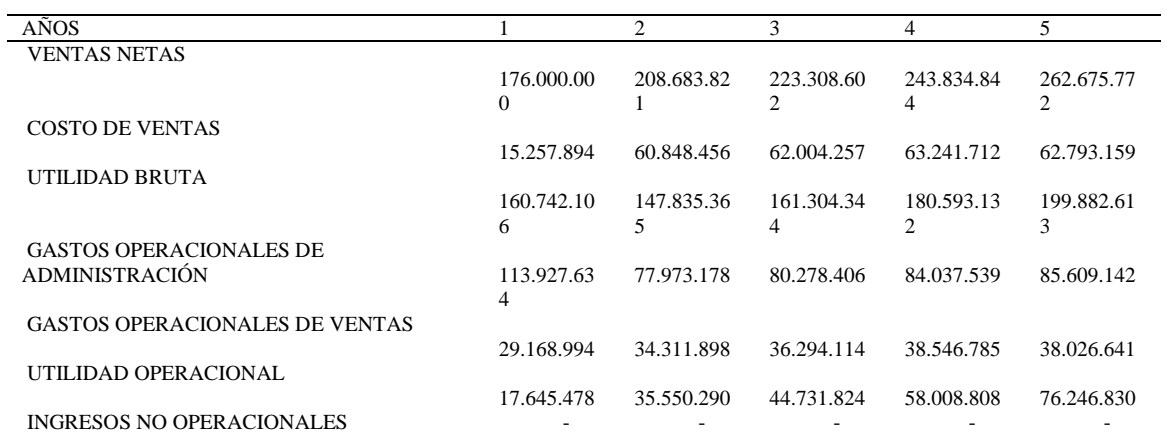

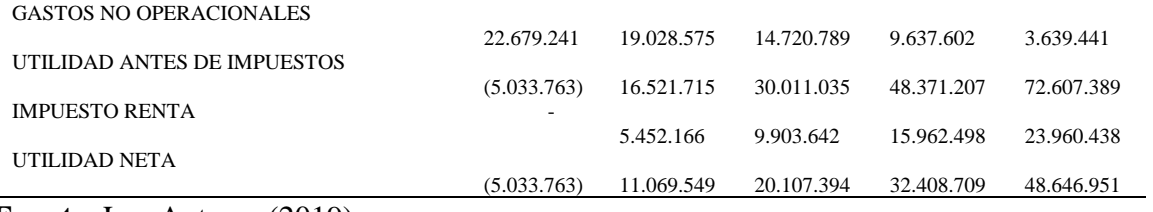

**Fuente.** Los Autores (2019).

Tabla 19.

*Estado de Situación Financiera Proyectado.*

| AÑOS                                                            | $\Omega$    |                            | $\overline{2}$             | 3                          | $\overline{4}$             | 5                         |
|-----------------------------------------------------------------|-------------|----------------------------|----------------------------|----------------------------|----------------------------|---------------------------|
| <b>ACTIVOS</b>                                                  |             |                            |                            |                            |                            |                           |
| EFECTIVO Y EQUIVALENTE<br><b>DEUDORES</b>                       | 12.536.237  | 81.385.859                 | 122.723.866                | 168.268.375                | 220.197.269                | 284.134.136               |
| PROPIEDAD PLANTA Y EQUIPO                                       | 215.578.000 | 215.578.000                | 215.578.000                | 215.578.000                | 215.578.000                | 215.578.000               |
| Depreciación Acumulada PPE<br><b>INTANGIBLES</b>                | 20,000,000  | (43.115.600)<br>16.000.000 | (86.231.200)<br>12,000,000 | (129.346.800)<br>8.000.000 | (172.462.400)<br>4.000.000 | (215.578.000)             |
| <b>DIFERIDOS</b>                                                | 46.983.707  |                            |                            |                            |                            |                           |
| <b>TOTAL ACTIVO</b><br><b>PASIVOS</b>                           | 295.097.944 | 269.848.259                | 264.070.666                | 262.499.575                | 267.312.869                | 284.134.136               |
| OBLIGACIONES FINANCIERAS (CP.)                                  | 20.281.477  | 23.932.143                 | 28.239.929                 | 33.323.116                 | 39.321.277                 |                           |
| OBLIGACIONES FINANCIERAS (LP.)<br><b>PROVEDORES</b>             | 124.816.467 | 100.884.323                | 72.644.394                 | 39.321.277                 | (0)                        |                           |
| <b>PROVISIONES</b>                                              |             |                            | 5.991.002                  | 10.777.747                 | 16.141.672                 | 23.853.791                |
| PASIVOS CONTINGENTES                                            |             |                            |                            |                            |                            |                           |
| <b>TOTAL PASIVO</b>                                             | 145.097.944 | 124.816.467                | 106.875.325                | 83.422.141                 | 55.462.949                 | 23.853.791                |
| <b>PATRIMONIO</b><br><b>CAPITAL</b>                             |             |                            |                            |                            |                            |                           |
| UTILIDAD DEL EJERCICIO                                          | 150,000,000 | 150,000,000<br>(4.968.208) | 150.000.000<br>12.163.549  | 150,000,000<br>21.882.093  | 150,000,000<br>32.772.486  | 150,000,000<br>48.430.425 |
| UTILIDAD DE EJERCICIOS<br><b>ANTERIORES</b><br>TOTAL PATRIMONIO |             |                            | (4.968.208)                | 7.195.341                  | 29.077.434                 | 61.849.920                |
|                                                                 | 150,000,000 | 145.031.792                | 157.195.341                | 179.077.434                | 211.849.920                | 260.280.345               |

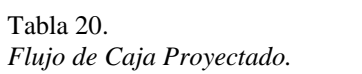

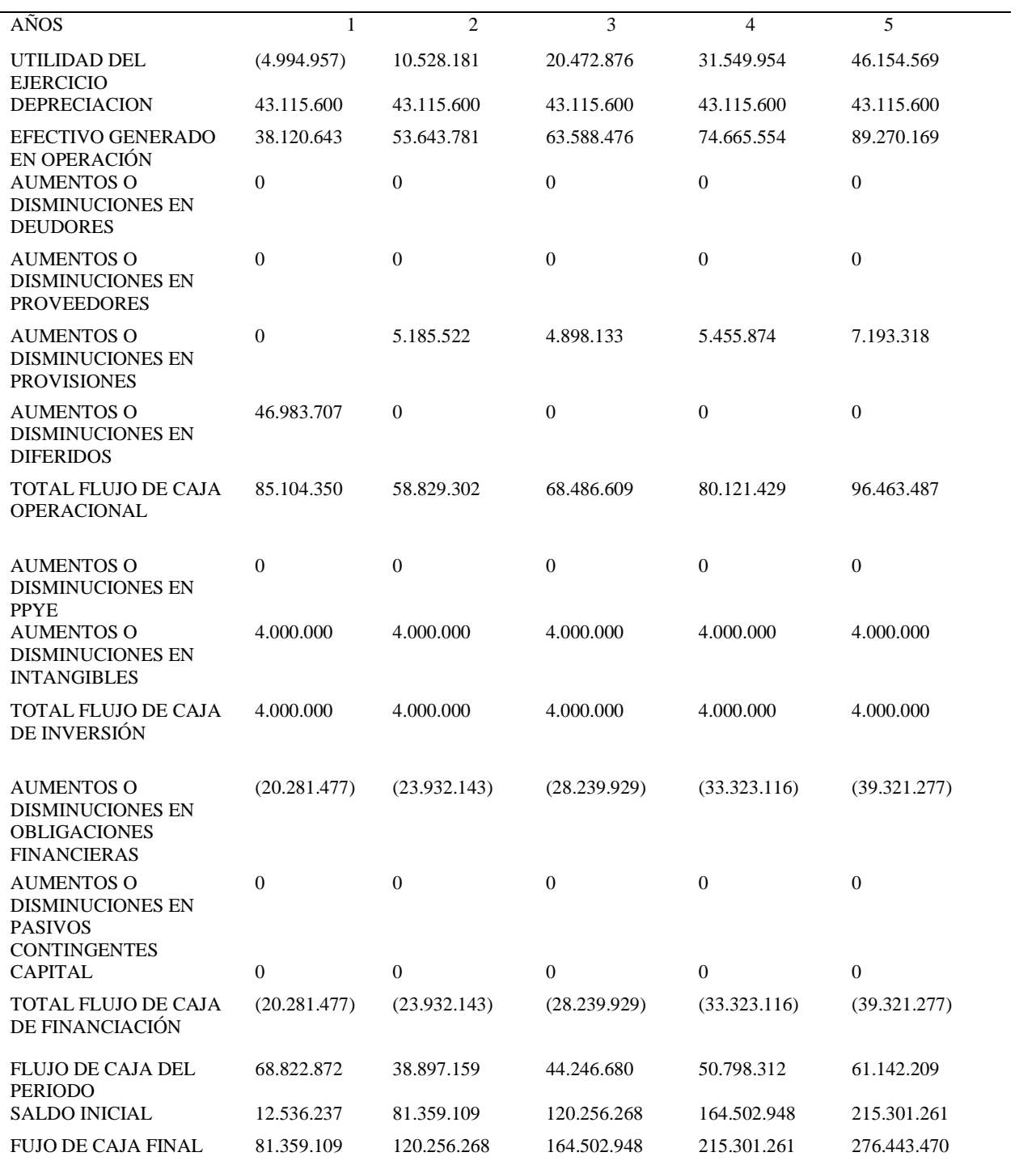

# Tabla 21 *Flujo del Proyecto.*

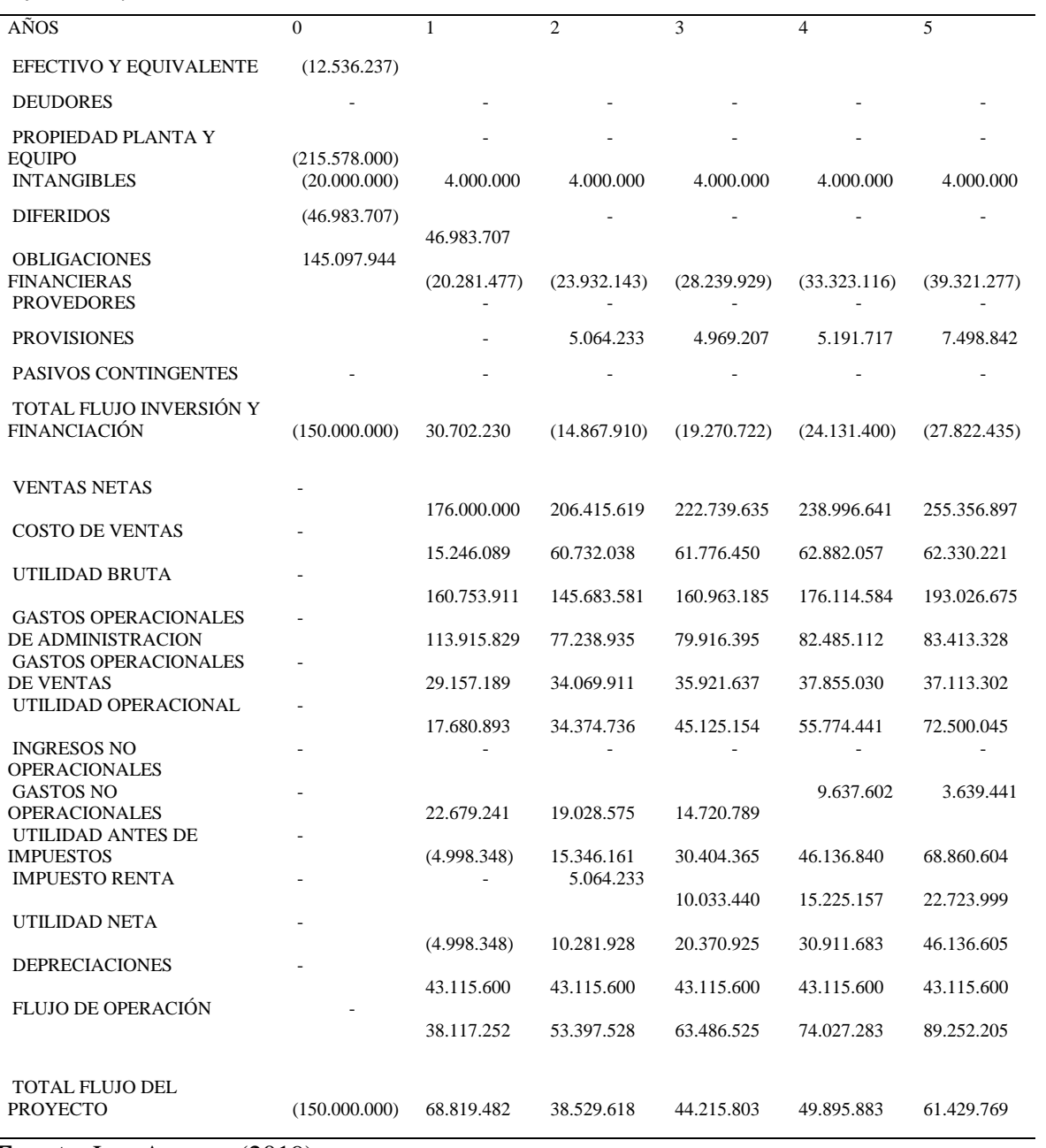

Tabla 22. *Amortización del Préstamo.*

| Capitalización Periodo de<br>Gracia | 145.097.944  |                  | Periodo de Gracia | $\boldsymbol{0}$ |
|-------------------------------------|--------------|------------------|-------------------|------------------|
| Importe                             | 145.097.944  |                  | Tipo de Cuota     | Mensual          |
| Interés Nominal Anual               | 18,00%       |                  | Interés Mensual   | 1,39%            |
|                                     |              |                  |                   |                  |
| Tiempo en Años                      | 5            |                  | Número de Cuotas  | 60               |
| <b>CUOTA</b>                        | AMORTIZACIÓN | <b>INTERESES</b> | SALDO CAPITAL     | <b>MESES</b>     |
| 3.580.060                           | 1.564.877    | 2.015.183        | 143.533.067       | $\mathbf{1}$     |
| 3.580.060                           | 1.586.611    | 1.993.449        | 141.946.456       | $\mathfrak{2}$   |
| 3.580.060                           | 1.608.646    | 1.971.413        | 140.337.810       | 3                |
| 3.580.060                           | 1.630.988    | 1.949.072        | 138.706.822       | 4                |
| 3.580.060                           | 1.653.640    | 1.926.420        | 137.053.182       | 5                |
| 3.580.060                           | 1.676.606    | 1.903.454        | 135.376.576       | 6                |
| 3.580.060                           | 1.699.892    | 1.880.168        | 133.676.684       | 7                |
| 3.580.060                           | 1.723.501    | 1.856.559        | 131.953.183       | 8                |
| 3.580.060                           | 1.747.437    | 1.832.623        | 130.205.746       | 9                |
| 3.580.060                           | 1.771.706    | 1.808.353        | 128.434.040       | 10               |
| 3.580.060                           | 1.796.313    | 1.783.747        | 126.637.727       | 11               |
| 3.580.060                           | 1.821.261    | 1.758.799        | 124.816.467       | 12               |
| 3.580.060                           | 1.846.555    | 1.733.505        | 122.969.912       | 13               |
| 3.580.060                           | 1.872.201    | 1.707.859        | 121.097.711       | 14               |
| 3.580.060                           | 1.898.203    | 1.681.857        | 119.199.508       | 15               |
| 3.580.060                           | 1.924.566    | 1.655.494        | 117.274.942       | 16               |
| 3.580.060                           | 1.951.295    | 1.628.765        | 115.323.647       | 17               |
| 3.580.060                           | 1.978.395    | 1.601.664        | 113.345.252       | 18               |
| 3.580.060                           | 2.005.872    | 1.574.188        | 111.339.380       | 19               |
| 3.580.060                           | 2.033.731    | 1.546.329        | 109.305.649       | 20               |
| 3.580.060                           | 2.061.976    | 1.518.084        | 107.243.673       | 21               |
| 3.580.060                           | 2.090.614    | 1.489.446        | 105.153.060       | 22               |
| 3.580.060                           | 2.119.649    | 1.460.411        | 103.033.411       | 23               |
| 3.580.060                           | 2.149.087    | 1.430.972        | 100.884.323       | 24               |
| 3.580.060                           | 2.178.935    | 1.401.125        | 98.705.388        | 25               |
| 3.580.060                           | 2.209.197    | 1.370.863        | 96.496.191        | 26               |
| 3.580.060                           | 2.239.879    | 1.340.181        | 94.256.312        | 27               |
| 3.580.060                           | 2.270.988    | 1.309.072        | 91.985.324        | 28               |
| 3.580.060                           | 2.302.528    | 1.277.532        | 89.682.796        | 29               |
| 3.580.060                           | 2.334.507    | 1.245.553        | 87.348.290        | 30               |
| 3.580.060                           | 2.366.929    | 1.213.131        | 84.981.361        | 31               |
| 3.580.060                           | 2.399.802    | 1.180.258        | 82.581.558        | 32               |

| 3.580.060 | 2.433.132 | 1.146.928 | 80.148.427 | 33 |
|-----------|-----------|-----------|------------|----|
| 3.580.060 | 2.466.924 | 1.113.136 | 77.681.503 | 34 |
| 3.580.060 | 2.501.186 | 1.078.874 | 75.180.317 | 35 |
| 3.580.060 | 2.535.923 | 1.044.137 | 72.644.394 | 36 |
| 3.580.060 | 2.571.143 | 1.008.917 | 70.073.251 | 37 |
| 3.580.060 | 2.606.852 | 973.207   | 67.466.398 | 38 |
| 3.580.060 | 2.643.057 | 937.002   | 64.823.341 | 39 |
| 3.580.060 | 2.679.765 | 900.294   | 62.143.575 | 40 |
| 3.580.060 | 2.716.983 | 863.077   | 59.426.592 | 41 |
| 3.580.060 | 2.754.718 | 825.342   | 56.671.875 | 42 |
| 3.580.060 | 2.792.976 | 787.083   | 53.878.898 | 43 |
| 3.580.060 | 2.831.767 | 748.293   | 51.047.132 | 44 |
| 3.580.060 | 2.871.095 | 708.965   | 48.176.036 | 45 |
| 3.580.060 | 2.910.970 | 669.090   | 45.265.066 | 46 |
| 3.580.060 | 2.951.399 | 628.661   | 42.313.667 | 47 |
| 3.580.060 | 2.992.389 | 587.670   | 39.321.277 | 48 |
| 3.580.060 | 3.033.949 | 546.111   | 36.287.328 | 49 |
| 3.580.060 | 3.076.086 | 503.974   | 33.211.243 | 50 |
| 3.580.060 | 3.118.808 | 461.252   | 30.092.435 | 51 |
| 3.580.060 | 3.162.123 | 417.937   | 26.930.312 | 52 |
| 3.580.060 | 3.206.040 | 374.020   | 23.724.272 | 53 |
| 3.580.060 | 3.250.567 | 329.493   | 20.473.705 | 54 |
| 3.580.060 | 3.295.712 | 284.348   | 17.177.992 | 55 |
| 3.580.060 | 3.341.484 | 238.575   | 13.836.508 | 56 |
| 3.580.060 | 3.387.892 | 192.167   | 10.448.615 | 57 |
| 3.580.060 | 3.434.945 | 145.115   | 7.013.670  | 58 |
| 3.580.060 | 3.482.651 | 97.409    | 3.531.020  | 59 |
| 3.580.060 | 3.531.020 | 49.040    | (0)        | 60 |

**Fuente.** Los Autores (2019).

# Tabla 23*.*

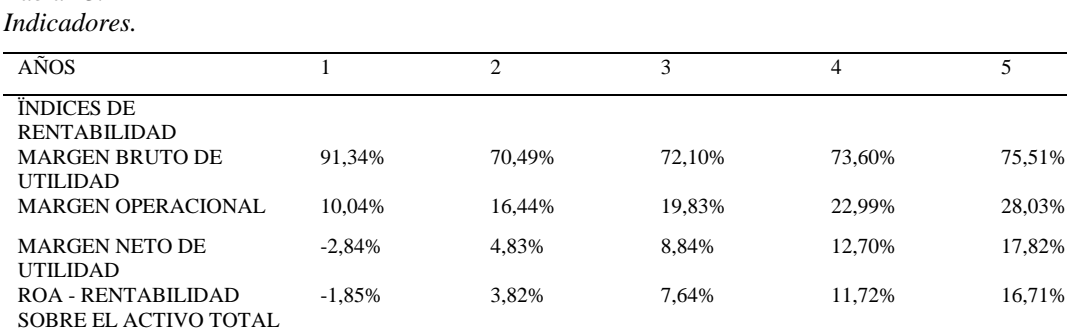

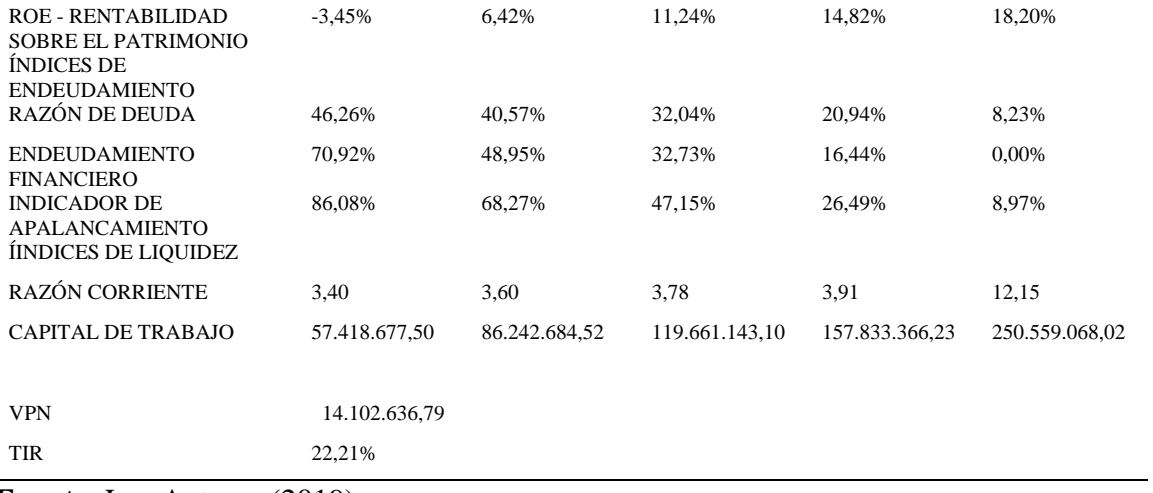

**Fuente.** Los Autores (2019).

• Graficas de rentabilidad

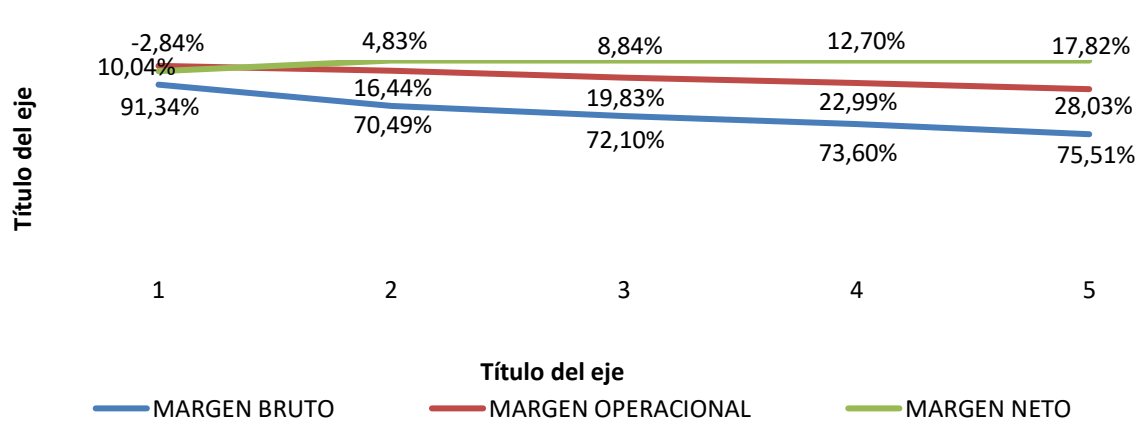

*Figura 16. Margen de Rentabilidad. De los Autores, (2019)*

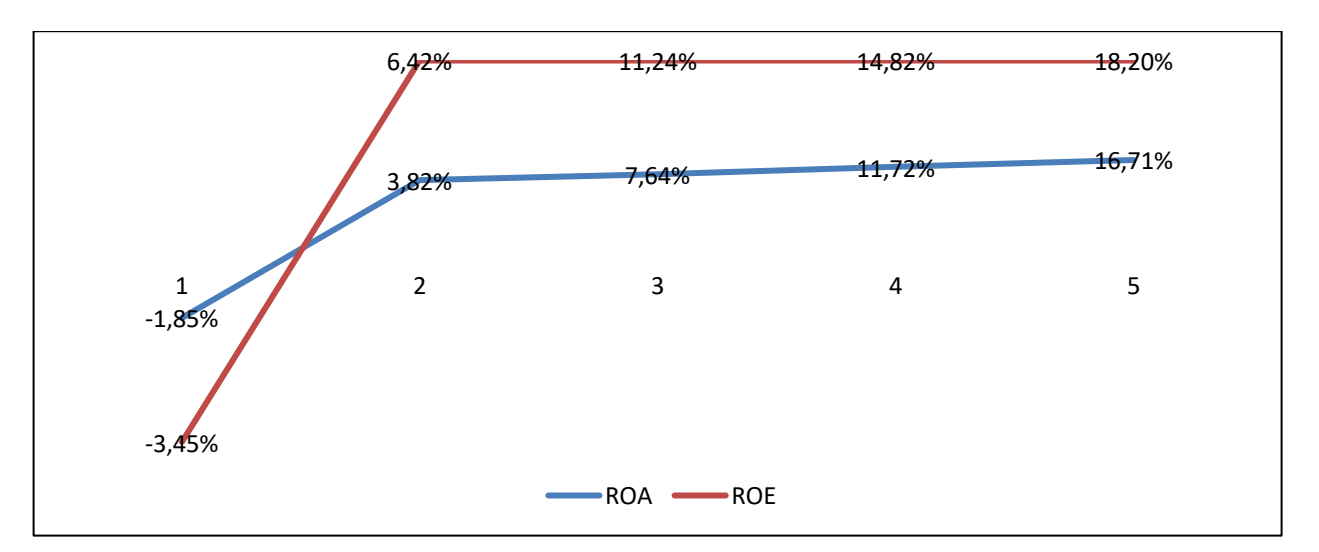

*Figura 17. ROA-ROE. De los Autores (2019)*

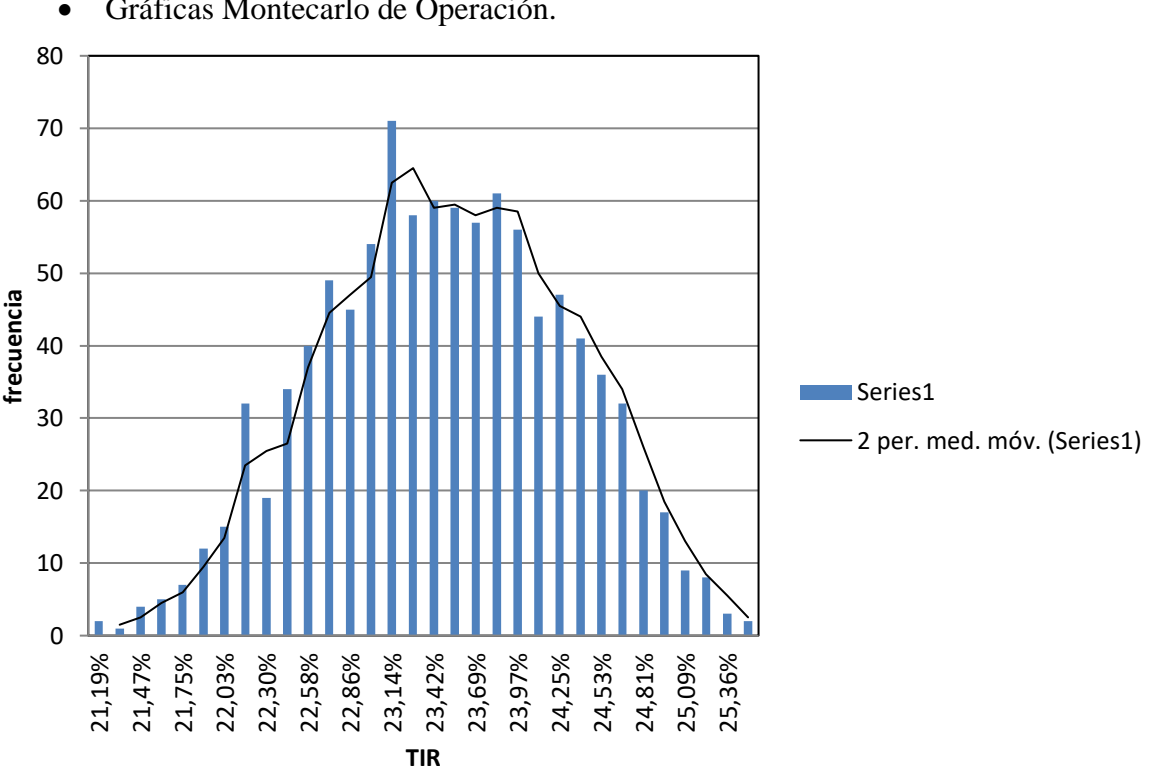

• Gráficas Montecarlo de Operación.

*Figura 18. TIR. De los Autores, (2019)*

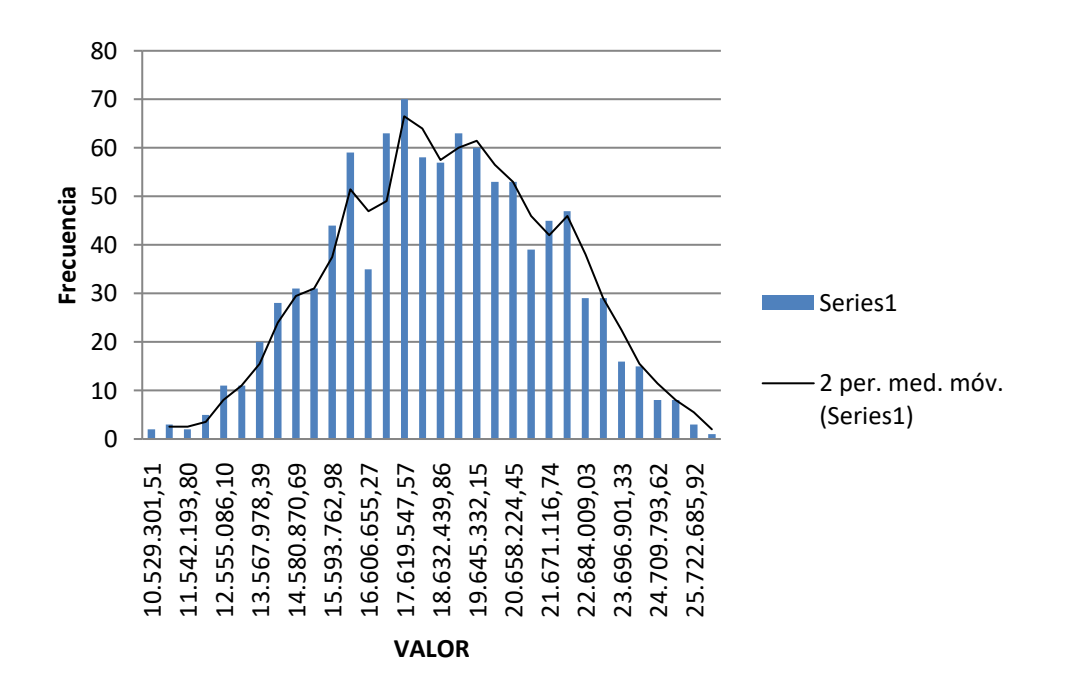

*Figura 19. Valor Presente Neto - VPN. De los Autores (2019)*

# **5.3.4. Conclusiones del Ejercicio.**

#### *5.3.4.1 Presupuesto de inversión.*

De acuerdo con el estudio preliminar se cuantificó el valor de la inversión en \$281.984.113,67. Al aplicar el modelo dinámico de presupuesto de inversión, se obtuvo un valor en el percentil 50 de \$ 281.154.383,20 considerando que algunos inversionistas calculan la reserva de contingencia sobre este valor, es posible que el negocio se encuentre frente a una disminución de \$829.730,46 que representa un 0,29% del valor del presupuesto de inversión (Valor determinístico).

Al considerar un percentil 85 Valor \$294.520.351,51 y asignando los valores a la reserva gerencial (depende del tipo de inversionista) se presenta una diferencia \$12.536.237,84 que representa 4,45% del valor del presupuesto de inversión.

Dependiendo del grado de dispersión, se podría contar con ventajas o desventajas en una eventual negociación con posibles inversionistas; se pueden tomar medidas de opciones de cambio, de contrataciones, de venta o abandono para disminuir el riesgo asociado a la inversión del proyecto.

#### *5.3.4.2. Presupuesto de operación.*

Tener claro la inversión en capital de trabajo de \$12.536.237,84, calculada en el presupuesto de inversión, adicional al capital de trabajo comúnmente manejado que en el presente ejercicio se clasificó como partida diferida a un año, permite pronosticar un margen de seguridad del 85% como reserva gerencial.

Los flujos muestran los puntos críticos donde se tienen que tomar decisiones que pueden afectar el objetivo del proyecto. El aplicativo muestra una serie de indicadores básicos y un intervalo de valores en el caso de la TIR y el VPN; para el caso propuesto se utilizó una tasa de oportunidad del 18%.

#### **Conclusiones**

De acuerdo con la dinámica empresarial de Colombia, donde las MiPyMEs constituyen la estructura económica del país con una alta tasa de mortalidad, se logró evidenciar que la gestión del riesgo financiero es un factor que determina la supervivencia de las unidades productivas. Es por esto que evaluar los diferentes escenarios financieros que enfrenta una empresa, antes y durante su actividad, es vital para lograr un factor diferenciador en el mercado y la competencia. Por tanto, el modelo propuesto surge como el mecanismo que guía a la empresa dentro de la incertidumbre económica y financiera de los mercados altamente competitivos.

Dentro del software que gestiona riego se identificó que Risk Simulator y Crystal Ball ofrecen una gama de análisis dentro de los cuales se encuentra el riesgo y funcionan como un complemento de Microsoft Excel®, una de las herramientas más utilizadas en el ámbito de la gestión de proyectos por los PM. Estas aplicaciones al ser integradas adquieren las ventajas y desventajas propias de utilización de las hojas de cálculo; debido a esto, los usuarios al correr las simulaciones necesitan entrenamiento especial en el manejo del software, además de un conocimiento avanzado en metodologías de modelación y riesgo.

El aplicativo Beta con el cual se validó la estructura propuesta suple en parte la carencia de conocimiento técnico y académico, ya que la entrada de datos presenta campos preestablecidos. Cabe anotar, que los informes gestionados a través del modelo planteado presentan información proyectada de estados financieros, acompañados de

márgenes de rentabilidad e indicadores de evaluación de proyectos (TIR, VPN); estos últimos se presentan en una gráfica de intervalos. El prototipo al estar desarrollado en Visual Basic (VBa) y arrojar los informes en hojas de cálculo, permiten utilizar la información como base para otros tipos de análisis.

Metodológicamente, el capital de trabajo siempre se presenta en el estado de situación financiera inicial en el rubro de caja o efectivo y equivalente. Se propone en el modelo, registrar por este concepto solo el presupuesto de contingencia y/o gestión de acuerdo con el nivel de riesgo aceptado por el inversionista; los demás ítems detallarlos como activos diferidos, esto con el fin de separar los compromisos operacionales de la organización de los efectos ocasionados por el riesgo de inversión.

Generalmente se asigna un valor por contingencia de cerca del 10% de las actividades en el presupuesto de inversión; de acuerdo con la formulación y las estrategias de opciones en el proyecto. Vemos en el ejemplo propuesto dado un percentil 85 que solo se acercó al 4,45%; esto indica que el rango puede estar por encima o por debajo del valor sugerido (no puede ser un factor asignado) y depende de una adecuada formulación.

En el entorno académico, la utilización de simuladores robustos que permitan evaluación de riesgo de inversión tanto en los cursos de formulación y evaluación de proyectos como en los procesos de búsqueda y análisis de información que realizan los consultorios empresariales y/o unidades de emprendimiento crean una articulación de procesos de enseñanza aprendizaje a los problemas que enfrentan las MiPyMEs en un ambiente real. La información obtenida en dichos procesos no solo permitirá aplicación de conocimiento, sino, proyección social de la institución. Además, en un largo plazo la organización podrá disponer de información como insumo en el diseño y análisis de modelos administrativos y de gestión para MiPyMEs en la región.

#### **Recomendaciones**

Partiendo de la estructura propuesta, se recomienda integrar la gestión de usuarios para que permita el trabajo colaborativo, gestión de documentos que permita tener los documentos disponibles y disminuir los tiempos de consulta y archivo, además se tenga en cuenta la customer relationship management, CRM con el fin de mejorar las relaciones con los interesados y retroalimentar el proceso de formulación.

La formulación de proyectos debe incluir en lo posible base datos histórica, con el fin de realizar análisis estadístico de la información y ejecutar simulaciones que ajusten el nivel de riesgo de ocurrencia de posibles eventualidades.

Se recomienda ejecutar evaluaciones bajo diversas estrategias y analizar los posibles resultados financieros gestionando desde la formulación y establecer posibles alternativas en las etapas de ejecución y operación, minimizando riesgo de ocurrencia de eventos negativos y optimizando resultados positivos.

Se recomienda que, dentro de las líneas de investigación de la Facultad de Economía y Administración; se incluya la temática de riesgos y evaluación financiera y se promuevan nuevas investigaciones que permitan el avance en el uso de herramientas robustas que combinen bases de datos con capacidad de procesamiento.

Socializar en la comunidad universitaria los resultados de este trabajo de investigación como insumo para promover en los semilleros de investigación y proyectar la participación en eventos nacionales e internacionales, los resultados obtenidos.

Motivar nuevos trabajos de investigación en la Maestría en Gerencia Integral de Proyectos que promuevan en trabajo interdisciplinario y la aplicación de conceptos y experiencias asimilados durante el ciclo formativo.

#### **Bibliografía**

- ASOBANCARIA. (2017). *La educación financiera como motor de las MiPyMEs en Colombia*. *Semana económica*, 10. Recuperado de: <https://www.asobancaria.com/wp-content/uploads/2018/02/1094.pdf>
- Azofra. (2012). *Pasado y presente de las finanzas corporativas*. Revista de Contabilidad y Dirección, Vol. 15, año 2012, pp. 135-166
- Barajas N. (2008). *Finanzas para no financista.* Bogotá: Pontífica Universidad Javeriana.
- Barba, G., Castellani, D. y Pieri, F. (2015). Age and Firm Growth: Evidence from Three European Countries. *Small Business Economics, 43*(4), 823-837.
- Basulto, J; Camúñez, J (2007). *El problema de los dados del caballero de Méré: Soluciones publicadas en el siglo XVII.* SUMA, 56, pp. 43-54.
- Bazzani, C. (2007). *Modelo metodológico para evaluar riesgo en proyectos de inversión*. [Tesis de Maestría, Universidad Tecnológica de Pereira]. Repositorio institucional: http://repositorio.utp.edu.co/dspace/bitstream/handle/11059/388/658155B364M.p df?sequence=4&isAllowed=y
- Bello, M. (2019). *Cómo utilizar la información del pasado para pronosticar el futuro*. Recuperado de: https://www.software-shop.com/contenido/video/5038
- BoraSystems. (2017). *Project Assessment Software*. Recuperado de: [http://www.easyplanex.com](http://www.easyplanex.com/)
- B rewer, A. Walker, I. (2011). Risk management in a university environment, Journal of business continuity & emergency planning, 5(2), 161-172 (2011)
- Buján, A. (06 de junio de 2018). *Enciclopedia Financiera*. Madrid, España. Recuperado de: https://www.enciclopediafinanciera.com
- Calle, A. y Tamayo, B. (2009). Decisiones de inversión a través de opciones reales*. Estudios Gerenciales, 25*(111), 107-126.
- Confederación de Cámaras de Comercio (Confecámaras). (2017). *Determinantes de la supervivencia empresarial en Colombia*. Bogotá, Red de Cámaras de Comercio, Disponible en: <http://www.confecamaras.org.co/phocadownload/Cuadernos\_de\_analisis\_econo mico/Cuaderno de Analisis Economico N 14.pdf  $>$ .
- Carrillo, P. (2017). *Modelo de evaluación financiera de proyectos de inversión*. [Tesis de Maestría, Colegio de Estudios Superiores de Administración –CESA-]. Repositorio institucional:

[https://repository.cesa.edu.co/bitstream/handle/10726/1744/MFC\\_00650.pdf?sequ](https://repository.cesa.edu.co/bitstream/handle/10726/1744/MFC_00650.pdf?sequence=1&isAllowed=y) [ence=1&isAllowed=y](https://repository.cesa.edu.co/bitstream/handle/10726/1744/MFC_00650.pdf?sequence=1&isAllowed=y)

- Carrillo, R; Carrillo, M. (2012). Estructura Matemática para la Evaluación de Proyectos. Bogotá: C.E.S.A
- Castro, H. (2018). *Simulación Empresarial con Aplicaciones de Visual Basic*. Bogotá: Publicación de Universidad Católica de Colombia. Recuperado de: https://publicaciones.ucatolica.edu.co/pdf/simulacion-visual-basic-web.pdf
- Castro, W. (2019). *Principales indicadores de valoración financiera en proyectos de inversión*. Disponible en: https://www.software-shop.com/contenido/video/4980
- CAVSI (s.f.). *¿Qué es un Excel?.* Recuperado de: <http://www.cavsi.com/preguntasrespuestas/que-es-excel/>
- Colombelli, A., Krafft, J., Vivarelli, M. (2016). *Entrepreneurship and innovation: new entries, survival, growth*. Working Papers Series, GREDEG. Disponible en: <http://www.gredeg.cnrs.fr/working-papers.html>.
- Correa, J. y Jaramillo, F. (2007). Una aproximación metodológica y prospectiva a la gestión financiera en las pequeñas empresas. *Contaduría Universidad de Antioquia*, 50, 93 – 118.
- Decreto 957 (2019). Diario oficial No. 50.975, 05 de junio de 2019

Ehrhardt, M. y Brigham, E. (2006). *Finanzas corporativas*. México: Cengage Learning.

- Fondo Emprender. (2016). *Informe de aprobación y asignación de recursos*. Recuperado de: [http://www.fondoemprender.com/DocsConvocatoriasNacionales/6.Conv%2047%](http://www.fondoemprender.com/DocsConvocatoriasNacionales/6.Conv%2047%20%20Informe%20de%20Asignaci%C3%B3n%20de%20Recursos.xlsx) [20%20Informe%20de%20Asignaci%C3%B3n%20de%20Recursos.xlsx.](http://www.fondoemprender.com/DocsConvocatoriasNacionales/6.Conv%2047%20%20Informe%20de%20Asignaci%C3%B3n%20de%20Recursos.xlsx)
- Fisher, I (1930) *The Theory of Interest* (New York: Macmillan).
- García, B. y Pineda, V. (2010). La construcción de conocimiento en foros virtuales de discusión entre pares. *Revista mexicana de investigación educativa – REMIE, 15*(44), 85.111.
- Global Entrepreneurship (2018). *Estudio de la actividad emprendedora colombiana*. GEM Colombia.
- Guitman, L., y Joehnk, M. (2005). *Fundamentos de inversiones*. Madrid: Pearson Educación S.A.
- Gutiérrez, Y. y Sánchez, A. (2018). Diseño de un Modelo de Gestión de Riesgos basado en ISO 31.000:2012 para los Procesos de Docencia de Pregrado en una Universidad Chilena. *Formación Universitaria*, 15-32.
- Herrera, F., Velasco, C., Dennen, H., et al. (1994). *Fundamento de análisis económico. Guía para Investigación y extensión rural*. Turrialba - Costa Rica: Bib. Orton IICA / CATIE.
- Huggins, R., Prokop, D. y Thompson, P. (2017). Entrepreneurship and the determinants of firm survival within regions: human capital, growth motivation and locational conditions. *Entrepreneurship and Regional Development, 29*(3-4), 357-389.
- IFRS Foundation. (2015). *Norma Internacional de Información Financiera Para Pequeñas y Medianas Entidades.* Londes: IFRS Foundation Publications Department.
- IASC. (sf). *Norma Internacional de Contabilidad* NIC.
- IMCC. (27 de abril de 2019). *Instituto para el Mejoramiento Continuo y Capacitación*. Recuperado de: [http://imcc.org.pe/index.php/2018/04/27/oracle-primavera-p6](http://imcc.org.pe/index.php/2018/04/27/oracle-primavera-p6-professional-project-management/) [professional-project-management/](http://imcc.org.pe/index.php/2018/04/27/oracle-primavera-p6-professional-project-management/)
- JALECO. (2019). *Project libre.es*. Recuperado de:<https://projectlibre.es.jaleco.com/>
- Kiyosaki, R; Lechter, S (2005). *Antes de renunciar a tu empleo*. Agilar editores.
- Krugman, P. y Wells, R. (2007). *Introducción a la economía. Microeconomía.* España: Reverté S.A.
- La República. (31 de agosto de 2019). *MiPyMEs representan 96% del tejido empresarial y aportan 40% al PIB.* Recuperado de: [https://www.larepublica.co/economia/MIPyMEs-representan-96-del-tejido](https://www.larepublica.co/economia/MIPyMEs-representan-96-del-tejido-empresarial-y-aportan-40-al-pib-2903247)[empresarial-y-aportan-40-al-pib-2903247](https://www.larepublica.co/economia/MIPyMEs-representan-96-del-tejido-empresarial-y-aportan-40-al-pib-2903247)
- Lambardi, G., Mora, J. (2014). Determinantes de la innovación en productos o procesos: el caso colombiano. *Revista de Economía Institucional, 16*(31), 251-262.
- Leggio, K Bodde,D., y Tailor, M. (2006) *Chapter VI Real options and Monte Carlo simulation versus traditional DCF valuation in layman´s Terms*. Elsevier Gloval Energy policy and Economics Series. Great Britain.
- Lorino, P. (1999). *El control estratégico de gestión estratégica.* Barcelona: Alfa omega marcombo.
- Martínez, L. y Fernández, S. (2015). Internal Communication Issues in the Firms: Does It Affect the Productivity? *Review of European Studies, 10*(2), 1-13.
- Méndez, R. (2016). *Formulación de proyectos. Enfoque para emprendedores. Novena edición.* Bogotá: Innovate Publishing.
- Meza, J. (2017). *Matemáticas financieras aplicadas.* Bogotá: Ecoe.
- Microsoft. (23 de mayo de 2019). *Doc. Microsoft*. Obtenido de Método WorksheetFunction. Norm\_Inv (Excel): https://docs.microsoft.com/eses/office/vba/api/excel.worksheetfunction.norm\_inv
- Microsoft. (24 de mayo de 2019). *docs.microsoft*. Obtenido de WorksheetFunction.RandBetween method (Excel): https://docs.microsoft.com/enus/office/vba/api/excel.worksheetfunction.randbetween
- Microsoft. (2019). *Support Office*. Obtenido de INV.NORM.ESTAND (función INV.NORM.ESTAND): https://support.office.com/es-es/article/inv-norm-estandfunci%C3%B3n-inv-norm-estand-d6d556b4-ab7f-49cd-b526-5a20918452b1
- Microsoft. (2019). *support.office*. Obtenido de SUMAPRODUCTO (función SUMAPRODUCTO): https://support.office.com/es-es/article/sumaproductofunci%C3%B3n-sumaproducto-16753e75-9f68-4874-94ac-4d2145a2fd2e
- Ministerio de Comercio. (2009). Decreto número 957 de 5 de junio de 2009. Bogotá D.C, Colombia.
- Miranda, J. (2005). *Gestión de proyectos. Identificación - Formulación, Evaluación financiera, económica, social, ambiental.* Bogotá: Guadalupe Ltda.
- Moscote, O. (2013). *Elementos de estadística en riesgos financieros*. Bogotá: USTA.
- MoviFit. (2019). Ahorro energético. Obtenido en abril 24 de 2019 y disponible en: [https://www.movifit.co.](https://www.movifit.co/)
- Mun, J. (2015). *Modelación de riesgos*. California, EEUU: Thomson-Shore and ROV Press.
- Mungaray, L. y Ramírez U. (2004). *Lecciones de microeconomía para microempresas.* Ciudad de México: Universidad autónoma de Baja California.
- Myers, S. (1977). Determinants of Corporate Borrowing. *Journal of Financial Economics, 5*(2), 147-175.
- Norton R, (2003). Política de desarrollo agrícola. Food and Agriculture Organization.
- ORACLE. (2019). Database. Recuperado en marzo 22 de 2019 de Oracle Crystal Ball Downloads y disponible en: <https://www.oracle.com/middleware/technologies/crystalball/downloads.html>
- PALISADE (2019). *RISK*. Recuperado de:<http://www.palisade-lta.com/risk/>
- Pervan, M., Pervan, I. y Curak, M. (2017). The Influence of Age on Firm Performance: Evidence from the Croatian Food Industry. *Journal of Eastern Europe Research in Business and Economics*, 2017, 1-10.
- ProjectManager. (6 de abril de 2020). *Blog ProjectManager*. Obtenido de Project Time Tracking: Management Tips & Tools: https://www.projectmanager.com/blog/project-time-tracking-tips-tools
- RAE. (2017). *Riesgo*. Recuperado de: <https://dle.rae.es/riesgo>
- Raya, R. (2013). *Gestión de Proyectos*. Madrid: RA-MA.
- Rational Software. (1998). *Rational Unified Process, Best Practices For Software.* Copyright.
- Rebiere, C., y Rebiere, O. (2017). *¿Qué es un diagrama de Gantt? Comprender y utilizar con eficienca el software libre Gantt Project para la gestión de proyectos.* Rebiere.
- Rosillo, J. (2009). *Matemáticas financieras para decisiones de inversión y financiación*. Cengage Learning Editores. Bogotá.
- Render, B., E Hanna, M., y Stair, R. M. (2012). *Métodos cuantitativos para los negocios, décima edición.* México: Pearson Educación.
- La República. (09 de enero de 2012). *Empresa y Economía*. Recuperado de: http://empresayeconomia.republica.com/aplicaciones-paraempresas/caracteristicas-y-usos-de-microsoft-project.html
- Sapag, N., y Sapag, R. (2008). *Preparación y Evaluación de Proyectos*. Bogotá, Colombia: McGraw Hill.
- Shwab, K. (2017). *The global competitiveness report 2016-2017*. Geneva, World Economic Forum. Disponible en: <http://www3.weforum.org/docs/GCR2016- 2017/05FullReport/TheGlobalCompetitivenessReport2016-2017\_FINAL.pdf>.
- SINNAPS (2019a). *Planificación de proyectos*. Recuperado de: https://www.sinnaps.com/caracteristicas.
- SINNAPS. (2019b). *¿Quién inventó PERT?* Recuperado de: https://www.sinnaps.com/blog-gestion-proyectos/quien-invento-pert
- Software Advice. (2020). *Small Business Project Management Software*. Obtenido de Software Advice: https://www.softwareadvice.com/project-management/smallbusiness-comparison/
- Software-Shop (2019a). *Valoración de opciones reales: teoría y cuantificación*. Recuperado de en:<https://www.software-shop.com/contenido/video/4432>
- Software-shop. (2019b). *PEAT*. Recuperado en marzo 22 de 2019 y disponible en: https://www.software-shop.com/producto/peat
- Software-shop. (2019c). *@RISK*. Recuperado en marzo 22 de 2019 y disponible en: <https://www.software-shop.com/producto/@risk>
- Toro, S., Ledezma, J., y Escobar, J. (2015). Modelo de evaluación de proyectos de inversión en condiciones de riesgo para apertura de programas de pregrado en instituciones de educación superior de Colombia: caso de estudio. *Ingeniería Industrial*, 100-131.
- Torres, J. (2019). *Metodología en Buenas Prácticas logísticas para el desarrollo competitivo de las MiPyMEs de la ciudad de Bogotá en el mercado Internacional, clasificadas bajo la actividad de Industrias Manufactureras y Comercio al por mayor y al por menor.* [Tesis de maestría, Universidad Militar Nueva Granada]. Repositorio Institucional, https://repository.unimilitar.edu.co/handle/10654/20697
- Trabajo.com. (s.f.). Inversión y equipo para abrir un gimnasio. Recuperado de: [http://www.trabajo.com.mx/inversion\\_y\\_equipo\\_para\\_abrir\\_un\\_gimnasio.htm](http://www.trabajo.com.mx/inversion_y_equipo_para_abrir_un_gimnasio.htm)
- Triana, S. (2018). *Modelo para el diagnóstico de madurez en la gestión de proyectos para MiPyMEs de mantenimiento del sector metalmecánico en la localidad de Kennedy.* [Tesis de maestría, Universidad Militar Nueva Granada]. Repositorio Institucional: https://repository.unimilitar.edu.co/handle/10654/18140
- Van Aarle, R. (2013). A Real-Options approach to company valuation. *Financial Engineering and Management, 95*. Recuperado de: [https://essay.utwente.nl/63576/1/scriptie\\_Rogier\\_van\\_Aarle.pdf](https://essay.utwente.nl/63576/1/scriptie_Rogier_van_Aarle.pdf)
- Vesga R; Rodríguez M; Schnarch, D; García, O. (2015) Emprendedores en crecimiento. Innpulsa Colombia. Primera edición.
- Weston, F; Brigham, E. (1994). Fundamentos de administración financiera. España. Editorial Mc Graw- Hill. 10ma Edición.
- Zevallos, E. (2006). Obstáculos al desarrollo de las pequeñas y medianas empresas en América Latina. Lima: Esan Ediciones.

.

### **Anexos**

Anexo 1 Informe Especificaciones de Casos de Uso

Informe Especificación de Caso de Uso Interfaz Gráfica

Versión 1.1

# 1. Especificación Caso de Uso: Ingresar Productos.....................................................134 1.1 Descripción 134 1.2 Flujo de Eventos 134 1.2.1 Flujo Básico 134 1.3 Flujos Alternativos 134 1.4 Precondiciones 134 1.5 Pos condiciones 134 2. Interfaz Gráfica ........................................................................................................135 3. Especificación Caso de Uso: Modificar Productos..................................................139 3.1. Descripción 139 3.2. Flujo de Eventos 139 3.2.1 Flujo Básico 139 3.3. Flujos Alternativos 139

3.4. Precondiciones 139

3.5. Pos condiciones 139

4. Interfaz Gráfica ........................................................................................................140

5. Especificación Caso de Uso: Eliminar Producto .....................................................143

5.1. Descripción 143

# Tabla de Contenido Casos de Uso - Interfaces

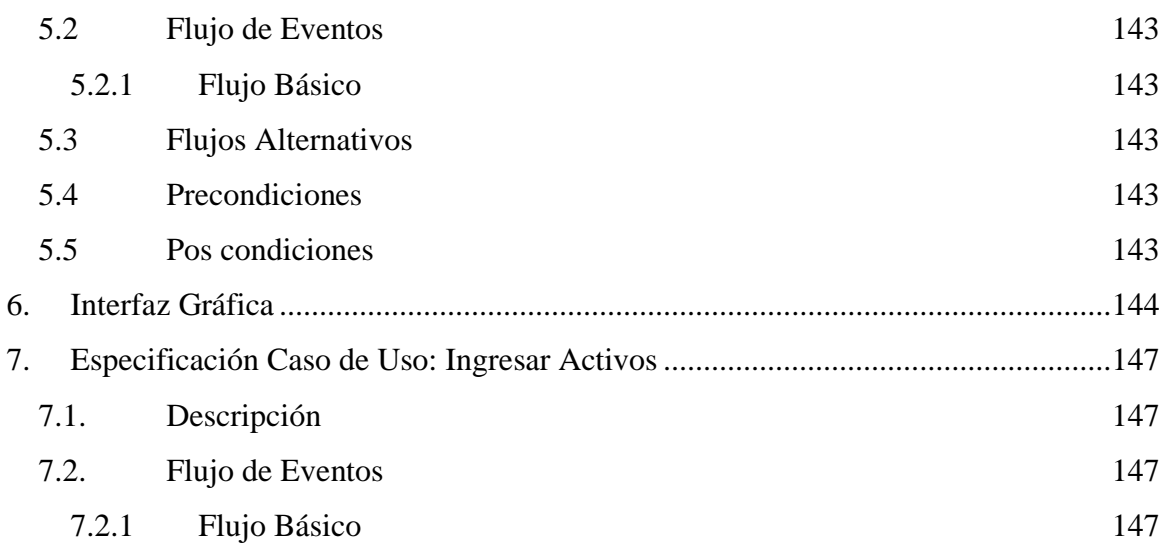

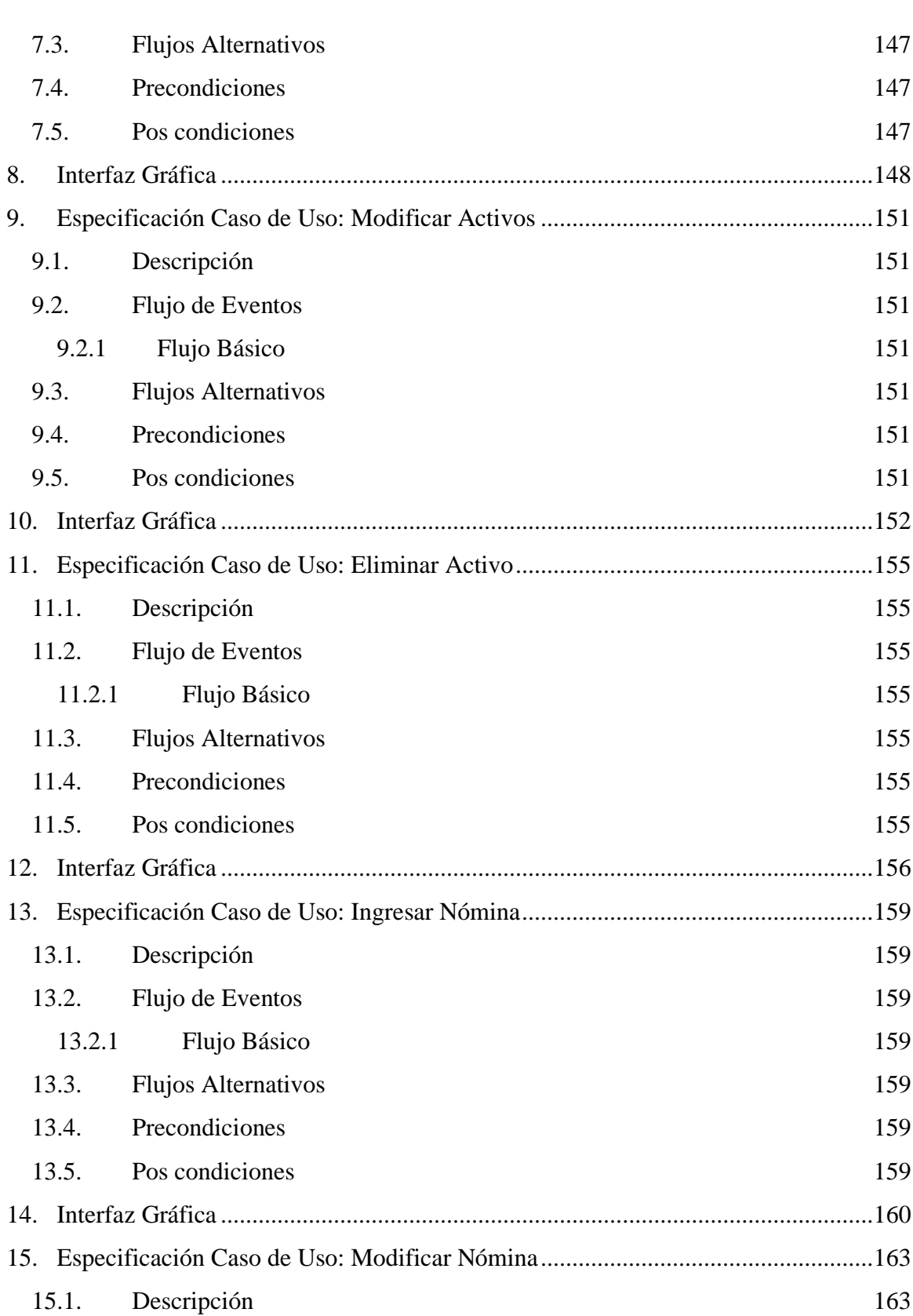

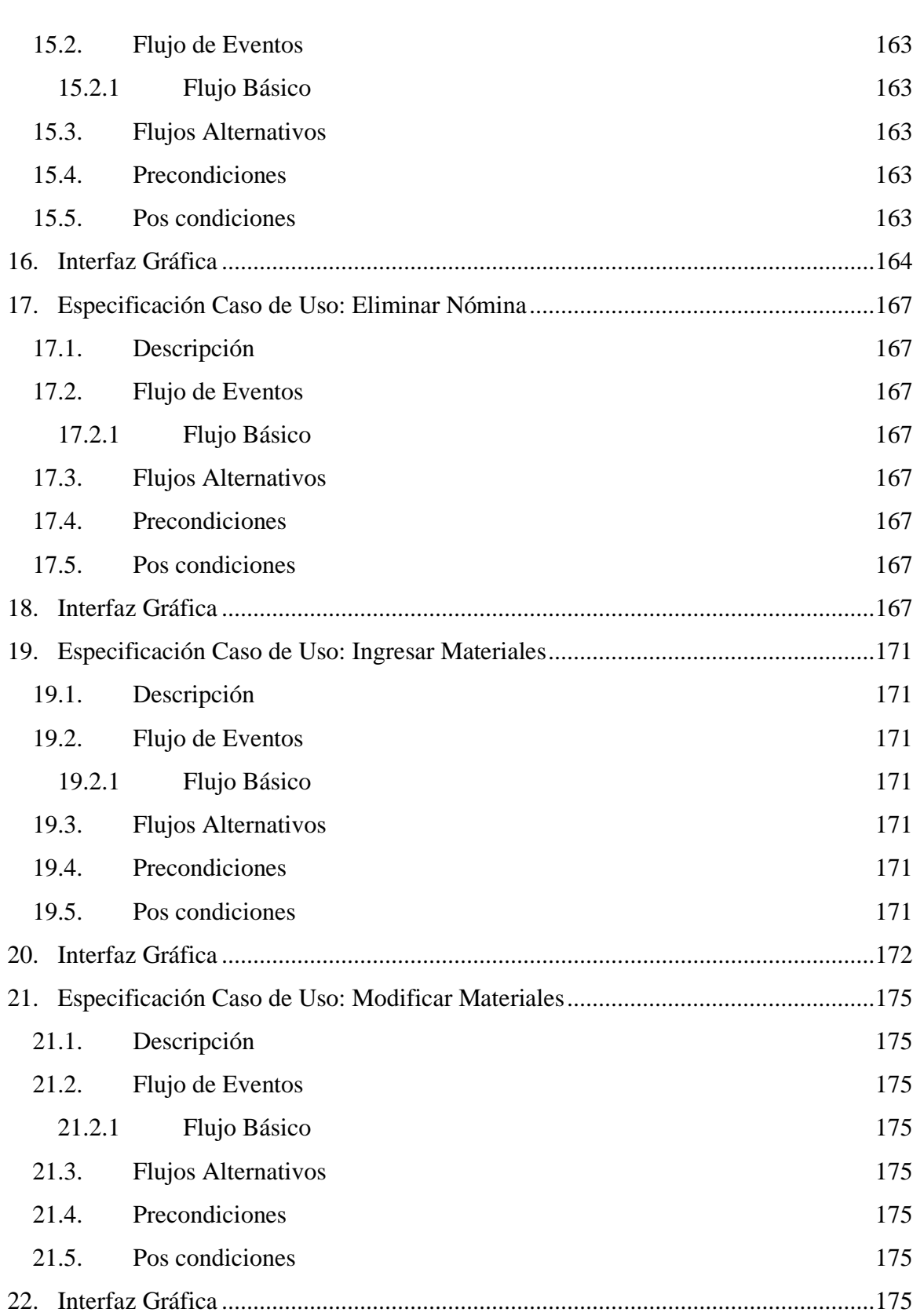

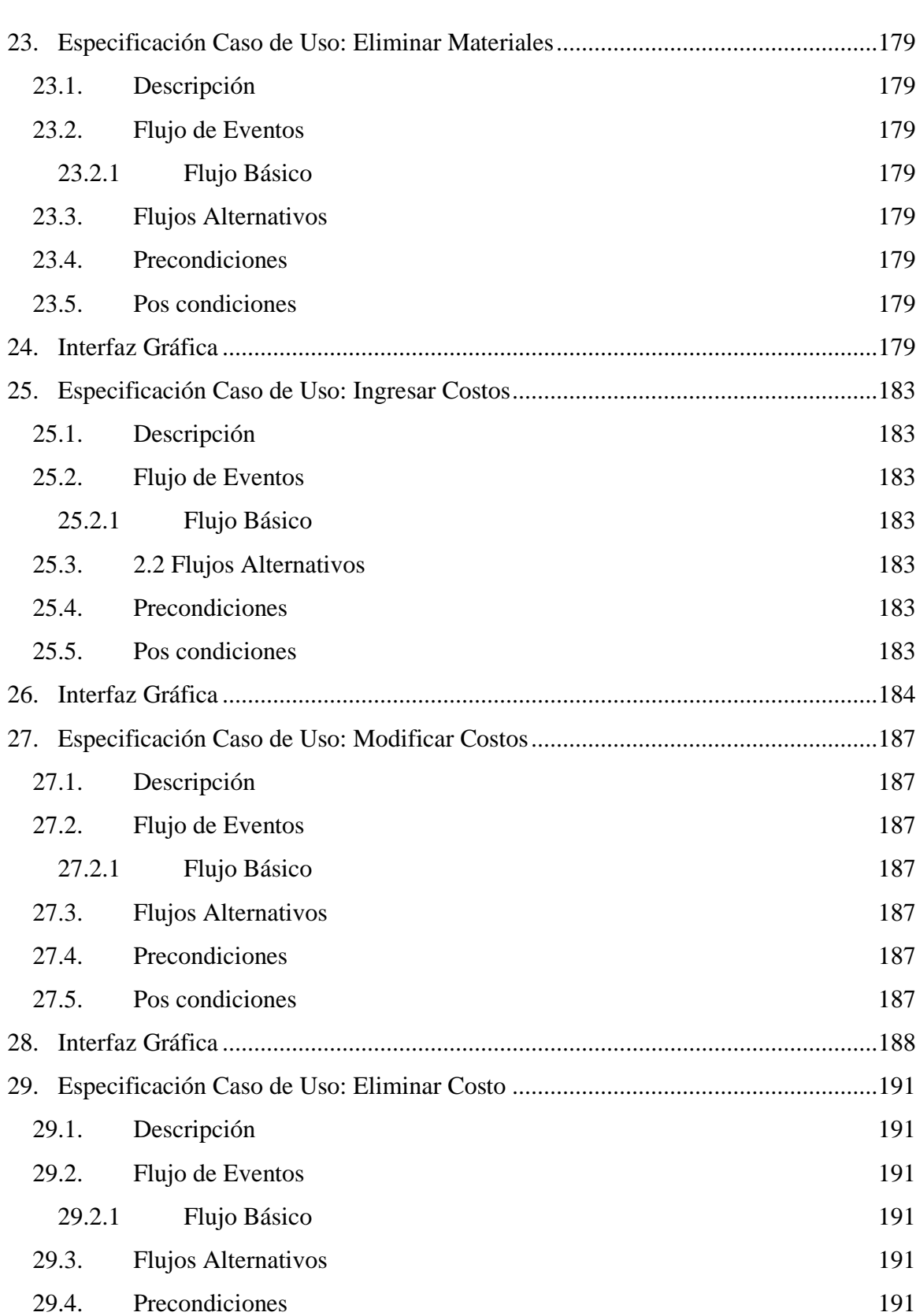
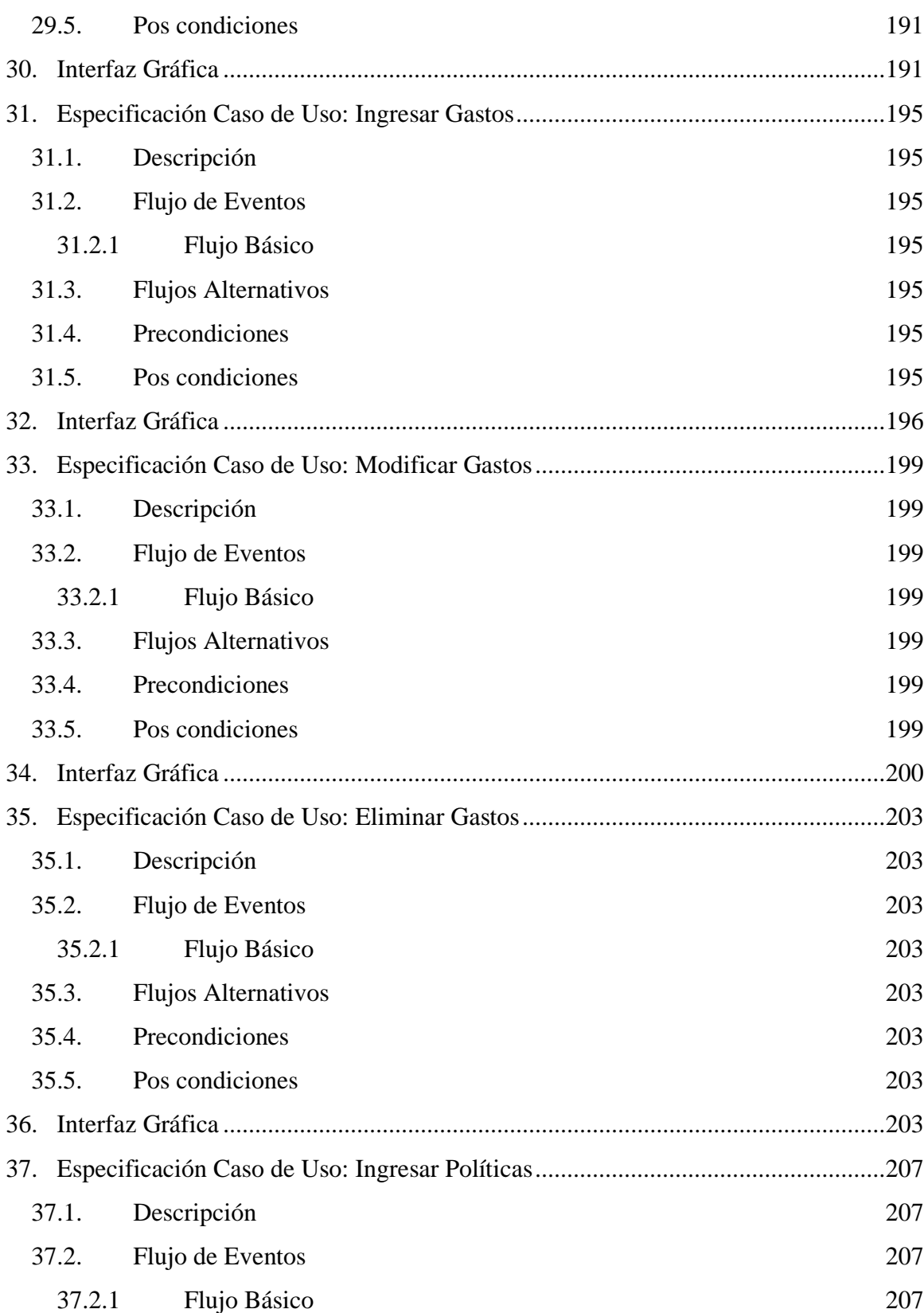

127

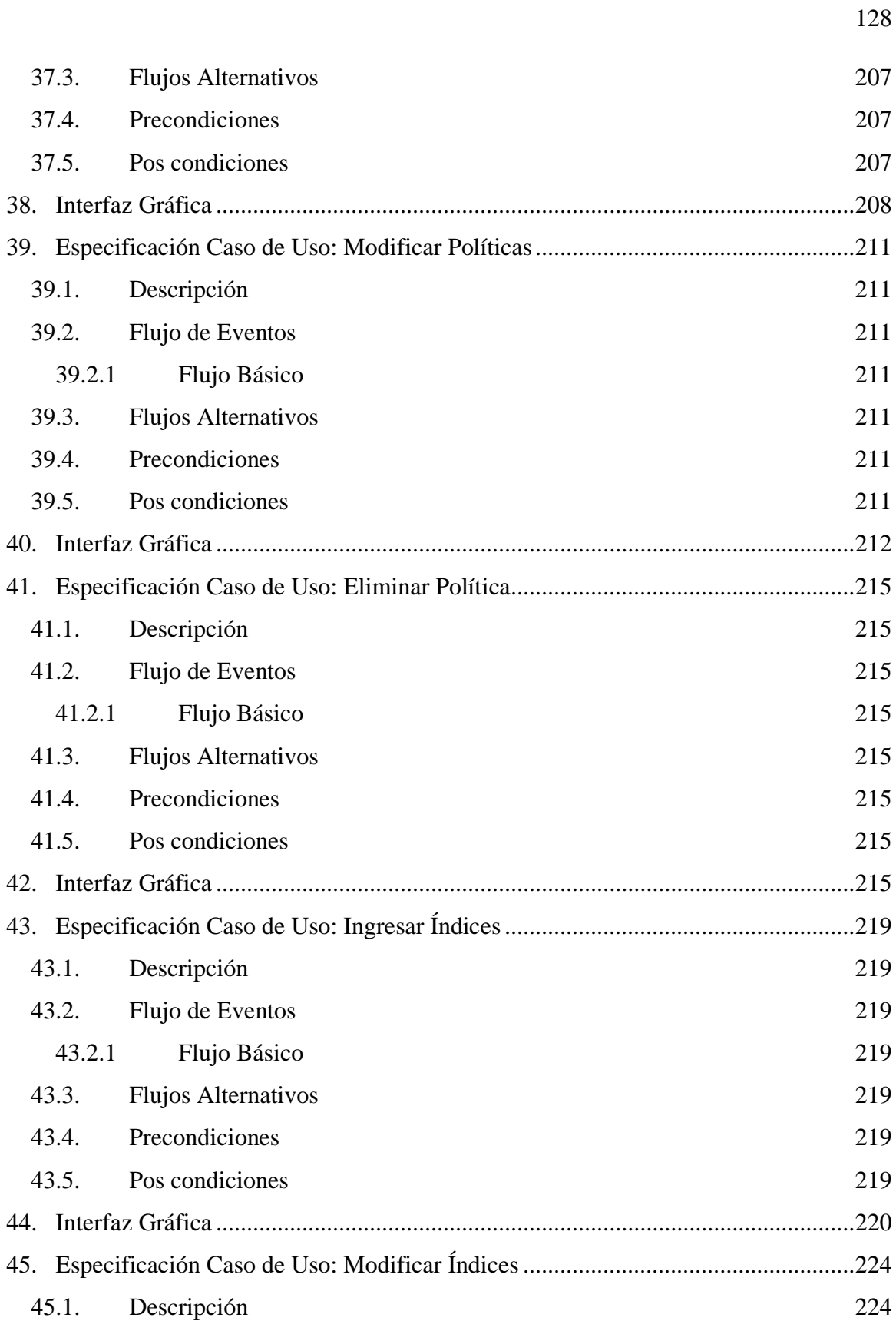

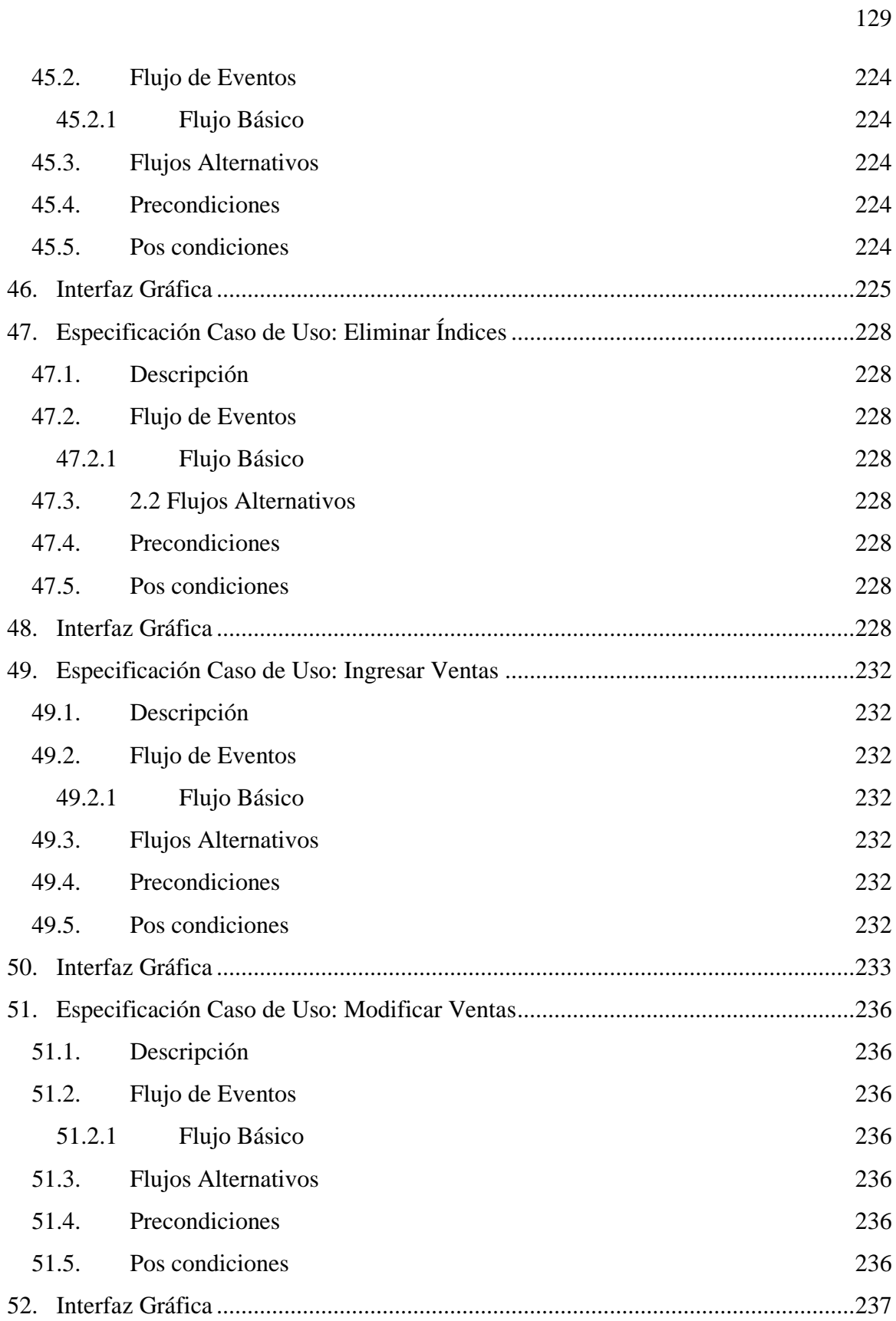

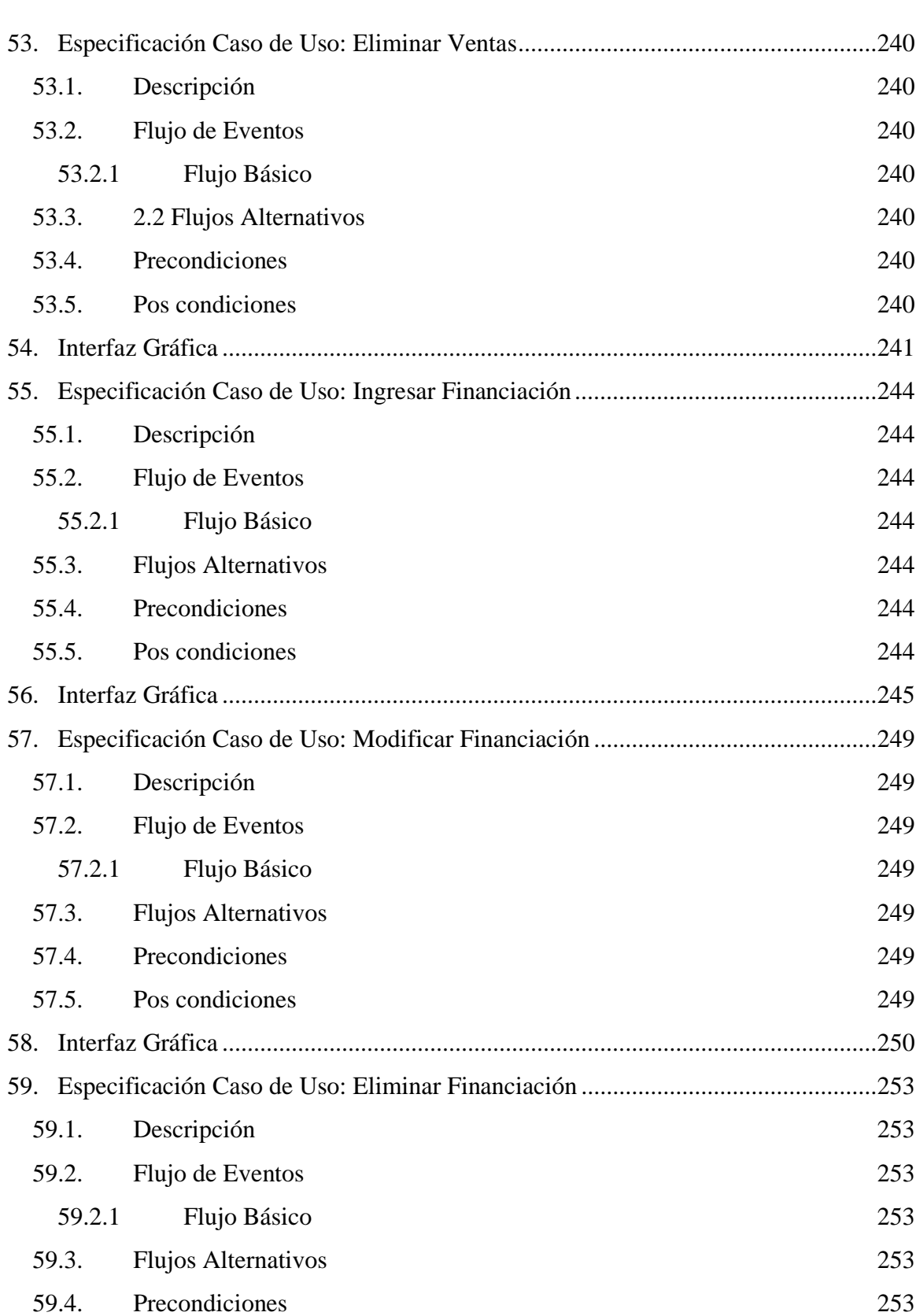

130

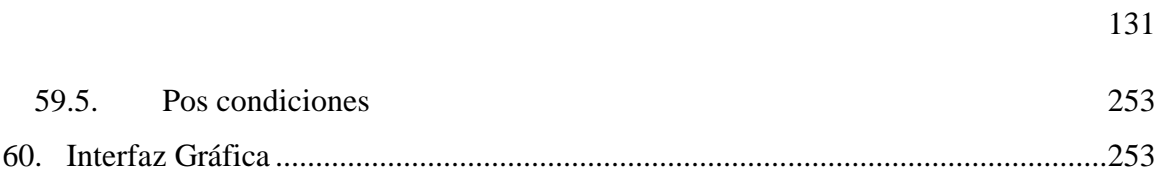

Especificación de Caso de Uso Ingresar Productos

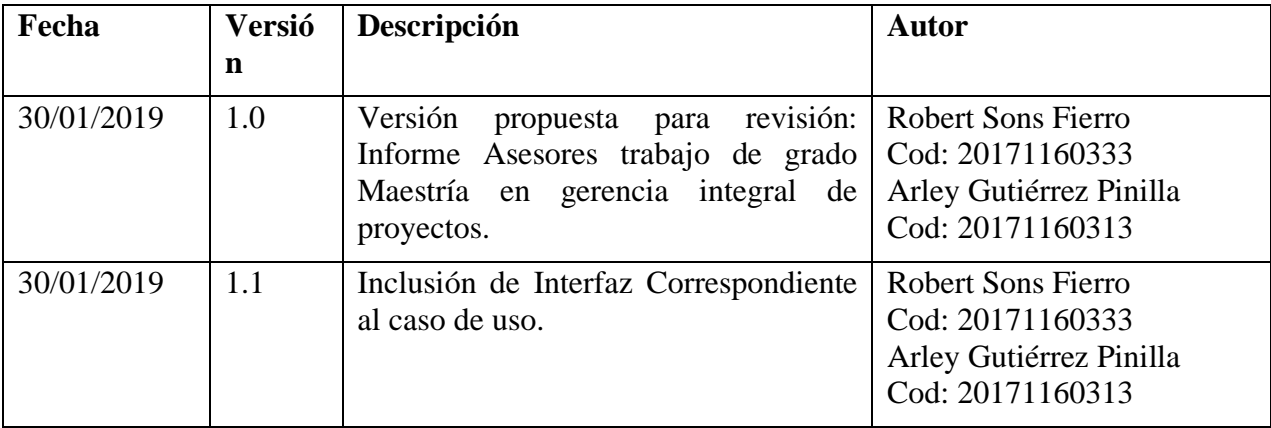

### **1. Especificación Caso de Uso: Ingresar Productos**

### **1.1 Descripción**

Una vez el usuario tiene un proyecto debe ingresar productos para este proyecto.

### **1.2 Flujo de Eventos**

### **1.2.1 Flujo Básico**

- 1. El usuario debe ingresar el nombre del producto
- 2. El usuario debe ingresar el tipo de unidad de medida del producto.
- 3. El usuario debe seleccionar el año de inicio de ventas del producto.
- 4. El usuario debe seleccionar el tipo periodo de proyección de ventas del producto.
- 5. El usuario debe seleccionar el periodo de inicio de ventas del producto.
- 6. El usuario debe ingresar el precio de venta del producto.
- 7. El usuario debe ingresar información de costeo en Horas Hombre (HH) y Horas Maquina (HM).
- 8. El usuario debe ingresar el porcentaje de descuento en precio.
- 9. El usuario debe ingresar el número de unidades con descuento en el primer año de ventas.
- 10. Los datos se guardan oprimiendo el botón guardar

### **1.3 Flujos Alternativos**

No existen flujos alternativos para este caso de uso.

### **1.4 Precondiciones**

- 1. El usuario debe haberse registrado adecuadamente en el sistema.
- 2. El usuario debe poseer el perfil: USUARIO
- 3. El usuario debe haber ingresado un proyecto.
- 4. Los campos precio de venta, Horas Hombre, Horas Maquina, Porcentaje descuento y Unidades descuento tienen que ser numéricos.

### **1.5 Pos condiciones**

- 1. En caso de que el usuario no haya ingresado el nombre del producto, una vez se ha ingresado el botón "Guardar" en la interfaz, el programa emite un mensaje de falta de dato obligatorio, exhortando al usuario a llenar el campo.
- 2. En caso de que el usuario no haya ingresado el tipo de unidad de medida del producto, una vez se ha ingresado el botón "Guardar" en la interfaz, el programa emite un mensaje de falta de dato obligatorio, exhortando al usuario a llenar el

campo.

- 3. En caso de que el usuario no haya seleccionado el año de inicio de ventas del producto, una vez se ha ingresado el botón "Guardar" en la interfaz, el programa emite un mensaje de falta de dato obligatorio, exhortando al usuario a llenar el campo.
- 4. En caso de que el usuario no haya seleccionado el tipo periodo de proyección de ventas del producto, una vez se ha ingresado el botón "Guardar" en la interfaz, el programa emite un mensaje de falta de dato obligatorio, exhortando al usuario a llenar el campo
- 5. En caso de que el usuario no haya seleccionado el periodo de inicio de ventas del producto, una vez se ha ingresado el botón "Guardar" en la interfaz, el programa emite un mensaje de falta de dato obligatorio, exhortando al usuario a llenar el campo
- 6. En caso de que el usuario no haya ingresado el precio de venta del producto, una vez se ha ingresado el botón "Guardar" en la interfaz, el programa emite un mensaje de falta de dato obligatorio, exhortando al usuario a llenar el campo.
- 7. En caso de que el usuario no haya ingresado Horas Hombre (HH) y Horas Maquina (HM), una vez se ha ingresado el botón "Guardar" en la interfaz, el programa emite un mensaje de falta de dato obligatorio, exhortando al usuario a llenar el campo.
- 8. En caso de que el usuario no haya ingresado el porcentaje de descuento en precio, una vez se ha ingresado el botón "Guardar" en la interfaz, el programa emite un mensaje de falta de dato obligatorio, exhortando al usuario a llenar el campo.
- 9. En caso de que el usuario no haya ingresado el número de unidades con descuento en el primer año de ventas, una vez se ha ingresado el botón "Guardar" en la interfaz, el programa emite un mensaje de falta de dato obligatorio, exhortando al usuario a llenar el campo.
- 10. En caso de no haberse guardado adecuadamente los datos del producto, se emite un mensaje de error al usuario informando el error correspondiente.
- 11. Una vez ingresado con éxito el producto, debe mostrarse una ventana de éxito de la transacción.

### **2. Interfaz Gráfica**

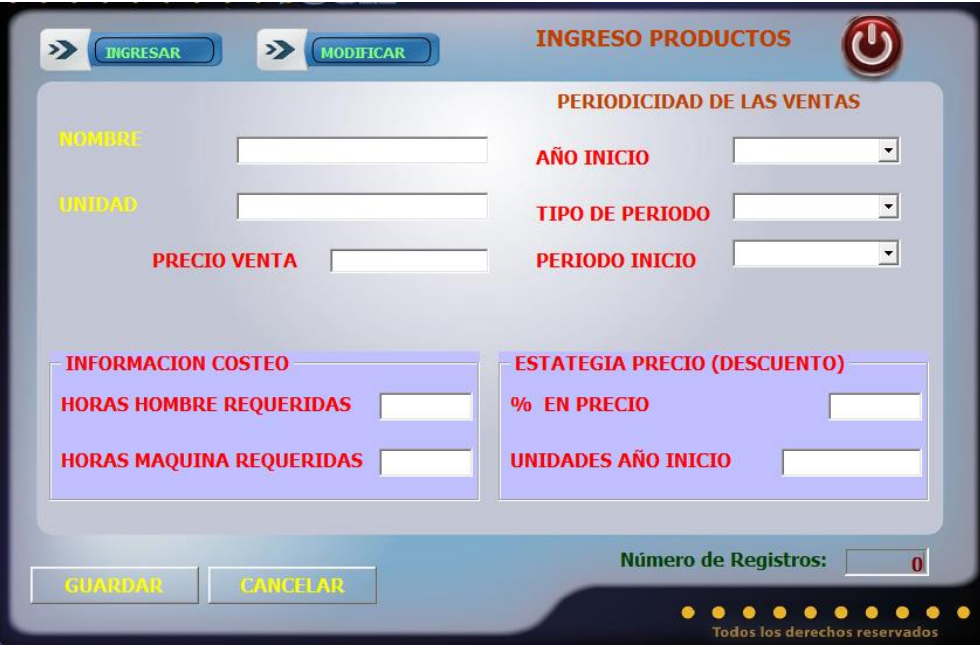

Especificación de Caso de Uso Modificar Productos

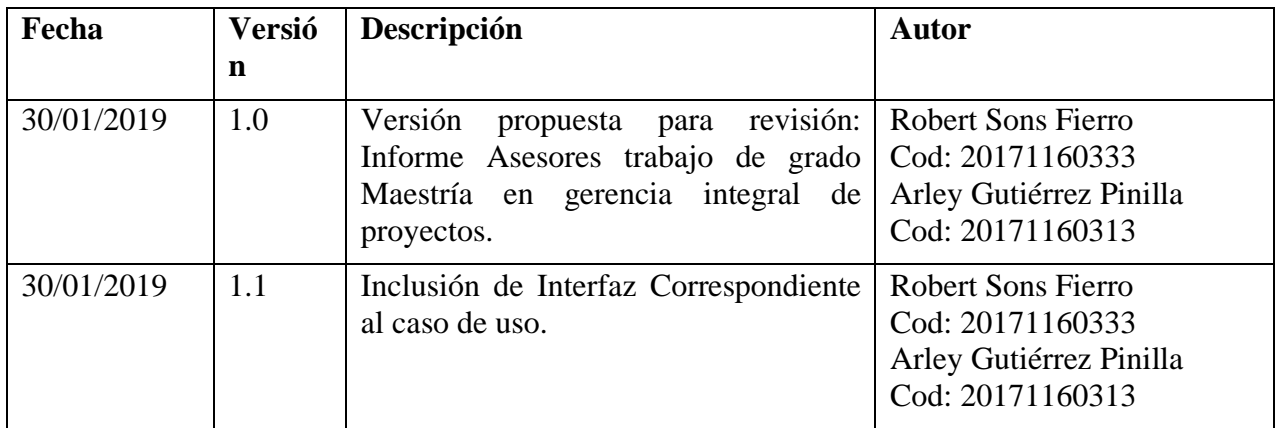

## **3. Especificación Caso de Uso: Modificar Productos**

## **3.1. Descripción**

 Una vez el usuario ha ingresado los productos del proyecto, puede ingresar a modificar los datos del producto presionando el botón "Modificar", con lo cual el programa actualiza en la base de datos la información del producto.

# **3.2. Flujo de Eventos**

# **3.2.1 Flujo Básico**

- 1. El usuario debe seleccionar el producto a modificar.
- 2. El usuario puede ingresar el tipo de unidad de medida del producto.
- 3. El usuario puede seleccionar el año de inicio de ventas del producto.
- 4. El usuario puede seleccionar el tipo periodo de proyección de ventas del producto.
- 5. El usuario puede seleccionar el periodo de inicio de ventas del producto.
- 6. El usuario puede ingresar el precio de venta del producto.
- 7. El usuario puede ingresar información de costeo en Horas Hombre (HH) y Horas Maquina (HM).
- 8. El usuario puede ingresar el porcentaje de descuento en precio.
- 9. El usuario puede ingresar el número de unidades con descuento en el primer año de ventas.
- 10. Los datos se actualizarán oprimiendo el botón "Modificar"

# **3.3. Flujos Alternativos**

No existen flujos alternativos para este caso de uso.

### **3.4. Precondiciones**

- 1. El usuario debe haberse registrado adecuadamente en el sistema.
- 2. El usuario debe poseer el perfil: USUARIO
- 3. Los campos precio de venta, Horas Hombre, Horas Maquina, Porcentaje descuento y Unidades descuento tienen que ser numéricos.

### **3.5. Pos condiciones**

- 1. En caso de que el usuario no haya ingresado uno o más de los campos exigidos de la interfaz una vez se ha ingresado el botón "Modificar" en la interfaz, el programa emite un mensaje de falta de dato obligatorio, exhortando al usuario a llenar el campo
- 2. En caso de no haberse guardado adecuadamente los datos del proyecto, se emite un mensaje de error al usuario informando el error correspondiente.
- 3. Una vez modificados los datos del proyecto con éxito, debe mostrarse una ventana de éxito de la transacción.

# **4. Interfaz Gráfica**

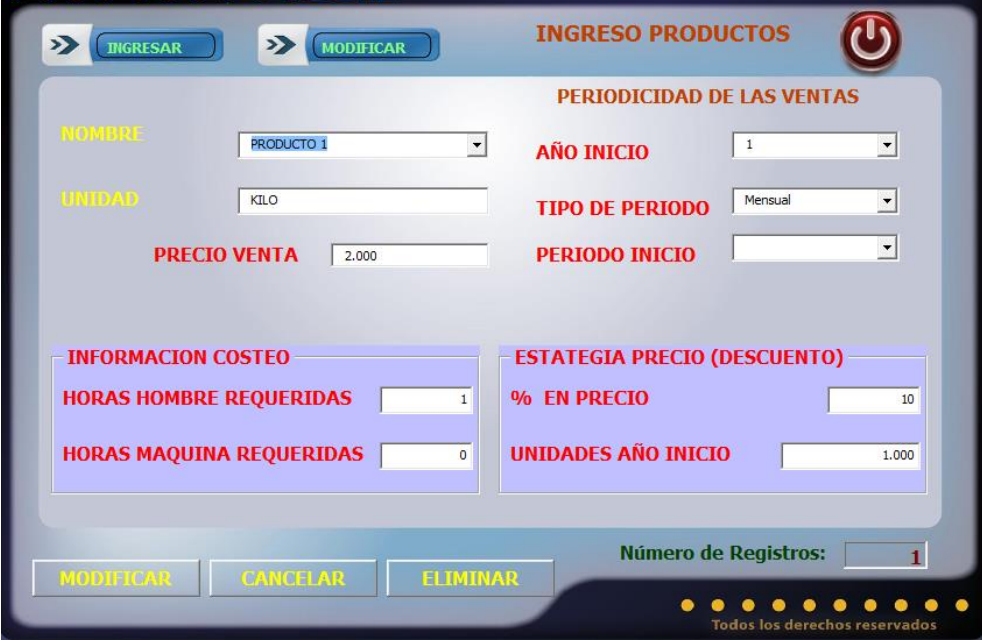

Especificación de Caso de Uso Eliminar Producto

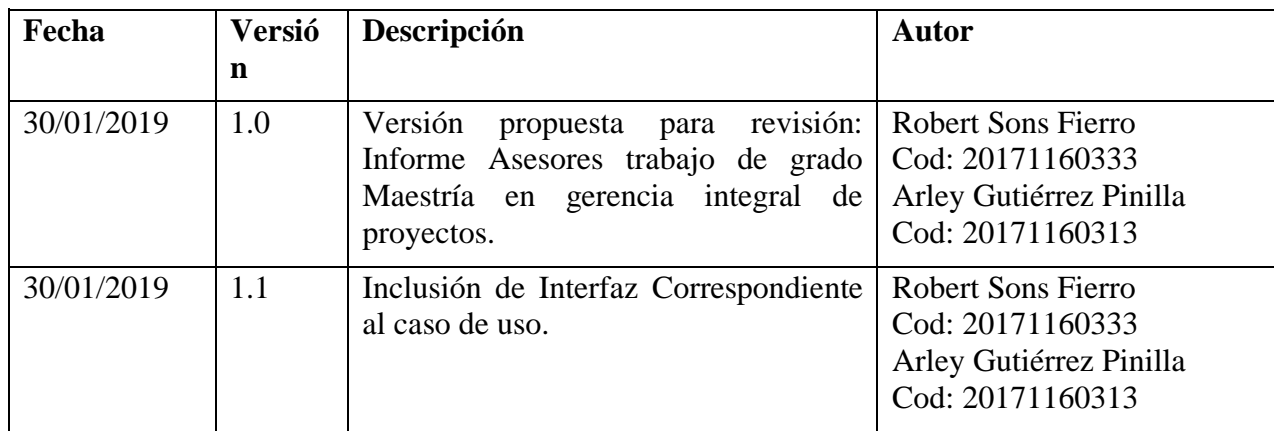

## **5. Especificación Caso de Uso: Eliminar Producto**

## **5.1. Descripción**

 El usuario, al ingresar al proyecto puede eliminar cualquier producto de la base de datos.

## **5.2 Flujo de Eventos**

## **5.2.1 Flujo Básico**

- 1. El usuario debe seleccionar el producto que quiere eliminar.
- 2. El usuario debe seleccionar el botón eliminar.
- 3. La interfaz mostrara un mensaje de advertencia preguntando al usuario si desea eliminar los datos.
- 4. El usuario selecciona el botón aceptar del mensaje de advertencia
- 5. Los datos son borrados de la base de datos.
- 6. Se actualiza la ventana

## **5.3 Flujos Alternativos**

No existen flujos alternativos para este caso de uso.

## **5.4 Precondiciones**

- 1. El usuario debe Haber definido un proyecto.
- 2. Tener productos ingresados para su proyecto.

# **5.5 Pos condiciones**

- 1. En caso de que el usuario tenga materiales asignados al producto, una vez se ha ingresado el botón "Eliminar" en la interfaz, el programa emite un mensaje de alerta exhortando al usuario a eliminar los materiales asociados al producto.
- 2. En caso de que el usuario tenga ventas asignadas al producto, una vez se ha ingresado el botón "Eliminar" en la interfaz, el programa emite un mensaje de alerta exhortando al usuario a eliminar las ventas asociadas al producto.
- 3. En caso de que el usuario tenga riesgos asignados al producto, una vez se ha ingresado el botón "Eliminar" en la interfaz, el programa emite un mensaje de alerta exhortando al usuario a eliminar los riesgos asociados al producto.

## **6. Interfaz Gráfica**

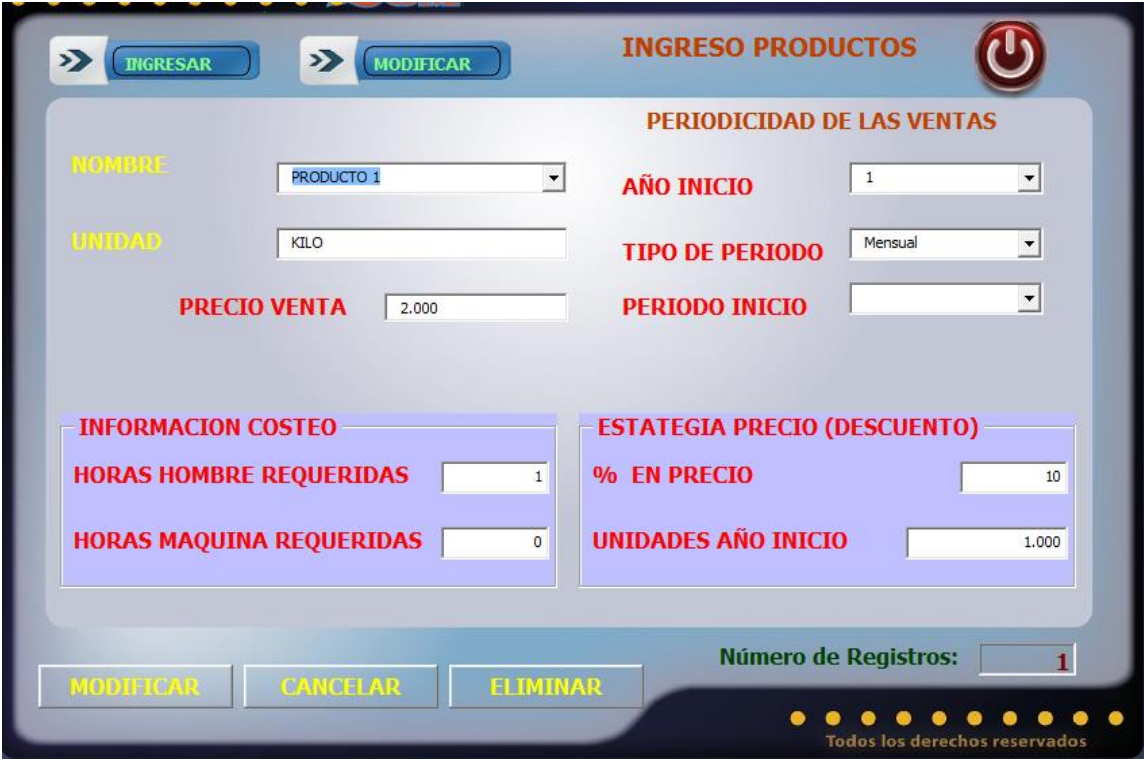

Especificación de Caso de Uso Ingresar Activos

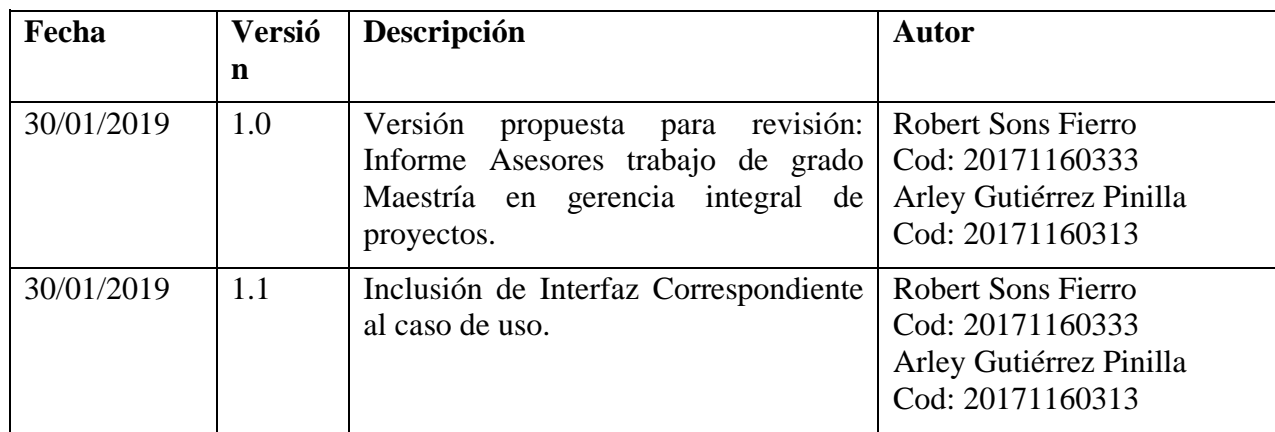

## **7. Especificación Caso de Uso: Ingresar Activos**

## **7.1. Descripción**

Una vez el usuario tiene un proyecto, debe ingresar los activos para este proyecto.

# **7.2. Flujo de Eventos**

# **7.2.1 Flujo Básico**

- 1. El usuario debe ingresar el nombre del activo.
- 2. El usuario debe seleccionar el tipo de activo.
- 3. El usuario debe seleccionar el área donde se empleará el activo, sí el área es producción; seleccionar el tipo de costeo.
- 4. El usuario debe ingresar el valor del activo.
- 5. El usuario debe seleccionar el año de compra del activo.
- 6. El usuario debe seleccionar si el activo es depreciable y/o amortizable, sí es positiva la selección; seleccionar el periodo en años.
- 7. Los datos se guardan oprimiendo el botón guardar

# **7.3. Flujos Alternativos**

No existen flujos alternativos para este caso de uso.

# **7.4. Precondiciones**

- 1. El usuario debe haberse registrado adecuadamente en el sistema.
- 2. El usuario debe poseer el perfil: USUARIO.
- 3. El usuario debe haber ingresado un proyecto.
- 4. Los campos valor y periodo en años tienen que ser numéricos.

# **7.5. Pos condiciones**

- 1. En caso de que el usuario no haya ingresado el nombre del activo, una vez se ha ingresado el botón "Guardar" en la interfaz, el programa emite un mensaje de falta de dato obligatorio, exhortando al usuario a llenar el campo.
- 2. En caso de que el usuario no haya seleccionado el tipo de activo, una vez se ha ingresado el botón "Guardar" en la interfaz, el programa emite un mensaje de falta de dato obligatorio, exhortando al usuario a llenar el campo.
- 3. En caso de que el usuario no haya seleccionado el área donde se empleará el activo, una vez se ha ingresado el botón "Guardar" en la interfaz, el programa emite un mensaje de falta de dato obligatorio, exhortando al usuario a llenar el campo.
- 4. En caso de que el área seleccionada sea producción y el usuario no haya seleccionado el tipo de costeo, una vez se ha ingresado el botón "Guardar"

en la interfaz, el programa emite un mensaje de falta de dato obligatorio, exhortando al usuario a llenar el campo.

- 5. En caso de que el usuario no haya ingresado el valor del activo, una vez se ha ingresado el botón "Guardar" en la interfaz, el programa emite un mensaje de falta de dato obligatorio, exhortando al usuario a llenar el campo.
- 6. En caso de que el usuario no haya seleccionado el año de compra del activo, una vez se ha ingresado el botón "Guardar" en la interfaz, el programa emite un mensaje de falta de dato obligatorio, exhortando al usuario a llenar el campo.
- 7. En caso de que el usuario no haya seleccionado si el activo es depreciable y/o amortizable, una vez se ha ingresado el botón "Guardar" en la interfaz, el programa emite un mensaje de falta de dato obligatorio, exhortando al usuario a llenar el campo.
- 8. En caso de que la selección de activo depreciable y/o amortizable sea positiva y el usuario no haya ingresado el periodo en años, una vez se ha ingresado el botón "Guardar" en la interfaz, el programa emite un mensaje de falta de dato obligatorio, exhortando al usuario a llenar el campo.
- 9. En caso de no haberse guardado adecuadamente los datos del activo, se emite un mensaje de error al usuario informando el error correspondiente.
- 10. Una vez ingresado con éxito el activo, debe mostrarse una ventana de éxito de la transacción.

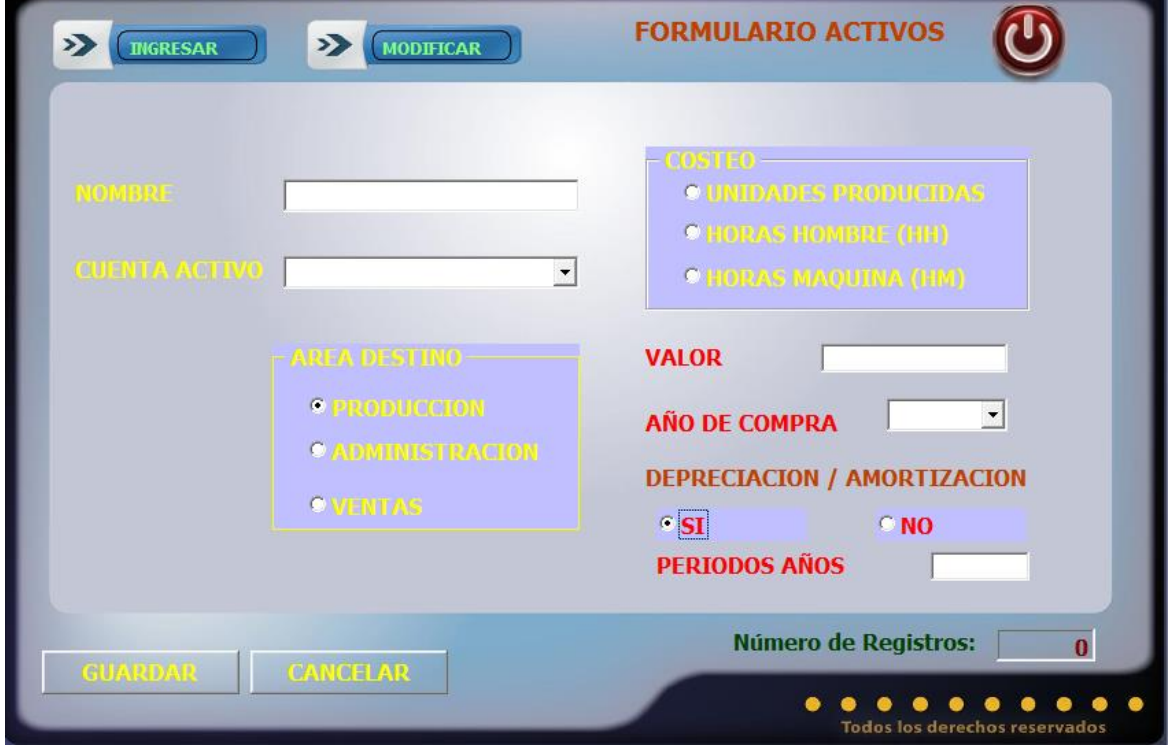

## **8. Interfaz Gráfica**

Especificación de Caso de Uso Modificar Activos

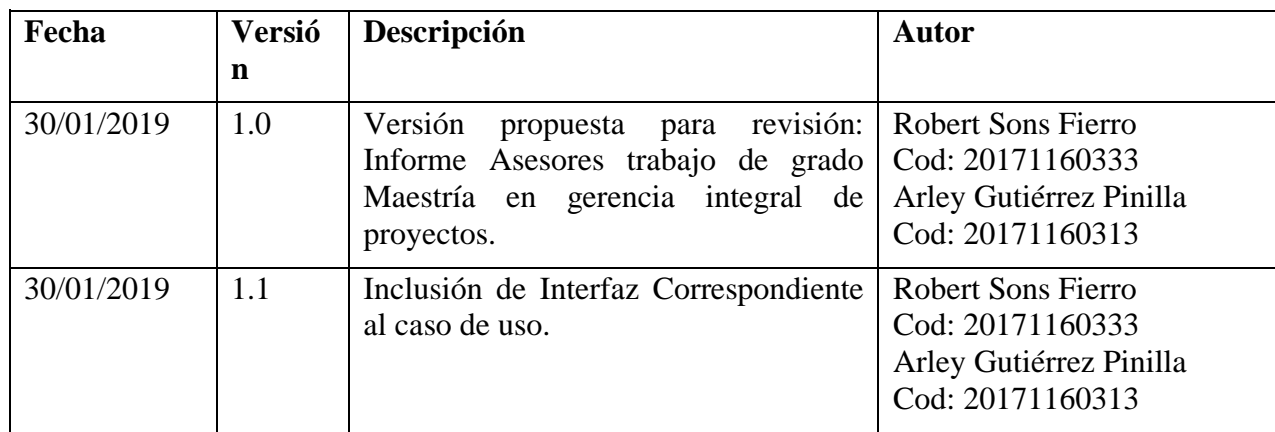

### **9. Especificación Caso de Uso: Modificar Activos**

### **9.1. Descripción**

 Una vez el usuario ha creado los activos del proyecto, puede ingresar a modificar los datos de los activos presionando el botón "Modificar", con lo cual el programa actualiza en la base de datos la información del activo.

### **9.2. Flujo de Eventos**

### **9.2.1 Flujo Básico**

- 1. El usuario debe seleccionar el activo que quiere modificar.
- 2. El usuario puede seleccionar el tipo de activo.
- 3. El usuario puede seleccionar el área donde se empleará el activo, sí el área es producción; seleccionar el tipo de costeo.
- 4. El usuario puede modificar el valor del activo.
- 5. El usuario puede seleccionar el año de compra del activo.
- 6. El usuario puede seleccionar si el activo es depreciable y/o amortizable, sí es positiva la selección; seleccionar el periodo en años.
- 7. Los datos se actualizan oprimiendo el botón "Modificar"

### **9.3. Flujos Alternativos**

No existen flujos alternativos para este caso de uso.

### **9.4. Precondiciones**

- 1. El usuario debe haberse registrado adecuadamente en el sistema.
- 2. El usuario debe poseer el perfil: USUARIO
- 3. Los campos valor y periodo en años tienen que ser numéricos.

### **9.5. Pos condiciones**

- 1. En caso de que el usuario no haya ingresado uno o más de los campos exigidos de la interfaz una vez se ha ingresado el botón "Modificar" en la interfaz, el programa emite un mensaje de falta de dato obligatorio, exhortando al usuario a llenar el campo
- 2. En caso de no haberse guardado adecuadamente los datos del proyecto, se emite un mensaje de error al usuario informando el error correspondiente.
- 3. Una vez modificados los datos del proyecto con éxito, debe mostrarse una ventana de éxito de la transacción

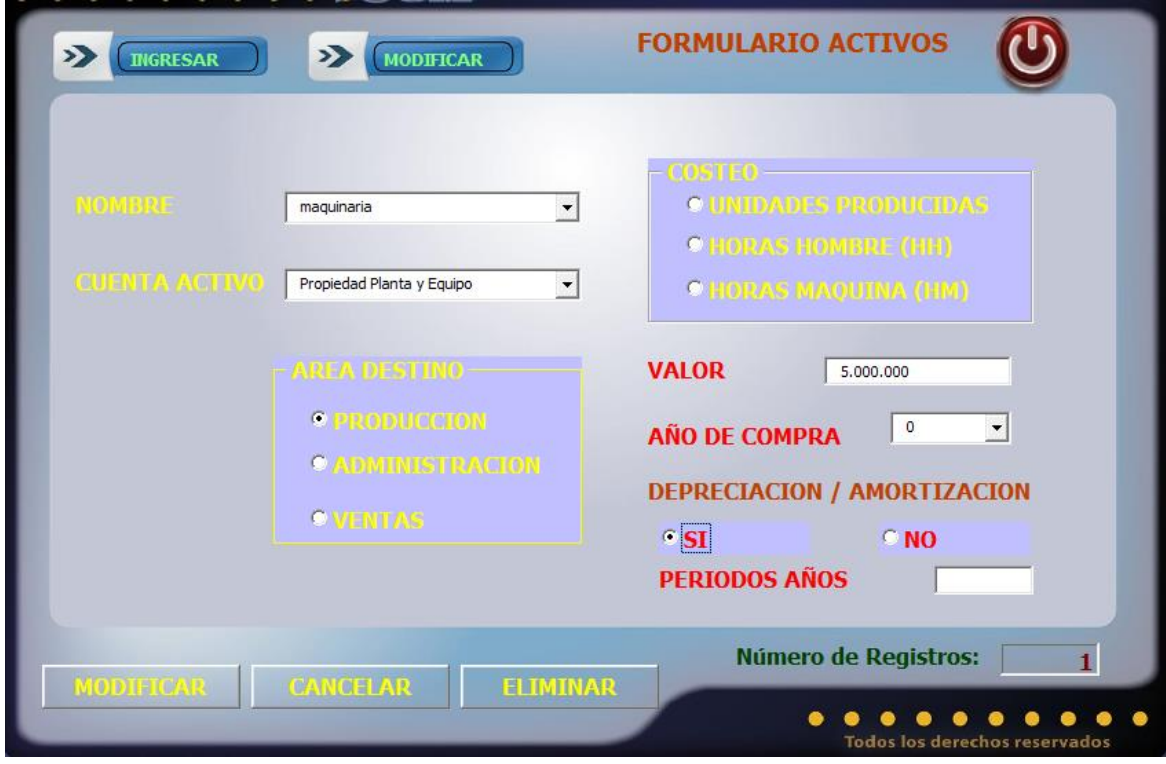

Especificación de Caso de Uso Eliminar Activo

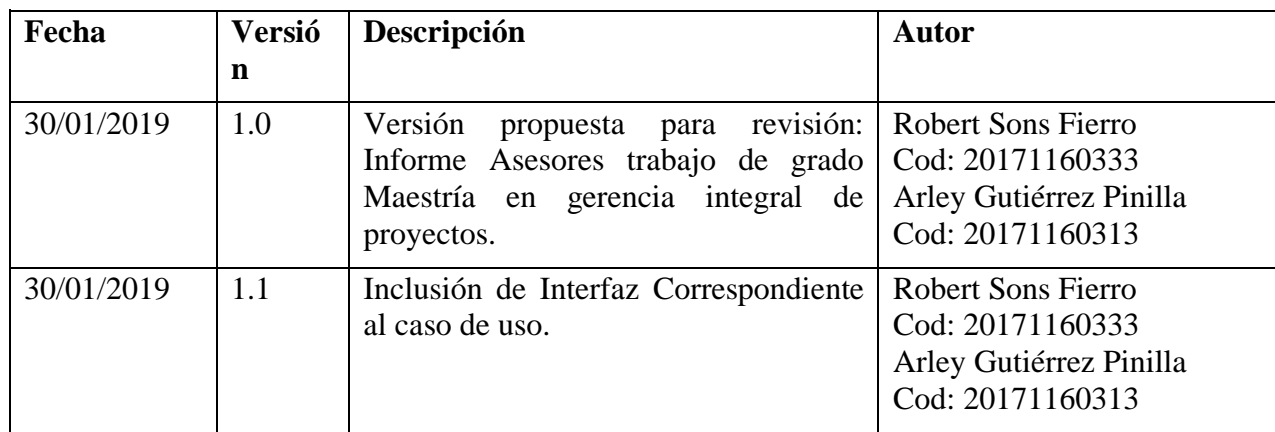

## **11. Especificación Caso de Uso: Eliminar Activo**

## **11.1. Descripción**

El usuario, al ingresar al proyecto puede eliminar cualquier Activo de la base de datos.

# **11.2. Flujo de Eventos**

# **11.2.1 Flujo Básico**

- 1. El usuario debe seleccionar el Activo que quiere eliminar.
- 2. El usuario debe seleccionar el botón eliminar.
- 3. La interfaz mostrara un mensaje de advertencia preguntando al usuario si desea eliminar los datos.
- 4. El usuario selecciona el botón aceptar del mensaje de advertencia
- 5. Los datos son borrados de la base de datos.
- 6. Se actualiza la ventana

## **11.3. Flujos Alternativos**

No existen flujos alternativos para este caso de uso.

# **11.4. Precondiciones**

- 1. El usuario debe Haber definido un proyecto.
- 2. Tener activos ingresados para su proyecto.

### **11.5. Pos condiciones**

1. En caso de que el usuario tenga riesgos asignados al activo, una vez se ha ingresado el botón "Eliminar" en la interfaz, el programa emite un mensaje de alerta exhortando al usuario a eliminar los riesgos asociados al activo.

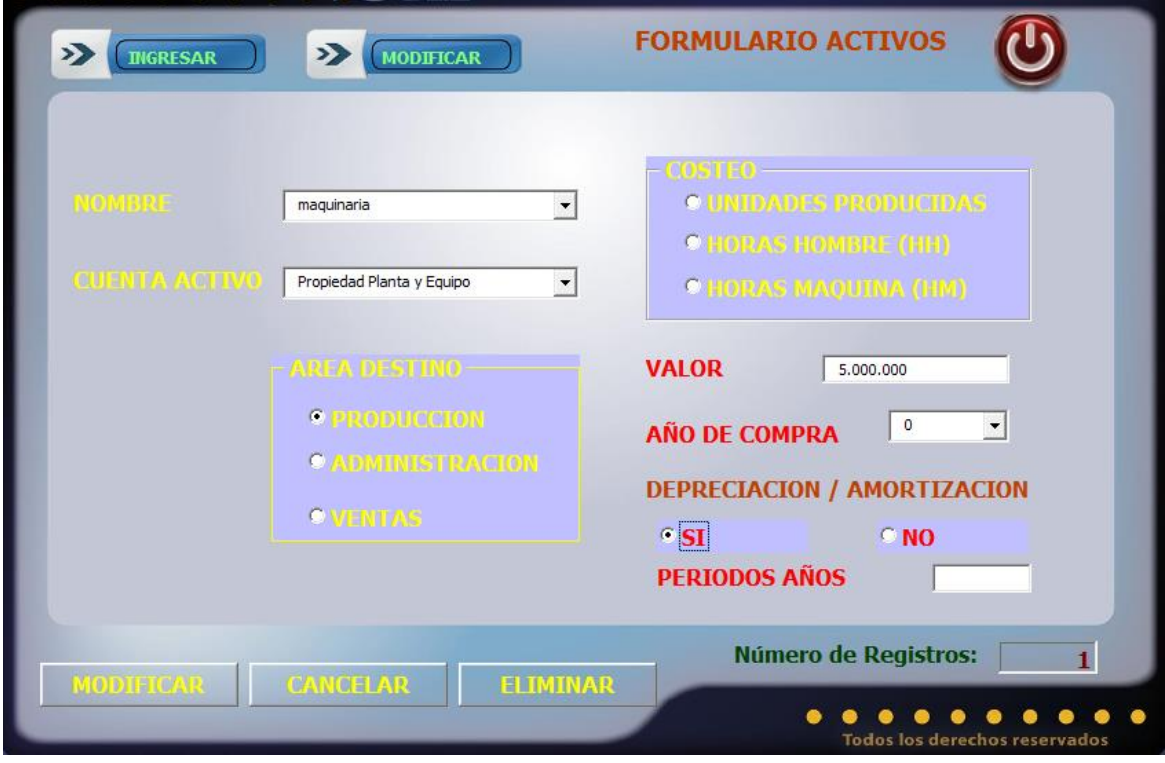

Especificación de Caso de Uso Ingresar Nómina

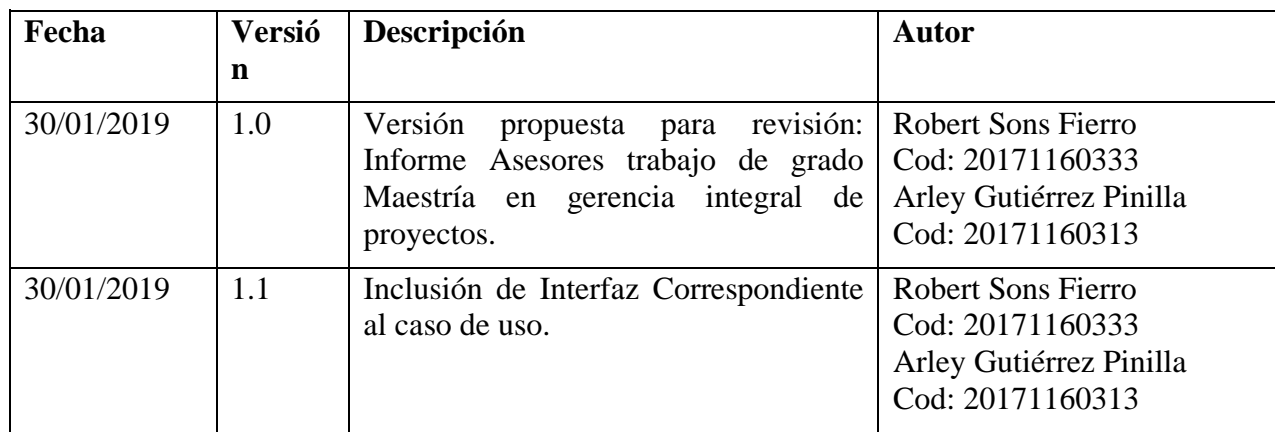

### **13. Especificación Caso de Uso: Ingresar Nómina**

### **13.1. Descripción**

 Una vez el usuario tiene un proyecto, puede ingresar costos y gastos generados por empleados vinculados en nómina.

## **13.2. Flujo de Eventos**

### **13.2.1 Flujo Básico**

- 1. El usuario debe seleccionar el tipo de ocupación.
- 2. El usuario debe ingresar el número de empleados vinculado con esa ocupación.
- 3. El usuario debe seleccionar el área donde pertenecerá el empleado, sí el área es producción; seleccionar el tipo de costeo.
- 4. El usuario debe ingresar el valor del salario básico.
- 5. El usuario debe seleccionar el periodo de ingreso y periodo de retiro.
- 6. Los datos se guardan oprimiendo el botón guardar

### **13.3. Flujos Alternativos**

No existen flujos alternativos para este caso de uso.

### **13.4. Precondiciones**

- 1. El usuario debe haberse registrado adecuadamente en el sistema.
- 2. El usuario debe poseer el perfil: USUARIO.
- 3. El usuario debe haber ingresado un proyecto.
- 4. Los campos No Empleados y Salario básico tienen que ser numéricos.

### **13.5. Pos condiciones**

- 1. En caso de que el usuario no haya ingresado el número de empleados, una vez se ha ingresado el botón "Guardar" en la interfaz, el programa emite un mensaje de falta de dato obligatorio, exhortando al usuario a llenar el campo.
- 2. En caso de que el usuario no haya seleccionado el área de ocupación, una vez se ha ingresado el botón "Guardar" en la interfaz, el programa emite un mensaje de falta de dato obligatorio, exhortando al usuario a llenar el campo.
- 3. En caso de que el área seleccionada sea producción y el usuario no haya seleccionado el tipo de costeo, una vez se ha ingresado el botón "Guardar" en la interfaz, el programa emite un mensaje de falta de dato obligatorio, exhortando al usuario a llenar el campo.
- 4. En caso de que el usuario no haya ingresado el salario básico, una vez se ha ingresado el botón "Guardar" en la interfaz, el programa emite un mensaje de falta de dato obligatorio, exhortando al usuario a llenar el campo.
- 5. En caso de que el usuario no haya seleccionado el periodo de ingreso y periodo de retiro, una vez se ha ingresado el botón "Guardar" en la interfaz, el programa emite un mensaje de falta de dato obligatorio, exhortando al usuario a llenar el campo.
- 6. En caso de no haberse guardado adecuadamente los datos de la nómina, se emite un mensaje de error al usuario informando el error correspondiente.
- 7. Una vez ingresado con éxito la nómina, debe mostrarse una ventana de éxito de la transacción.

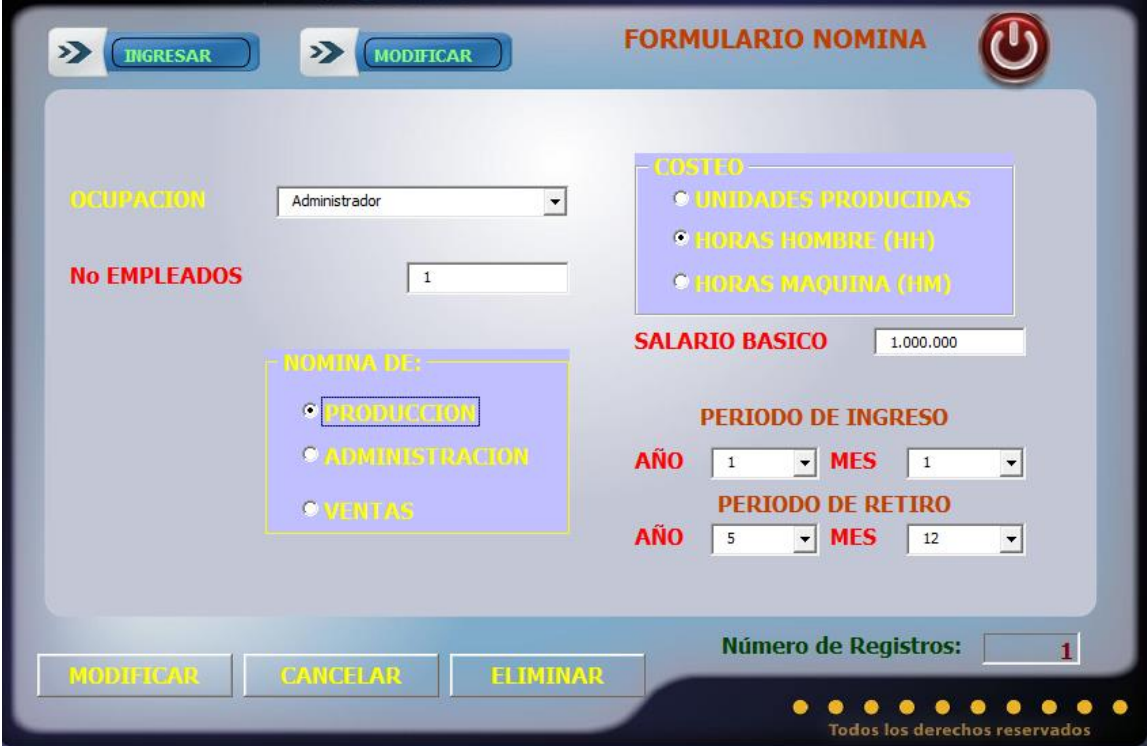

## **14. Interfaz Gráfica**

Especificación de Caso de Uso Modificar Nómina

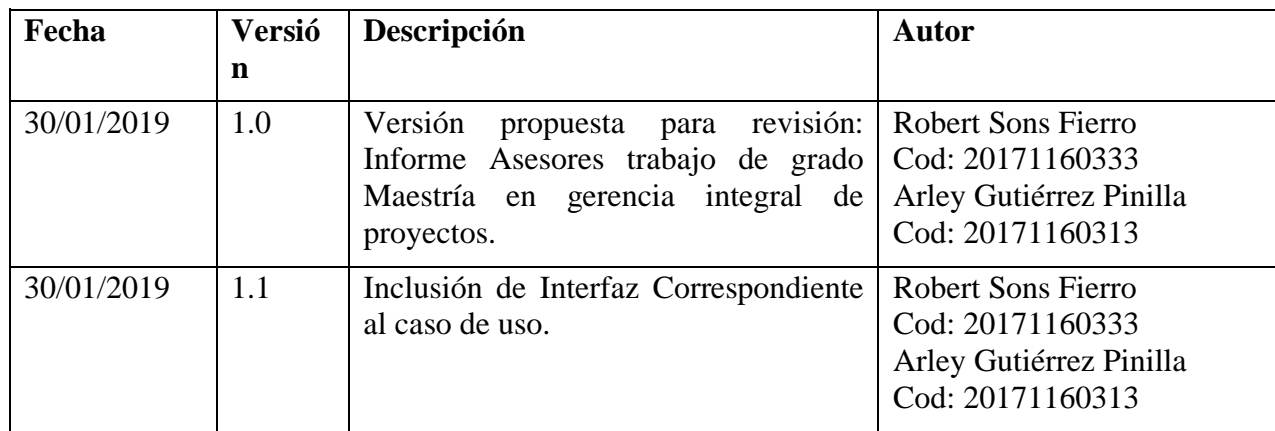
#### **15. Especificación Caso de Uso: Modificar Nómina**

#### **15.1. Descripción**

 Una vez el usuario ha creado las ocupaciones asociadas a pagos de nómina en el proyecto, puede ingresar a modificar los datos presionando el botón "Modificar", con lo cual el programa actualiza en la base de datos la información de nómina.

#### **15.2. Flujo de Eventos**

#### **15.2.1 Flujo Básico**

- 1. El usuario debe seleccionar el registro de nómina que quiere modificar.
- 2. El usuario puede modificar el número de empleados.
- 3. El usuario puede seleccionar el área donde se empleará el empleado, sí el área es producción; seleccionar el tipo de costeo.
- 4. El usuario puede modificar el salario básico.
- 5. El usuario puede seleccionar el periodo de ingreso y periodo de retiro del empleado.
- 6. Los datos se actualizan oprimiendo el botón "Modificar"

#### **15.3. Flujos Alternativos**

No existen flujos alternativos para este caso de uso.

#### **15.4. Precondiciones**

- 1. El usuario debe haberse registrado adecuadamente en el sistema.
- 2. El usuario debe poseer el perfil: USUARIO
- 3. Los campos número empleados y salario básico tienen que ser numéricos.

#### **15.5. Pos condiciones**

- 1. En caso de que el usuario no haya ingresado uno o más de los campos exigidos de la interfaz una vez se ha ingresado el botón "Modificar" en la interfaz, el programa emite un mensaje de falta de dato obligatorio, exhortando al usuario a llenar el campo.
- 2. En caso de no haberse guardado adecuadamente los datos del proyecto, se emite un mensaje de error al usuario informando el error correspondiente.
- 3. Una vez modificados los datos del proyecto con éxito, debe mostrarse una ventana de éxito de la transacción

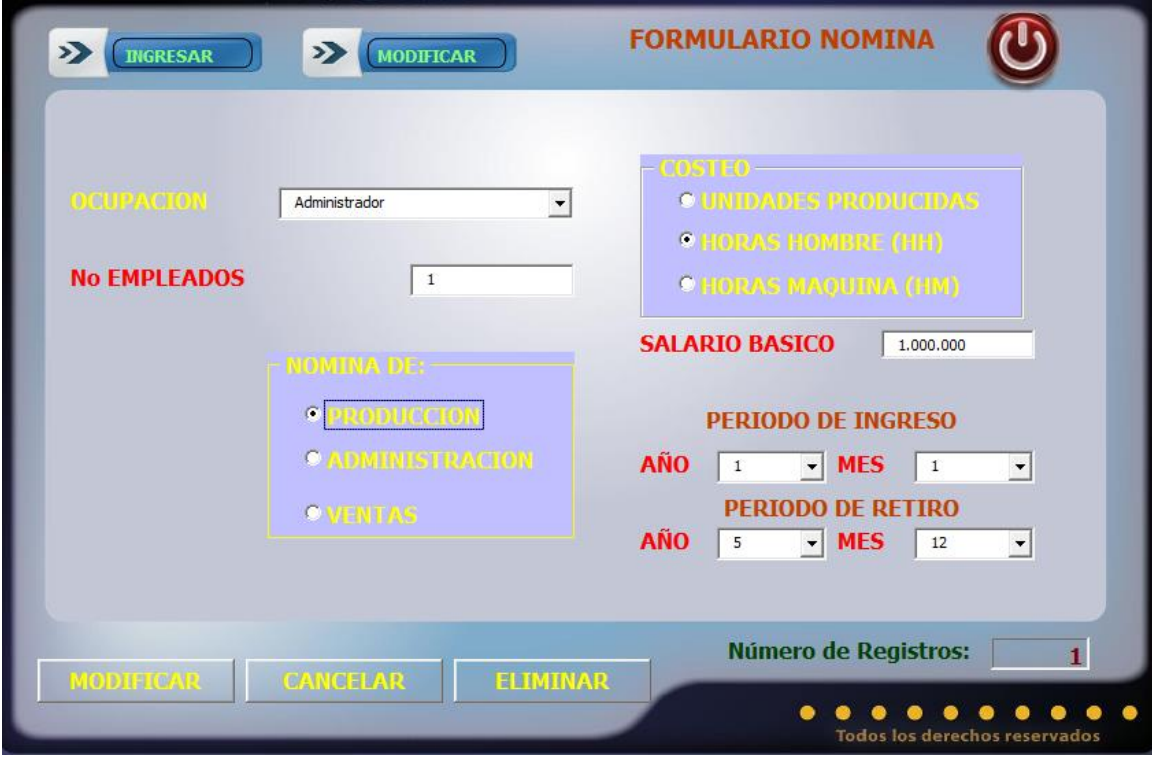

Especificación de Caso de Uso Eliminar Política

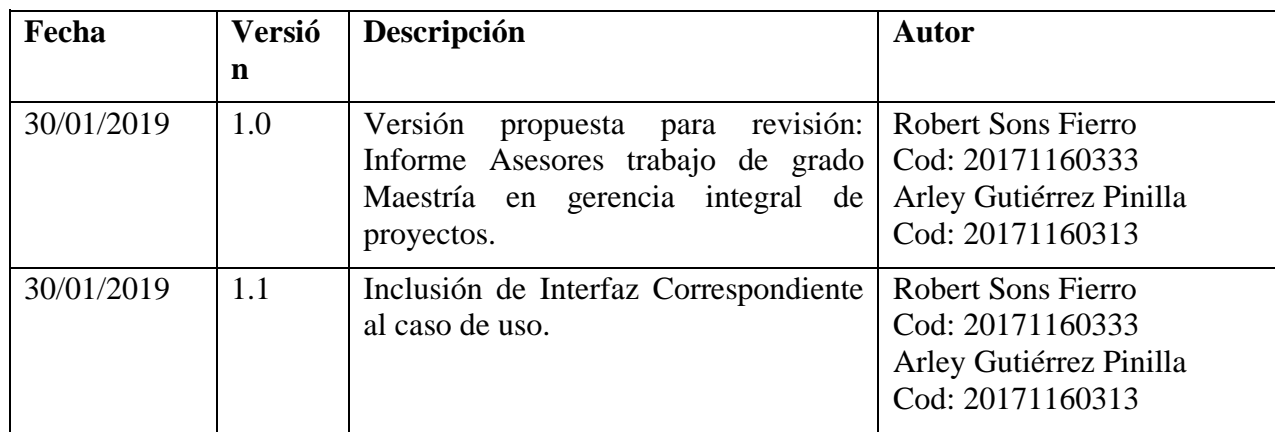

#### **17. Especificación Caso de Uso: Eliminar Nómina**

#### **17.1. Descripción**

 El usuario, al ingresar al proyecto puede eliminar cualquier registro de nómina de la base de datos.

# **17.2. Flujo de Eventos**

## **17.2.1 Flujo Básico**

- 1. El usuario debe seleccionar la ocupación vinculada con la nómina que quiere eliminar.
- 2. El usuario debe seleccionar el botón eliminar.
- 3. La interfaz mostrara un mensaje de advertencia preguntando al usuario si desea eliminar los datos.
- 4. El usuario selecciona el botón aceptar del mensaje de advertencia
- 5. Los datos son borrados de la base de datos.
- 6. Se actualiza la ventana

# **17.3. Flujos Alternativos**

No existen flujos alternativos para este caso de uso.

## **17.4. Precondiciones**

- 1. El usuario debe Haber definido un proyecto.
- 2. Tener registros de nómina ingresados para su proyecto.

## **17.5. Pos condiciones**

No hay pos condiciones

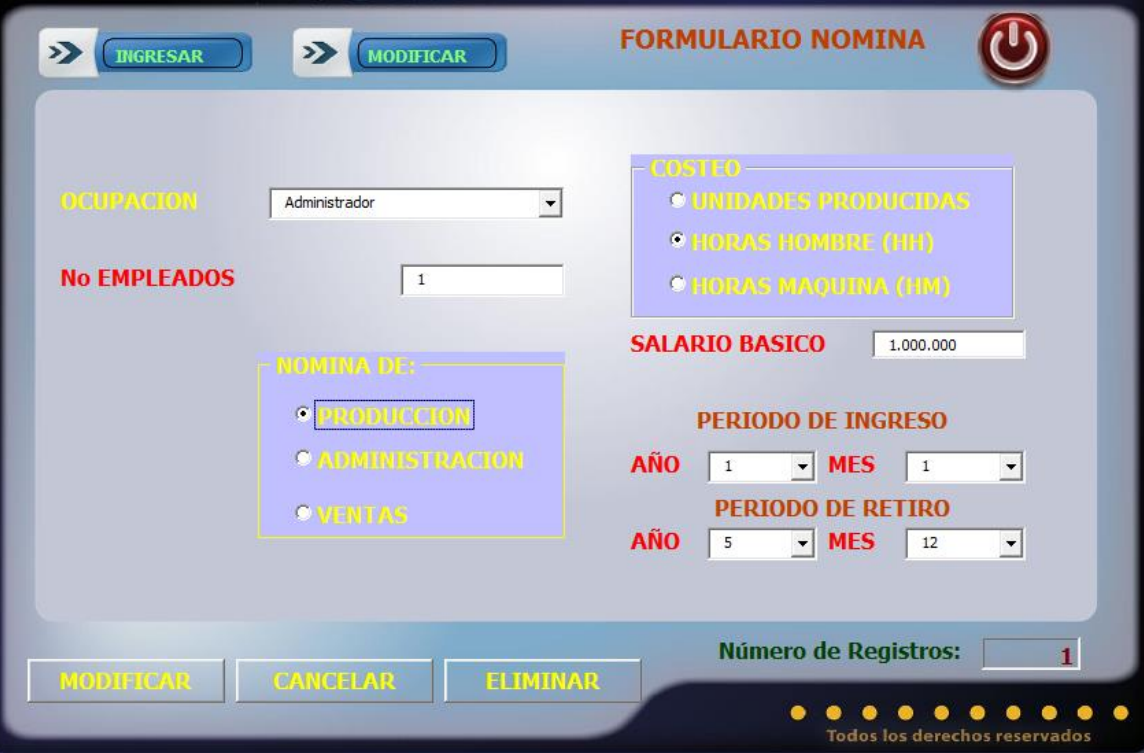

Especificación de Caso de Uso Ingresar Materiales

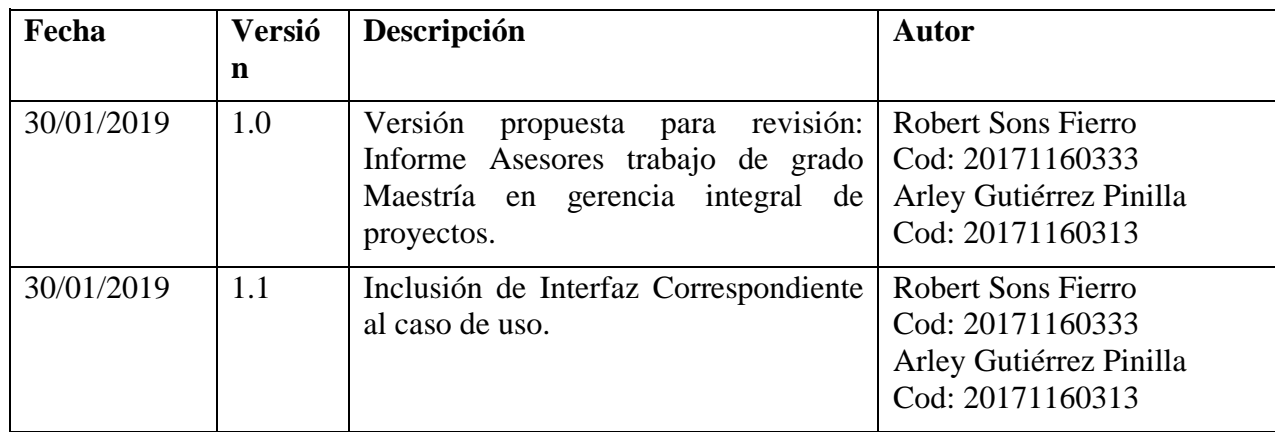

#### **19. Especificación Caso de Uso: Ingresar Materiales**

#### **19.1. Descripción**

 Una vez el usuario tiene un proyecto y tiene productos en la base de datos, puede ingresar materiales para cada uno de los productos.

# **19.2. Flujo de Eventos**

## **19.2.1 Flujo Básico**

- 1. El usuario debe seleccionar el nombre del producto al cual se le cargaran los materiales.
- 2. El usuario debe ingresar el botón "filtrar productos" para cargar los materiales de cada producto en la grilla.
- 3. El usuario debe ingresar el nombre del material.
- 4. El usuario debe ingresar el costo unitario de del material.
- 5. Los datos se guardan oprimiendo el botón guardar

## **19.3. Flujos Alternativos**

No existen flujos alternativos para este caso de uso.

## **19.4. Precondiciones**

- 1. El usuario debe haberse registrado adecuadamente en el sistema.
- 2. El usuario debe poseer el perfil: USUARIO
- 3. El usuario debe haber ingresado un proyecto
- 4. El usuario debe tener cargados productos en la base de datos.
- 5. El campo precio de venta tiene que ser numérico.

## **19.5. Pos condiciones**

- 1. En caso de que el usuario no haya ingresado el nombre del material, una vez se ha ingresado el botón "Guardar" en la interfaz, el programa emite un mensaje de falta de dato obligatorio, exhortando al usuario a llenar el campo.
- 2. En caso de que el usuario no haya ingresado el valor unitario, una vez se ha ingresado el botón "Guardar" en la interfaz, el programa emite un mensaje de falta de dato obligatorio, exhortando al usuario a llenar el campo.
- 3. En caso de no haberse guardado adecuadamente los datos del material, se emite un

mensaje de error al usuario informando el error correspondiente.

4. Una vez ingresado con éxito el material por producto, debe mostrarse una ventana de éxito de la transacción.

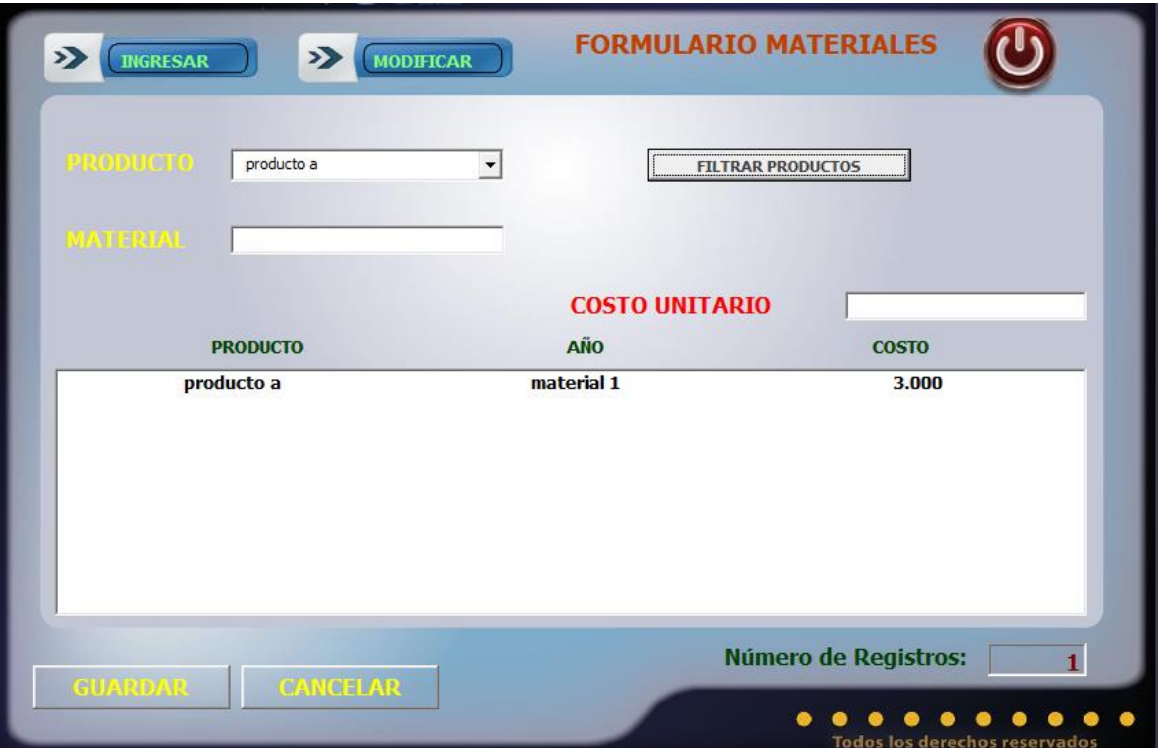

Especificación de Caso de Uso Modificar Materiales

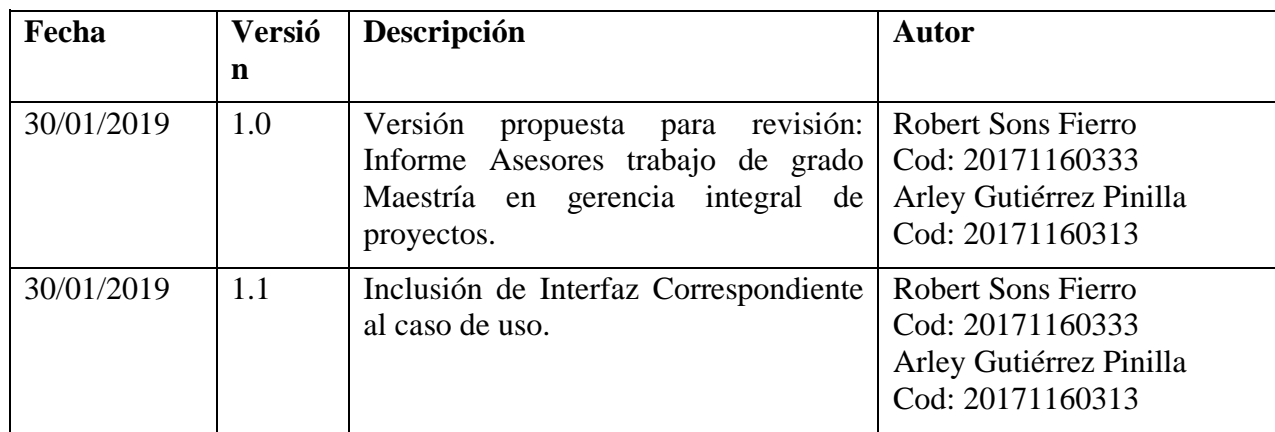

#### **21. Especificación Caso de Uso: Modificar Materiales**

#### **21.1. Descripción**

 Una vez el usuario ha ingresado los materiales por producto, puede ingresar a modificar los datos del presionando el botón "Modificar", con lo cual el programa actualiza en la base de datos la información del material.

## **21.2. Flujo de Eventos**

## **21.2.1 Flujo Básico**

- 1. El usuario debe seleccionar el material de la grilla que quiere modificar.
- 2. El usuario puede modificar el nombre del material.
- 3. El usuario puede modificar el costo unitario de del material.
- 4. Los datos se actualizarán oprimiendo el botón "Modificar"

## **21.3. Flujos Alternativos**

No existen flujos alternativos para este caso de uso.

## **21.4. Precondiciones**

- 1. El usuario debe haberse registrado adecuadamente en el sistema.
- 2. El usuario debe poseer el perfil: USUARIO
- 3. El campo precio de venta tiene que ser numérico.

## **21.5. Pos condiciones**

- 1. En caso de que el usuario no haya ingresado uno o más de los campos exigidos de la interfaz una vez se ha ingresado el botón "Modificar" en la interfaz, el programa emite un mensaje de falta de dato obligatorio, exhortando al usuario a llenar el campo
- 2. En caso de no haberse guardado adecuadamente los datos del proyecto, se emite un mensaje de error al usuario informando el error correspondiente.
- 3. Una vez modificados los datos del proyecto con éxito, debe mostrarse una ventana de éxito de la transacción.

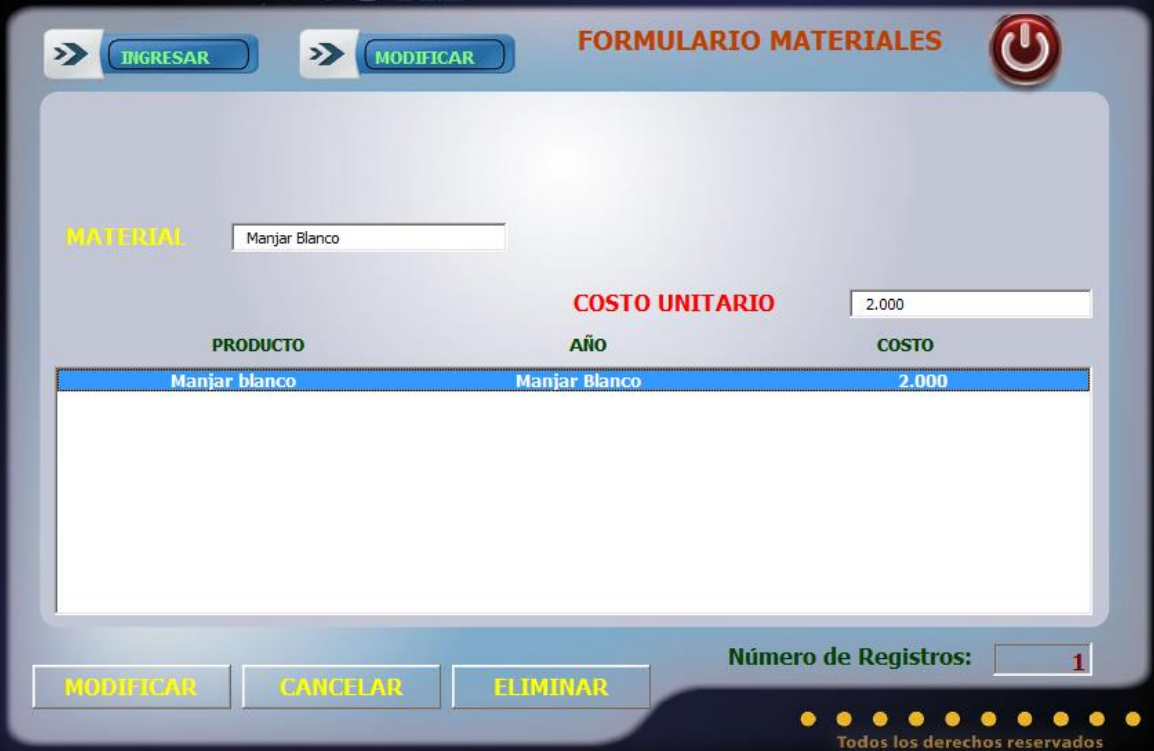

Especificación de Caso de Uso Eliminar Material

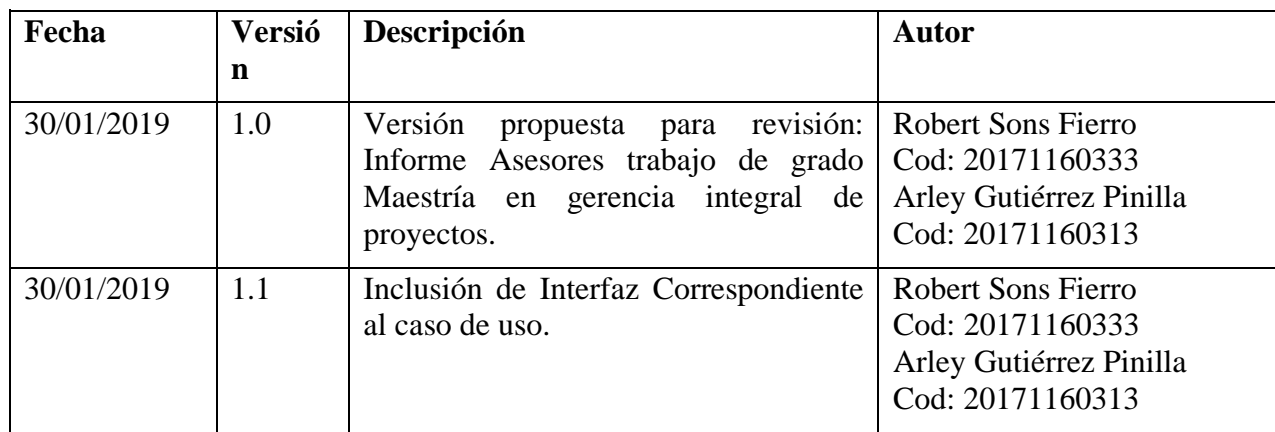

#### **23. Especificación Caso de Uso: Eliminar Materiales**

## **23.1. Descripción**

 El usuario, al ingresar al proyecto puede eliminar cualquier material asociado a cada producto de la base de datos.

## **23.2. Flujo de Eventos 23.2.1 Flujo Básico**

- 7. El usuario debe seleccionar el material en la grilla que quiere eliminar.
- 8. El usuario debe seleccionar el botón eliminar.
- 9. La interfaz mostrara un mensaje de advertencia preguntando al usuario si desea eliminar los datos.
- 10. El usuario selecciona el botón aceptar del mensaje de advertencia
- 11. Los datos son borrados de la base de datos.
- 12. Se actualiza la ventana

#### **23.3. Flujos Alternativos**

No existen flujos alternativos para este caso de uso.

#### **23.4. Precondiciones**

- 1. El usuario debe Haber definido un proyecto.
- 2. Tener productos ingresados para su proyecto
- 3. Tener materiales ingresados para los productos.

#### **23.5. Pos condiciones**

1. En caso de que el usuario tenga riesgos asignados al precio del material, una vez se ha ingresado el botón "Eliminar" en la interfaz, el programa emite un mensaje de alerta exhortando al usuario a eliminar los riesgos asociados al precio del material.

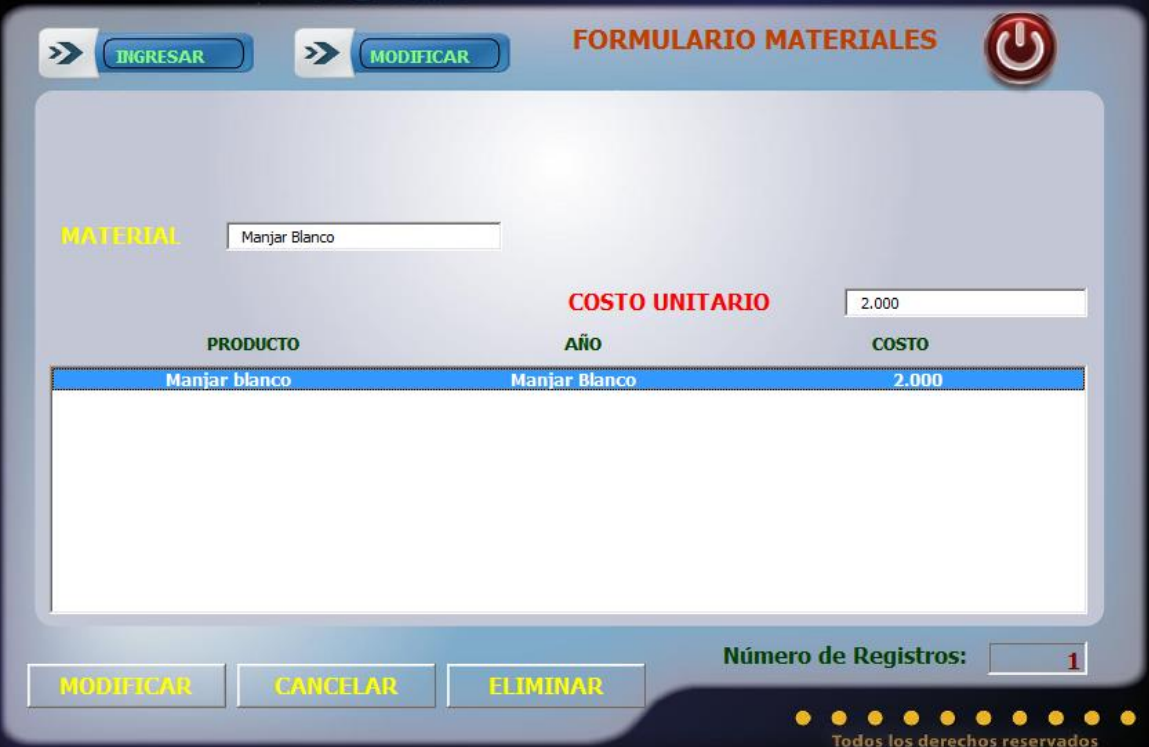

Especificación de Caso de Uso Ingresar Costos

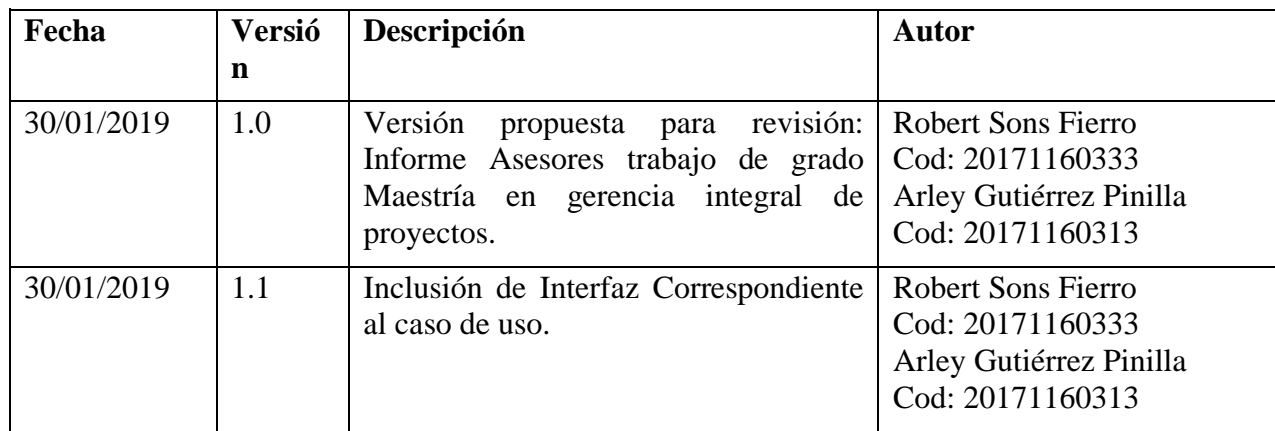

#### **25. Especificación Caso de Uso: Ingresar Costos**

#### **25.1. Descripción**

Una vez el usuario tiene un proyecto, puede ingresar Costos asociados al proyecto.

## **25.2. Flujo de Eventos**

## **25.2.1 Flujo Básico**

- 1. El usuario debe Ingresar el nombre del costo.
- 2. El usuario debe seleccionar la partida asociada al costo.
- 3. El usuario debe seleccionar el tipo de costeo.
- 4. El usuario debe ingresar el valor del costo.
- 5. El usuario debe ingresar la periodicidad del costo.
- 6. Los datos se guardan oprimiendo el botón guardar

## **25.3. 2.2 Flujos Alternativos**

No existen flujos alternativos para este caso de uso.

#### **25.4. Precondiciones**

- 1. El usuario debe haberse registrado adecuadamente en el sistema.
- 2. El usuario debe poseer el perfil: USUARIO
- 3. El usuario debe haber ingresado un proyecto
- 4. El campo valor tiene que ser numérico.

#### **25.5. Pos condiciones**

- 1. En caso de que el usuario no haya ingresado el nombre del costo, una vez se ha ingresado el botón "Guardar" en la interfaz, el programa emite un mensaje de falta de dato obligatorio, exhortando al usuario a llenar el campo.
- 2. En caso de que el usuario no haya seleccionado la partida de costo, una vez se ha ingresado el botón "Guardar" en la interfaz, el programa emite un mensaje de falta de dato obligatorio, exhortando al usuario a llenar el campo.
- 3. En caso de que el usuario no haya seleccionado el tipo de costeo, una vez se ha ingresado el botón "Guardar" en la interfaz, el programa emite un mensaje de falta de dato obligatorio, exhortando al usuario a llenar el campo.
- 4. En caso de que el usuario no haya ingresado el valor del costo, una vez se ha ingresado el botón "Guardar" en la interfaz, el programa emite un mensaje

de falta de dato obligatorio, exhortando al usuario a llenar el campo

- 5. En caso de que el usuario no haya seleccionado la periodicidad de pago del costo, una vez se ha ingresado el botón "Guardar" en la interfaz, el programa emite un mensaje de falta de dato obligatorio, exhortando al usuario a llenar el campo
- 6. En caso de no haberse guardado adecuadamente los datos del costo, se emite un mensaje de error al usuario informando el error correspondiente.
- 7. Una vez ingresado con éxito el costo, debe mostrarse una ventana de éxito de la transacción.

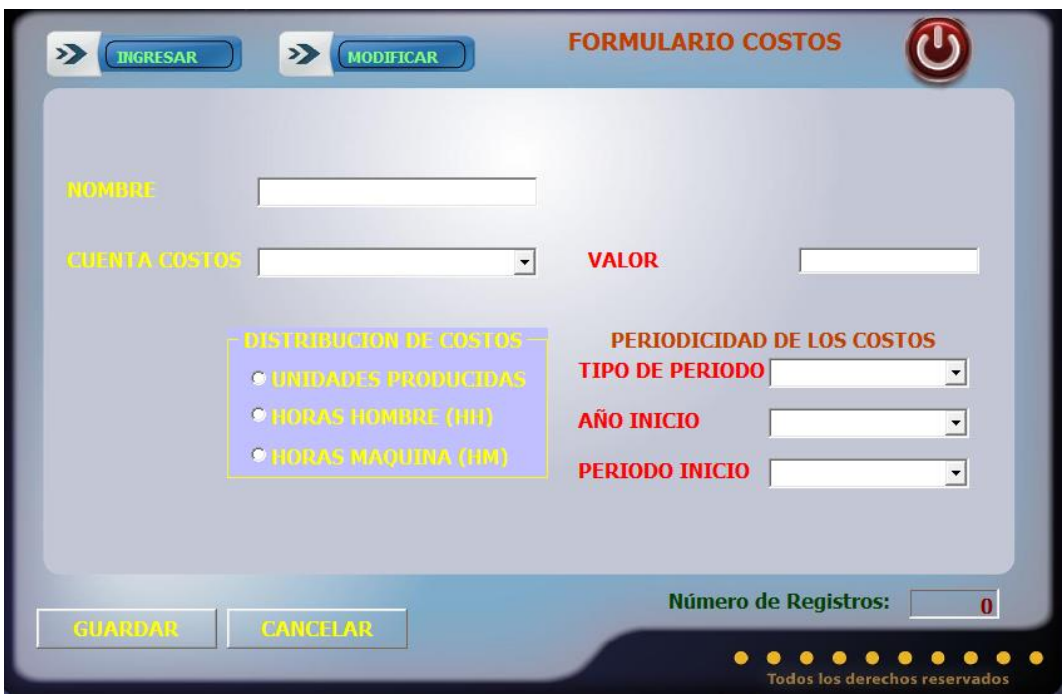

Especificación de Caso de Uso Modificar Costos

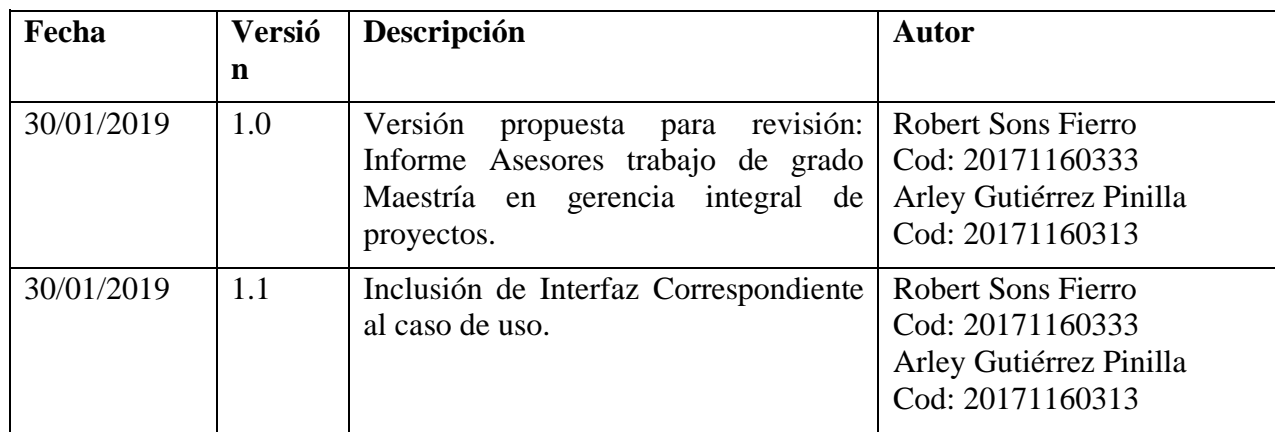

## **27. Especificación Caso de Uso: Modificar Costos**

## **27.1. Descripción**

 Una vez el usuario ha ingresado los costos, puede ingresar a modificar los datos del presionando el botón "Modificar", con lo cual el programa actualiza en la base de datos la información.

## **27.2. Flujo de Eventos**

## **27.2.1 Flujo Básico**

- 1. El usuario debe seleccionar el costo que quiere modificar.
- 2. El usuario puede modificar la partida a la que pertenece el costo.
- 3. El usuario puede modificar el tipo de costeo del costo.
- 4. El usuario puede modificar el valor del costo.
- 5. El usuario puede modificar la periodicidad del costo.
- 6. Los datos se actualizarán oprimiendo el botón "Modificar"

## **27.3. Flujos Alternativos**

No existen flujos alternativos para este caso de uso.

## **27.4. Precondiciones**

- 1. El usuario debe haberse registrado adecuadamente en el sistema.
- 2. El usuario debe poseer el perfil: USUARIO
- 3. El campo valor tiene que ser numérico.

## **27.5. Pos condiciones**

- 1. En caso de que el usuario no haya ingresado uno o más de los campos exigidos de la interfaz una vez se ha ingresado el botón "Modificar" en la interfaz, el programa emite un mensaje de falta de dato obligatorio, exhortando al usuario a llenar el campo
- 2. En caso de no haberse guardado adecuadamente los datos del proyecto, se emite un mensaje de error al usuario informando el error correspondiente.
- 3. Una vez modificados los datos del proyecto con éxito, debe mostrarse una ventana de éxito de la transacción.

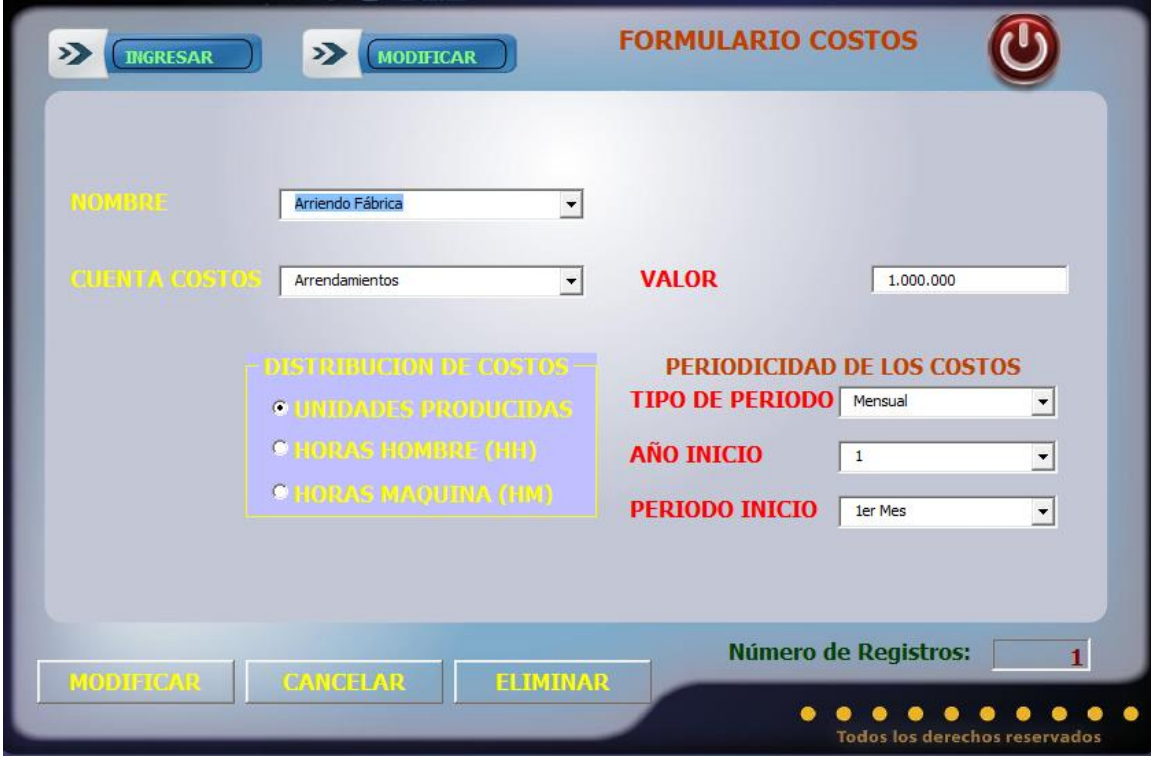

Especificación de Caso de Uso Eliminar Costo

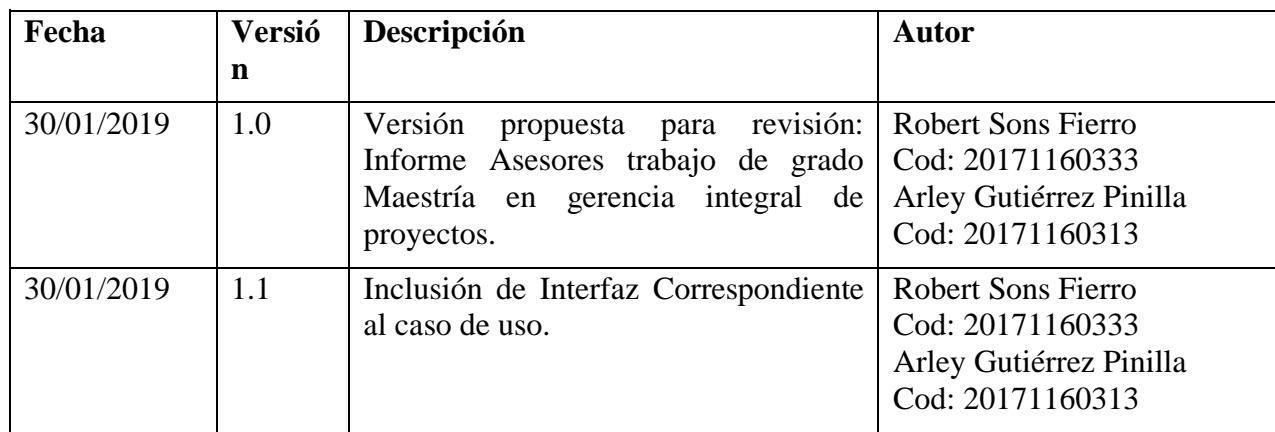

#### **29. Especificación Caso de Uso: Eliminar Costo**

## **29.1. Descripción**

 El usuario, al ingresar al proyecto puede eliminar cualquier costo asociado al proyecto de la base de datos.

# **29.2. Flujo de Eventos**

## **29.2.1 Flujo Básico**

- 1. El usuario debe seleccionar el costo que quiere eliminar.
- 2. El usuario debe seleccionar el botón eliminar.
- 3. La interfaz mostrara un mensaje de advertencia preguntando al usuario si desea eliminar los datos.
- 4. El usuario selecciona el botón aceptar del mensaje de advertencia
- 5. Los datos son borrados de la base de datos.
- 6. Se actualiza la ventana

## **29.3. Flujos Alternativos**

No existen flujos alternativos para este caso de uso.

## **29.4. Precondiciones**

- 1. El usuario debe Haber definido un proyecto.
- 2. Tener costos ingresados para su proyecto

## **29.5. Pos condiciones**

1. En caso de que el usuario tenga riesgos asignados al valor del costo, una vez se ha ingresado el botón "Eliminar" en la interfaz, el programa emite un mensaje de alerta exhortando al usuario a eliminar los riesgos asociados al costo.

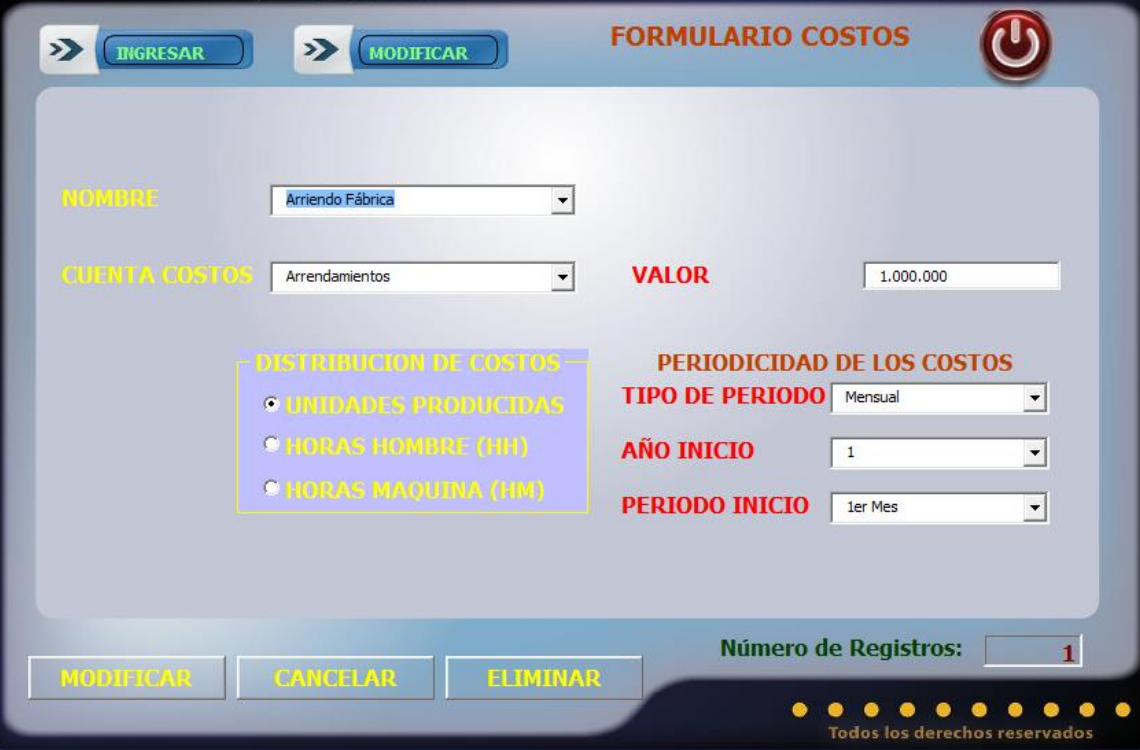

Especificación de Caso de Uso Ingresar Gastos

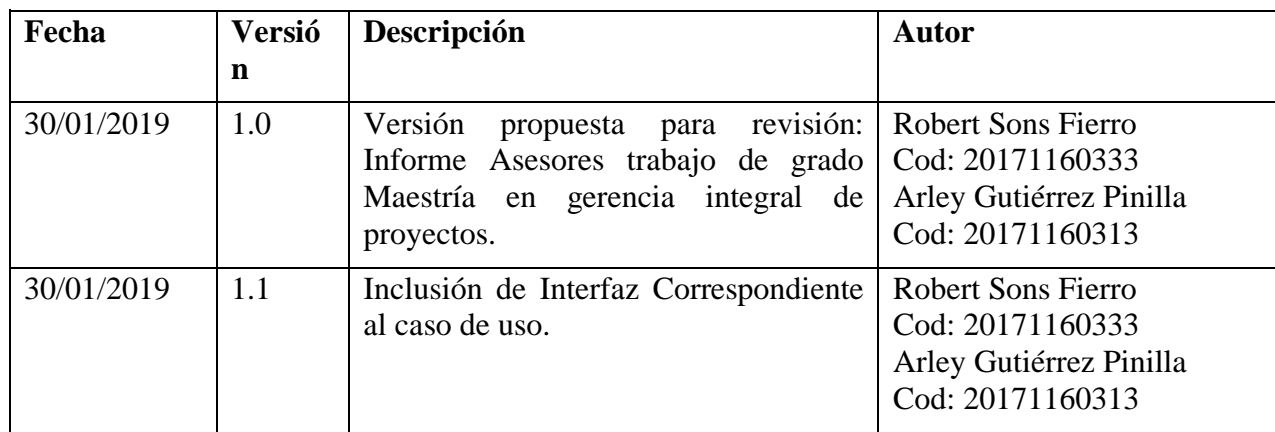

#### **31. Especificación Caso de Uso: Ingresar Gastos**

#### **31.1. Descripción**

Una vez el usuario tiene un proyecto, puede ingresar gastos asociados al proyecto.

## **31.2. Flujo de Eventos**

## **31.2.1 Flujo Básico**

- 1. El usuario debe Ingresar el nombre del gasto.
- 2. El usuario debe seleccionar la partida asociada al gasto.
- 3. El usuario debe seleccionar el área donde se consume el gasto.
- 4. El usuario debe ingresar el valor del gasto.
- 5. El usuario debe ingresar la periodicidad del gasto.
- 6. Los datos se guardan oprimiendo el botón guardar

#### **31.3. Flujos Alternativos**

No existen flujos alternativos para este caso de uso.

#### **31.4. Precondiciones**

- 1. El usuario debe haberse registrado adecuadamente en el sistema.
- 2. El usuario debe poseer el perfil: USUARIO
- 3. El usuario debe haber ingresado un proyecto
- 4. El campo valor tiene que ser numérico.

## **31.5. Pos condiciones**

- 1. En caso de que el usuario no haya ingresado el nombre del gasto, una vez se ha ingresado el botón "Guardar" en la interfaz, el programa emite un mensaje de falta de dato obligatorio, exhortando al usuario a llenar el campo.
- 2. En caso de que el usuario no haya seleccionado la partida del gasto, una vez se ha ingresado el botón "Guardar" en la interfaz, el programa emite un mensaje de falta de dato obligatorio, exhortando al usuario a llenar el campo.
- 3. En caso de que el usuario no haya seleccionado el área donde se consume el gasto, una vez se ha ingresado el botón "Guardar" en la interfaz, el programa emite un mensaje de falta de dato obligatorio, exhortando al usuario a llenar el campo.
- 4. En caso de que el usuario no haya ingresado el valor del gasto, una vez se ha

ingresado el botón "Guardar" en la interfaz, el programa emite un mensaje de falta de dato obligatorio, exhortando al usuario a llenar el campo.

- 5. En caso de que el usuario no haya seleccionado la periodicidad de pago del gasto, una vez se ha ingresado el botón "Guardar" en la interfaz, el programa emite un mensaje de falta de dato obligatorio, exhortando al usuario a llenar el campo.
- 6. En caso de no haberse guardado adecuadamente los datos del gasto, se emite un mensaje de error al usuario informando el error correspondiente.
- 7. Una vez ingresado con éxito el gasto, debe mostrarse una ventana de éxito de la transacción.

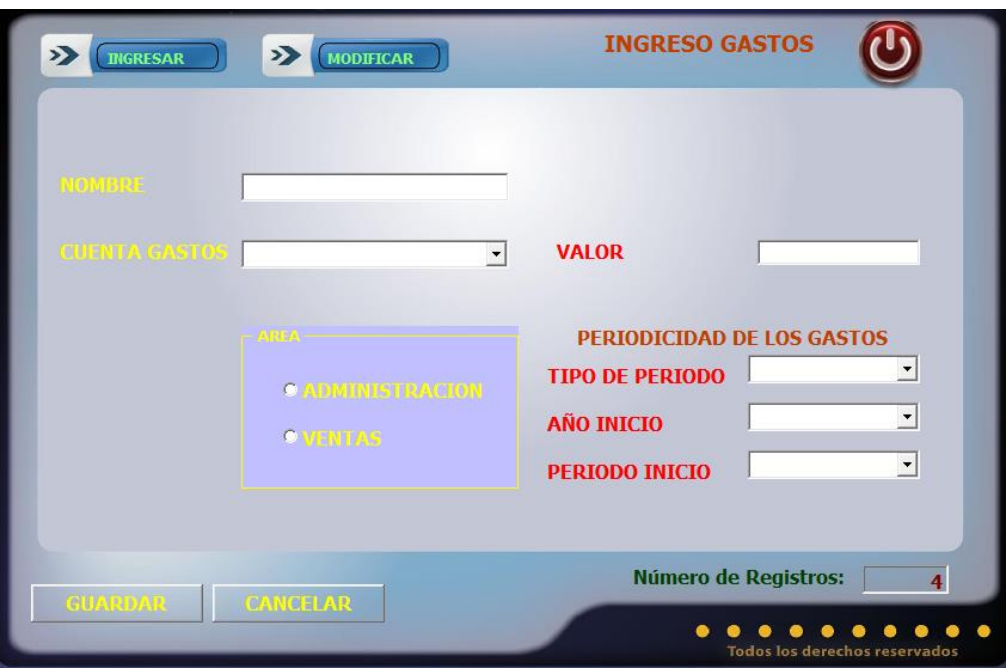

Especificación de Caso de Uso Modificar Gastos

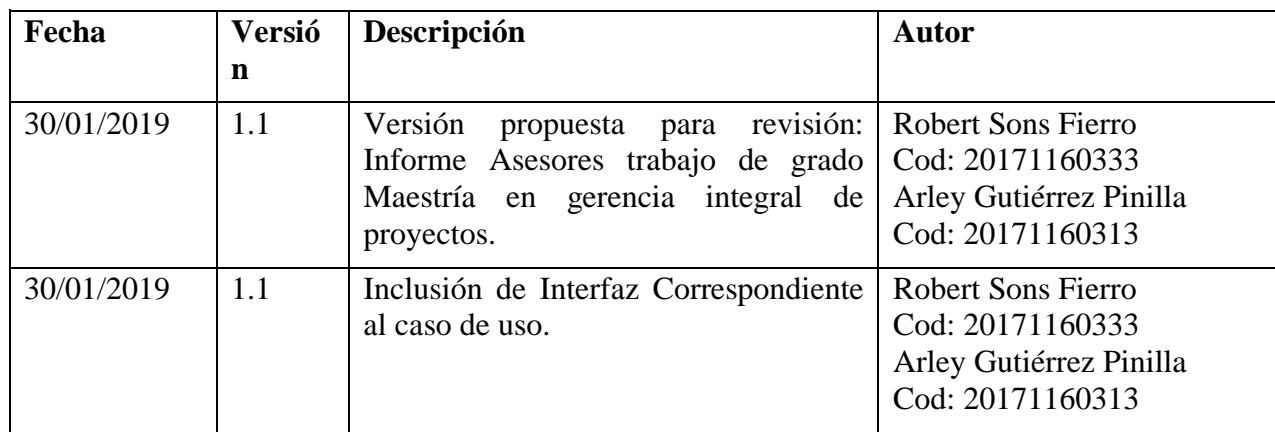
#### **33. Especificación Caso de Uso: Modificar Gastos**

#### **33.1. Descripción**

 Una vez el usuario ha ingresado los gastos, puede ingresar a modificar los datos del presionando el botón "Modificar", con lo cual el programa actualiza en la base de datos la información.

# **33.2. Flujo de Eventos**

### **33.2.1 Flujo Básico**

- 1. El usuario debe seleccionar el gasto que quiere modificar.
- 2. El usuario puede modificar la partida a la que pertenece el gasto.
- 3. El usuario puede modificar el área donde se consume el gasto.
- 4. El usuario puede modificar el valor del gasto.
- 5. El usuario puede modificar la periodicidad del gasto.
- 6. Los datos se actualizarán oprimiendo el botón "Modificar"

# **33.3. Flujos Alternativos**

No existen flujos alternativos para este caso de uso.

# **33.4. Precondiciones**

- 1. El usuario debe haberse registrado adecuadamente en el sistema.
- 2. El usuario debe poseer el perfil: USUARIO
- 3. El campo valor tiene que ser numérico.

- 1. En caso de que el usuario no haya ingresado uno o más de los campos exigidos de la interfaz una vez se ha ingresado el botón "Modificar" en la interfaz, el programa emite un mensaje de falta de dato obligatorio, exhortando al usuario a llenar el campo
- 2. En caso de no haberse guardado adecuadamente los datos del proyecto, se emite un mensaje de error al usuario informando el error correspondiente.
- 3. Una vez modificados los datos del proyecto con éxito, debe mostrarse una ventana de éxito de la transacción.

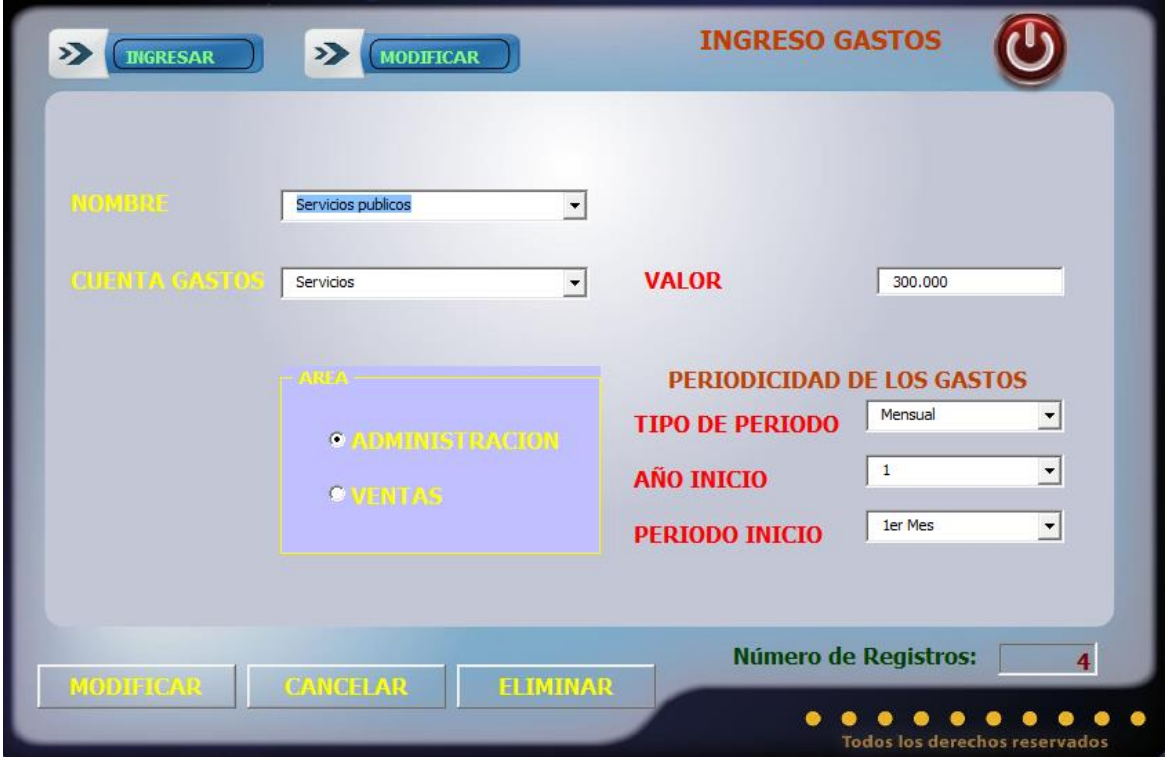

Especificación de Caso de Uso Eliminar Gastos

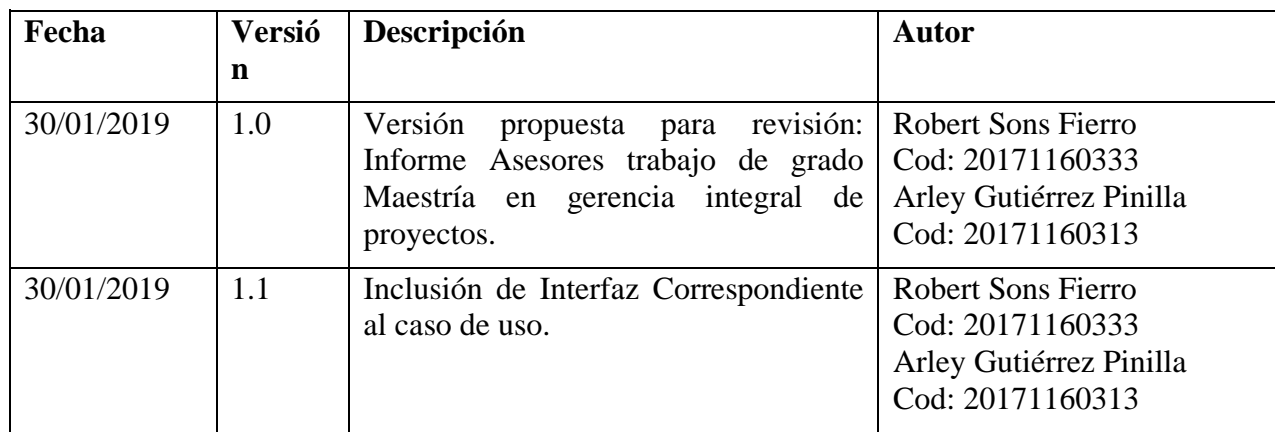

#### **35. Especificación Caso de Uso: Eliminar Gastos**

#### **35.1. Descripción**

 El usuario, al ingresar al proyecto puede eliminar cualquier gasto asociado al proyecto de la base de datos.

# **35.2. Flujo de Eventos**

### **35.2.1 Flujo Básico**

- 1. El usuario debe seleccionar el gasto que quiere eliminar.
- 2. El usuario debe seleccionar el botón eliminar.
- 3. La interfaz mostrara un mensaje de advertencia preguntando al usuario si desea eliminar los datos.
- 4. El usuario selecciona el botón aceptar del mensaje de advertencia
- 5. Los datos son borrados de la base de datos.
- 6. Se actualiza la ventana

#### **35.3. Flujos Alternativos**

No existen flujos alternativos para este caso de uso.

### **35.4. Precondiciones**

- 1. El usuario debe Haber definido un proyecto.
- 2. Tener gastos ingresados para su proyecto

#### **35.5. Pos condiciones**

1. En caso de que el usuario tenga riesgos asignados al valor del gasto, una vez se ha ingresado el botón "Eliminar" en la interfaz, el programa emite un mensaje de alerta exhortando al usuario a eliminar los riesgos asociados al gasto.

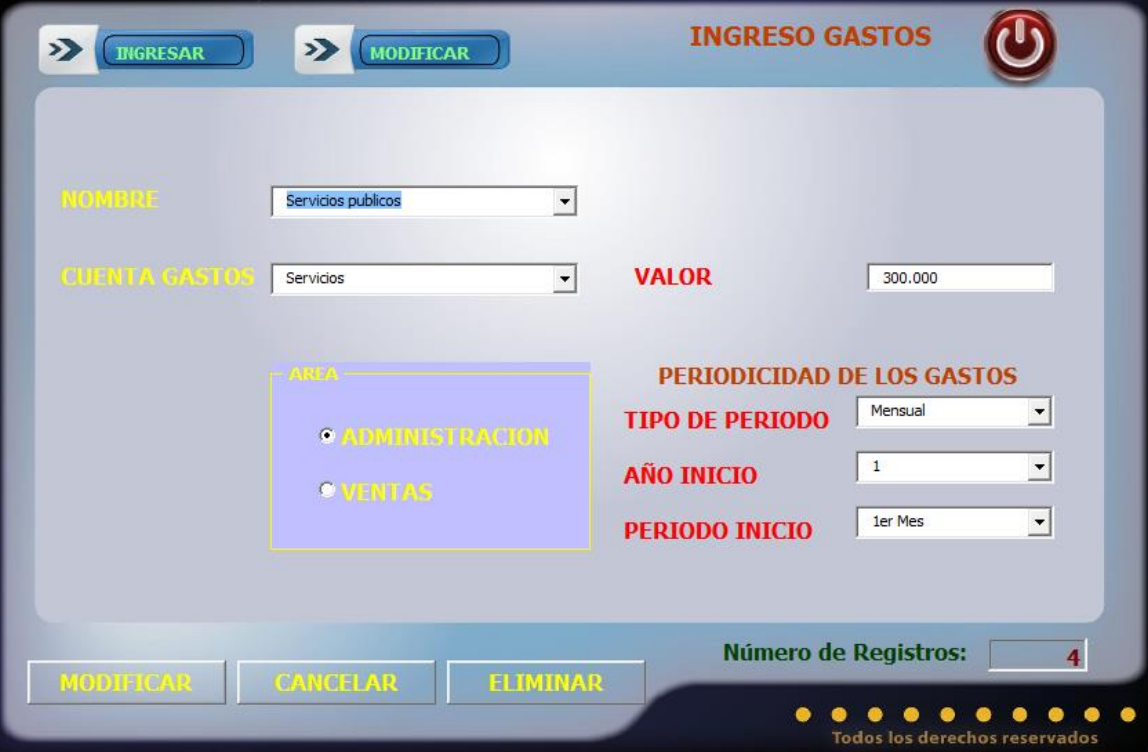

Especificación de Caso de Uso Ingresar Políticas

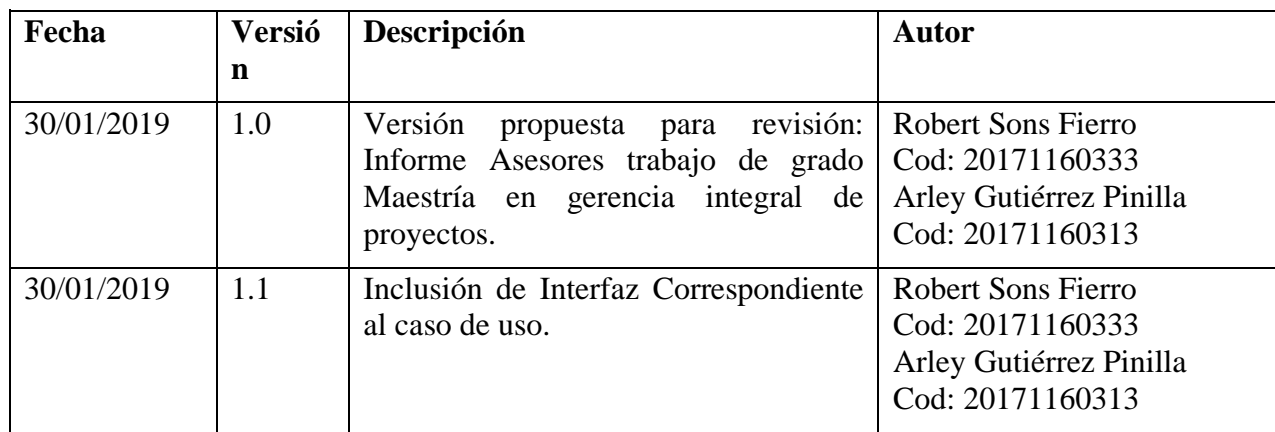

### **37. Especificación Caso de Uso: Ingresar Políticas**

# **37.1. Descripción**

 Una vez el usuario tiene un proyecto, puede ingresar los datos de las políticas frente a compras y ventas presionando el botón "Guardar", con lo cual el programa agrega en la base de datos la información.

# **37.2. Flujo de Eventos**

# **37.2.1 Flujo Básico**

- 1. El usuario debe seleccionar la política de compra o venta a crédito que quiere agregar.
- 2. El usuario debe ingresar el porcentaje de compras o ventas a crédito.
- 3. El usuario puede seleccionar si cobra o cancela intereses por crédito.
- 4. El usuario debe ingresar la tasa de interés nominal anual.
- 5. El usuario puede seleccionar el periodo de pago.
- 6. Los datos se guardan oprimiendo el botón guardar

# **37.3. Flujos Alternativos**

No existen flujos alternativos para este caso de uso.

# **37.4. Precondiciones**

- 1. El usuario debe haberse registrado adecuadamente en el sistema.
- 2. El usuario debe poseer el perfil: USUARIO.
- 3. El usuario debe haber ingresado un proyecto.

- 1. En caso de que el usuario no haya ingresado uno o más de los campos exigidos de la interfaz una vez se ha ingresado el botón "Guardar" en la interfaz, el programa emite un mensaje de falta de dato obligatorio, exhortando al usuario a llenar el campo
- 2. En caso de no haberse guardado adecuadamente los datos del proyecto, se emite un mensaje de error al usuario informando el error correspondiente.
- 3. Una vez modificados los datos del proyecto con éxito, debe mostrarse una ventana de éxito de la transacción

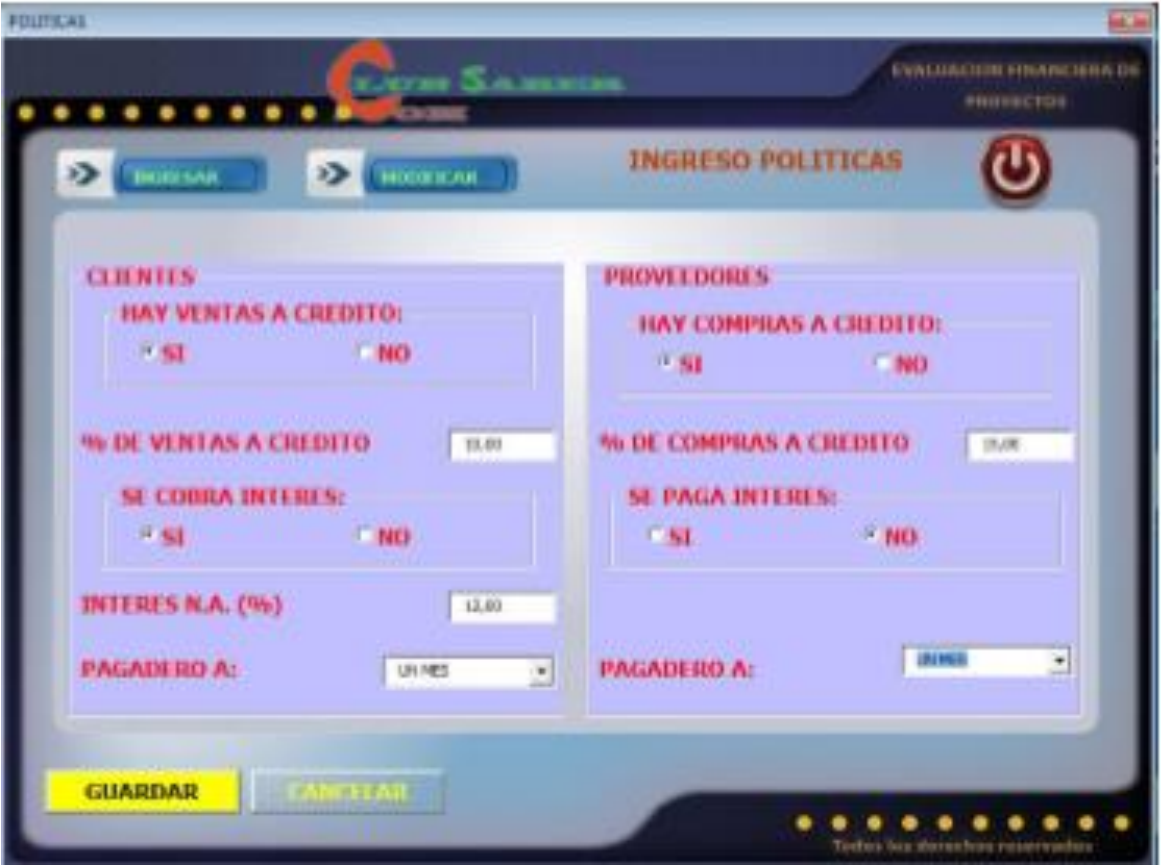

Especificación de Caso de Uso Modificar políticas

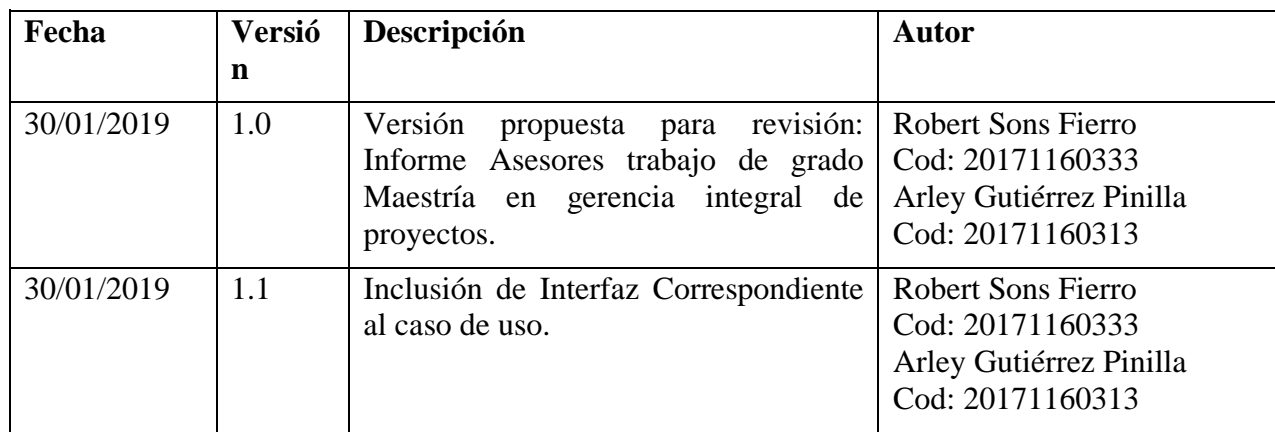

#### **39. Especificación Caso de Uso: Modificar Políticas**

### **39.1. Descripción**

 Una vez el usuario ha creado las políticas del proyecto, puede ingresar a modificar los datos de las políticas frente a compras y ventas presionando el botón "Modificar", con lo cual el programa actualiza en la base de datos la información.

# **39.2. Flujo de Eventos**

# **39.2.1 Flujo Básico**

- 1. El usuario debe seleccionar la política de compra o venta a crédito que quiere modificar.
- 2. El usuario puede modificar el porcentaje de compras o ventas a crédito.
- 3. El usuario puede seleccionar si cobra o cancela intereses por crédito.
- 4. El usuario puede modificar la tasa de interés nominal anual.
- 5. El usuario puede seleccionar el periodo de pago.
- 6. Los datos se actualizan oprimiendo el botón "Modificar"

### **39.3. Flujos Alternativos**

No existen flujos alternativos para este caso de uso.

### **39.4. Precondiciones**

- 1. El usuario debe haberse registrado adecuadamente en el sistema.
- 2. El usuario debe poseer el perfil: USUARIO
- 3. Los campos porcentaje de compras y ventas, interés nominal anual tienen que ser numéricos.

- 4. En caso de que el usuario no haya ingresado uno o más de los campos exigidos de la interfaz una vez se ha ingresado el botón "Modificar" en la interfaz, el programa emite un mensaje de falta de dato obligatorio, exhortando al usuario a llenar el campo
- 5. En caso de no haberse guardado adecuadamente los datos del proyecto, se emite un mensaje de error al usuario informando el error correspondiente.
- 6. Una vez modificados los datos del proyecto con éxito, debe mostrarse una ventana de éxito de la transacción

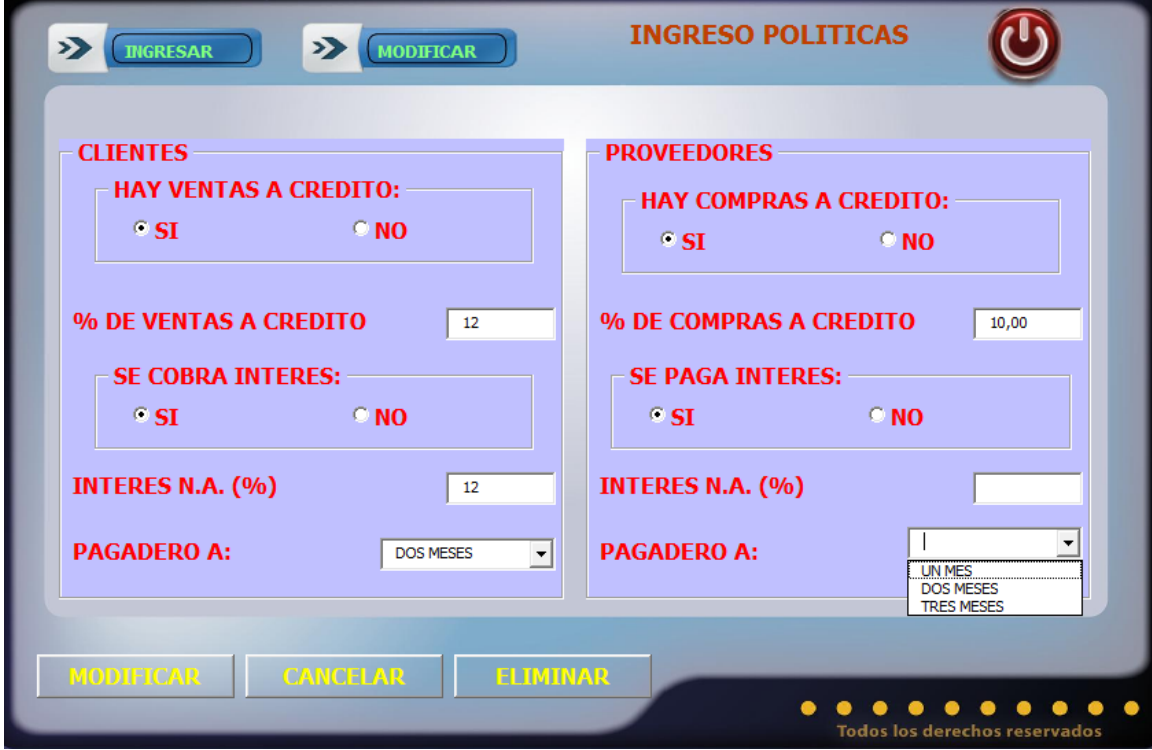

Especificación de Caso de Uso Eliminar Política

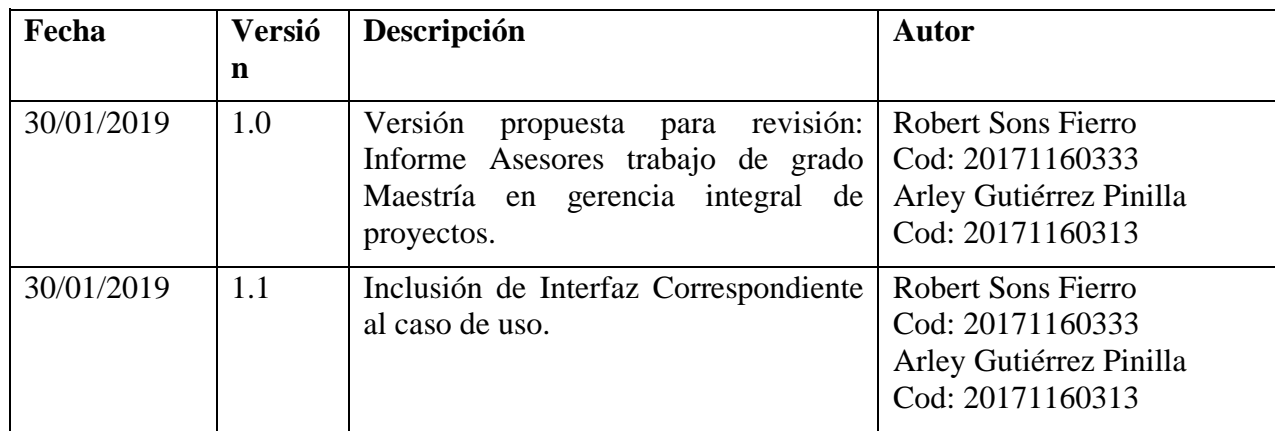

### **41. Especificación Caso de Uso: Eliminar Política**

# **41.1. Descripción**

 El usuario, al ingresar al proyecto puede eliminar las políticas asociadas a compras y ventas a crédito de la base de datos.

# **41.2. Flujo de Eventos 41.2.1 Flujo Básico**

- 1. El usuario debe ingresar al formulario de políticas.
- 2. El usuario debe seleccionar el botón eliminar.
- 3. La interfaz mostrara un mensaje de advertencia preguntando al usuario si desea eliminar los datos.
- 4. El usuario selecciona el botón aceptar del mensaje de advertencia
- 5. Los datos son borrados de la base de datos.
- 6. Se actualiza la ventana

#### **41.3. Flujos Alternativos**

No existen flujos alternativos para este caso de uso.

#### **41.4. Precondiciones**

- 1. El usuario debe Haber definido un proyecto.
- 2. Tener registros de las políticas con los clientes y proveedores ingresadas para su proyecto.

- 1. No hay pos condiciones
- **42. Interfaz Gráfica**

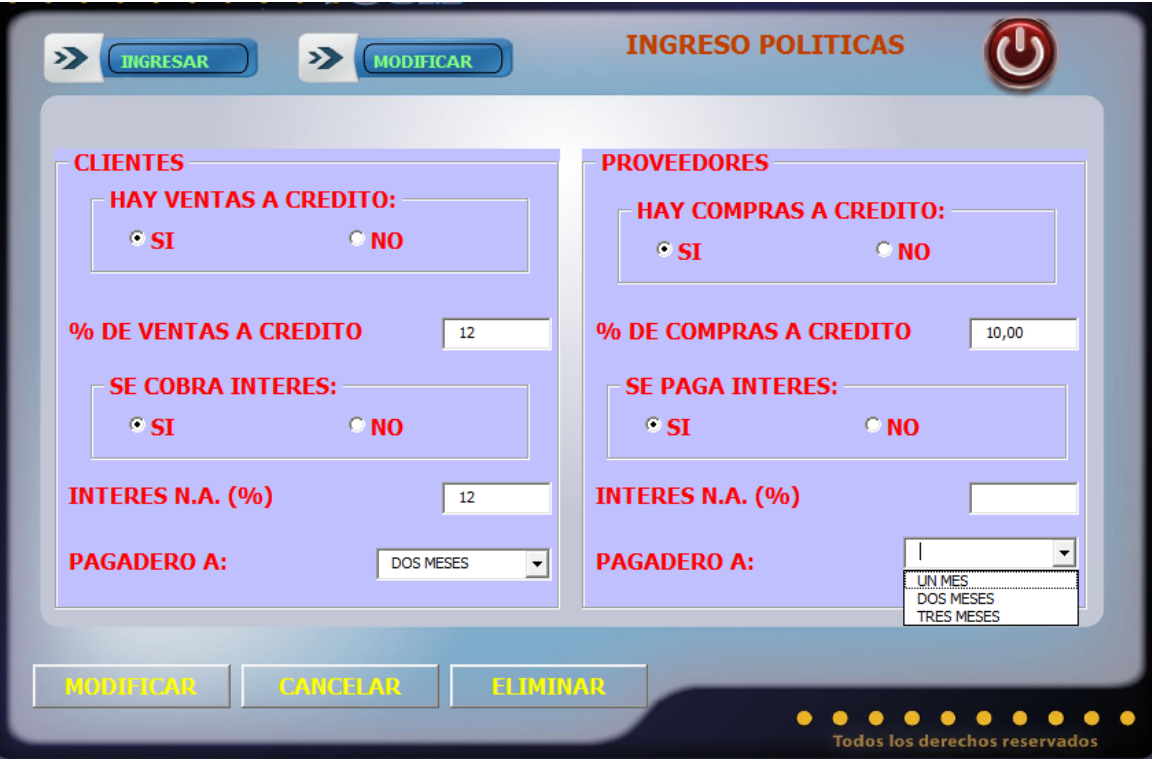

Especificación de Caso de Uso Ingresar Índices

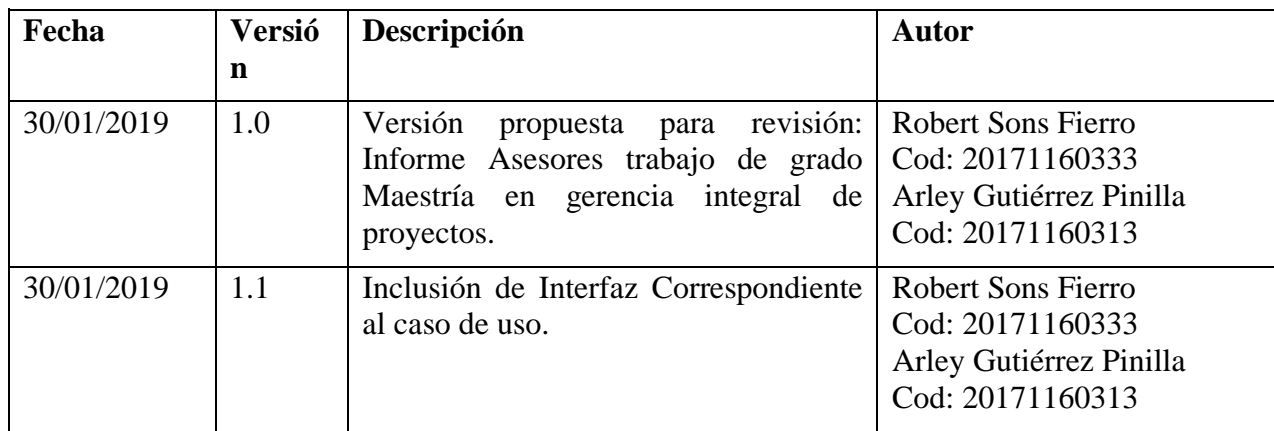

### **43. Especificación Caso de Uso: Ingresar Índices**

#### **43.1. Descripción**

 Una vez el usuario tiene un proyecto, debe ingresar información histórica del IPC, salarios y parámetros fiscales.

### **43.2. Flujo de Eventos**

#### **43.2.1 Flujo Básico**

- 1. El usuario debe seleccionar el formulario de datos históricos.
- 2. El usuario debe ingresar información histórica del IPC y de salarios.
- 3. El usuario debe ingresar tarifas liquidación de nómina.
- 4. El usuario debe ingresar tarifas fiscales, spreed y tasa de oportunidad del inversionista.
- 5. Los datos se guardan oprimiendo el botón guardar

#### **43.3. Flujos Alternativos**

No existen flujos alternativos para este caso de uso.

#### **43.4. Precondiciones**

- 1. El usuario debe haberse registrado adecuadamente en el sistema.
- 2. El usuario debe poseer el perfil: USUARIO.
- 3. El usuario debe haber ingresado un proyecto.
- 4. Los campos históricos, Nómina y Otros tienen que ser numéricos.

- 1. En caso de que el usuario no ingrese un valor histórico, una vez se ha ingresado el botón "Guardar" en la interfaz, el programa emite un mensaje de falta de dato obligatorio, exhortando al usuario a llenar el campo.
- 2. En caso de que el usuario no ingrese un campo del formulario Nómina, una vez se ha ingresado el botón "Guardar" en la interfaz, el programa emite un mensaje de falta de dato obligatorio, exhortando al usuario a llenar el campo.
- 3. En caso de que el usuario no ingrese los otros valores fiscales y económicos, una vez se ha ingresado el botón "Guardar" en la interfaz, el programa emite un mensaje de falta de dato obligatorio, exhortando al usuario a llenar el

campo

- 4. En caso de no haberse guardado adecuadamente los datos de los índices del proyecto, se emite un mensaje de error al usuario informando el error correspondiente.
- 5. Una vez ingresado con éxito los índices, debe mostrarse una ventana de éxito de la transacción.

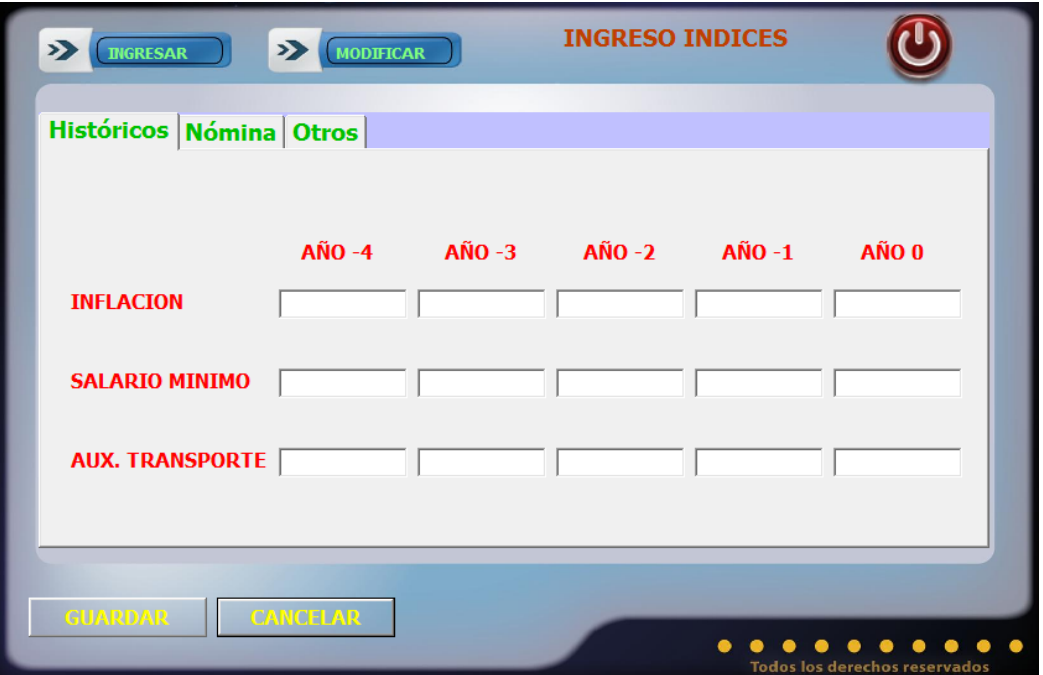

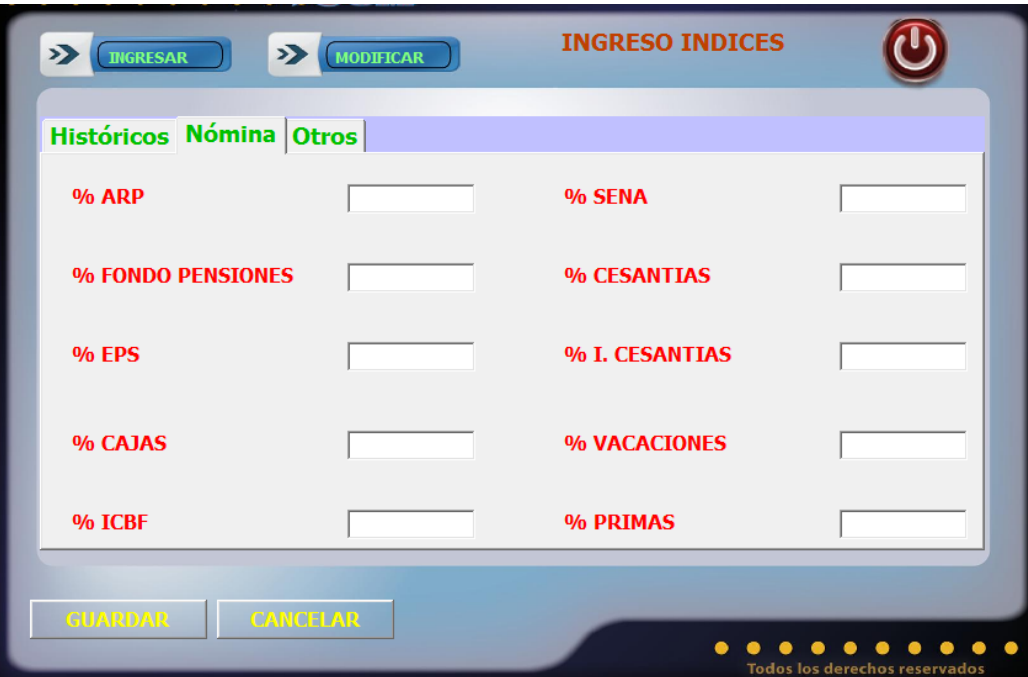

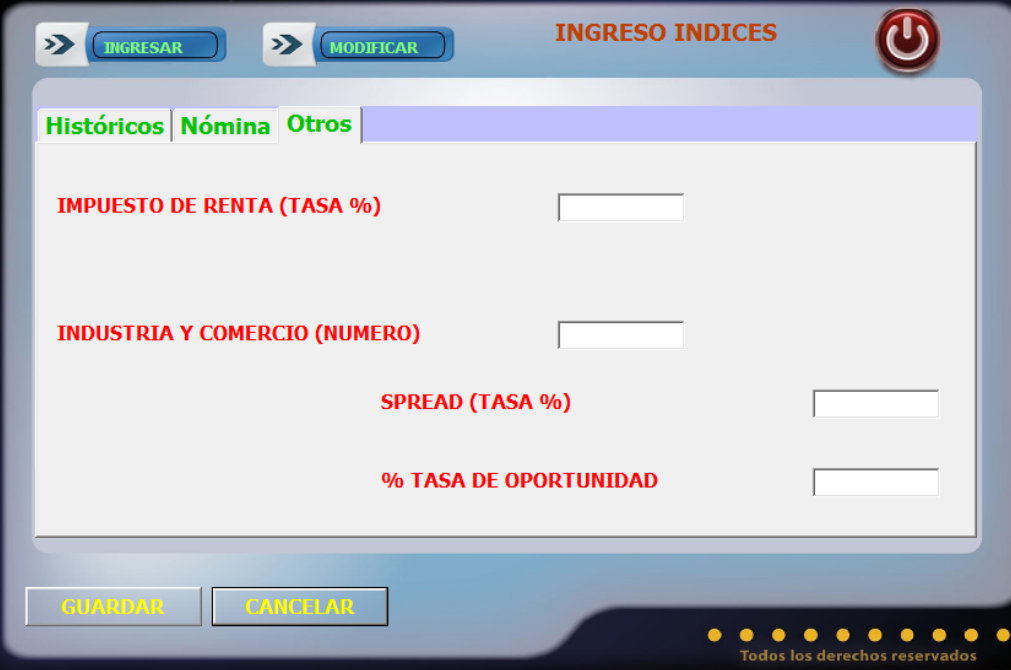

Especificación de Caso de Uso Modificar Índices

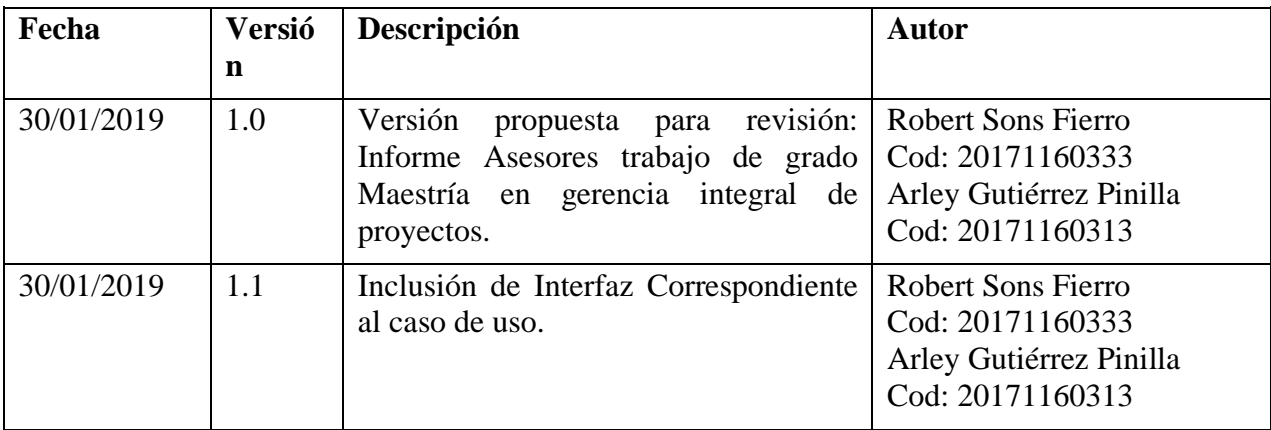

### **45. Especificación Caso de Uso: Modificar Índices**

#### **45.1. Descripción**

 Una vez el usuario ha creado los índices del proyecto, puede ingresar a modificar los datos históricos, índices de nómina y otros presionando el botón "Modificar", con lo cual el programa actualiza en la base de datos la información.

# **45.2. Flujo de Eventos**

#### **45.2.1 Flujo Básico**

- 1. El usuario debe seleccionar el formulario datos históricos para modificar sus datos.
- 2. El usuario puede modificar los datos históricos del IPC y salarios.
- 3. El usuario debe seleccionar el formulario datos de nómina para modificar sus datos.
- 4. El usuario puede modificar los datos de los índices asociados a los costos y gastos de nómina.
- 5. El usuario debe seleccionar el formulario Otro datos para poder modificar la base de datos.
- 6. El usuario puede modificar los datos fiscales y económicos.
- 7. Los datos se actualizan oprimiendo el botón "Modificar"

#### **45.3. Flujos Alternativos**

No existen flujos alternativos para este caso de uso.

#### **45.4. Precondiciones**

- 1. El usuario debe haberse registrado adecuadamente en el sistema.
- 2. El usuario debe poseer el perfil: USUARIO
- 3. Los campos históricos, datos de nómina y otros datos tienen que ser numéricos.

#### **45.5. Pos condiciones**

1. En caso de que el usuario no haya ingresado uno o más de los campos exigidos de la interfaz una vez se ha ingresado el botón "Modificar" en la interfaz, el programa emite un mensaje de falta de dato obligatorio,

exhortando al usuario a llenar el campo

- 5 En caso de no haberse guardado adecuadamente los datos del proyecto, se emite un mensaje de error al usuario informando el error correspondiente.
	- 1. Una vez modificados los datos del proyecto con éxito, debe mostrarse una ventana de éxito de la transacción

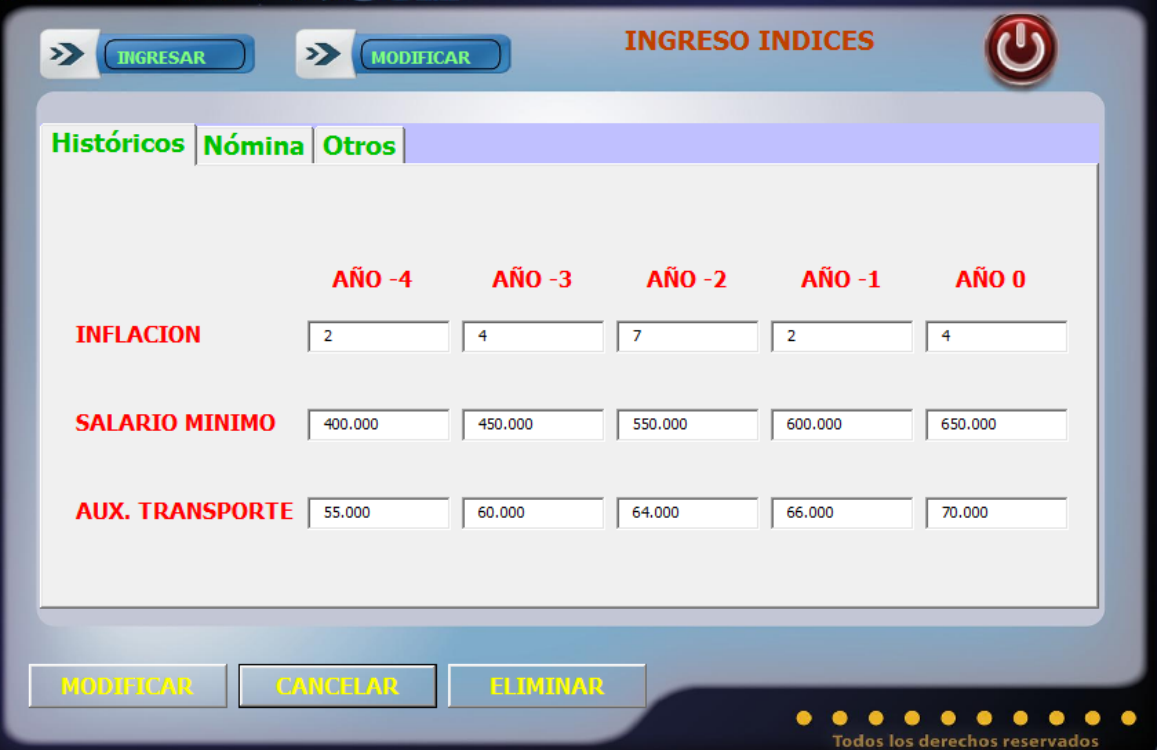

Especificación de Caso de Uso Eliminar Índices

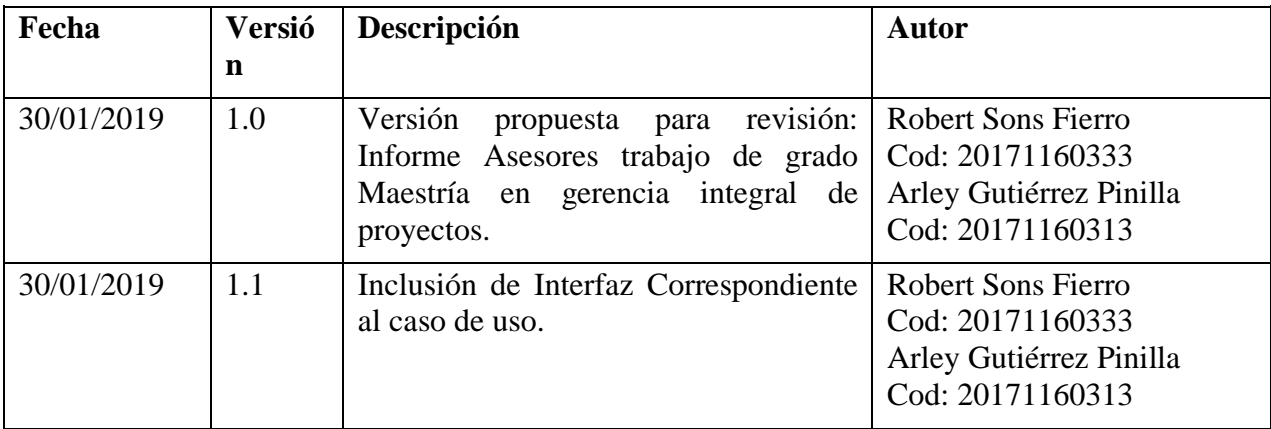

# **47. Especificación Caso de Uso: Eliminar Índices**

#### **47.1. Descripción**

El usuario, al ingresar al proyecto puede eliminar los índices de la base de datos.

### **47.2. Flujo de Eventos**

#### **47.2.1 Flujo Básico**

- 1. El usuario debe ingresar al formulario de índices.
- 2. El usuario debe seleccionar el botón eliminar.
- 3. La interfaz mostrara un mensaje de advertencia preguntando al usuario si desea eliminar los datos.
- 4. El usuario selecciona el botón aceptar del mensaje de advertencia
- 5. Los datos son borrados de la base de datos.
- 6. Se actualiza la ventana

### **47.3. 2.2 Flujos Alternativos**

No existen flujos alternativos para este caso de uso.

#### **47.4. Precondiciones**

- 1. El usuario debe Haber definido un proyecto.
- 2. Tener registros de los índices en su proyecto.

#### **47.5. Pos condiciones**

1. No hay pos condiciones

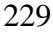

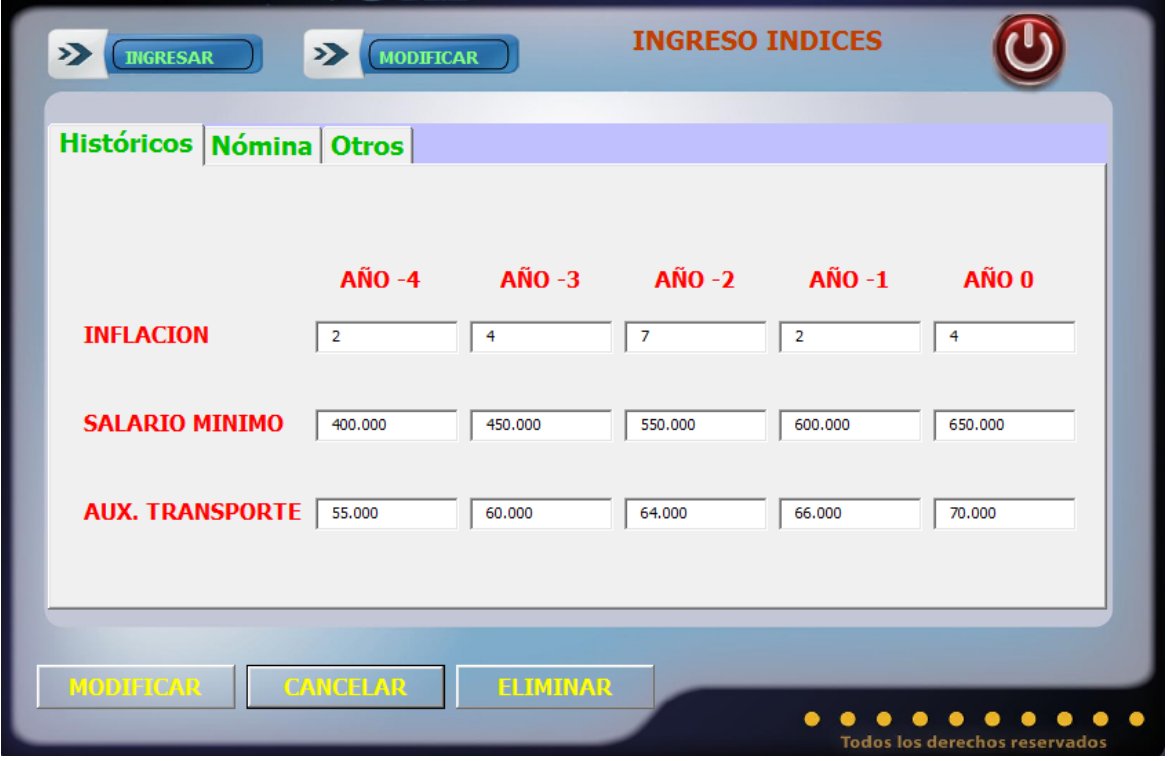

Especificación de Caso de Uso Ingresar Ventas

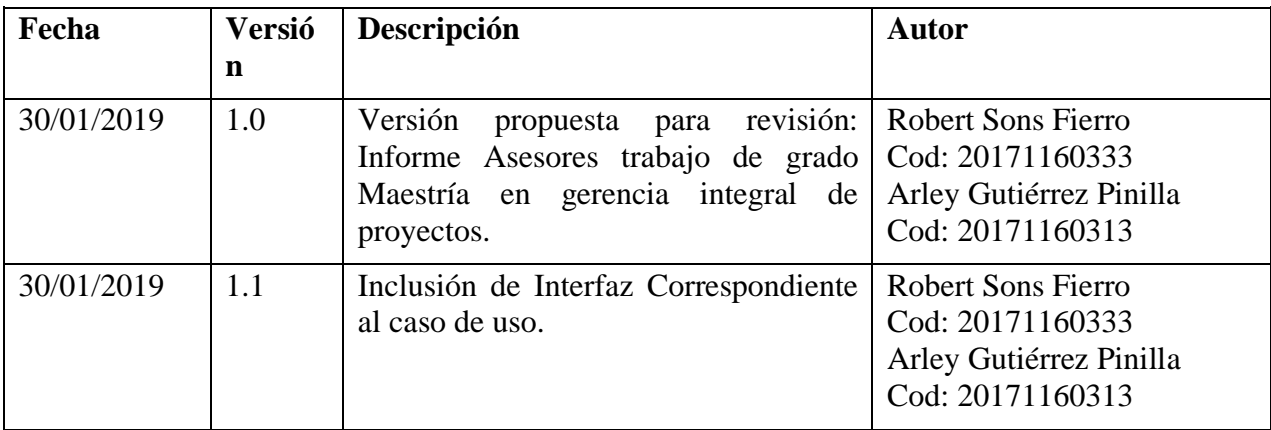

#### **49. Especificación Caso de Uso: Ingresar Ventas**

#### **49.1. Descripción**

 Una vez el usuario tiene un proyecto y tiene productos en la base de datos, puede ingresar ventas para cada uno de los productos.

#### **49.2. Flujo de Eventos**

#### **49.2.1 Flujo Básico**

- 1. El usuario debe seleccionar el nombre del producto al cual se le cargaran las ventas.
- 2. El usuario debe ingresar el año en el que se cargaran las ventas.
- 3. El usuario debe ingresar el botón "filtrar productos" para cargar las ventas de cada producto en la grilla.
- 4. El usuario debe ingresar el número de unidades vendidas en el respectivo año.
- 5. Los datos se guardan oprimiendo el botón guardar

#### **49.3. Flujos Alternativos**

No existen flujos alternativos para este caso de uso.

#### **49.4. Precondiciones**

- 1. El usuario debe haberse registrado adecuadamente en el sistema.
- 2. El usuario debe poseer el perfil: USUARIO
- 3. El usuario debe haber ingresado un proyecto
- 4. El usuario debe tener cargados productos en la base de datos.
- 5. El campo ventas unidades tiene que ser numérico.

- 1. En caso de que el usuario no haya ingresado el año en el que se cargaran las ventas, una vez se ha ingresado el botón "Guardar" en la interfaz, el programa emite un mensaje de falta de dato obligatorio, exhortando al usuario a llenar el campo.
- 2. En caso de que el usuario no haya ingresado las ventas en unidades, una

vez se ha ingresado el botón "Guardar" en la interfaz, el programa emite un mensaje de falta de dato obligatorio, exhortando al usuario a llenar el campo.

- 3. En caso de no haberse guardado adecuadamente los datos de las ventas, se emite un mensaje de error al usuario informando el error correspondiente.
- 4. Una vez ingresado con éxito las ventas por producto, debe mostrarse una ventana de éxito de la transacción.

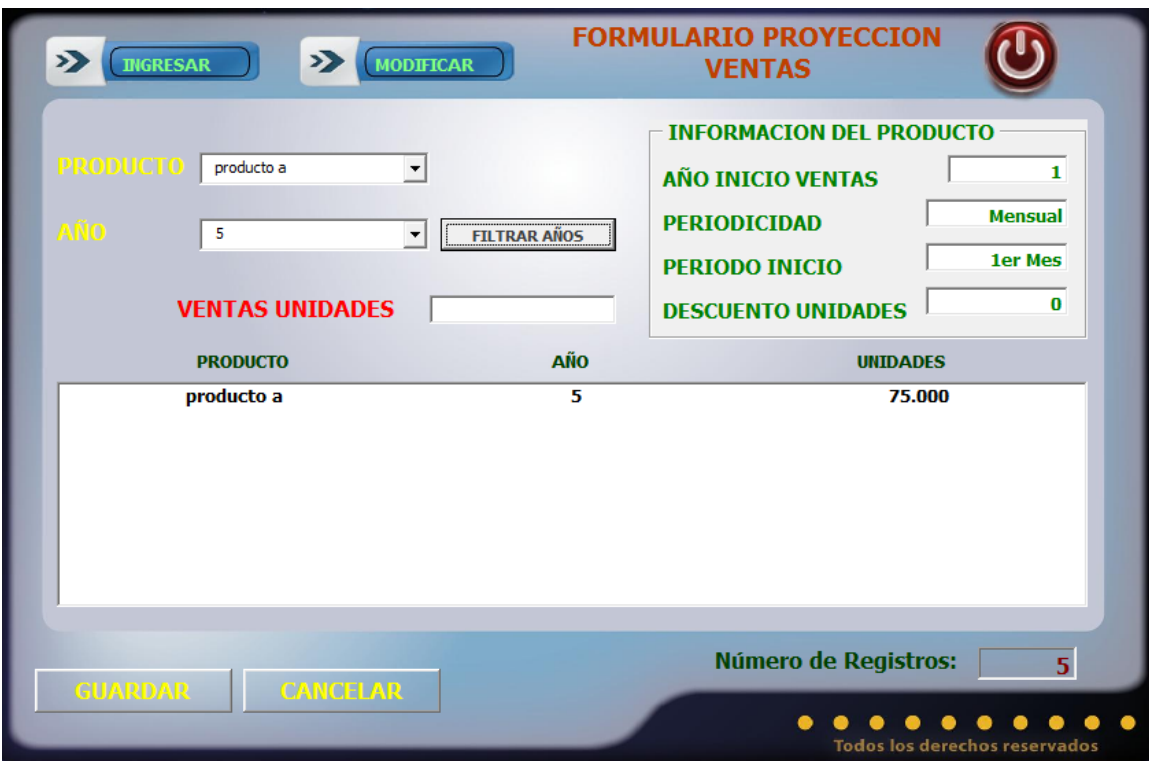

Especificación de Caso de Uso Modificar Ventas
#### Historial de Revisiones

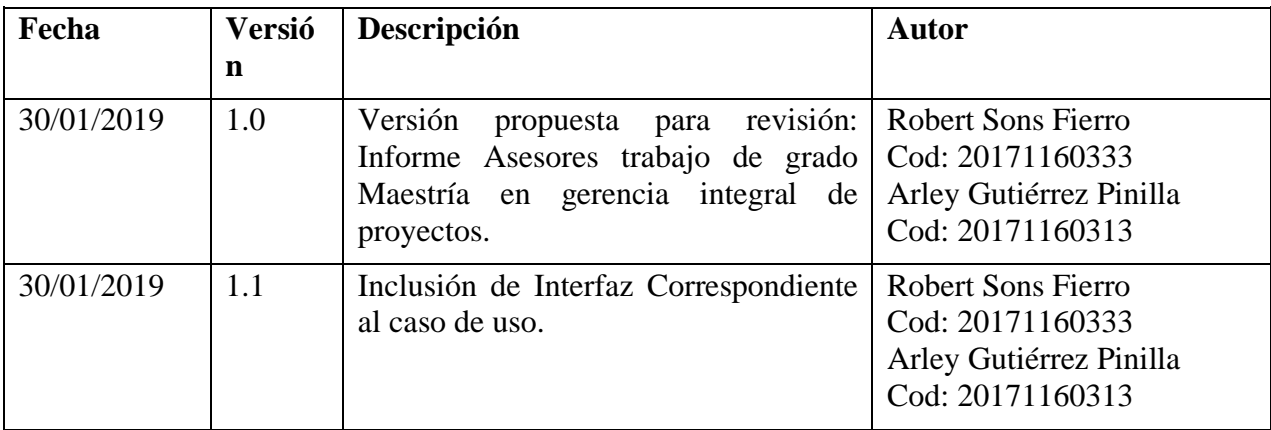

#### **51. Especificación Caso de Uso: Modificar Ventas**

#### **51.1. Descripción**

 Una vez el usuario ha ingresado las ventas por producto, puede ingresar a modificar los datos del presionando el botón "Modificar", con lo cual el programa actualiza en la base de datos la información.

#### **51.2. Flujo de Eventos**

#### **51.2.1 Flujo Básico**

- 1. El usuario debe seleccionar en la grilla las ventas que quiere modificar.
- 2. El usuario puede modificar el año en el cual se efectúa la venta.
- 3. El usuario puede modificar el número de unidades que se venden en un año.
- 4. Los datos se actualizarán oprimiendo el botón "Modificar"

#### **51.3. Flujos Alternativos**

No existen flujos alternativos para este caso de uso.

#### **51.4. Precondiciones**

- 1. El usuario debe haberse registrado adecuadamente en el sistema.
- 2. El usuario debe poseer el perfil: USUARIO
- 3. El campo ventas en unidades tiene que ser numérico.

#### **51.5. Pos condiciones**

- 1. En caso de que el usuario no haya ingresado uno o más de los campos exigidos de la interfaz una vez se ha ingresado el botón "Modificar" en la interfaz, el programa emite un mensaje de falta de dato obligatorio, exhortando al usuario a llenar el campo
- 2. En caso de no haberse guardado adecuadamente los datos del proyecto, se emite un mensaje de error al usuario informando el error correspondiente.
- 3. Una vez modificados los datos del proyecto con éxito, debe mostrarse una ventana de éxito de la transacción.

# **52. Interfaz Gráfica**

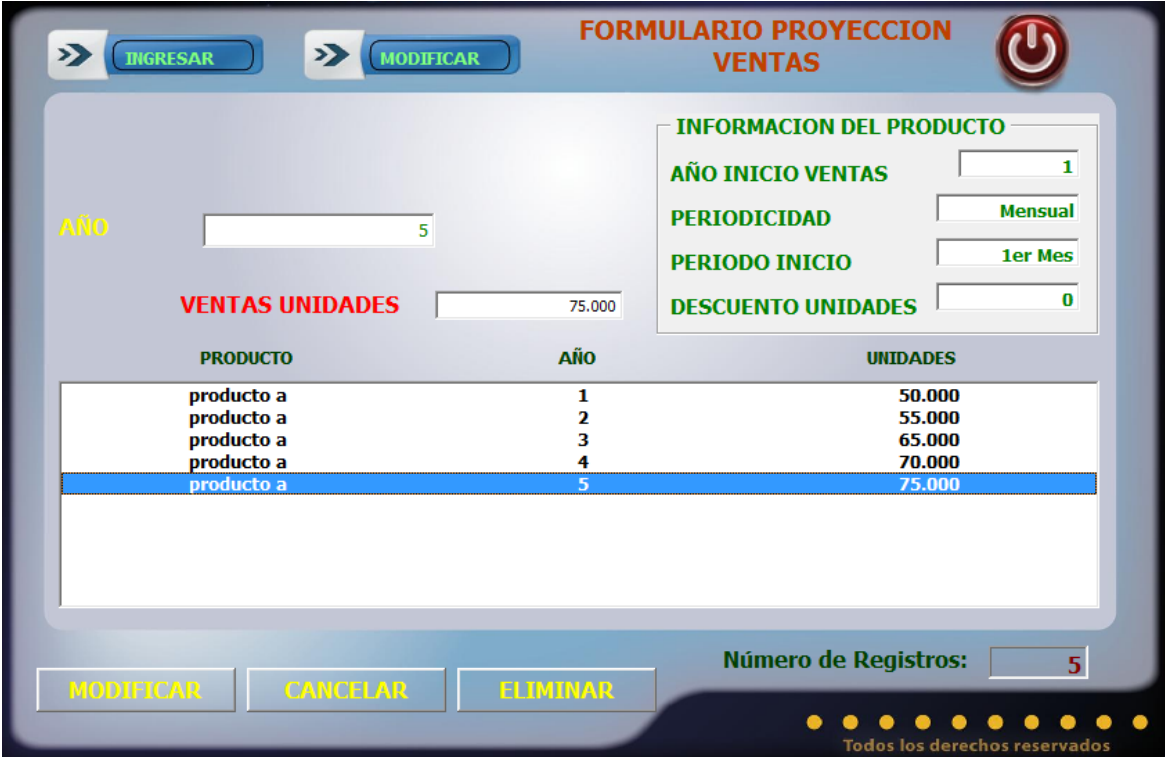

Especificación de Caso de Uso Eliminar Ventas

Versión 1.1

#### Historial de Revisiones

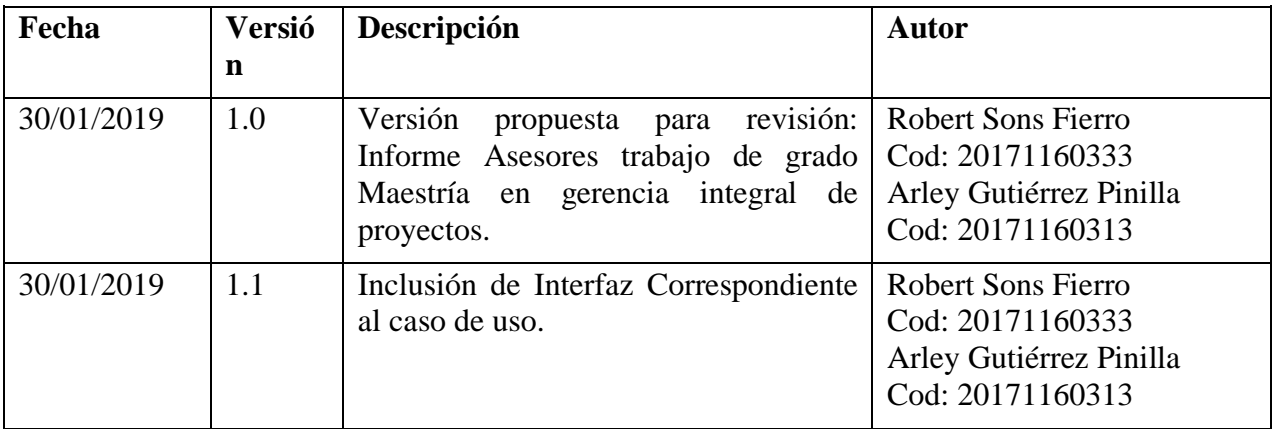

#### **53. Especificación Caso de Uso: Eliminar Ventas**

#### **53.1. Descripción**

 El usuario, al ingresar al proyecto puede eliminar cualquier venta asociada a cada producto de la base de datos.

#### **53.2. Flujo de Eventos**

#### **53.2.1 Flujo Básico**

- 1. El usuario debe seleccionar la venta en la grilla que quiere eliminar.
- 2. El usuario debe seleccionar el botón eliminar.
- 3. La interfaz mostrara un mensaje de advertencia preguntando al usuario si desea eliminar los datos.
- 4. El usuario selecciona el botón aceptar del mensaje de advertencia
- 5. Los datos son borrados de la base de datos.
- 6. Se actualiza la ventana

#### **53.3. 2.2 Flujos Alternativos**

No existen flujos alternativos para este caso de uso.

#### **53.4. Precondiciones**

- 1. El usuario debe Haber definido un proyecto.
- 2. Tener productos ingresados para su proyecto
- 3. Tener ventas ingresadas para los productos.

#### **53.5. Pos condiciones**

1. En caso de que el usuario tenga riesgos asignados a las unidades vendidas, una vez se ha ingresado el botón "Eliminar" en la interfaz, el programa emite un mensaje de alerta exhortando al usuario a eliminar los riesgos asociados a la cantidad vendida.

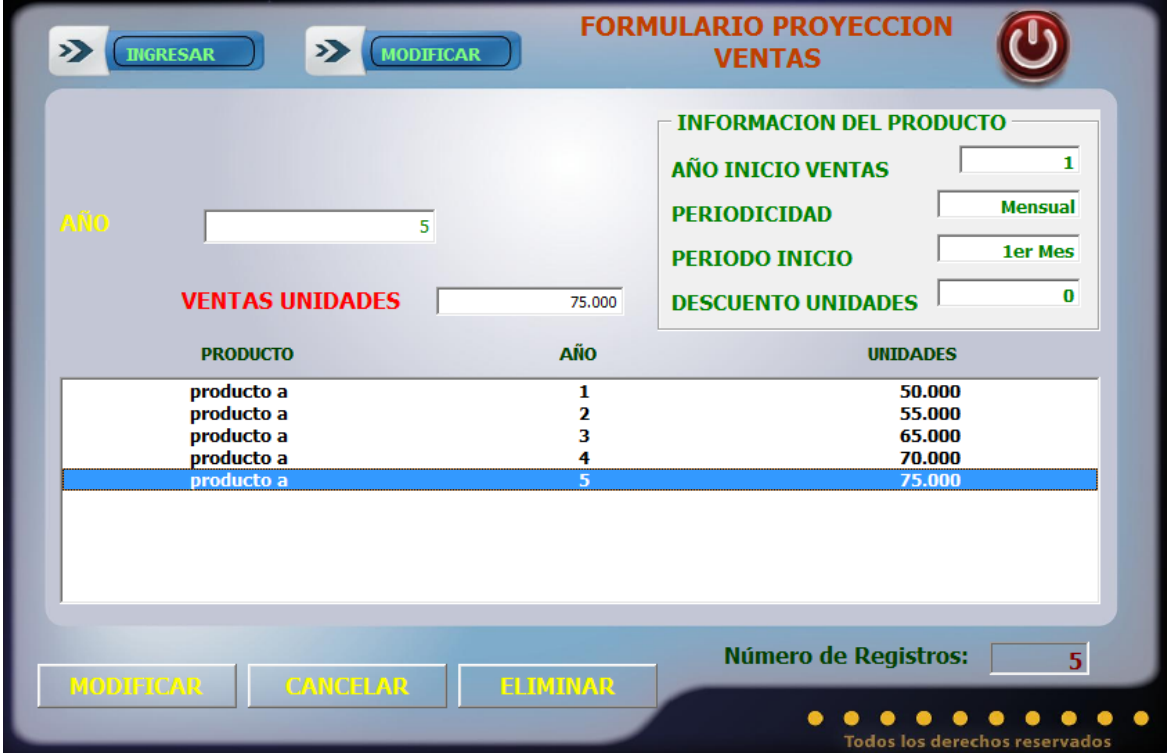

Especificación de Caso de Uso Ingresar Financiación

Versión 1.1

#### Historial de Revisiones

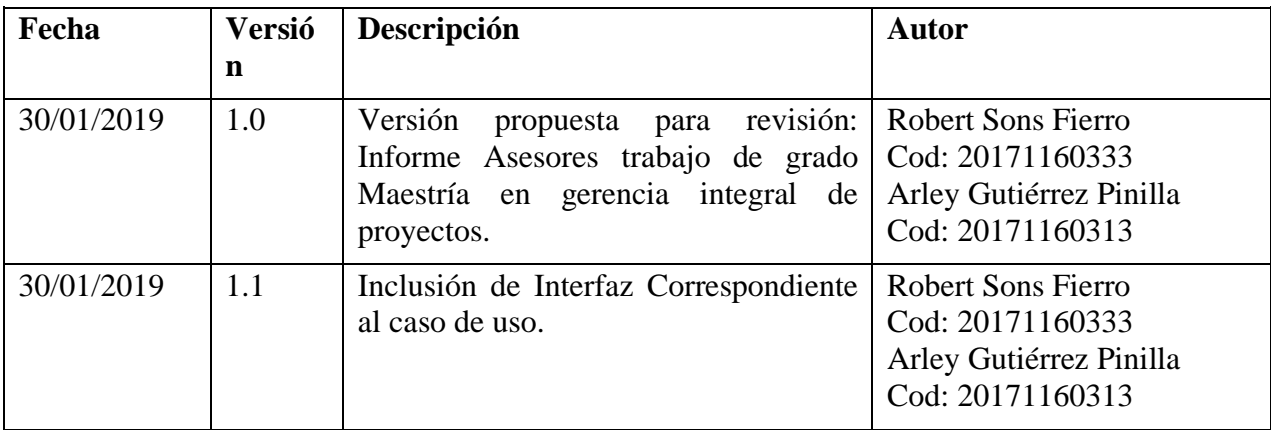

#### **55. Especificación Caso de Uso: Ingresar Financiación**

#### **55.1. Descripción**

 Una vez el usuario tiene la información de ingresos, costos, gastos e inversión en activos del proyecto; puede ingresar la forma de financiar el capital inicial.

### **55.2. Flujo de Eventos**

#### **55.2.1 Flujo Básico**

- 1. El usuario debe ingresar el disponible necesario en capital de trabajo.
- 2. El usuario debe ingresar el capital propio, sí el capital propio es menor a la totalidad de la inversión requerida; seleccionar interés nominal anual, periodicidad y número de periodos de pago.
- 3. El usuario debe seleccionar si el capital financiado pertenece a capital semilla, si la selección es positiva; seleccionar el valor y año de condonación.
- 4. El usuario debe seleccionar si el capital financiado tiene periodo de gracia, si la selección es positiva; seleccionar el valor y año de condonación.
- 5. Los datos se guardan oprimiendo el botón guardar

#### **55.3. Flujos Alternativos**

No existen flujos alternativos para este caso de uso.

### **55.4. Precondiciones**

- 1. El usuario debe haberse registrado adecuadamente en el sistema.
- 2. El usuario debe poseer el perfil: USUARIO.
- 3. El usuario debe haber ingresado un proyecto
- 4. El usuario debe haber ingresado la inversión inicial en activos.
- 5. Los campos: disponible, valor, inversión propia, interés y número de periodos tienen que ser numéricos.

#### **55.5. Pos condiciones**

1. En caso de que el usuario no haya ingresado el disponible necesario como capital de trabajo, una vez se ha ingresado el botón "Guardar" en la interfaz, el programa emite un mensaje de falta de dato obligatorio, exhortando al usuario a llenar el campo.

- 2. En caso de que el usuario no haya ingresado el capital propio, una vez se ha ingresado el botón "Guardar" en la interfaz, el programa emite un mensaje de falta de dato obligatorio, exhortando al usuario a llenar el campo.
- 3. En caso de que el usuario seleccione positivo el capital semilla y no ingrese el valor y/o en año de condonación; una vez se ha ingresado el botón "Guardar" en la interfaz, el programa emite un mensaje de falta de dato obligatorio, exhortando al usuario a llenar el campo.
- 4. En caso de que el usuario no haya ingresado el valor de la inversión propia, una vez se ha ingresado el botón "Guardar" en la interfaz, el programa emite un mensaje de falta de dato obligatorio, exhortando al usuario a llenar el campo.
- 5. En caso de que el usuario ingresó una inversión propia menor que la inversión total requerida, y no lleno los campos: interés, periodicidad de pago y número de periodos; una vez se ha ingresado el botón "Guardar" en la interfaz, el programa emite un mensaje de falta de dato obligatorio, exhortando al usuario a llenar el campo.
- 6. En caso de que el usuario seleccione positivo capital de gracia y no ingrese el tipo y/o número de periodo; una vez se ha ingresado el botón "Guardar" en la interfaz, el programa emite un mensaje de falta de dato obligatorio, exhortando al usuario a llenar el campo.
- 7. En caso de no haberse guardado adecuadamente los datos de la financiación, se emite un mensaje de error al usuario informando el error correspondiente.
- 8. Una vez ingresado con éxito el tipo de financiación, debe mostrarse una ventana de éxito de la transacción.

#### **56. Interfaz Gráfica**

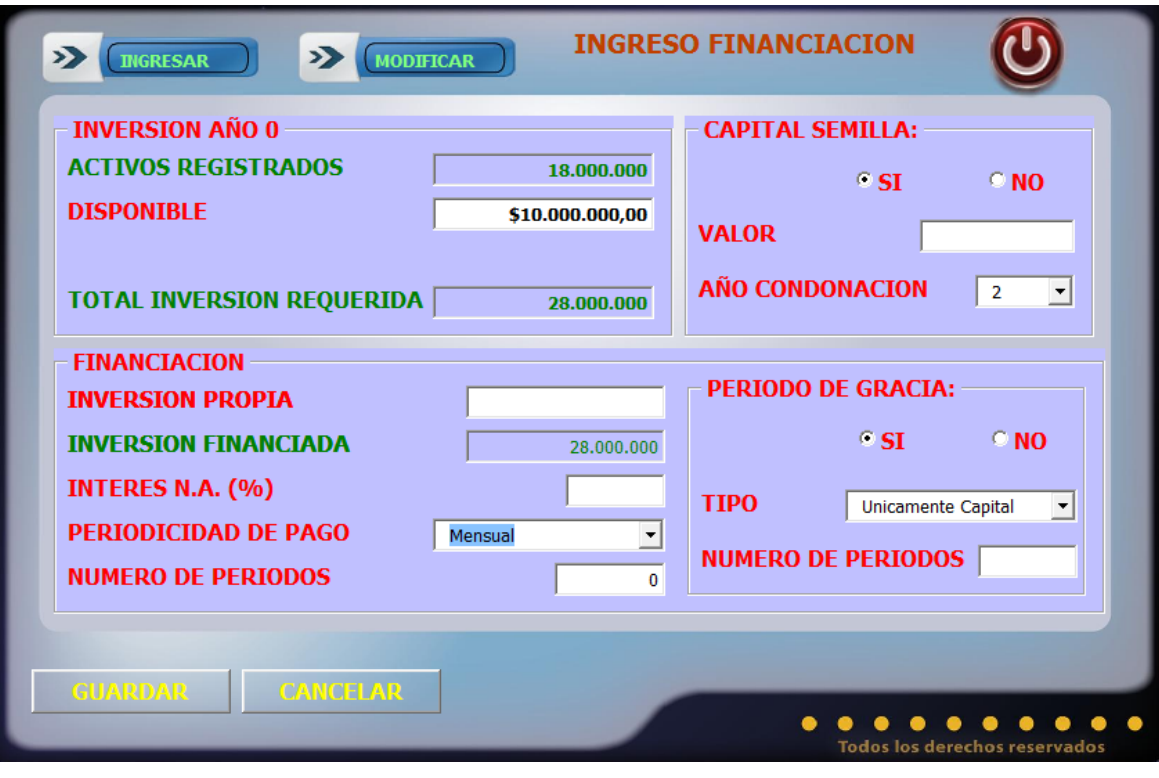

Especificación de Caso de Uso Modificar Financiación

Versión 1.1

#### Historial de Revisiones

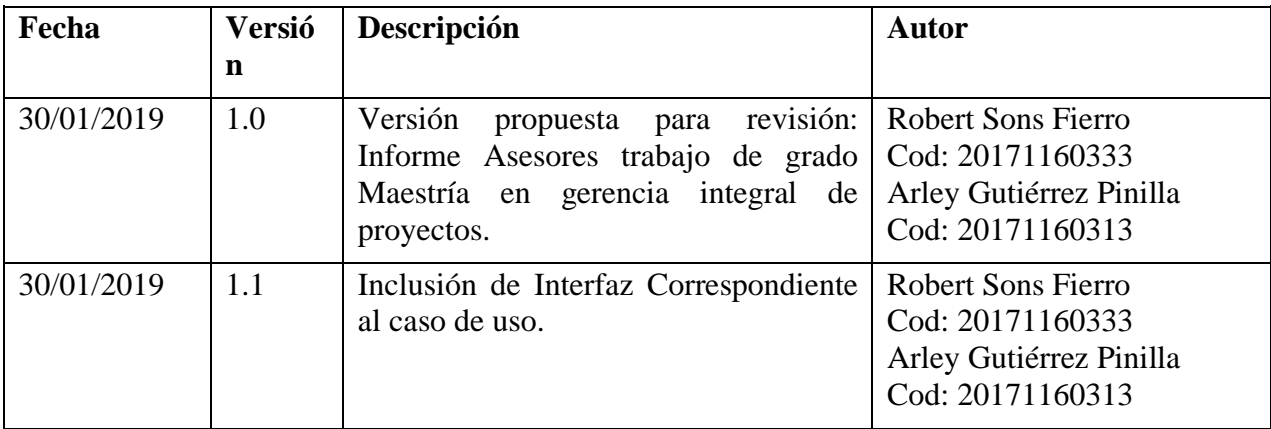

#### **57. Especificación Caso de Uso: Modificar Financiación**

#### **57.1. Descripción**

 Una vez el usuario ha ingresado la financiación de la inversión total, puede ingresar a modificar los datos presionando el botón "Modificar", con lo cual el programa actualiza en la base de datos la información.

# **57.2. Flujo de Eventos**

### **57.2.1 Flujo Básico**

- 1. El usuario puede modificar el disponible requerido de capital de trabajo.
- 2. El usuario puede modificar el capital propio invertido.
- 3. Si el proyecto presenta inversión financiada, el usuario puede modificar: el interés, periodicidad de pago y número de periodos.
- 4. El usuario puede modificar el capital semilla y los parámetros requeridos.
- 5. El usuario puede modificar el periodo de gracia y los parámetros requeridos.
- 6. Los datos se actualizarán oprimiendo el botón "Modificar"

### **57.3. Flujos Alternativos**

No existen flujos alternativos para este caso de uso.

# **57.4. Precondiciones**

- 1. El usuario debe haberse registrado adecuadamente en el sistema.
- 2. El usuario debe poseer el perfil: USUARIO
- 3. Los campos: disponible, valor, inversión propia, interés y número de periodos tienen que ser numéricos.

#### **57.5. Pos condiciones**

- 1. En caso de que el usuario no haya ingresado uno o más de los campos exigidos de la interfaz una vez se ha ingresado el botón "Modificar" en la interfaz, el programa emite un mensaje de falta de dato obligatorio, exhortando al usuario a llenar el campo
- 2. En caso de no haberse guardado adecuadamente los datos del proyecto, se emite un mensaje de error al usuario informando el error correspondiente.

3. Una vez modificados los datos del proyecto con éxito, debe mostrarse una ventana de éxito de la transacción.

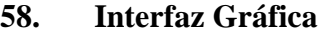

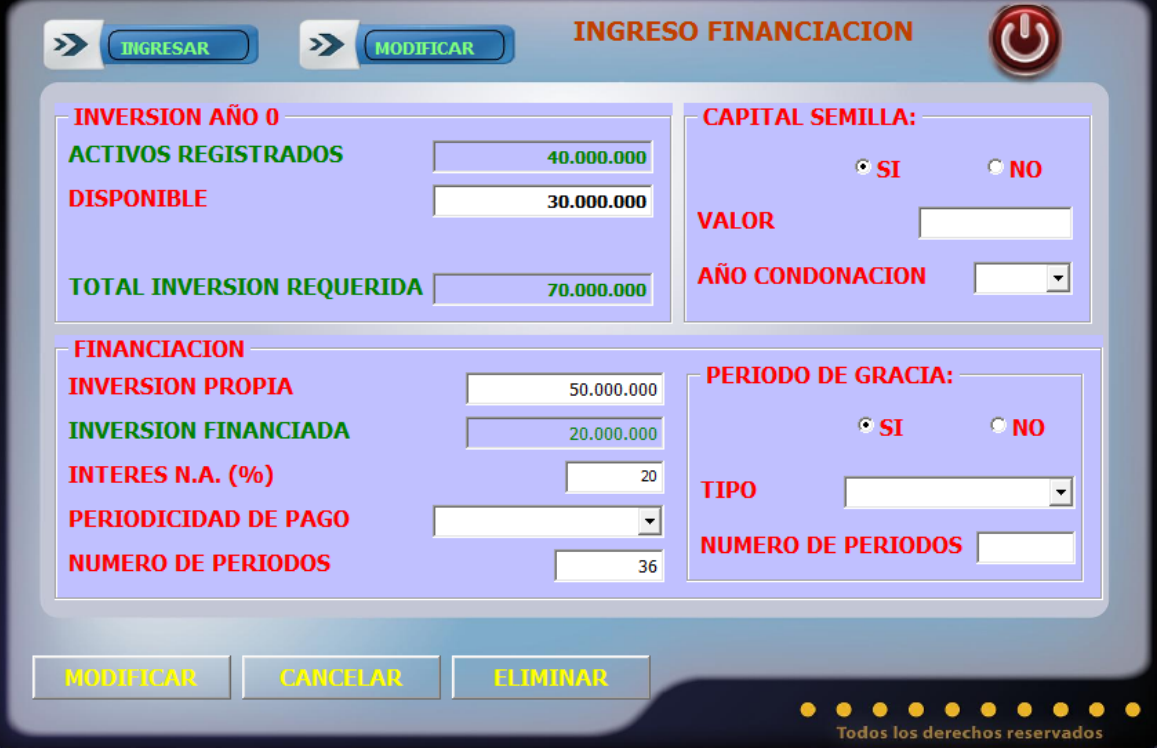

Especificación de Caso de Uso Eliminar Financiación

Versión 1.1

#### Historial de Revisiones

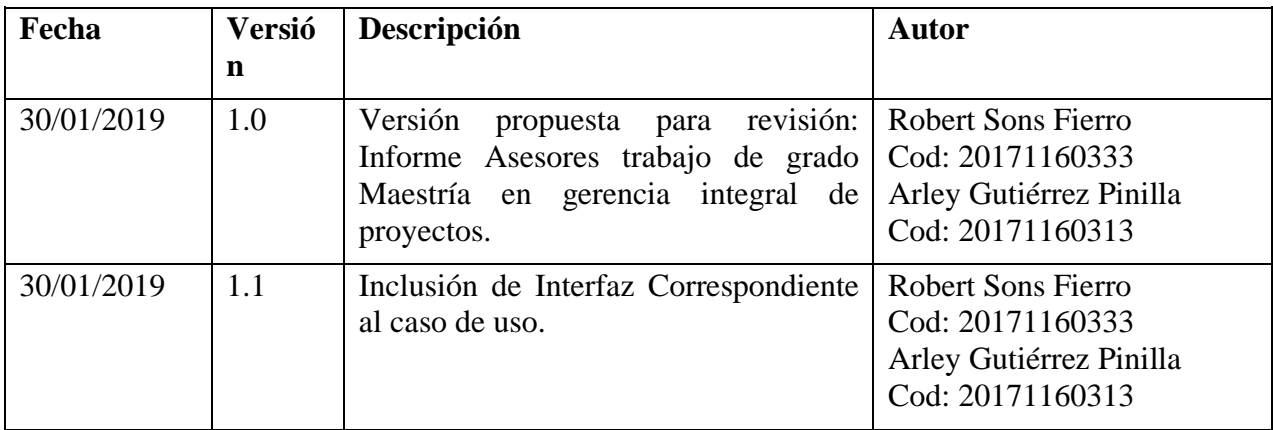

#### **59. Especificación Caso de Uso: Eliminar Financiación**

#### **59.1. Descripción**

 El usuario, al ingresar al proyecto puede eliminar los datos de financiación del capital requerido.

### **59.2. Flujo de Eventos**

### **59.2.1 Flujo Básico**

- 1. El usuario debe ingresar al formulario de financiación.
- 2. El usuario debe seleccionar el botón eliminar.
- 3. La interfaz mostrara un mensaje de advertencia preguntando al usuario si desea eliminar los datos.
- 4. El usuario selecciona el botón aceptar del mensaje de advertencia
- 5. Los datos son borrados de la base de datos.
- 6. Se actualiza la ventana

# **59.3. Flujos Alternativos**

No existen flujos alternativos para este caso de uso.

### **59.4. Precondiciones**

- 1. El usuario debe Haber definido un proyecto.
- 2. Tener registro de la inversión total requerida.
- 3. Tener registros del tipo de financiación en su proyecto.

#### **59.5. Pos condiciones**

No hay pos condiciones

### **60. Interfaz Gráfica**

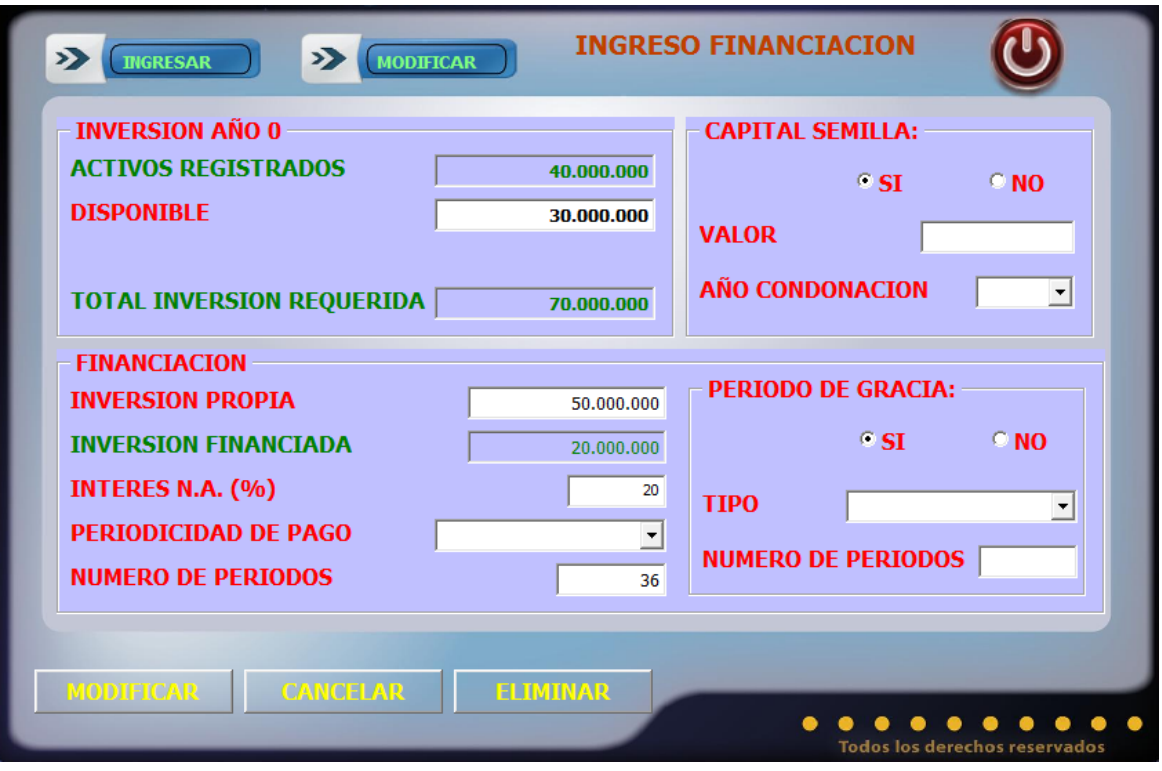

*Anexo 2 Cuadro de Precios de Maquinaria Caso Aplicado.*

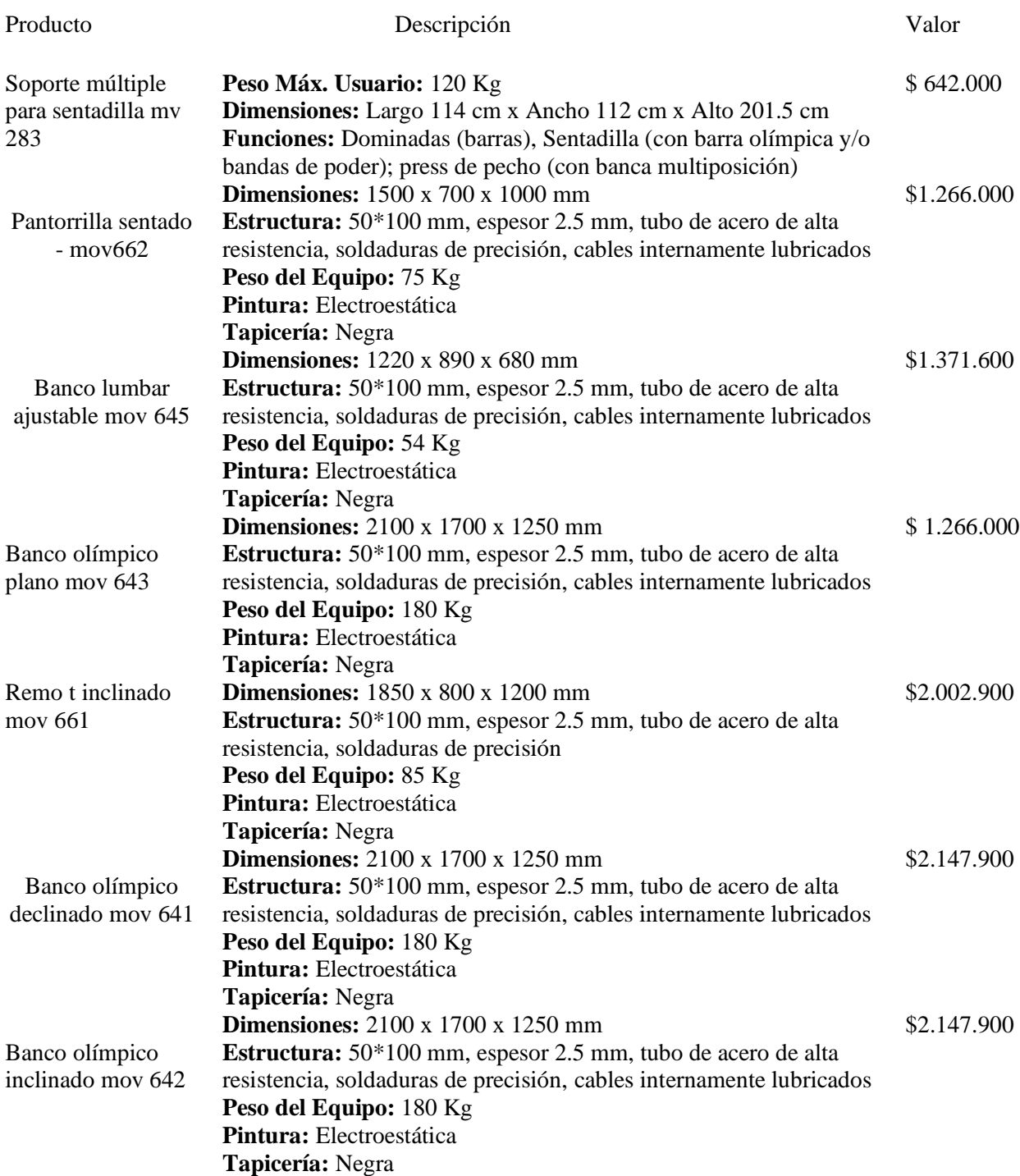

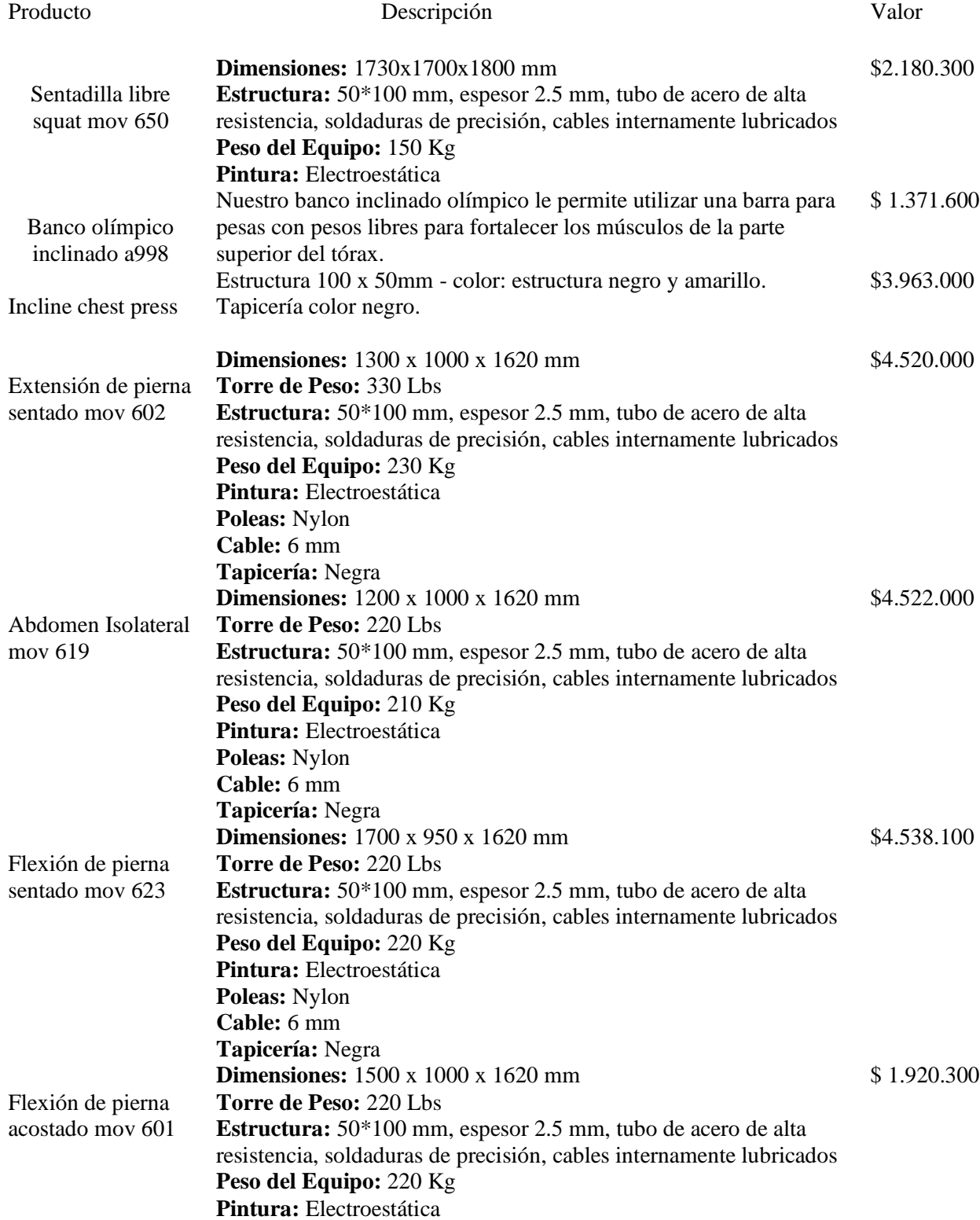

**Poleas:** Nylon **Cable:** 6 mm

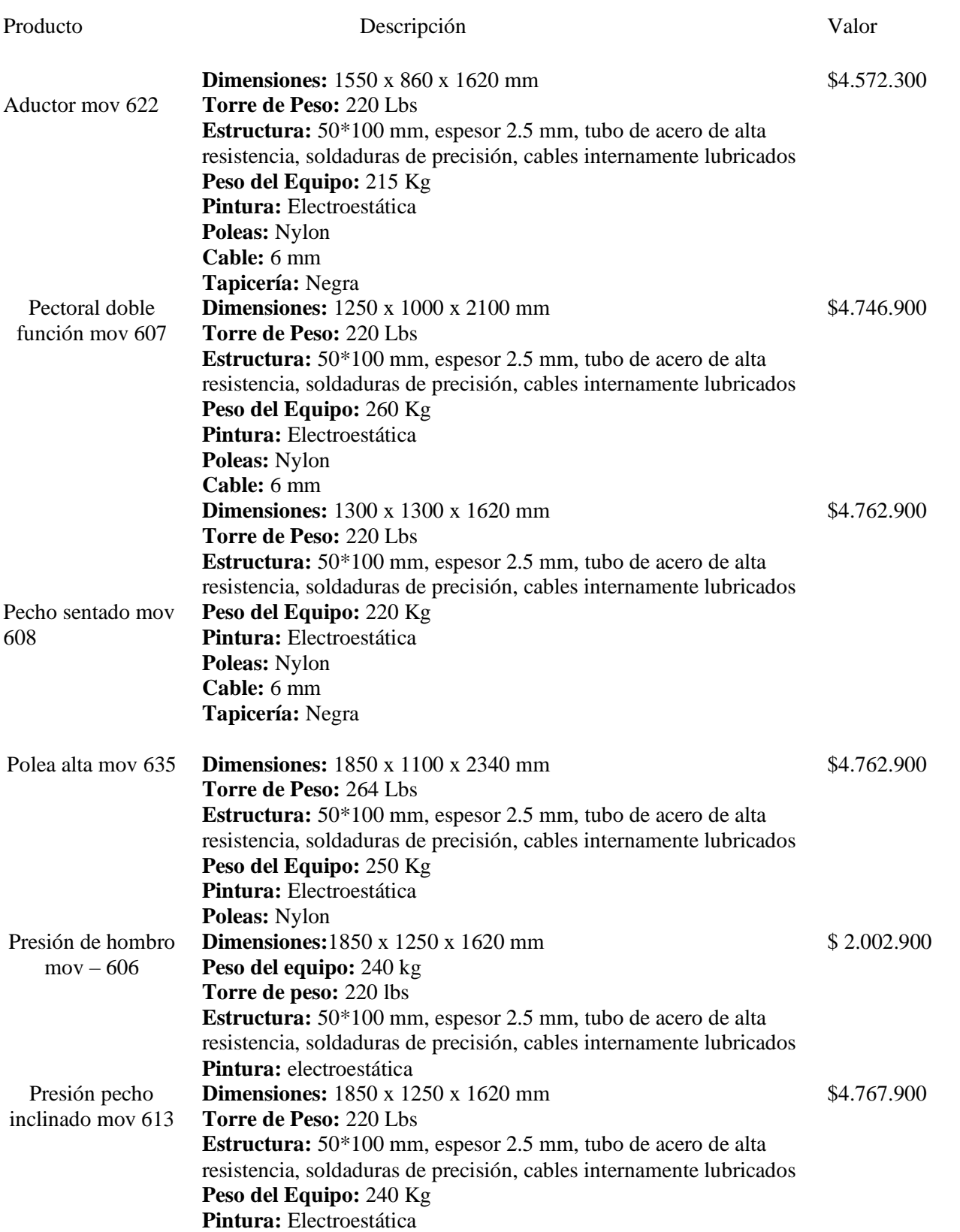

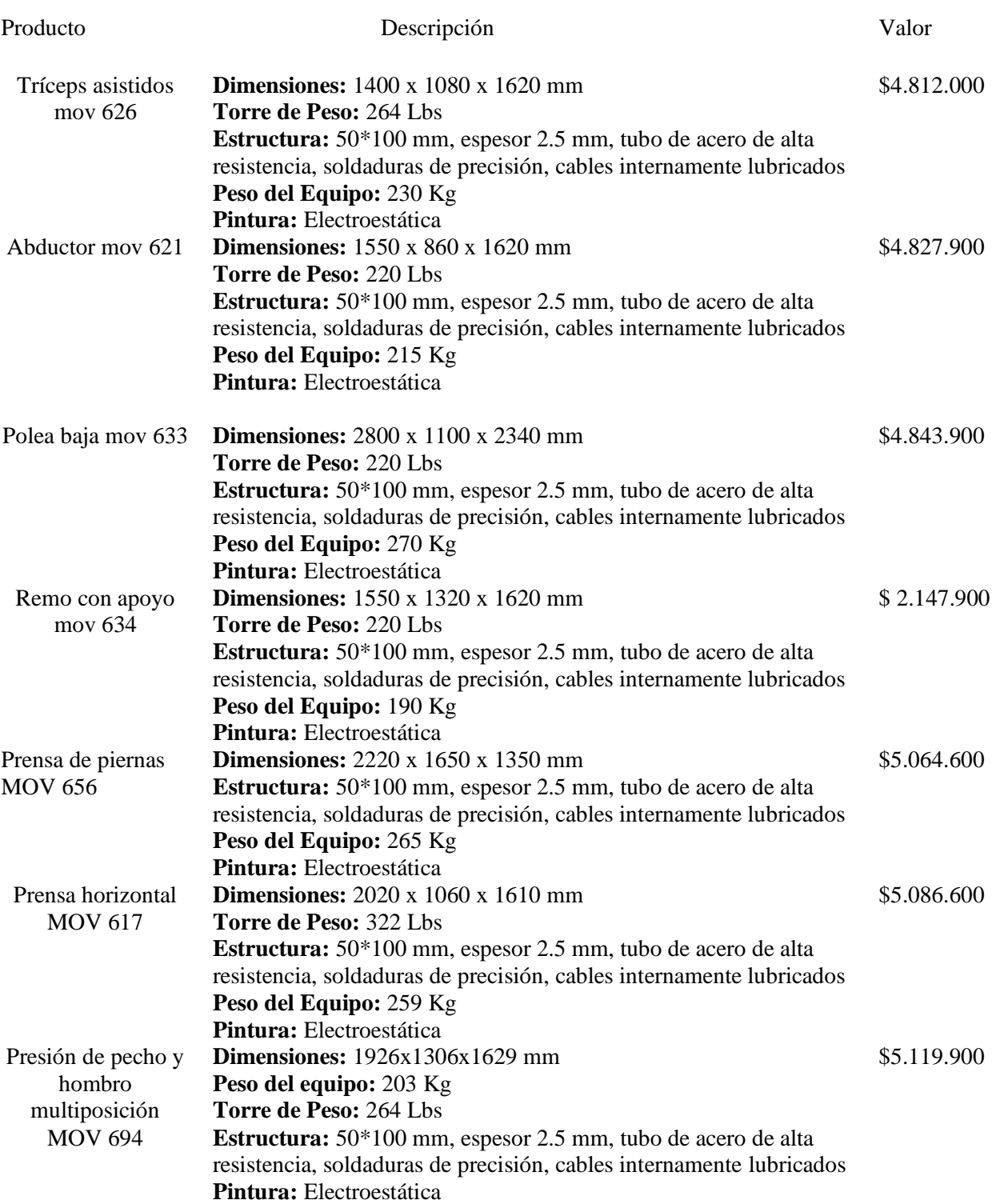

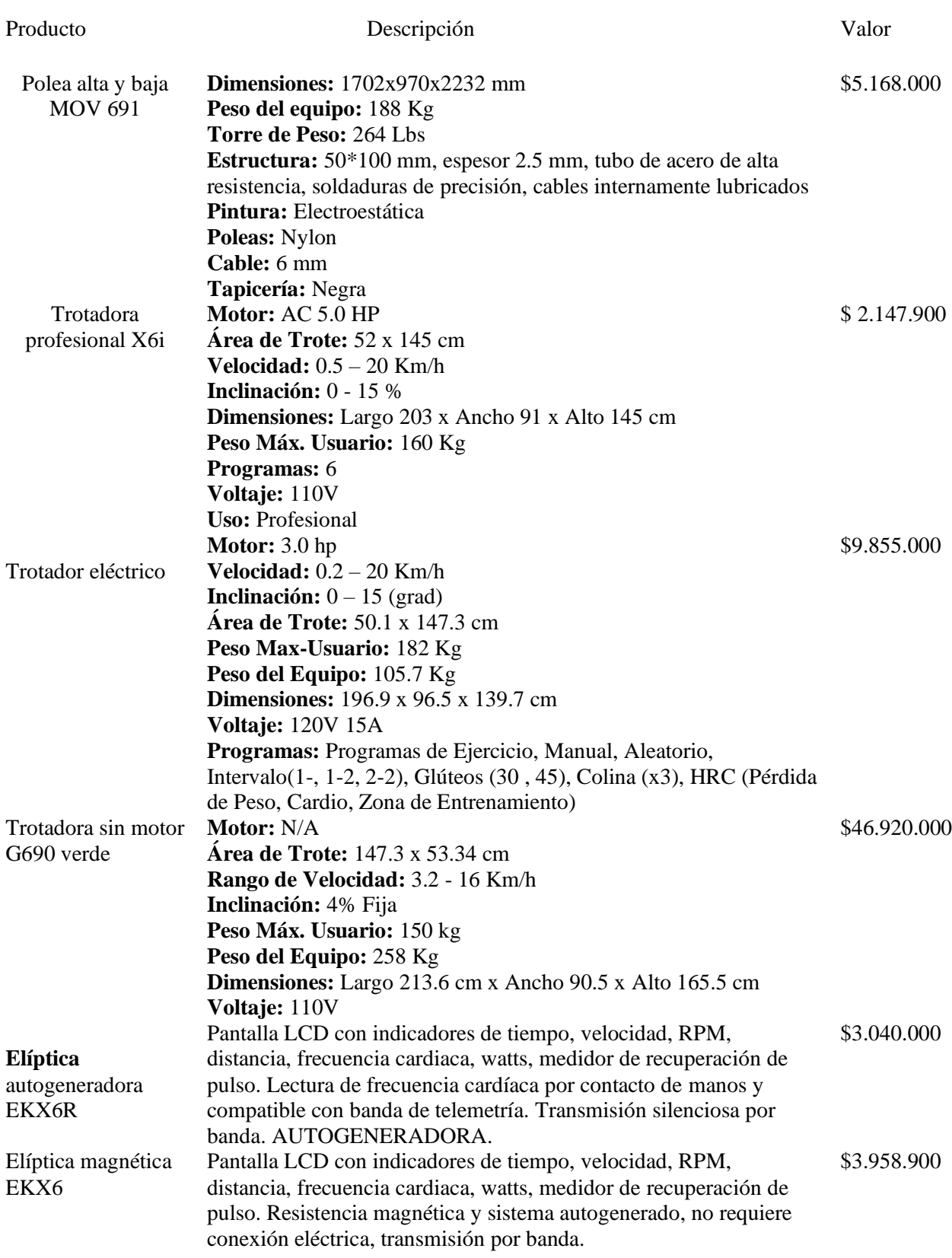

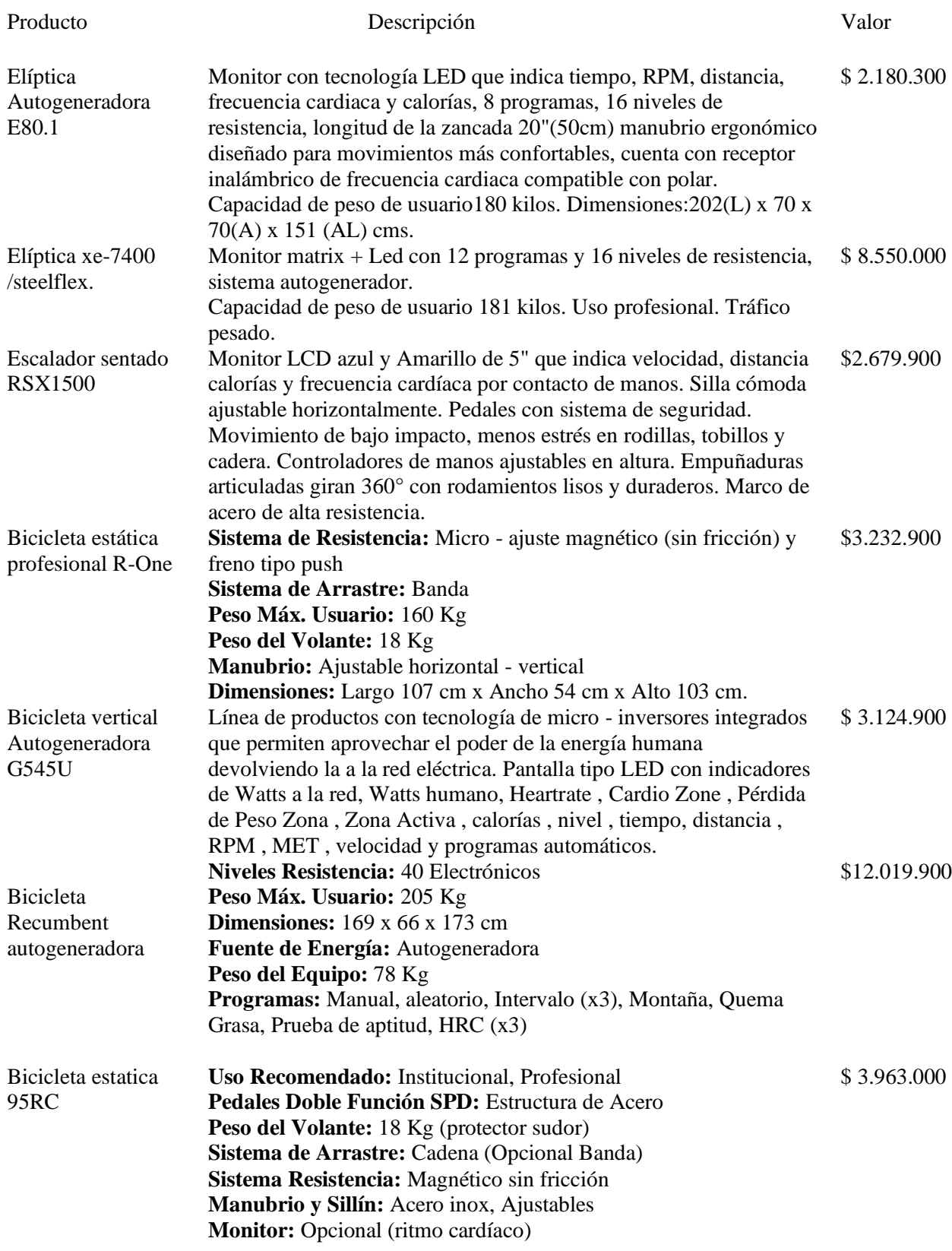

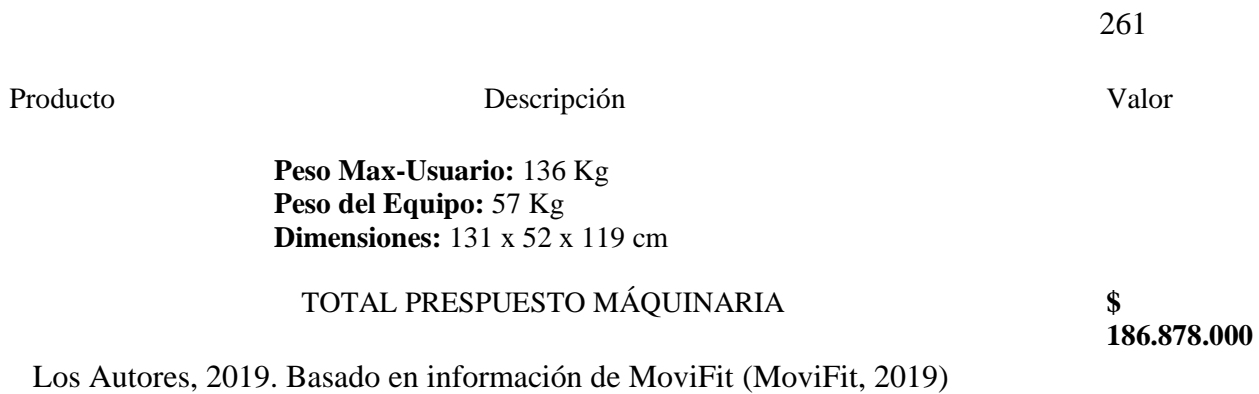

*Anexo 3 Validación Variables Presupuesto de Inversión Caso Aplicado.*

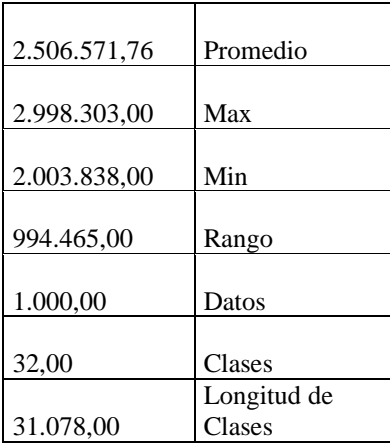

Distribución Uniforme

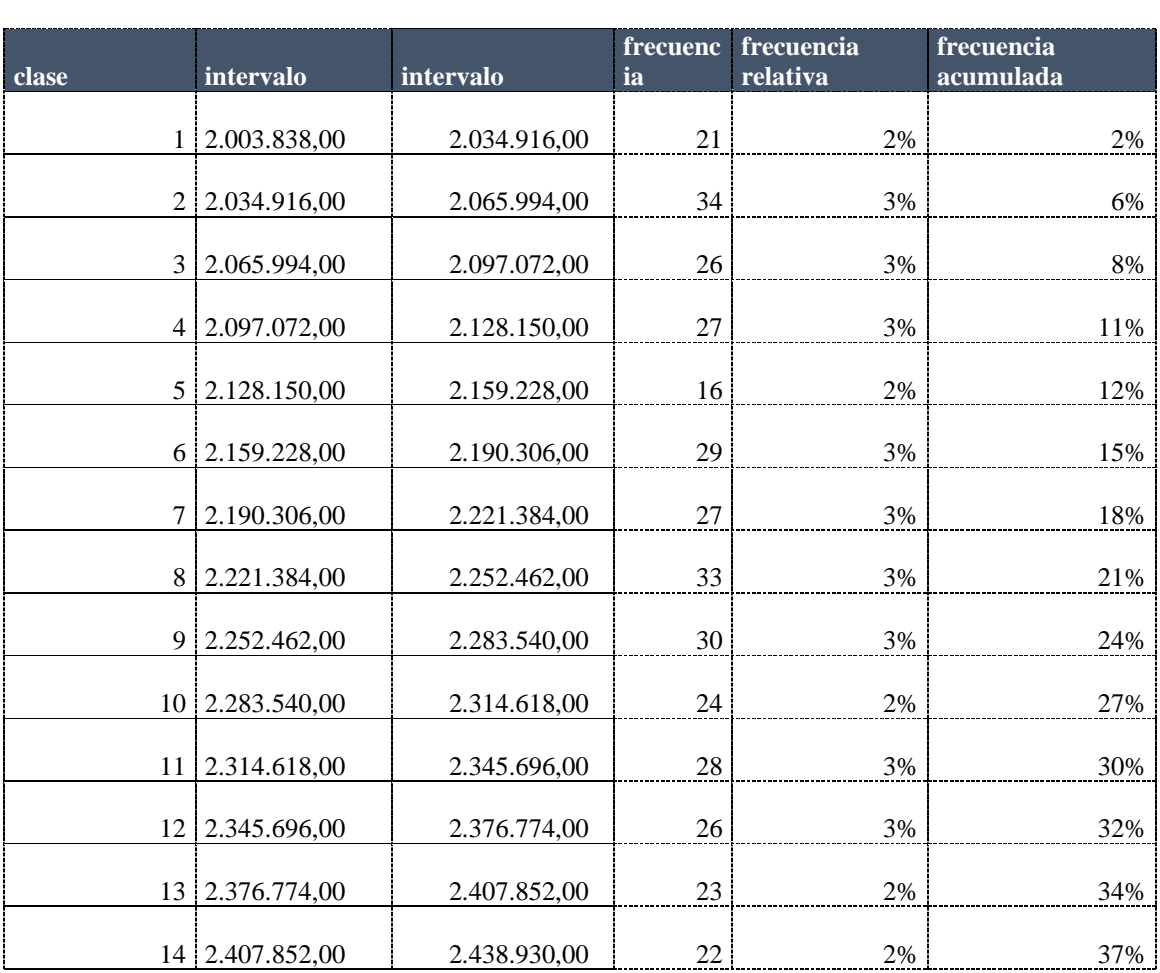

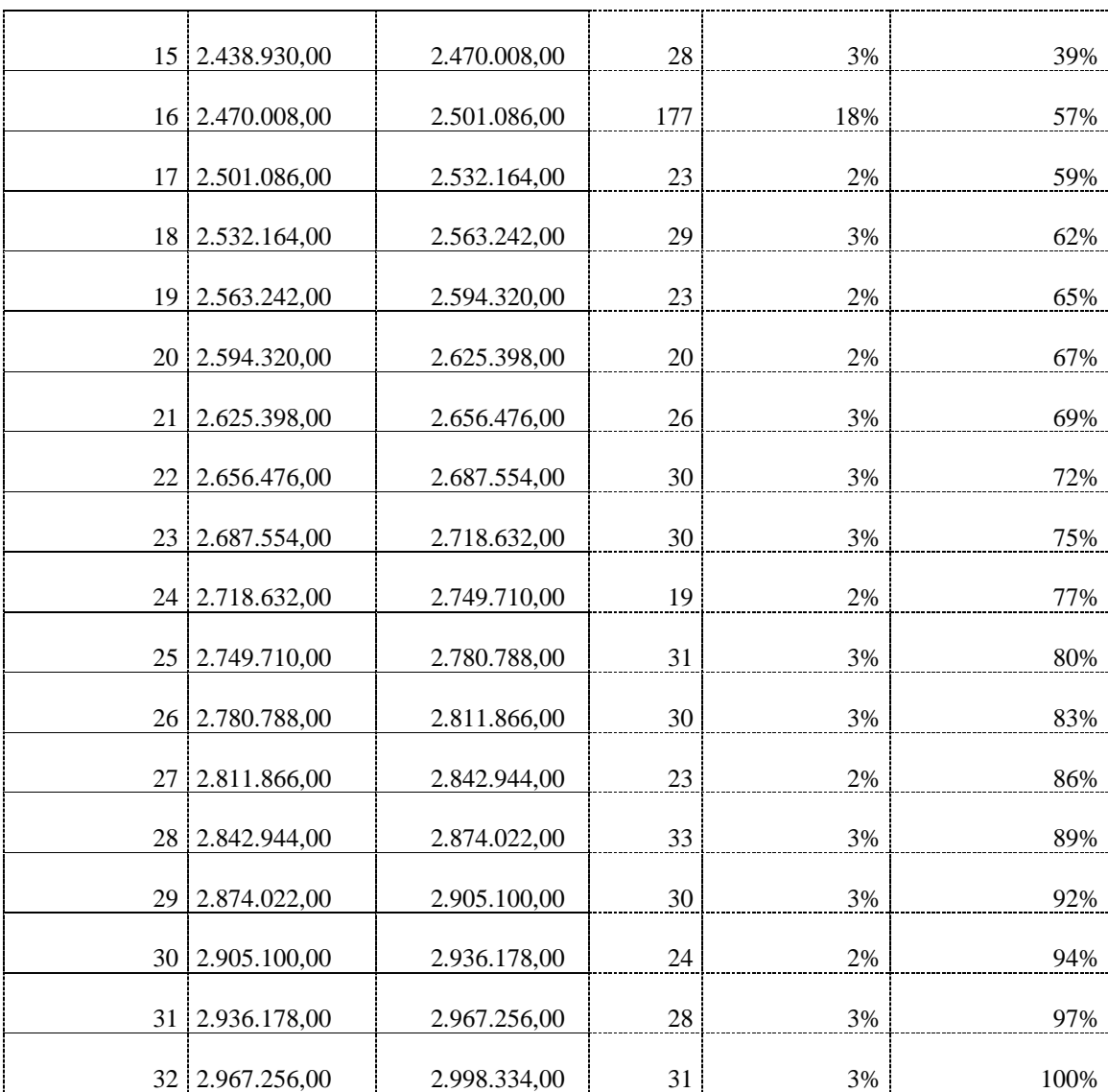

#### Distribución Triangular

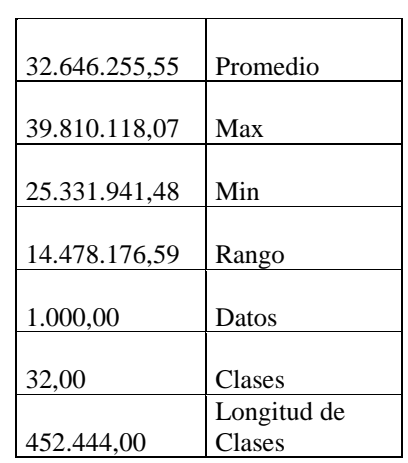

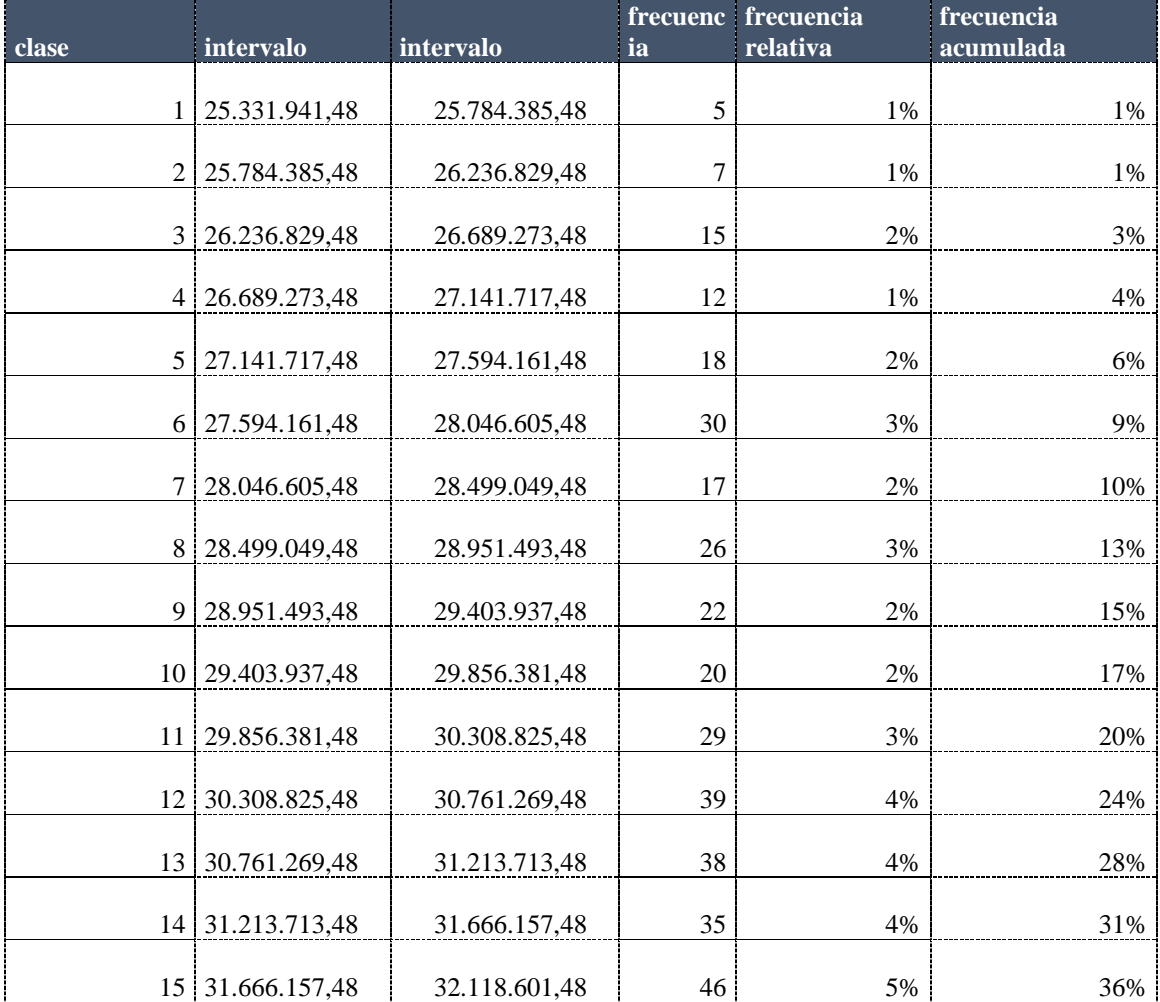

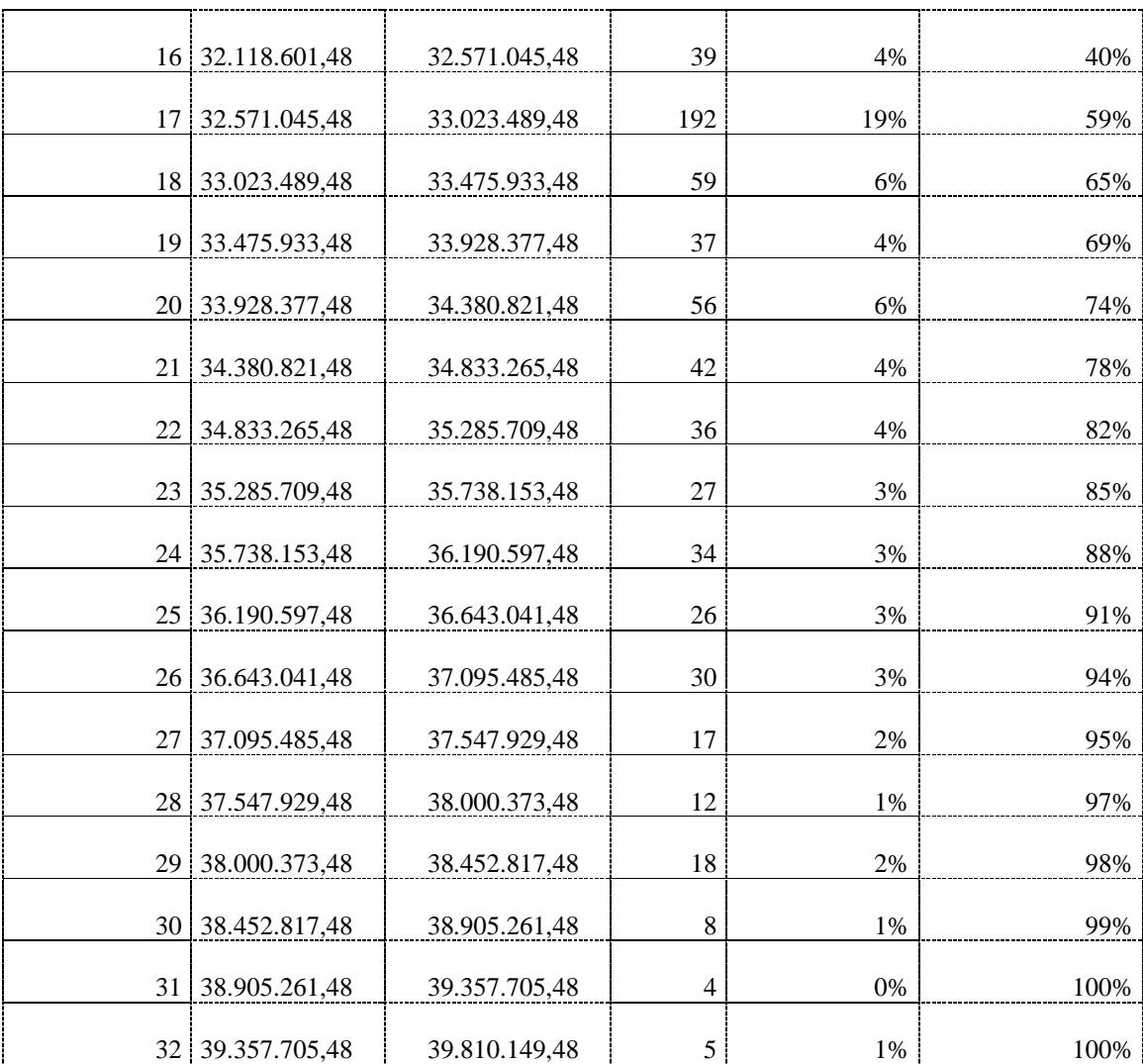

#### Distribución Normal

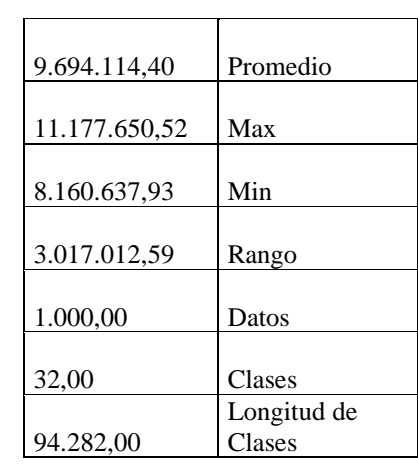

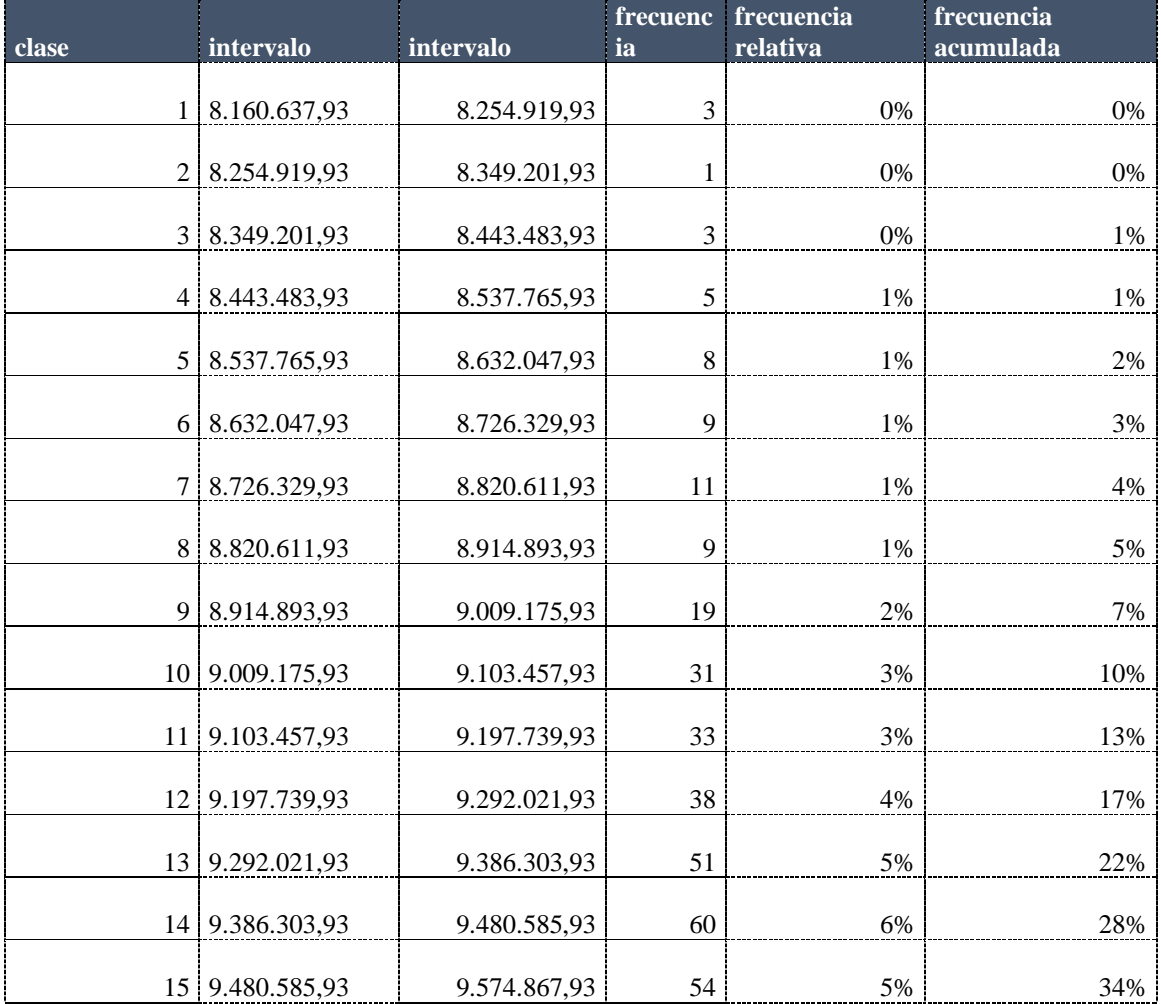

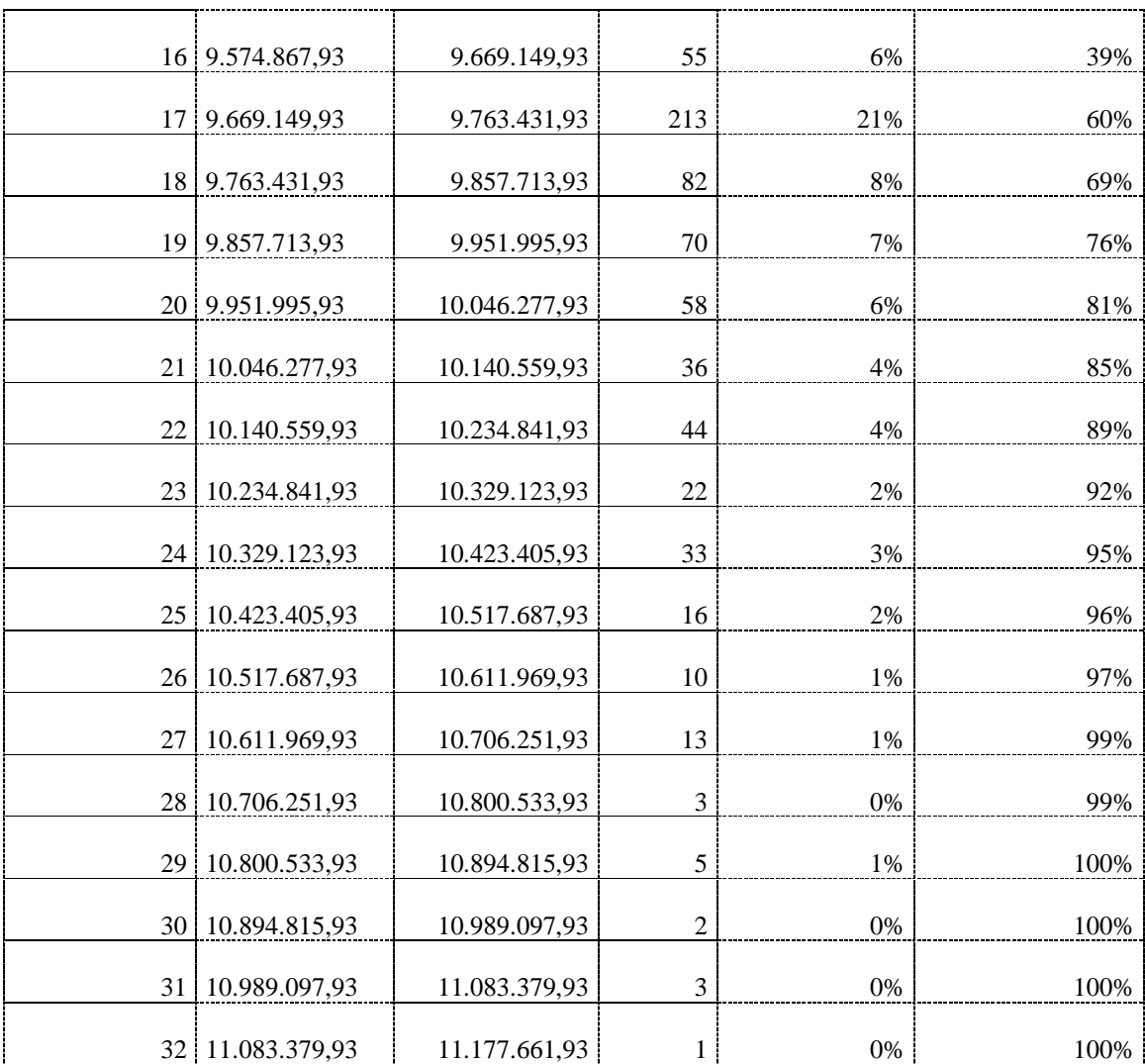